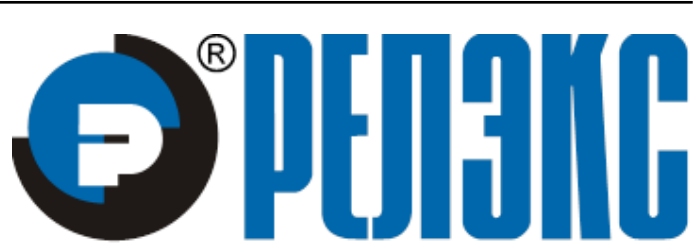

# **НАУЧНО-ПРОИЗВОДСТВЕННОЕ ПРЕДПРИЯТИЕ**

# **Интерфейс нижнего уровня**

ЛИНТЕР БАСТИОН ЛИНТЕР СТАНДАРТ

<span id="page-0-0"></span>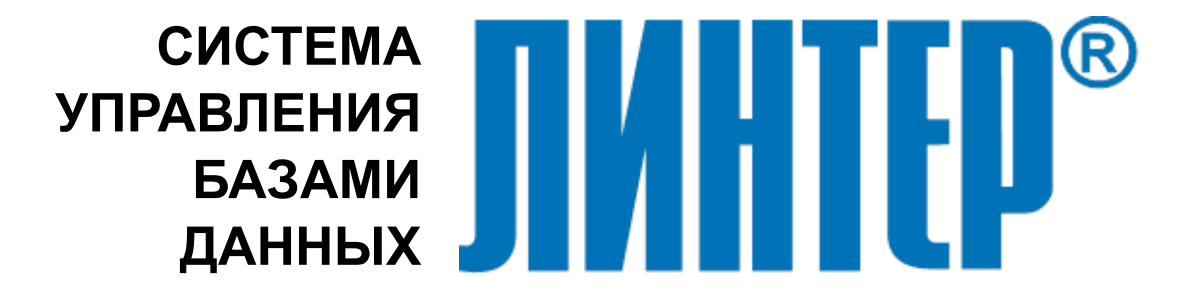

#### **Товарные знаки**

РЕЛЭКС™, ЛИНТЕР® являются товарными знаками, принадлежащими ЗАО НПП «Реляционные экспертные системы» (далее по тексту – компания РЕЛЭКС). Прочие названия и обозначения продуктов в документе являются товарными знаками их производителей, продавцов или разработчиков.

#### **Интеллектуальная собственность**

Правообладателем продуктов ЛИНТЕР® является компания РЕЛЭКС (1990-2023). Все права защищены.

Данный документ является результатом интеллектуальной деятельности, права на который принадлежат компании РЕЛЭКС.

Все материалы данного документа, а также его части/разделы могут свободно размещаться на любых сетевых ресурсах при условии указания на них источника документа и активных ссылок на сайты компании РЕЛЭКС: [www.relex.ru](http://www.relex.ru) и [www.linter.ru.](http://www.linter.ru)

При использовании любого материала из данного документа несетевым/печатным изданием обязательно указание в этом издании источника материала и ссылок на сайты компании РЕЛЭКС: [www.relex.ru](http://www.relex.ru) и [www.linter.ru](http://www.linter.ru).

Цитирование информации из данного документа в средствах массовой информации допускается при обязательном упоминании первоисточника информации и компании РЕЛЭКС.

Любое использование в коммерческих целях информации из данного документа, включая (но не ограничиваясь этим) воспроизведение, передачу, преобразование, сохранение в системе поиска информации, перевод на другой (в том числе компьютерный) язык в какой-либо форме, какими-либо средствами, электронными, механическими, магнитными, оптическими, химическими, ручными или иными, запрещено без предварительного письменного разрешения компании РЕЛЭКС.

#### **О документе**

Материал, содержащийся в данном документе, прошел доскональную проверку, но компания РЕЛЭКС не гарантирует, что документ не содержит ошибок и пропусков, поэтому оставляет за собой право в любое время вносить в документ исправления и изменения, пересматривать и обновлять содержащуюся в нем информацию.

#### **Контактные данные**

394006, Россия, г. Воронеж, ул. Бахметьева, 2Б.

Тел./факс: (473) 2-711-711, 2-778-333.

e-mail: [market@relex.ru](mailto:market@relex.ru).

#### **Техническая поддержка**

С целью повышения качества программного продукта ЛИНТЕР и предоставляемых услуг в компании РЕЛЭКС действует автоматизированная система учёта и обработки пользовательских рекламаций. Обо всех обнаруженных недостатках и ошибках в программном продукте и/или документации на него просим сообщать нам в раздел [Поддержка](http://www.linter.ru/ru/support/) на сайте ЛИНТЕР.

# Содержание

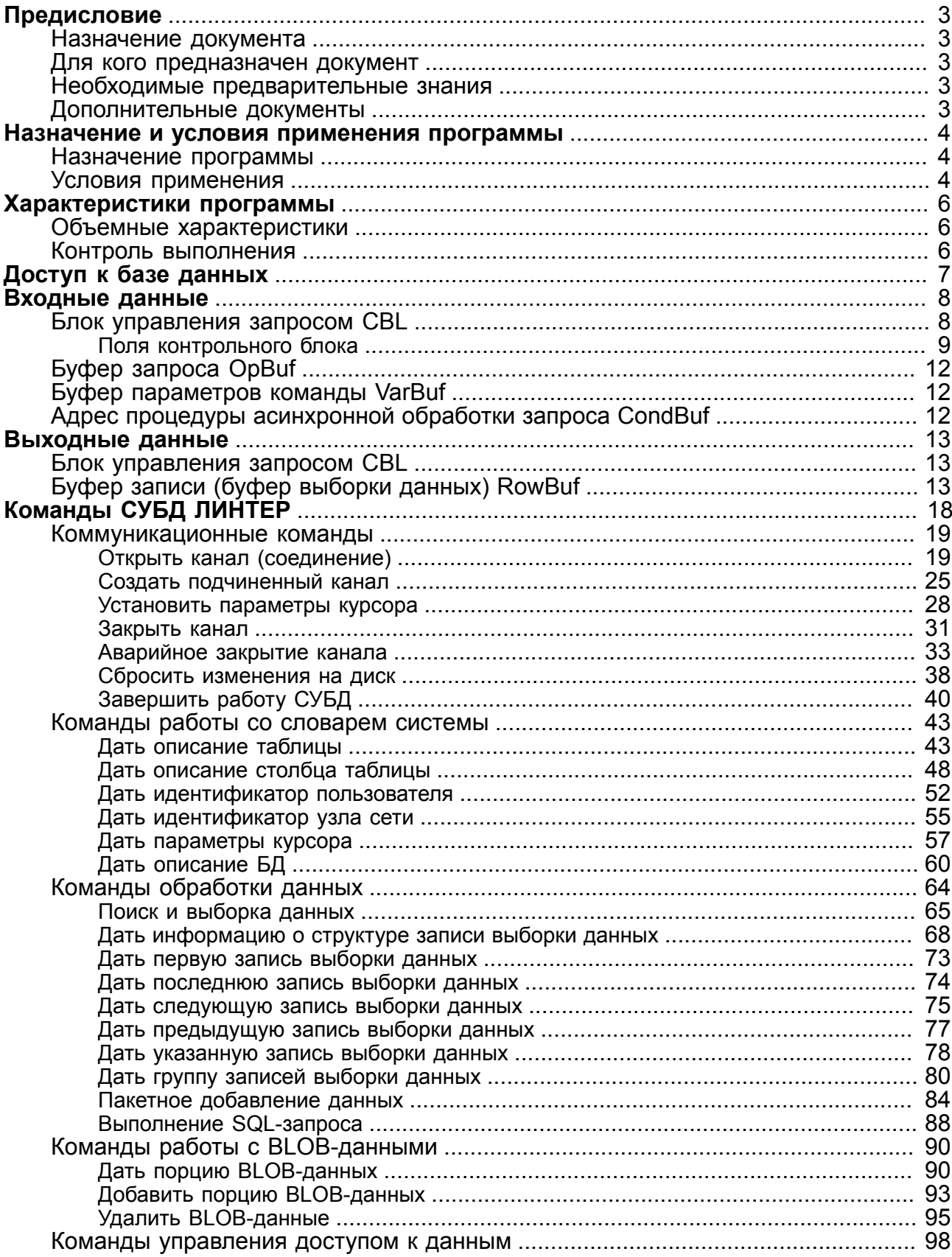

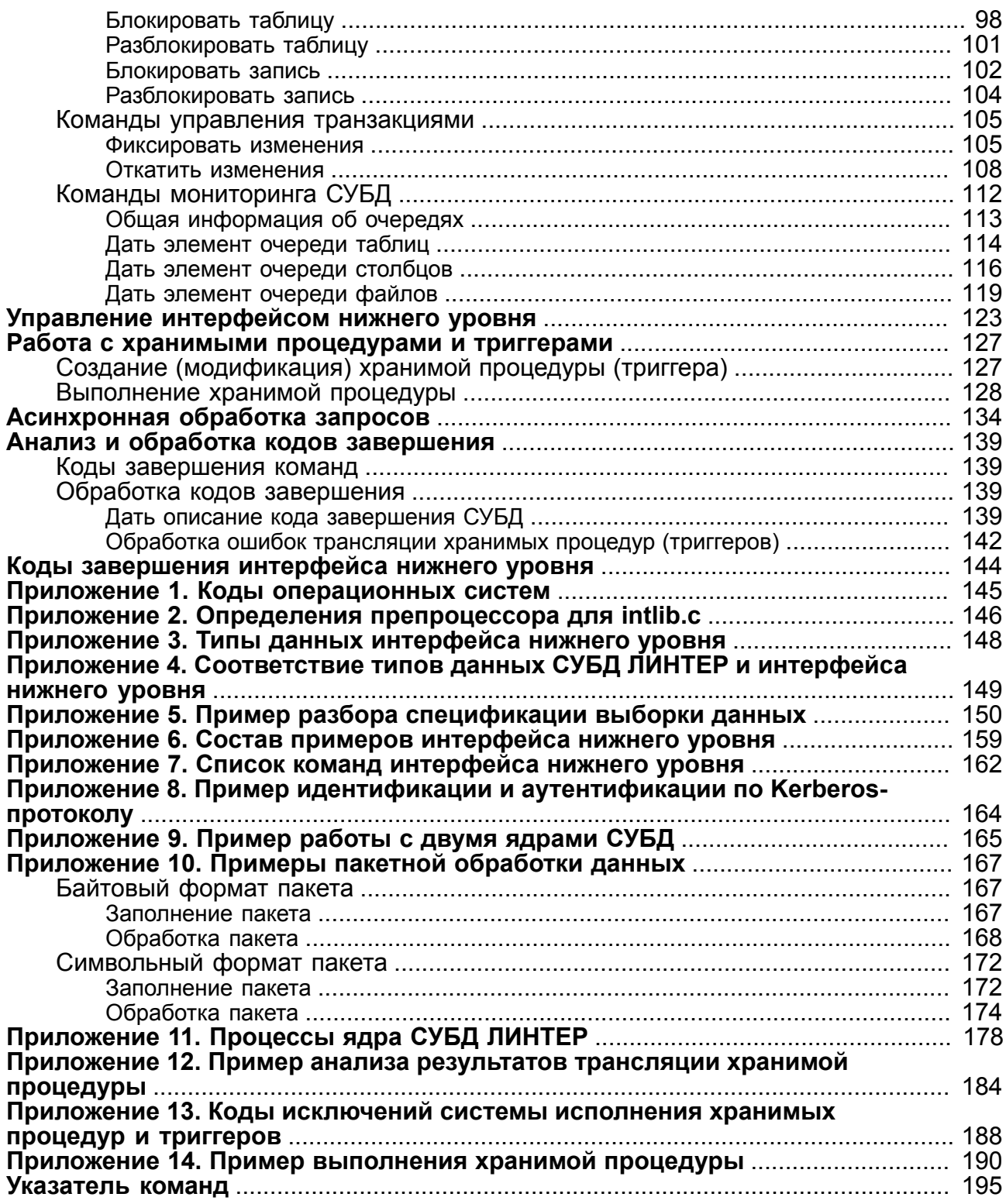

# <span id="page-4-0"></span>**Предисловие**

### <span id="page-4-1"></span>**Назначение документа**

Документ содержит описание команд взаимодействия клиентского приложения с СУБД ЛИНТЕР на уровне вызова функции (уровень CALL-интерфейса).

Документ предназначен для СУБД ЛИНТЕР СТАНДАРТ 6.0 сборка 17.96, далее по тексту СУБД ЛИНТЕР.

### <span id="page-4-2"></span>**Для кого предназначен документ**

Документ предназначен для программистов, разрабатывающих клиентские приложения на основе СУБД ЛИНТЕР с использованием языка программирования C/C++.

### <span id="page-4-3"></span>**Необходимые предварительные знания**

Для работы с интерфейсом нижнего уровня необходимо знать:

- язык программирования  $C/C++$ ;
- язык баз данных SQL.

### <span id="page-4-4"></span>**Дополнительные документы**

- [СУБД ЛИНТЕР. Библиотеки специальных типов данных](#page-0-0)
- [СУБД ЛИНТЕР. Справочник кодов завершения](#page-0-0)
- [СУБД ЛИНТЕР. Справочник по SQL](#page-0-0)
- [СУБД ЛИНТЕР. Запуск и останов СУБД ЛИНТЕР в среде ОС Windows](#page-0-0)
- СУБД ЛИНТЕР. Запуск и останов СУБД ЛИНТЕР в среде ОС UNIX, ONX
- [СУБД ЛИНТЕР. Системные таблицы и представления](#page-0-0)
- [СУБД ЛИНТЕР. Создание и конфигурирование базы данных](#page-0-0)

# <span id="page-5-0"></span>**Назначение и условия применения программы**

### <span id="page-5-1"></span>**Назначение программы**

Интерфейс нижнего уровня СУБД ЛИНТЕР является инструментальным средством разработки клиентских приложений базы данных (БД) ЛИНТЕР с использованием языков программирования C/C++. Гибкий и мощный набор команд интерфейса позволяет разработчику приложения получать доступ ко всем возможностям СУБД ЛИНТЕР и адаптировать приложение для оптимальной производительности. Интерфейс нижнего уровня является основой всех остальных программных интерфейсов СУБД ЛИНТЕР. Приложение, разработанное на базе стандартного языка программирования C/C++ и использующее интерфейс нижнего уровня, будет переносимым на все операционные системы, в которых функционирует СУБД ЛИНТЕР.

### <span id="page-5-2"></span>**Условия применения**

Интерфейс нижнего уровня между клиентским приложением и ядром СУБД ЛИНТЕР обеспечивается с помощью вызова функции inter. Функция реализована для ОС типа Windows в библиотеке inter325 или inter64 (в зависимости от установленной разрядности СУБД ЛИНТЕР) или для ОС типа UNIX в библиотеке intlib. Обычно в дистрибутиве поставляются библиотеки для разных компиляторов и разных типов сборки, что позволяет использовать интерфейс так, как необходимо программе.

Для подключения интерфейса нижнего уровня необходимо включить в пользовательскую программу заголовочный файл inter.h, расположенный в подкаталоге intlib установочного каталога СУБД ЛИНТЕР.

Для сборки приложений, использующих интерфейсы СУБД ЛИНТЕР, должен быть определен ряд макросов, определяющих окружение сборки – операционную систему, особенности процессора, версию ЛИНТЕР. В UNIX и QNX все эти макросы собраны в файле Definition, который может быть включен в makefile сборки приложения. Все необходимые макросы собраны в переменных \$(SYSTEMS), \$(OS), \$(PACKING), \$(VERSION).

В ОС Windows для сборки необходимо определить макросы INTER\_MSWINDOWS, WIN32, VER MAX=600. Список кодов ОС и макросов приведён в приложениях [1,](#page-146-0) [2](#page-147-0) соответственно.

#### **Примечание**

Для сборки приложений рекомендуется использовать в качестве примера имеющиеся файлы сборки makefile из подкаталога /samples установочного каталога СУБД ЛИНТЕР.

В программе может потребоваться список символических имён кодов завершения СУБД ЛИНТЕР и её программного интерфейса. Этот список находится в файле errors.h в подкаталоге intlib.

При использовании в пользовательской программе специальных типов данных (десятичные числа с фиксированной точкой, тип данных «дата-время» и длинные целые числа), неподдерживаемых стандартным компилятором C/C++, необходимо включить в текст программы заголовочные файлы соответствующих библиотек (см. документ [«СУБД ЛИНТЕР. Библиотеки специальных типов данных»](#page-0-0) и подключить к программе в процессе сборки соответствующие библиотеки.

В дистрибутив СУБД ЛИНТЕР входят исходный и заголовочный файлы интерфейса нижнего уровня intlib.c и intlib.h, которые можно использовать для полного контроля за приложением в устройствах специального назначения. Модуль intlib.c может быть оттранслирован пользователем самостоятельно (макросы трансляции приведены в приложении [2\)](#page-147-0).

### **Примечание**

За ошибки, связанные с пользовательскими правками функции inter, разработчики СУБД ЛИНТЕР ответственности не несут.

# <span id="page-7-0"></span>Характеристики программы

# <span id="page-7-1"></span>Объемные характеристики

Максимальные длины обрабатываемого СУБД ЛИНТЕР SQL-запроса и возвращаемой выборки данных равняются 64 Кбайт.

Буфер обмена данными между клиентским приложением и СУБД ЛИНТЕР. поддерживаемый интерфейсом нижнего уровня, равен 8192 байтам. В него включаются управляющие и информационные блоки. Так как средний суммарный размер управляющих блоков интерфейса составляет примерно 108 байт, то для информационных блоков (текст посылаемого SQL-запроса или возвращаемая запись выборки данных) предоставляется примерно 8000 байт памяти. Если длина запроса превышает допустимый размер информационного блока, то разбивка на порции посылаемого запроса и сборка выборки данных из возвращаемых порций выполняются автоматически.

#### • Примечание

Среди команд собственно интерфейса нижнего уровня отсутствуют команды, возвращающие выборку данных длиной более 8 Кбайт. Длинную выборку данных могут возвращать только SQL-запросы к БД.

### <span id="page-7-2"></span>Контроль выполнения

Интерфейс нижнего уровня осуществляет выявление и диагностику всех ошибочных ситуаций, которые могут быть обнаружены на его уровне (недопустимые значения или несовместимость переданных параметров, отсутствие обязательных параметров и т.п.), и при обнаружении ошибки прекращает дальнейшую обработку команды, возвращая соответствующий код завершения.

# <span id="page-8-0"></span>Доступ к базе данных

Взаимодействие клиентского приложения и ядра СУБД ЛИНТЕР осуществляется через функцию inter, которая имеет следующий формат вызова:

inter (CBL, VarBuf, OpBuf, CondBuf, RowBuf);

гле:

- СВL адрес блока управления запросом (контрольного блока);
- VarBuf адрес буфера параметров команды;
- OpBuf  $-$  agpec буфера SOL-запроса;
- CondBuf адрес подпрограммы асинхронной обработки;
- ROWBuf адрес буфера записи (выборки данных).

Описание параметров вызова приведено в разделе «Входные данные».

Функция inter осуществляет инициализацию интерфейса, передачу данных серверу и прием от него результата.

#### • Примечание

Понятие запрос в интерфейсе нижнего уровня объединяет в себе команду ядра СУБД ЛИНТЕР и ее входные (выходные) параметры.

Деинициализация интерфейса выполняется функцией UninitLinterClient():

```
void UninitLinterClient (void);
```
При деинициализации освобождаются все ресурсы, используемые интерфейсом.

#### Примечания

- 1. В ОС Linux после системного вызова функции fork необходимо вызвать функцию UninitLinterClient в дочернем процессе.
- 2. Для ОС Linux с ядрами версии меньше 2.6 функцию UninitLinterClient() необходимо вызывать из той же нити, из которой первый раз успешно вызвалась функция inter.

# <span id="page-9-0"></span>Входные данные

# <span id="page-9-1"></span>Блок управления запросом CBL

Блок управления запросом СВL (контрольный блок интерфейса) содержит управляющую информацию, необходимую СУБД ЛИНТЕР для выполнения запроса. Контрольный блок является обязательным параметром функции inter.

typedef TCBL

 $\left\{ \right.$ 

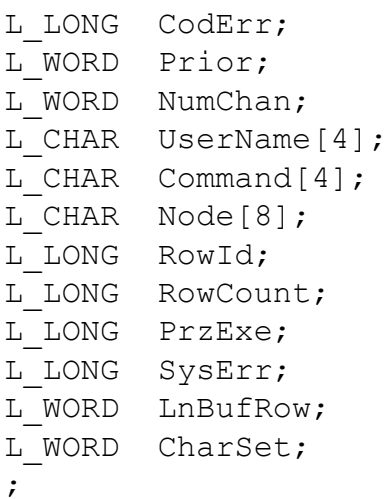

 $\}$ 

В процессе взаимодействия клиентского приложения и СУБД ЛИНТЕР значения некоторых полей контрольного блока устанавливаются либо только клиентским приложением, либо только СУБД ЛИНТЕР (системные поля), а некоторые поля поочередно приложением и СУБД ЛИНТЕР.

Описание полей контрольного блока приведено в таблице 1. Типы полей соответствуют типам данных, приведенным в приложении  $\frac{3}{2}$ , знак  $\sqrt{\ }$ указывает на то, что поле заполняется соответствующим процессом.

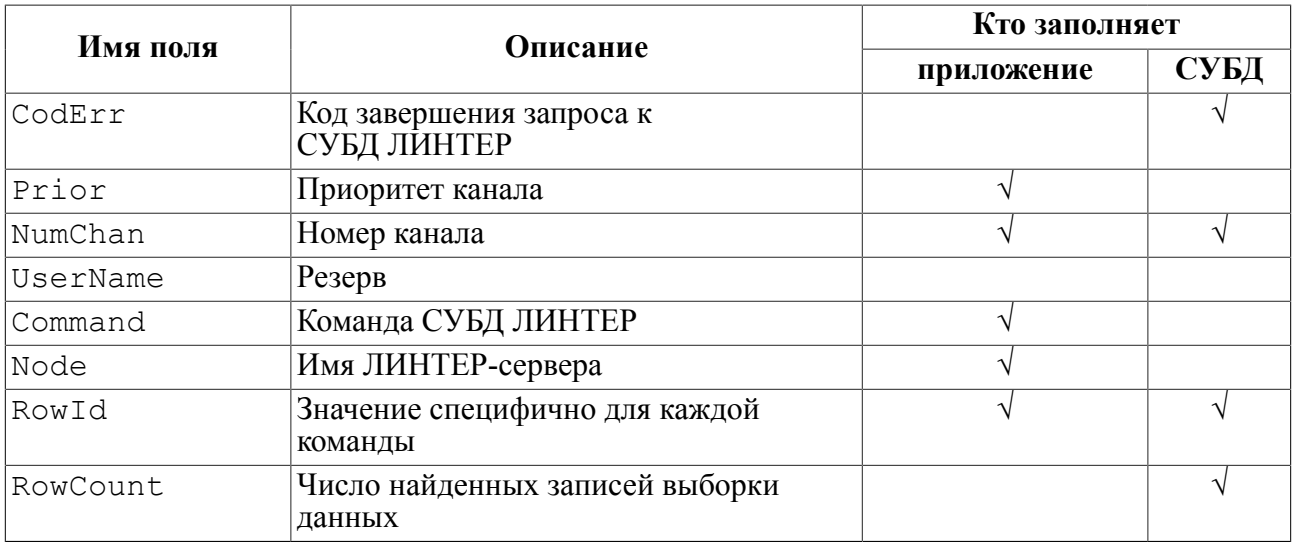

<span id="page-9-2"></span>Таблица 1. Поля блока управления запросом CBL

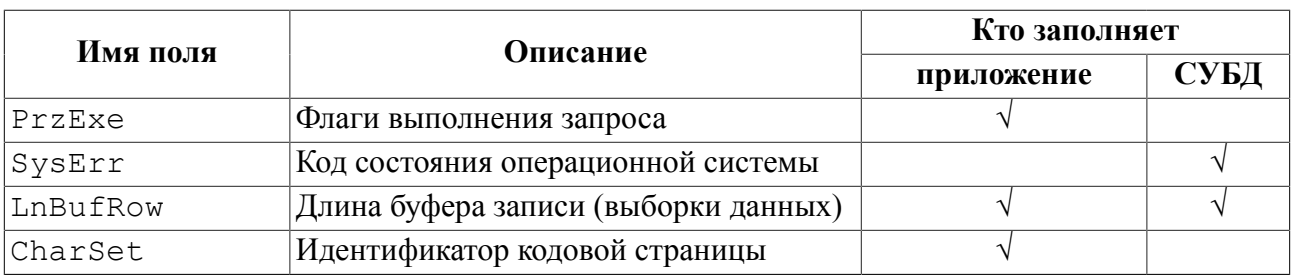

Структура контрольного блока оформлена в виде заголовочного файла inter.h (для  $C/C++$ ). Обращаться к полям контрольного блока в пользовательских  $C/C++$  программах можно после включения в исходный текст заголовочного файла (с помощью директивы #include "inter.h").

### <span id="page-10-0"></span>Поля контрольного блока

#### CodErr

Кол завершения запроса к СУБЛ ЛИНТЕР. Устанавливается СУБЛ ЛИНТЕР. В это поле заносятся коды завершения, сформированные самим интерфейсом нижнего уровня (при неправильном вызове функции inter), и результаты обработки команды СУБД ЛИНТЕР. Поле СоdЕгг дублируется значением, возвращаемым непосредственно функцией. Так, например, если адрес контрольного блока при вызове функции был передан неверно, то такую ошибку можно обнаружить только через анализ кода завершения самой функции inter. Список возможных колов завершения привелен в локументе «СУБЛ ЛИНТЕР. Справочник кодов завершения».

#### Prior

Приоритет канала; может иметь значения от 0 (самый низкий приоритет) до 249 (высший приоритет). Используется для изменения очередности обработки запросов ядром СУБД. В большинстве приложений рекомендуется задавать нулевой приоритет, так как в этом случае ядро выделяет поочередно одинаковый квант времени для всех запросов, и обработка запросов выполняется в псевдопараллельном режиме. Более высокий приоритет канала следует устанавливать в приложениях, предъявляющих повышенные требования к временным характеристикам.

#### NumChan

Номер канала СУБД, по которому выполняется обработка запроса. При создании (открытии) канала СУБД возвращает в этом поле номер, назначенный созданному каналу. Если пользовательская программа открыла несколько каналов и использует только один контрольный блок, то при каждом обращении к СУБД в этом поле должен явно задаваться номер канала, по которому происходит обработка команды СУБД. При этом содержимое остальных полей контрольного блока зависит от подаваемого запроса: если запрос является продолжением обработки последнего выполненного по данному каналу запроса, то контрольный блок должен содержать контекст последнего запроса, если предполагается выполнение нового запроса, контрольный блок должен содержать контекст нового запроса. В обоих случаях поля, значения которых использовались для открытия канала, не должны изменяться. Если же открыт один канал или несколько, но каждый из них имеет собственный контрольный блок, то это поле можно не формировать (оно остается неизменным после открытия канала в течение всего сеанса работы с СУБД).

#### UserName

Имя пользователя. Зарезервировано для будущего использования.

#### Входные данные

#### Command

Имя команды интерфейса нижнего уровня.

#### Node

Имя ЛИНТЕР-сервера (см. таблицу 1). Если поле содержит пробелы или двоичные нули, предполагается работа с сервером по умолчанию.

#### RowId

Внутренний системный номер записи, которая была последней обработана (найдена/ добавлена/изменена/удалена) в данном канале. Заполняется СУБД ЛИНТЕР только при выполнении запроса на обработку данных. В некоторых случаях устанавливается приложением для прямого доступа к этой записи.

#### RowCount

Количество реально обработанных (найденных, добавленных, удаленных или измененных) записей при выполнении запроса. Заполняется СУБД ЛИНТЕР после нормального завершения обработки запроса.

#### PrzExe

Указание о режиме обработки команды интерфейса нижнего уровня. Режим устанавливается пользовательской программой в контексте команды СУБД ЛИНТЕР. Конкретные значения этого поля приведены в таблице 2.

#### SysErr

Код ошибки, переданный СУБД операционной/сетевой средой при обработке запроса. В это поле передаются, в основном, колы завершения файловых операций и операций обмена ланными ОС. Значение SVSErr используется для уточнения и детализации кола завершения, сформированного ядром СУБД ЛИНТЕР. Так, например, код завершения СУБД ЛИНТЕР Ошибка создания файла может быть вызван разными причинами: отсутствием свободного места на устройстве, неактивным состоянием устройства и т.п. Код завершения, помещаемый в поле SysErr для однотипных ошибочных ситуаций, в различных операционных средах может иметь разное значение, поэтому для его анализа следует руководствоваться справочными документами соответствующей операционной системы

#### LnBufRow

Длина буфера записи выборки данных (RowBuf) при обработке команды. Для входных параметров - это предполагаемая или максимально возможная длина записи выборки данных, для выходных - реальная (фактически полученная) длина записи выборки данных. В первом случае поле заполняется пользовательской программой, во втором – СУБД ЛИНТЕР. Если реальная длина записи выборки данных окажется больше, чем длина буфера выборки данных, выполнение SELECT-запроса будет прервано с выдачей соответствующего кода завершения (кроме случая использования RowBuf в команде OPEN). Если буфер приложения может вместить запись выборки данных, это поле будет содержать реальную длину выбранной записи. Так как значение в LnBufRow изменяется после каждой переданной записи, то при переходе к другим SELECT-запросам нужно вновь инициализировать это поле.

#### CharSet

Номер кодовой страницы (для внутреннего использования СУБД ЛИНТЕР).

| Значение<br><b>PrzExe</b>  | Макроопределение в intlib2.h | Спецификация                                                                                                    |  |
|----------------------------|------------------------------|----------------------------------------------------------------------------------------------------|--|
| 0x00000000                 | M BINARY                     | Передать выборку данных на SELECT-<br>запрос в формате без спецификаций<br>полей записи                                                                                |  |
| 0x00000003                 | M SPEC                       | Передать выборку данных на SELECT-<br>запрос в формате со спецификациями<br>полей записи                                                                               |  |
| 0x00000100<br>M OPTIMISTIC |                              | Устанавливает режим обработки<br>транзакций OPTIMISTIC                                                                                                    |  |
|                            |                              | • Примечание<br>Режим OPTIMISTIC устарел.<br>Применять не рекомендуется.                                                                                               |  |
| 0x00000200                 | M SHARE                      | Не используется                                                                                                    |  |
| 0x00000400                 | M EXCLUSIVE                  | Устанавливает режим обработки<br>транзакций EXCLUSIVE (PESSIMISTIC)                                                                                                    |  |
| 0x00001000                 | Q ASYNC                      | Устанавливает режим асинхронного<br>взаимодействия с СУБД ЛИНТЕР                                                                                                    |  |
| 0x00002000                 | Q ASYNCDONE                  | Устанавливается интерфейсом нижнего<br>уровня по факту завершения обращения<br>к СУБД ЛИНТЕР при работе в<br>асинхронном режиме                                        |  |
| 0x00400000                 | Q USE_UTF8                   | Транслировать SQL-запросы в кодировке<br>UTF8 независимо от установленной<br>клиентской кодировки                                                                      |  |
| 0x00800000                 | Q USE ADO                    | Информировать о наличии<br>заблокированных записей при выборке<br>данных (см. команды <b>GETM</b> , GETN,<br><b>GETP</b> ). Зарезервировано для будущего<br>применения |  |
| 0x40000000                 | Q KRBREQ                     | Идентификация и аутентификация<br>пользователя должна выполняться по<br>Kerberos-протоколу                                                                             |  |

<span id="page-12-0"></span>Таблица 2. Возможные значения поля PrzExe контрольного блока

Если поле PrzExe не заполнено, устанавливаются следующие параметры канала:

- режим обработки транзакций AUTOCOMMIT;
- синхронный режим выполнения запросов;
- формат выборки данных не содержит спецификации полей записи;
- режим приема/передачи данных: по умолчанию.

Режим приема/передачи данных для СУБД ЛИНТЕР по умолчанию выбирается следующим образом:

• если по каналу подан SQL-запрос **set names** (кодировка соединения по умолчанию) (см. документ [«СУБД ЛИНТЕР. Справочник по SQL»](#page-0-0)), то используется заданная в запросе кодовая страница (при условии, что она загружена в БД);

- иначе, если задана переменная окружения LINTER CP, то используется указанная в этой переменной кодовая страница (при условии, что она загружена в БД);
- иначе используется кодировка по умолчанию, которая автоматически определяется СУБД ЛИНТЕР в соответствии с правилами, диктуемыми ОС, в которой функционирует СУБД;
- если имя кодовой страницы (заданное любым из перечисленных выше способов) неверное, то будет использована кодовая страница DEFAULT (только первые 127 символов).

# <span id="page-13-0"></span>**Буфер запроса OpBuf**

Буфер запроса OpBuf предназначен для записи полного текста SQL-запроса в символьном виде. Он используется с теми командами интерфейса нижнего уровня, для выполнения которых требуется спецификация запроса обработки.

### <span id="page-13-1"></span>Буфер параметров команды VarBuf

Буфер VarBuf предназначен для передачи дополнительных параметров команды (например, параметров регистрации пользователя в команде OPEN). Правила заполнения этого буфера приведены при описании соответствующих команд.

### <span id="page-13-2"></span>Адрес процедуры асинхронной обработки **запроса CondBuf**

Параметр CondBuf задает адрес пользовательской процедуры завершения обработки асинхронного запроса. Параметр имеет смысл только в том случае, если поланный на выполнение запрос должен обрабатываться ядром СУБД асинхронно с клиентским приложением.

# <span id="page-14-0"></span>Выходные данные

# <span id="page-14-1"></span>Блок управления запросом CBL

Структура контрольного блока описана в разделе «Входные данные».

# <span id="page-14-2"></span>Буфер записи (буфер выборки данных) RowBuf

Буфер RowBuf предназначен для размещения в нем записей (выборки данных), получаемых при обработке SELECT-запроса. Записи в ROWBuf могут передаваться в двоичном формате или в специфицированном. Вид представления записей устанавливается в поле PrzExe контрольного блока: значение M BINARY (M SPEC) задает представление выборки данных без спецификаций (со спецификациями) полей записи.

Использование значения M BINARY (без спецификаций полей записи) предполагает знание структуры хранимой в БД информации. Такой формат выборки данных называется неспецифицированным (таблицы 3 и 4). В этом случае буфер выборки данных можно описать как структуру (с жестким типом), которая будет заполнена реальной информацией после завершения обработки запроса.

#### • Примечание

При использовании для выборки данных структур данных необходимо помнить, что СУБД ЛИНТЕР подготавливает записи выборки данных в упакованном виде, т.е. без выравнивания полей, каждое следующее поле начинается с байта, непосредственно следующего за концом предыдущего поля.

При задании значения M SPEC (со спецификациями полей записи) в буфер выборки данных данные помещаются вместе с их спецификацией - указанием типа данных и длины (таблица 5). Этот формат представления удобно использовать в тех случаях, когда приложение определяет структуру данных и генерирует запрос на их выборку в процессе выполнения.

Такой формат выборки данных называется специфицированным.

Специфицированный формат выборки данных удобен в том случае, когда запросы прикладной программы разнообразны (а, возможно, генерируются), и трудно отследить состав полей буфера выборки данных.

<span id="page-14-3"></span>Таблица 3. Неспецифицированный формат типов данных в выборке данных

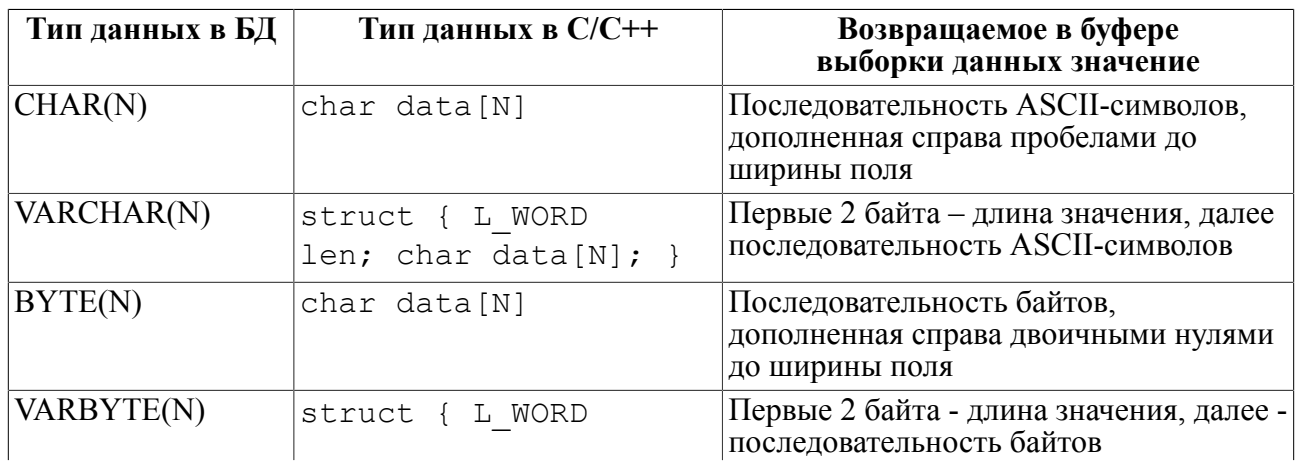

#### Выходные данные

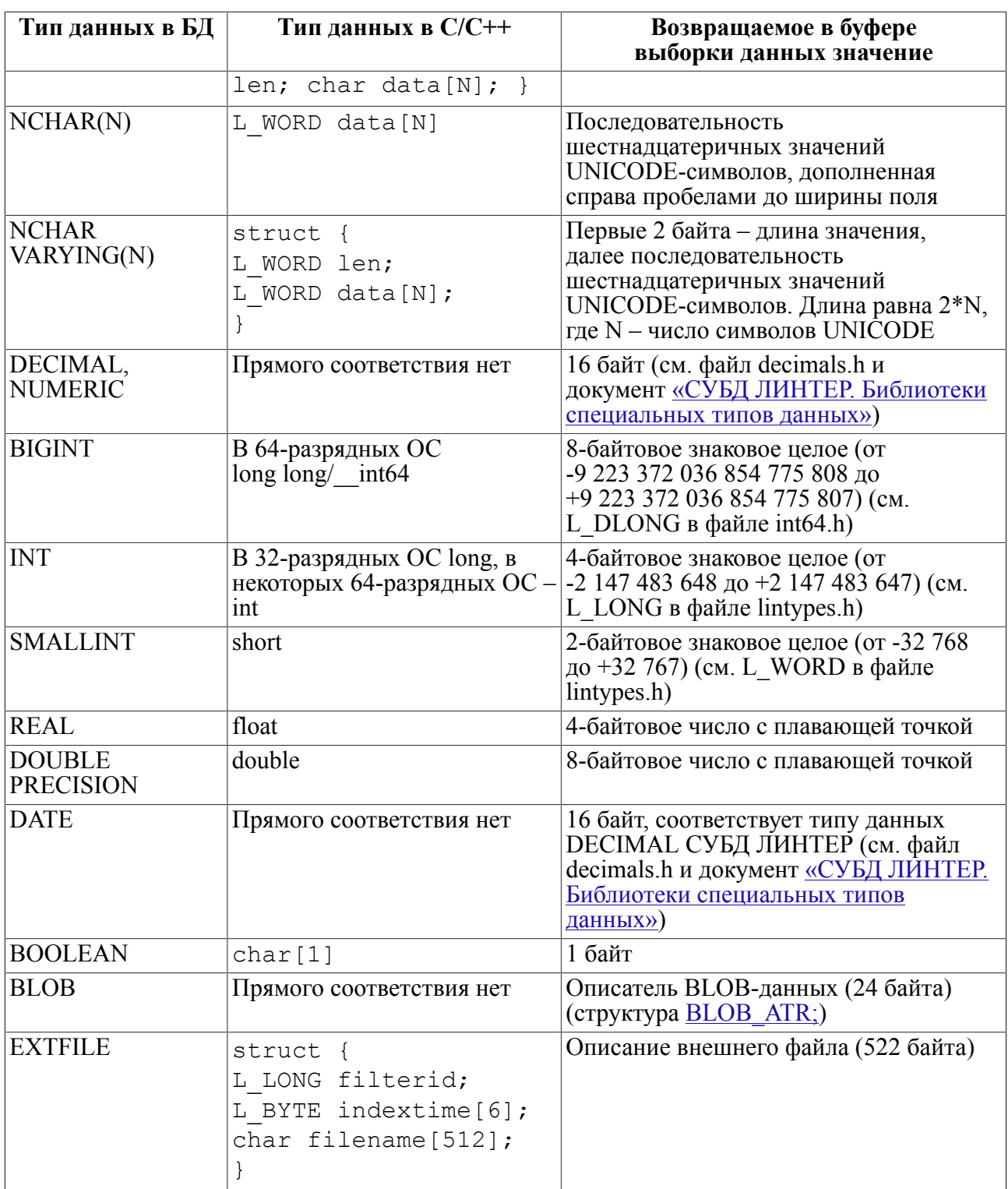

<span id="page-15-0"></span>Таблица 4. Неспецифицированный формат псевдозначений в выборке данных

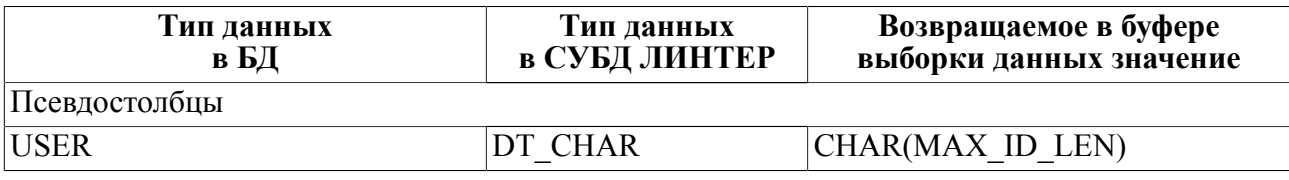

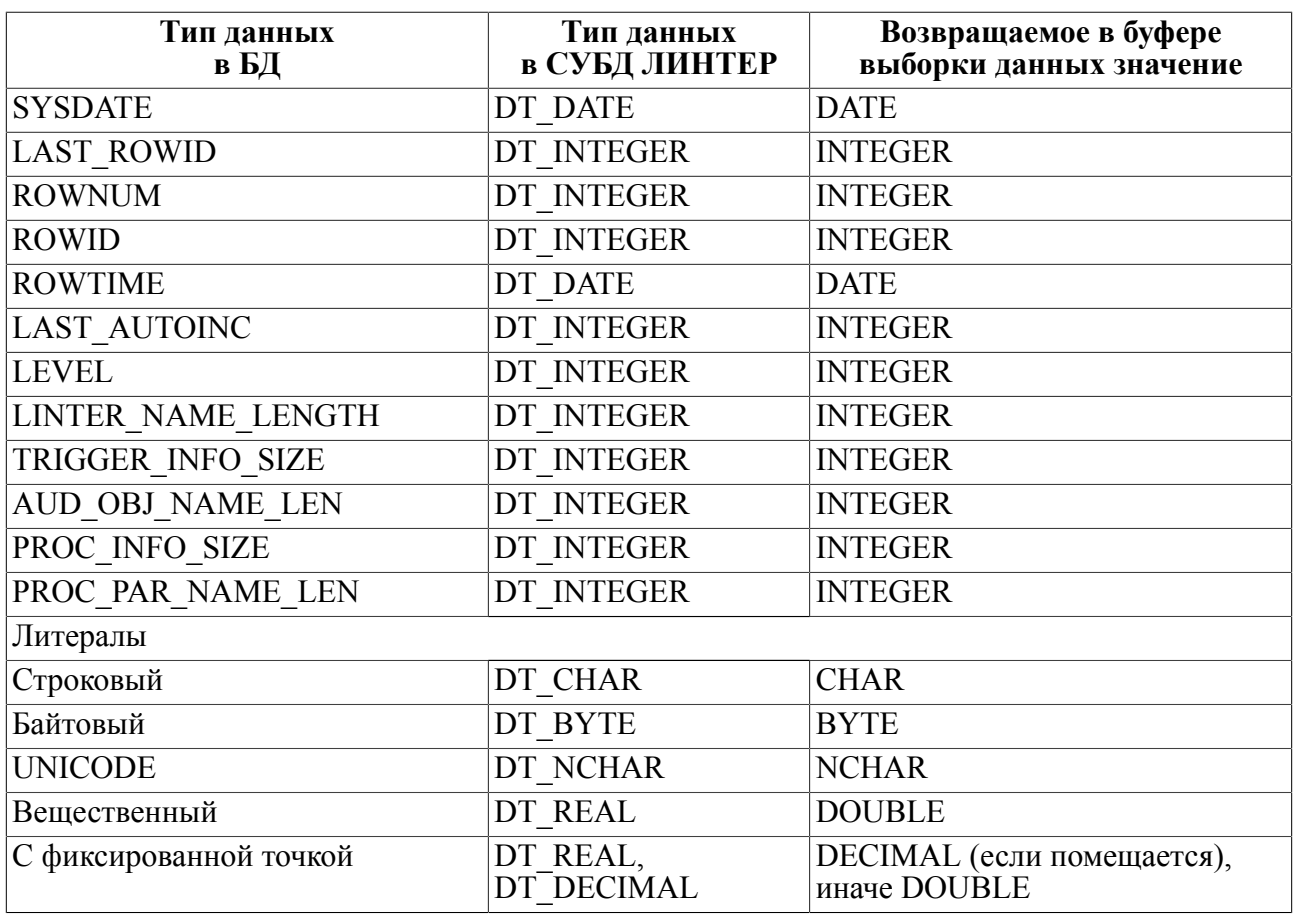

Размер буфера для представления NULL-значения СУБД ЛИНТЕР равен длине непустого значения соответствующего типа, а содержимое этого буфера может быть любым. Для идентификации NULL-значений используется дополнительный масси

<span id="page-16-0"></span>Таблица 5. Специфицированный формат выборки данных

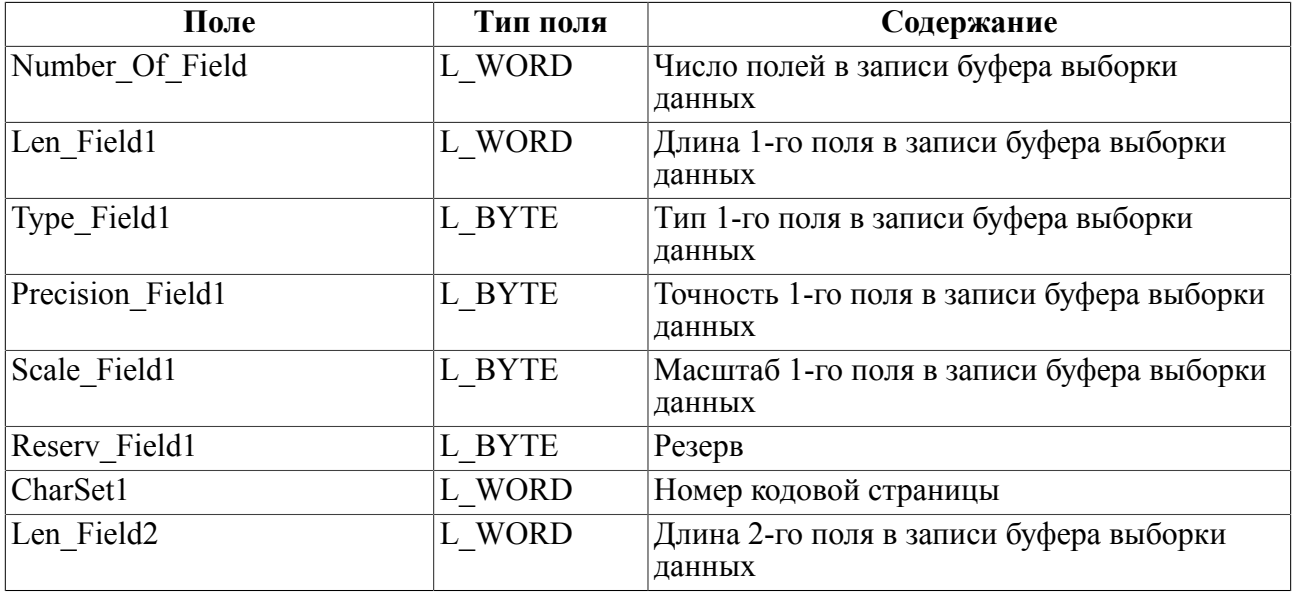

#### **Выходные данные**

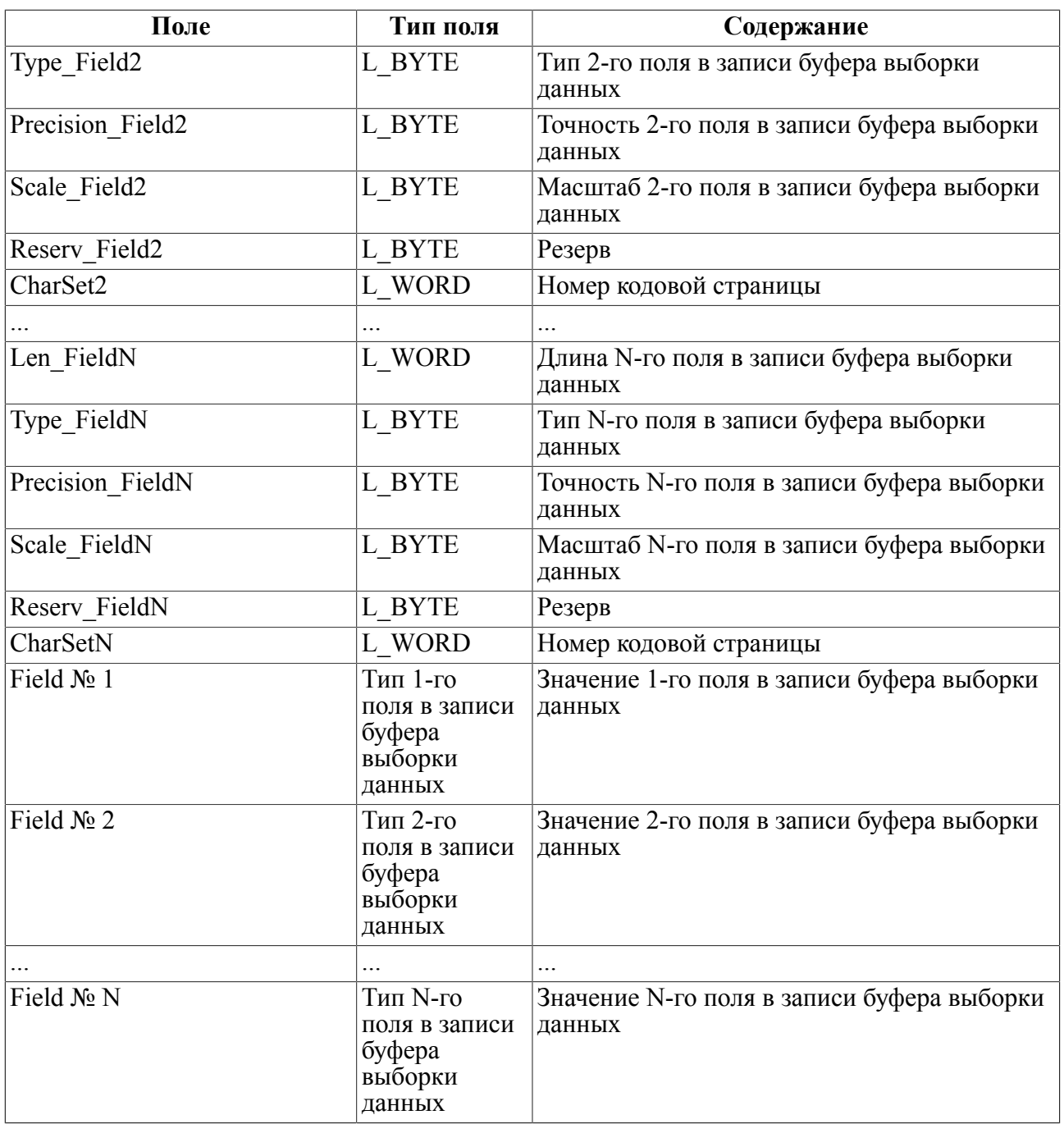

Первый элемент буфера выборки данных содержит число полей буфера выборки данных (Number Of Field). Далее следуют описатели полей буфера выборки данных, в каждом из которых элемент Type\_Field указывает тип данных поля, а элемент Len FieldN – длину соответствующего поля. Вслед за описателями полей размещаются значения полей в том виде, в каком они представлены в БД. Тип данных полей выборки данных (значение полей Type\_Field1,… Type\_FieldN) указывается с помощью байтовых типов данных интерфейса нижнего уровня (см. приложение [4,](#page-150-0) inter.h).

Для получения записи выборки данных в специфицированном формате нужно присвоить флагу выполнения запроса (PrzExe) контрольного блока значение M\_SPEC. Специфицированную запись можно разобрать по отдельным полям последовательно или выборочно.

В приложении [5](#page-151-0) приведен пример работы со специфицированным форматом.

# <span id="page-19-0"></span>**Команды СУБД ЛИНТЕР**

Команды СУБД ЛИНТЕР по функциональному назначению можно разделить на следующие группы:

- 1) коммуникационные команды;
- 2) команды работы со словарем СУБД ЛИНТЕР;
- 3) команды обработки данных, включающие:
	- команды для работы с поисковыми запросами;
	- команды работы с BLOB-данными;
	- команды обработки непоисковых запросов;
	- команды пакетной обработки данных;
- 4) команды управления доступом к данным;
- 5) команды управления транзакциями;
- 6) команды мониторинга БД.

В данном документе описание команд интерфейса нижнего уровня дается в следующей последовательности:

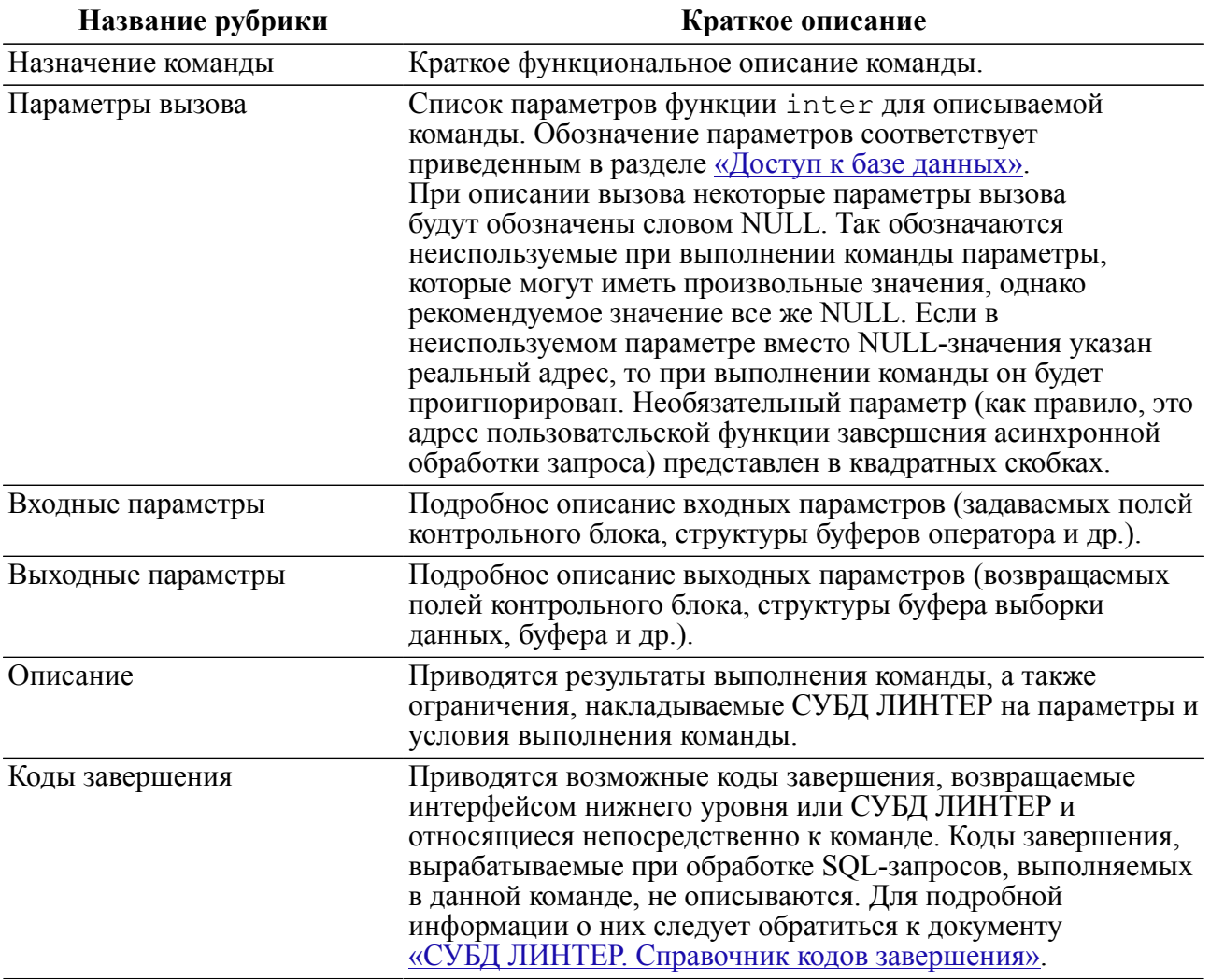

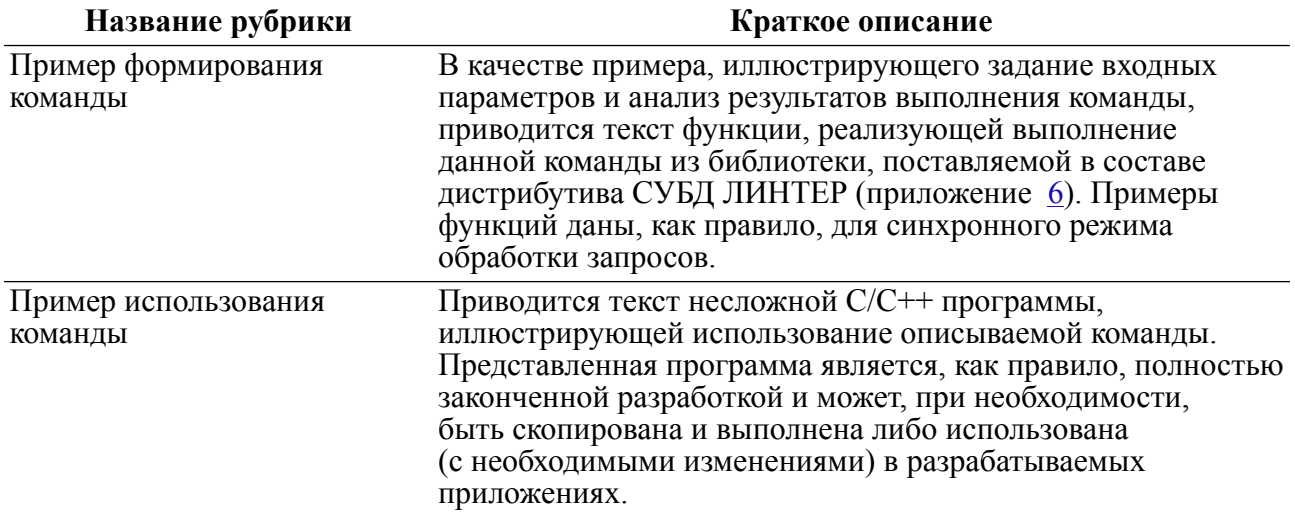

Полный список команд интерфейса нижнего уровня приведен в приложении 7.

### <span id="page-20-0"></span>Коммуникационные команды

Коммуникационные команды предназначены для установления и прекращения логической связи между клиентским приложением и СУБД ЛИНТЕР. Прежде чем начать информационный обмен с БД клиентское приложение должно открыть канал связи (соелинение). При этом приложение должно указать имя ЛИНТЕР-сервера, с которым устанавливается соединение, а также регистрационные данные для проверки санкционированного доступа (имя пользователя и пароль, под которыми приложение будет зарегистрировано как пользователь БД).

Через соединение могут быть открыты подчиненные каналы, называемые курсорами.

Механизм соединений и курсоров используется СУБД ЛИНТЕР для управления транзакциями. Изменения данных в БД, прошедшие по некоторому курсору, могут фиксироваться (откатываться) независимо от работы по другим курсорам соединения, однако фиксация/откат по соединению вызовет фиксацию/откат по всем подчиненным курсорам.

Для открытия курсора приложению уже не нужно указывать регистрационные данные - курсоры наследуют эту информацию от соединения, которому они подчинены.

### <span id="page-20-1"></span>Открыть канал (соединение)

#### Назначение

<span id="page-20-2"></span>Команда OPEN используется для установления логической связи между клиентским приложением и СУБД ЛИНТЕР.

#### Параметры вызова

inter (CBL, VarBuf, [OpBuf], [CondBuf], [RowBuf]);

#### Входные данные

Входными данными являются:

• контрольный блок СВL;

- буфер параметров команды VarBuf;
- буфер SOL-запросов OpBuf;
- буфер для получения параметров БД RowBuf

В контрольном блоке должны быть заполнены поля:

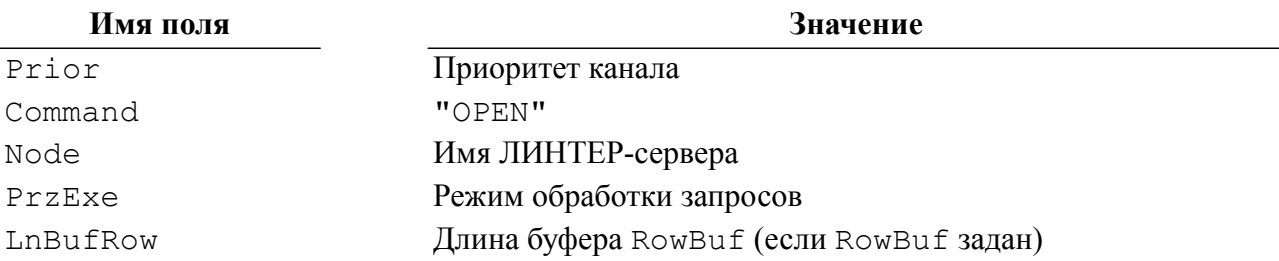

#### $\mathbf{F}$  Примечание

Если поле Node содержит пробелы, то предполагается, что устанавливается соединение с СУБД на локальной машине или с сервером по умолчанию. Поле Node имеет существенное значение, ибо номера открытых на разных серверах каналов могут совпадать. Это правило справедливо для всех команд интерфейса нижнего уровня.

содержать **Evdep** параметров команды VarBuf должен имя  $\overline{M}$ пароль зарегистрированного в БД пользователя, под чьим именем клиентское приложение будет взаимодействовать с БД.

Буфер SQL-запросов OpBu f может содержать имя устанавливаемой для данного канала кодовой страницы, которая должна быть известна СУБД. Список доступных кодовых страниц находится в системной таблице LINTER SYSTEM USER. \$\$\$CHARSET.

При этом:

1) при указании способа CP AS NUM (значение 0) соответствие кодовой страницы ищется в столбце WIN CODE таблицы LINTER SYSTEM USER.\$\$\$CHARSET;

2) при указании способа CP AS STR (значение 1) кодовая страница ищется среди

- предопределенных кодовых страниц ("UTF-8", "UCS2");
- кодовых страниц в системной таблице LINTER SYSTEM USER.\$\$\$CHARSET (столбен NAME):
- синонимов страниц системной таблице кодовых  $\overline{B}$ LINTER SYSTEM USER. \$\$\$CSALIAS.
- $3)$  B случае страница если кодовая He найдена НИ среди предопределенных значений, ни в таблицах LINTER SYSTEM USER. \$\$\$CHARSET, LINTER\_SYSTEM\_USER.\$\$\$CSALIAS, то ядром СУБД используется кодовая страница с именем DEFAULT (или встроенная ASCII 7 кодировка, если нет DEFAULT);
- 4) при ошибке в имени кодировки ядро СУБД ЛИНТЕР использует входные данные в кодировке с именем DEFAULT из таблицы \$\$\$CHARSET (о чём сообщает флагами в структуре OPEN DESC возвращаемой при открытии соединения).

Если параметр ОрВи с содержит неверное имя кодировки, то будет использована кодовая страница по умолчанию для БД, заданная через переменную окружения LINTER CP, а если содержит пустую строку или пропущен (NULL), то будет использована кодовая страница по умолчанию интерфейсом нижнего уровня.

Заданная в команде OPEN кодовая страница имеет более высокий приоритет по сравнению с переменной окружения LINTER CP.

При указании имени пользователя, имени кодовой страницы и пароля необходимо соблюдать следующие правила:

- имя и пароль, разлеленные символом «косая черта» (/), нужно указывать одной строкой:
- в имени/пароле могут быть использованы только алфавитно-цифровые символы;
- имя/пароль могут быть взяты в кавычки ("). В этом случае символы имени/пароля используются в том виде, в каком они представлены (в нижнем/верхнем регистре, в русской/латинской транскрипции):
- если кавычки отсутствуют, то все буквы имени/пароля будут приведены к верхнему регистру;
- если имя/пароль содержат кавычки, то все кавычки должны быть удвоены;
- символьная строка в VarBuf должна заканчиваться двоичным нулем.

Пример.

Пусть имя и пароль пользователя имеют следующие значения:

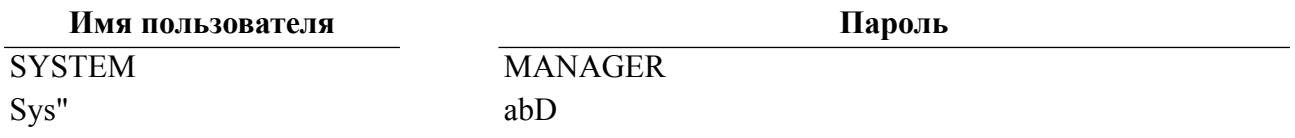

Ниже приведено несколько иллюстраций употребления имени и пароля при обращении к СУБД:

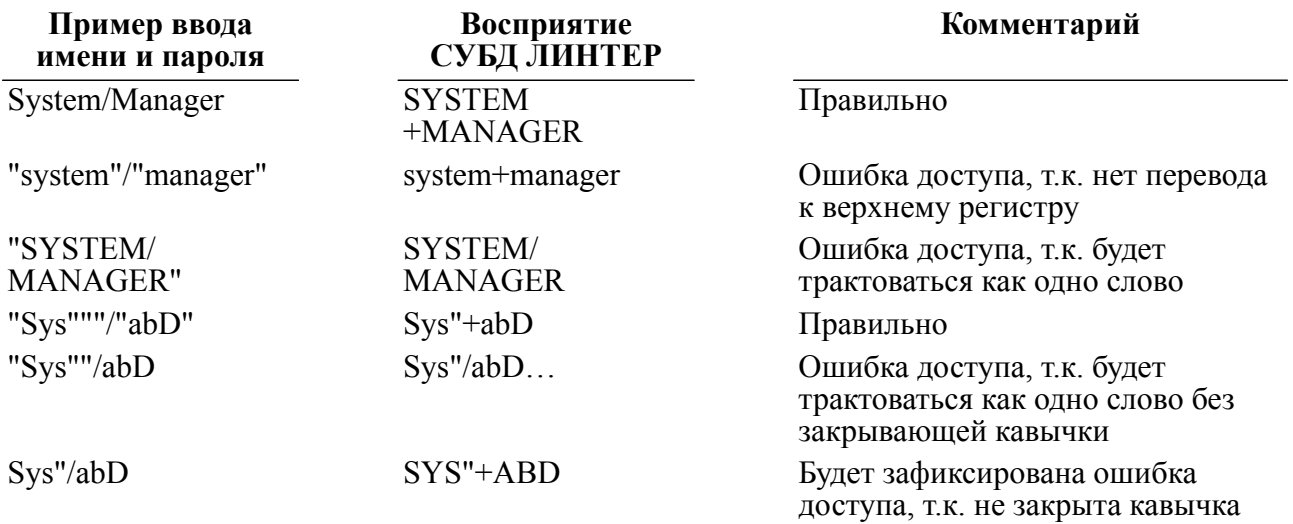

#### $\equiv$  Примечание

Если не указано имя и/или пароль, то по умолчанию имя равно МАХ ID LEN пробелам, пароль - 18 пробелам.

#### Выходные данные

Выходными данными является контрольный блок CBL и буфер RowBuf (если залан).

В контрольном блоке будут возвращены:

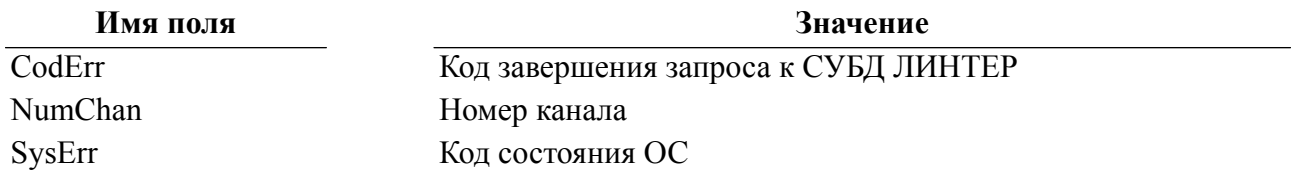

Если задан аргумент RowBuf, то в буфере возвращается структура данных OPEN\_DESC, содержащая описание параметров БД, с которой установлено соединение:

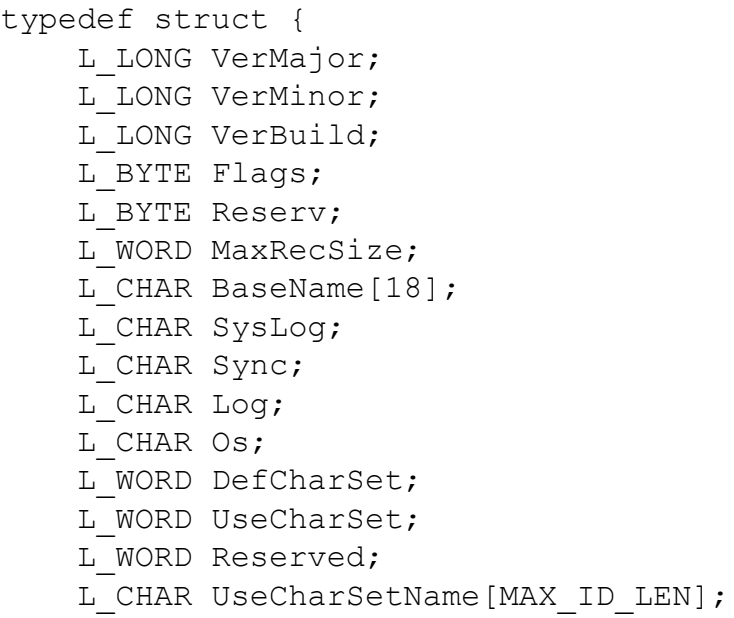

} OPEN\_DESC;

Описание полей структуры OPEN DESC приведено в таблице [6](#page-23-0).

Объем выдаваемой информации определяется длиной буфера RowBuf, которая устанавливается в поле LnBufRow контрольного блока CBL.

Если произошла ошибка при поиске запрашиваемой кодировки, и кодировка была изменена, то в поле Flags структуры (таблица  $6$ ) устанавливается флаг 0x01.

<span id="page-23-0"></span>Таблица 6. Описание полей структуры OPEN\_DESC

| Поле структуры | Описание                                                      |  |
|----------------|---------------------------------------------------------------|--|
| VerMajor       | Старший номер версии СУБД ЛИНТЕР, для которой<br>построена БД |  |
| VerMinor       | Младший номер версии СУБД ЛИНТЕР, для которой<br>построена БД |  |
| VerBuild       | Номер сборки версии СУБД ЛИНТЕР                               |  |
| Flags          | Флаги БД (таблица 7)                                          |  |
| DBFlags        | Атрибуты БД                                                   |  |
| MaxRecSize     | Предельная длина записи в таблице БД                          |  |
| BaseName [18]  | Имя БД                                                        |  |
| SysLog         | Признак активности системного журнала:                        |  |

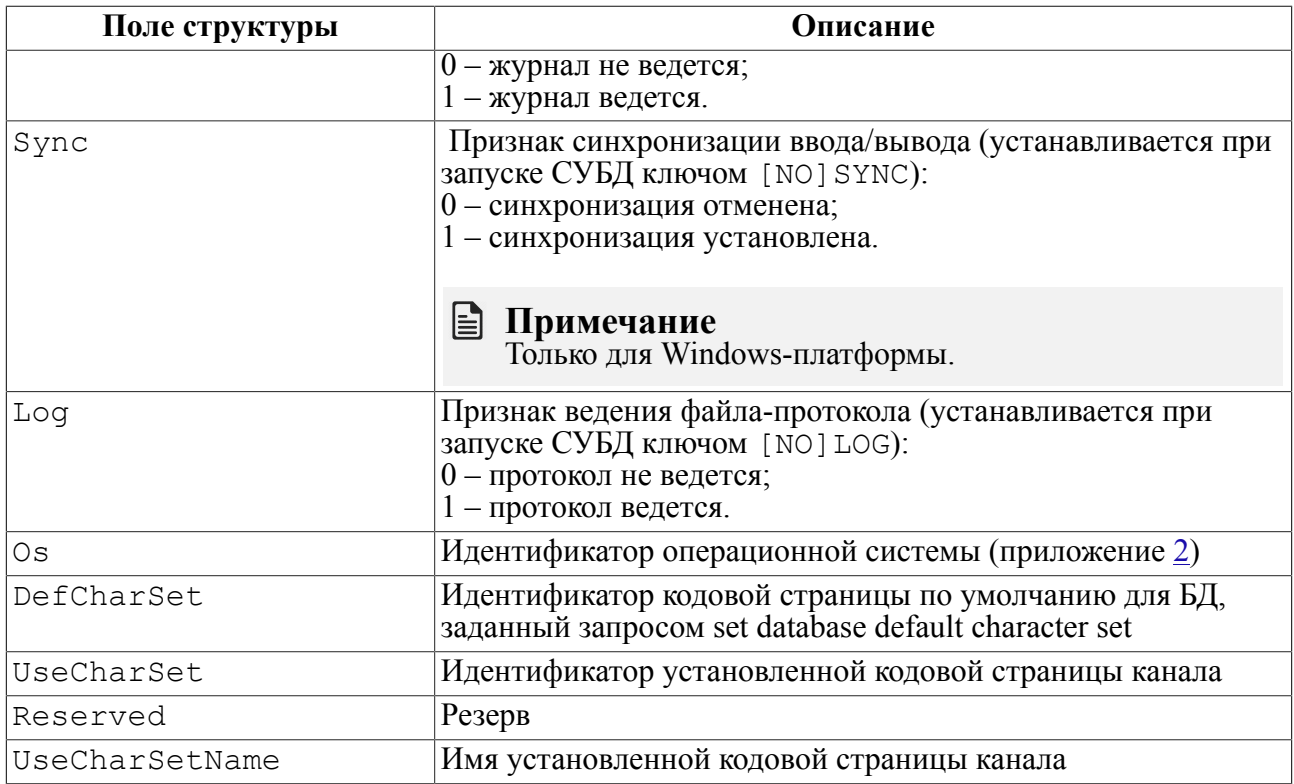

#### <span id="page-24-0"></span>Таблица 7. Флаги БД

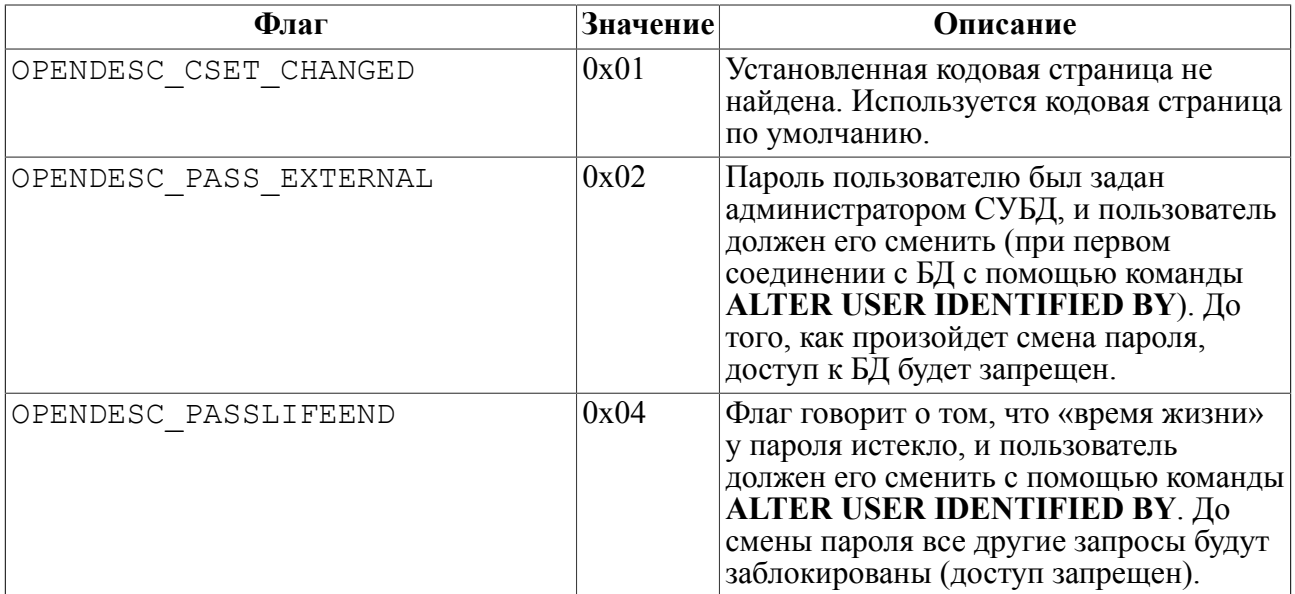

#### **Описание**

В контрольном блоке (поле NumChan) устанавливается номер открытого канала.

Для идентификации и аутентификации пользователя с использованием Kerberos-сервера необходимо:

• перед запуском клиентского приложения получить Kerberos-тикет автоматически при входе в ОС либо с использованием специального программного обеспечения (см.

документы «СУБД ЛИНТЕР. Запуск и останов СУБД ЛИНТЕР в среде ОС Windows» и «СУБД ЛИНТЕР. Запуск и останов СУБД ЛИНТЕР в среде ОС UNIX, QNX»);

• использовать пустое имя пользователя или задать режим идентификации и аутентификации по Kerberos-протоколу установкой глобального флага ICR FORCE KRB (с помощью переменной окружения LINTER KRB или функции интерфейса нижнего уровня inter control) либо для всех соединений клиентского приложения, либо только для соединения, выполняемого по данной команде OPEN.

Пример идентификации и аутентификации по Kerberos-протоколу приведен в приложении 8.

#### $\equiv$  Примечание

Асинхронное выполнение OPEN с идентификацией и аутентификацией по Kerberosпротоколу не поддерживается.

#### Коды завершения

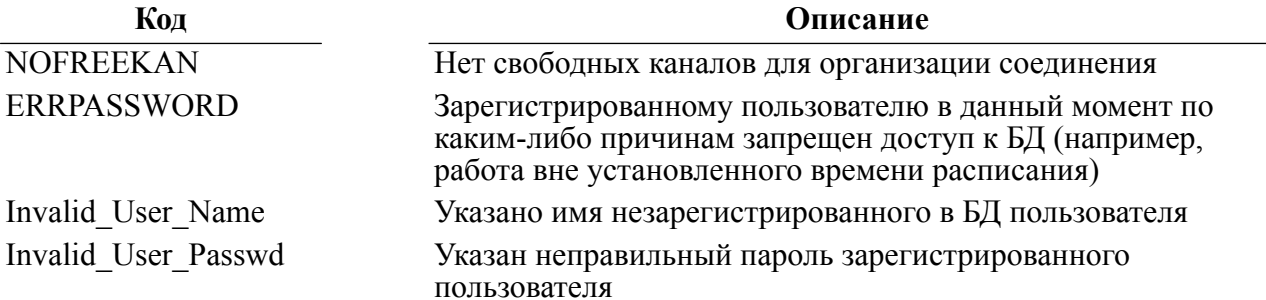

#### Пример формирования команды

```
#include <string.h>
#include <stdlib.h>
#include "inter.h"
L LONG LinterOPEN (TCBL * pCBL, L CHAR * Name Pass, L CHAR * Node,
 L WORD Prior, L LONG PrzExe)
  \left\{ \right.memcpy(pCBL->Command, "OPEN", 4);
  if (strlen(Node) > MAX NODE LEN)
    \sqrt{ }return SQLLONGID;
    \lambdamemset (pCBL->Node, 0, MAX NODE LEN);
  memcpy(pCBL->Node, Node, strlen(Node));
  pCBL->PrzExe = PrzExe;pCBL->Prior = Prior;
  pCBL->PrzExe &= ~Q ASYNC;
  inter (pCBL, Name Pass, NULL, NULL, NULL);
  return pCBL->CodErr;
  \lambda
```

```
Примеры использования команды
```

```
\left| \right|#include <stdio.h>
#include <stdlib.h>
#include <string.h>
#include "inter.h"
#include "exlib.h"
#ifndef WINCE
int main()
#elseint
     exopen()
#endif
  \left\{ \right.TCBL
       CBLconnect;
  L CHAR Name Pass[] = "SYSTEM/MANAGER";
  L CHAR
           Node[] = "\mathbf{u}_iL WORD
           Priority = 0;
  L LONG PrzExe = M EXCLUSIVE | Q ENCODE | M BINARY;
  L LONG Err;
 memset (&CBLconnect, 0, sizeof (TCBL));
 Err = LinterOPEN(&CBLconnect, Name Pass, Node, Priority,
 PrzExe) ;
  if (Err != NORMAL)PrintError (&CBLconnect) ;
 printf("Connect to RDBMS Linter\n");
 printf("End Example\n");
  return 0;
  \}
```
2) В приложении 9 приведен пример работы с двумя ядрами СУБД.

### <span id="page-26-0"></span>Создать подчиненный канал

#### Назначение

Команда OCUR предназначена для создания подчиненного канала между клиентским приложением и СУБД ЛИНТЕР.

#### Параметры вызова

inter (CBL, NULL, NULL, {CondBuf }, NULL) ;

#### Входные данные

Входными данными является контрольный блок СВL.

В нем должны быть заполнены поля:

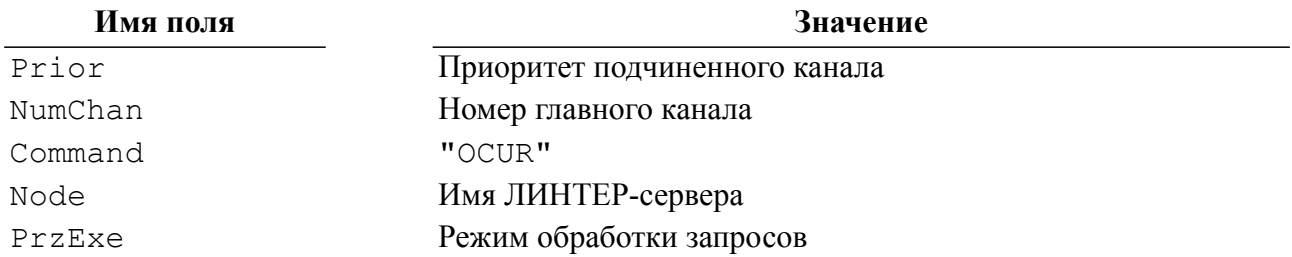

#### Выходные данные

Выходными данными является контрольный блок СВL.

В нем будут возвращены:

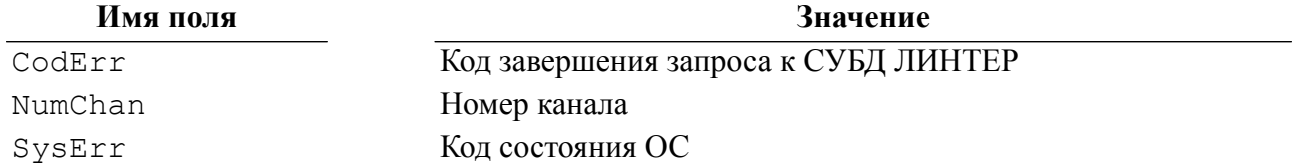

#### Описание

В контрольном блоке (поле NumChan) устанавливается номер открытого подчиненного канала (курсора).

Команда OCUR должна использоваться только после успешного создания главного канала.

Приоритет подчиненного канала может быть выше главного канала.

Различные подчиненные каналы (курсоры) могут иметь отличающиеся друг от друга и от главного канала режимы обработки запросов.

#### Коды завершения

#### Кол

```
NOFREEKAN
```
Нет свободных каналов для создания подчиненного канала (исчерпаны ресурсы СУБД ЛИНТЕР)

Описание

#### Пример формирования команды

#include <string.h> #include <stdlib.h> #include "inter.h" L LONG LinterOCUR (TCBL \* pCBL, L WORD NumChan, L WORD Prior, L LONG PrzExe)  $\left\{ \right.$ memset(pCBL, 0, sizeof(TCBL));

```
 memcpy(pCBL->Command, "OCUR", 4);
 pCBL->NumChan = NumChan;
 pCBL->PrzExe = PrzExe;
 pCBL->Prior = Prior;
 pCBL->PrzExe &= ~Q_ASYNC;
 inter(pCBL, NULL, NULL, NULL, NULL);
 return pCBL->CodErr;
 }
```
#### **Пример использования команды**

```
#include <stdio.h>
#include <stdlib.h>
#include <string.h>
#include "inter.h"
#include "exlib.h"
#ifndef WINCE
int main()
#else
int exocur()
#endif
 \left\{ \right. TCBL CBLconnect,
         CBL1:
 L CHAR Name Pass[] = "SYSTEM/MANAGER";
L_CHAR Node[] = " ";
 L_WORD Priority = 0;
 L LONG PrzExe = M_EXCLUSIVE | Q_ENCODE | M_BINARY;
 L LONG Err;
 memset(&CBLconnect, 0, sizeof(TCBL));
  Err = LinterOPEN(&CBLconnect, Name_Pass, Node, Priority,
  PrzExe);
   if (Err != NORMAL)
     PrintError(&CBLconnect);
  printf("Connect to RDBMS Linter\n");
  Err = LinterOCUR(&CBL1, CBLconnect.NumChan, Priority, PrzExe);
  if (Err != NORMAL)
    PrintError(&CBL1);
  printf("Opening Channel\n");
  printf("End Example\n");
```

```
return 0;
\mathcal{E}
```
### <span id="page-29-0"></span>Установить параметры курсора

#### **Назначение**

По любому каналу (главному или подчиненному) можно выдать SELECT-запрос. Полученная в результате выполнения запроса выборка данных называется курсором. Если приложение открыло несколько каналов и выдало несколько SELECT-запросов, будет организовано соответствующее количество курсоров. Чтобы иметь возможность работать с курсором в любом открытом канале (а не только в том, где курсор был создан), ему следует присвоить имя. Если имя курсору не установлено, он считается неименованным. Имя курсора используется в SQL-запросах, работающих с текущим положением курсора (операторы update/delete ... current of [<курсор>] cursor). Если в этих запросах имя курсора явно не задается, считается, что они относятся к курсору, созданному в канале, по которому подается на выполнение SOL-запрос.

Для создания или изменения имени курсора предназначена команда SETO.

Дополнительно команда SETO используется для административного контроля за исполнением SOL-запроса:

- изменение приоритета запроса;
- приостановка/продолжение выполнения запроса.

#### Параметры вызова

inter (CBL, NULL, NULL, NULL, [RowBuf]);

#### Входные данные

Входными данными являются:

- контрольный блок СВL;
- буфер выборки данных RowBuf.

В контрольном блоке должны быть заполнены поля:

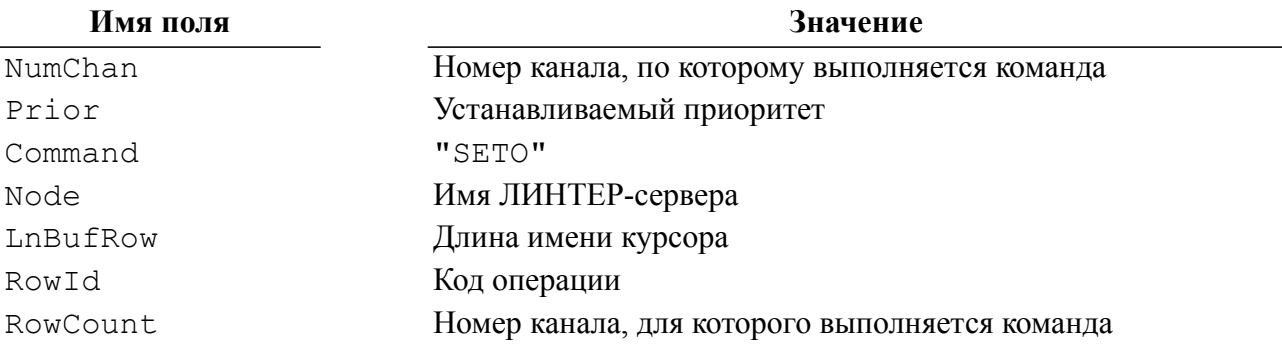

Буфер ROWBuf должен содержать символьную строку длиной не более MAX ID LEN символов, задающую имя курсора.

Коды операций задаются в поле RowId (символические имена описаны в inter.h):

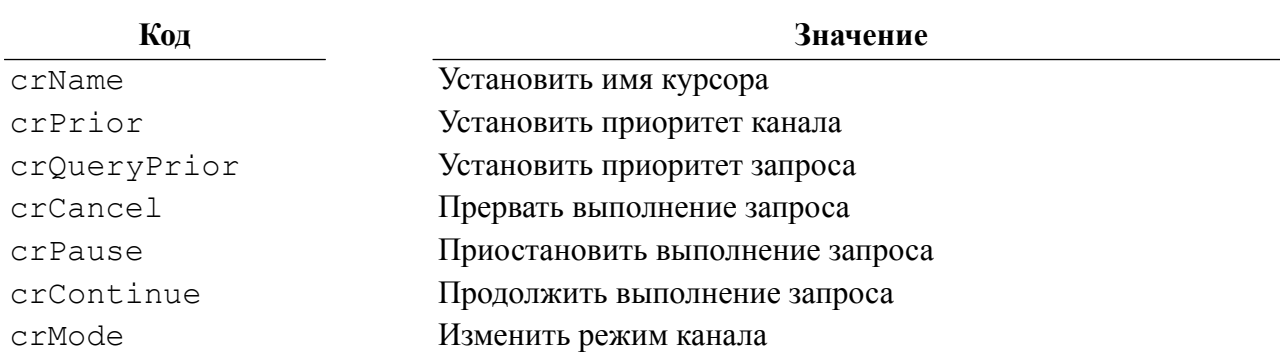

В таблице 8 приведены значения полей блока СВL в зависимости от кода операции.

<span id="page-30-0"></span>Таблица 8. Значения полей блока CBL

| Код операции | Содержание полей блока CBL |                                                          |                                                                     |  |
|--------------|----------------------------|----------------------------------------------------------|---------------------------------------------------------------------|--|
|              | <b>Prior</b>               | <b>NumChan</b>                                           | <b>RowCount</b>                                                     |  |
| crName       |                            | Номер канала, по<br>которому выполняется<br>команда SETO |                                                                     |  |
| crPrior      | Новый приоритет            | $-1/1$                                                   | Номер канала, для<br>которого изменяется<br>приоритет               |  |
| crQueryPrior | Новый приоритет<br>запроса | $-2/2-$                                                  |                                                                     |  |
| crCancel     |                            | $-2/2$                                                   |                                                                     |  |
| crPause      |                            | $-2/2$                                                   | Номер канала,<br>где должен быть<br>приостановлен<br>текущий запрос |  |
| crContinue   |                            | $-2/2$                                                   | Номер канала,<br>где должен быть<br>продолжен текущий<br>запрос     |  |
| crMode       |                            | $-1/1$                                                   |                                                                     |  |

#### Выходные данные

Выходными данными является контрольный блок СВL.

В нем будут возвращены:

#### Имя поля

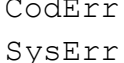

Значение Код завершения запроса к СУБД ЛИНТЕР Код состояния ОС

#### Описание

Присвоение имени курсору необязательно делать после выполнения SELECT-запроса, оно может быть установлено заранее для любого открытого канала. Если в канале было последовательно задано несколько SELECT-запросов и для данного канала было задано имя курсора, то каждая выборка (курсор) будет иметь одно и то же имя.

Для выполнения операций crCancel, crPause, crContinue по каналам других пользователей необходимы привилегии администратора СУБД.

#### Коды завершения

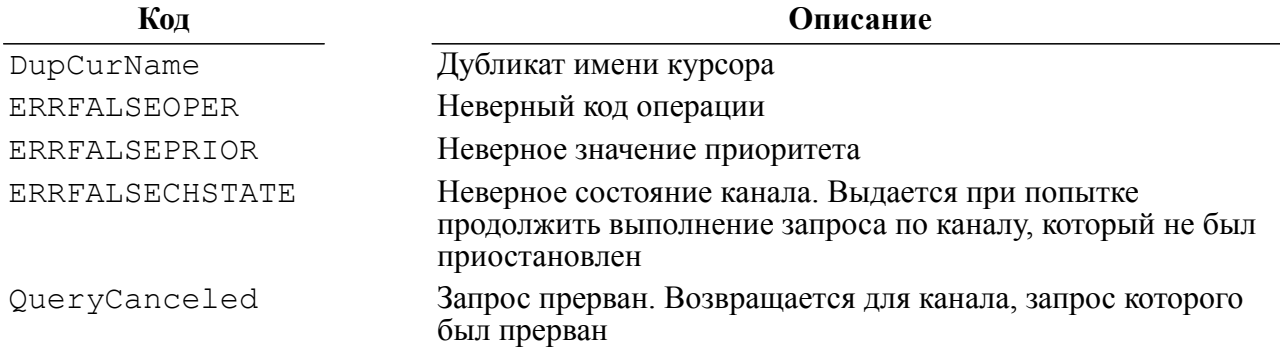

#### Пример формирования команды

```
#include <string.h>
#include <stdlib.h>
#include "inter.h"
L LONG LinterSETO (TCBL *pCBL, L CHAR *NameCur)
   \left\{ \right.pCBL->RowId = crName;memcpy(pCBL->Command, "SETO", 4);
   if ((pCBL->LnBufRow = strlen(NameCur)) > MAX ID LEN)
      \left\{ \right.return SQLLONGID;
      \left\{ \right.pCBL->PrzExe &= ~Q ASYNC;
   inter (pCBL, NULL, NULL, NULL, NameCur);
   return pCBL->CodErr;
   \mathcal{E}
```
#### Пример использования команды

```
#include <stdio.h>
#include <stdlib.h>
#include <string.h>
#include "inter.h"
#include "exlib.h"
#ifndef WINCE
int main()
#else
int
     exseto()
```
#endif

 $\left\{ \right.$ 

```
TCBL
            CBLconnect,
            CBL1;
    L CHAR Name Pass[]="SYSTEM/MANAGER";
    L CHAR Node[] = "\mathbb{R}^n ;
    L CHAR NameCur[]="Cursor1";
    L WORD Priority=0;
    L LONG PrzExe=M EXCLUSIVE | Q ENCODE | M BINARY;
    L LONG Err;
memset(&CBLconnect, 0, sizeof(TCBL));
Err=LinterOPEN(&CBLconnect, Name Pass, Node, Priority, PrzExe);
    if (Err != NORMAL)
        PrintError(&CBLconnect);
    printf("Connect to RDBMS Linter\n");
Err=LinterOCUR(&CBL1, CBLconnect.NumChan, Priority, PrzExe);
    if (Err != NORMAL)PrintError (&CBL1);
    printf("Open Channel\n");
Err=LinterSETO(&CBL1, NameCur);
if (Err != NORMAL)
    PrintError (&CBL1);
    printf("Set Name for Channel\n");
    printf("End Example\n");
    return 0:
\mathcal{L}
```
### <span id="page-32-0"></span>Закрыть канал

#### Назначение

Команда CLOS предназначена для освобождения главного или подчиненного канала связи (соединения или курсора) между приложением и ядром СУБД ЛИНТЕР.

#### Параметры вызова

inter (CBL, NULL, NULL, [CondBuf], NULL);

#### Входные данные

Входными данными является контрольный блок СВL.

В нем должны быть заполнены поля:

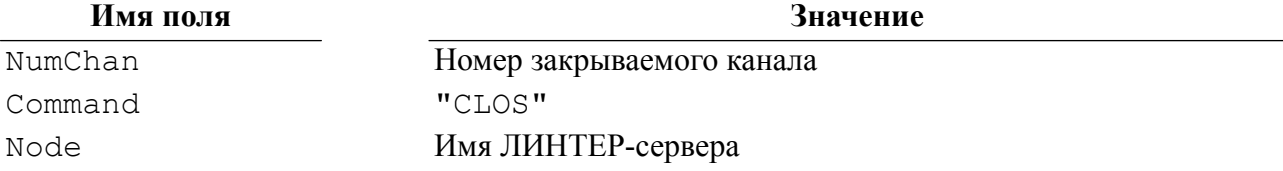

#### Выходные данные

Выходными данными является контрольный блок СВL.

В нем будут возвращены:

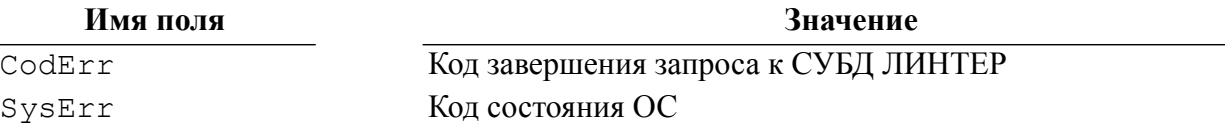

#### Описание

Команда CLOS делает канал неактивным и освобождает все связанные с ним ресурсы. Закрытый канал может быть использован другим приложением либо повторно тем же самым приложением.

Курсоры могут закрываться независимо друг от друга.

При закрытии главного канала СУБД ЛИНТЕР автоматически закрывает все подчиненные каналы (курсоры).

Право на закрытие канала имеет только то приложение, которое открыло этот канал.

Если в момент закрытия канала в нем имеется незавершенная транзакция, то она будет завершена командой СОМТ автоматически.

#### Коды завершения

#### Код

Описание

DupCurName

Дубликат имени курсора

#### Пример формирования команды

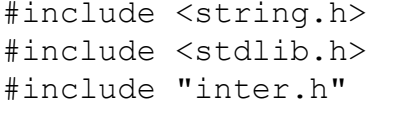

```
L LONG LinterCLOS (TCBL * pCBL)
  \left\{ \right.memcpy(pCBL->Command, "CLOS", 4);
  pCBL->PrzExe &= ~Q ASYNC;
  inter (pCBL, NULL, NULL, NULL, NULL);
  return pCBL->CodErr;
```
 $\mathcal{E}$ 

#### Пример использования команды

#include <stdio.h> #include <stdlib.h>

```
#include <string.h>
#include "inter.h"
#include "exlib.h"
#ifndef WINCE
int main()
#e]se
int exclos()
#endif
  \left\{ \right.TCBL
       CBLconnect;
  L CHAR
           Name Pass[] = "SYSTEM/MANAGER";Node[] = "L CHAR
                              \mathbf{u}_iL WORD Priority = 0;
 L LONG PrzExe = M EXCLUSIVE | Q ENCODE | M BINARY;
 L LONG Err;
 memset (&CBLconnect, 0, sizeof (TCBL));
 Err = LinterOPEN(&CBLconnect, Name Pass, Node, Priority,
 PrzExe);
  if (Err != NORMAL)
    PrintError(&CBLconnect) ;
 printf("Connect to RDBMS Linter\n");
  /* \ldots */Err = LinterCLOS(\&CBLconnect);if (Err != NORMAL)PrintError(&CBLconnect);
 printf("Close Channel\n");
 printf ("End Example\n");
  return 0;
  \rightarrow
```
### <span id="page-34-0"></span>Аварийное закрытие канала

#### Назначение

Команда КІІ предназначена для аварийного закрытия канала связи между клиентским приложением и ядром СУБД ЛИНТЕР и освобождения всех связанных с ним ресурсов. Она может использоваться в канальном и неканальном варианте.

Команда КІLL может быть использована для того, чтобы снять с исполнения запрос, обработка которого затянулась на неоправданно длительное время, или его выполнение мешает прохождению более насущных запросов и т.п. При этом приложению, ожидающему выполнение этого запроса, вернется соответствующий код завершения,

#### **Команды СУБД ЛИНТЕР**

так что запрос придется либо снова повторить, либо вообще отказаться от его выполнения.

#### **Параметры вызова**

- канальный вариант: inter (CBL, NULL, [OpBuf], [CondBuf], NULL);
- неканальный вариант: inter (CBL, VarBuf, [OpBuf], [CondBuf], NULL).

#### **Входные данные**

#### **Канальный вариант команды**

Входными данными являются:

- контрольный блок CBL;
- буфер SQL-запросов OpBuf.

В контрольном блоке должны быть заполнены поля:

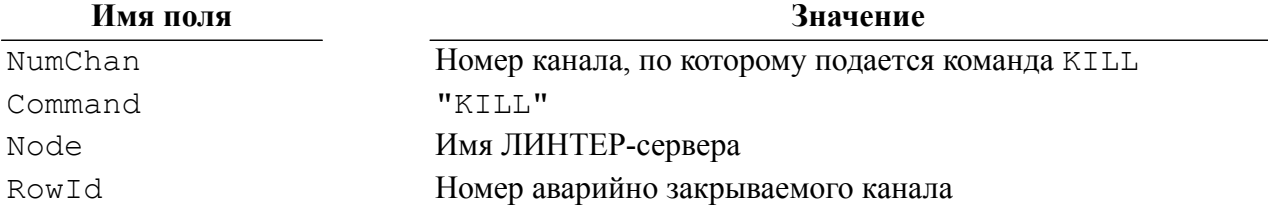

#### **Неканальный вариант команды**

Входными данными являются:

- контрольный блок CBL;
- буфер параметров VarBuf;
- буфер SQL-запросов OpBuf.

В контрольном блоке должны быть заполнены поля:

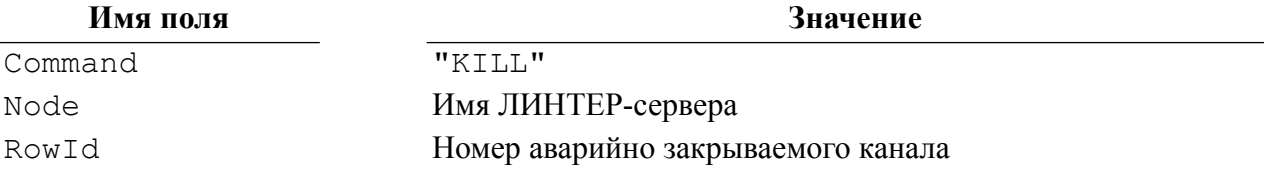

Буфер параметров команды VarBuf должен содержать имя и пароль пользователя с привилегиями администратора БД. Способы задания имени и пароля и механизм идентификации и аутентификации по Kerberos-протоколу описаны в команде [OPEN](#page-20-2).

Буфер SQL-запросов OpBuf может содержать имя устанавливаемой для данного канала кодовой страницы, которая должна быть известна СУБД (см. описание алгоритма выборка кодовой страницы в команде [OPEN\)](#page-20-2).

#### **Выходные данные**

Выходными данными для обоих вариантов команды является контрольный блок CBL.
В нем будут возвращены:

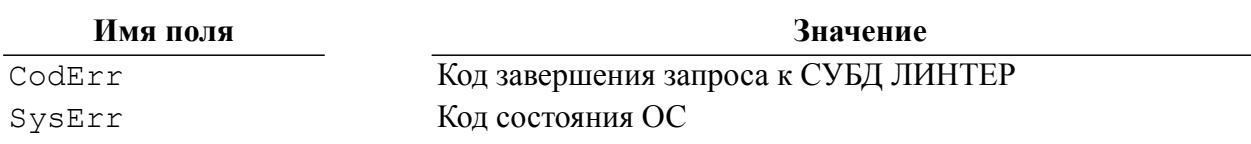

### Описание

Для использования канального варианта команды KILL приложение должно иметь открытый канал связи с СУБД ЛИНТЕР.

В канальном варианте команды номер аварийно закрываемого канала и номер канала, по которому подается команда КІLL, не должны совпадать (то есть при использовании канального варианта приложение сможет аварийно закрыть все свои каналы, кроме какого-нибудь одного).

Чтобы приложение имело возможность аварийно закрыть канал (или несколько каналов), оно должно открыть для этой цели дополнительный канал; все остальные в общем случае должны работать в асинхронном режиме.

Если в канальном варианте команда KILL на аварийное закрытие главного канала подается по одному из его подчиненных каналов, то аварийно закрываются и главный канал, и подчиненные.

Неканальный вариант команды может использовать любое приложение. зарегистрированное в БД с правами администратора БД. Для получения информации об открытых в ядре СУБД каналах необходимо запросить интересующую информацию из виртуальной системной таблицы \$\$\$СНАН с помощью запроса:

select \* from \$\$\$CHAN where STATUS <> '';

Подчиненные каналы (курсоры) могут аварийно закрываться независимо друг от друга.

При аварийном закрытии главного канала автоматически закрываются и все подчиненные ему каналы (курсоры).

Все незавершенные транзакции (в главном и подчиненных каналах) при аварийном закрытии канала откатываются (ROLLBACK).

При неканальном использовании команды буфер параметров должен содержать имя и пароль пользователя аналогично команде OPEN.

### $\equiv$  Примечание

Асинхронное выполнение неканального варианта KILL с идентификацией  $\mathbf{M}$ аутентификацией по Kerberos-протоколу не поддерживается.

### Коды завершения

### Кол

Описание

**ERRPASSWORD** Invalid User Name

Аварийное закрытие «чужого» канала Указано имя незарегистрированного в БД пользователя

### Кол

Invalid User Passwd

Указан неправильный пароль зарегистрированного пользователя

Описание

### Пример формирования команды

```
#include <string.h>
#include <stdlib.h>
#include "inter.h"
L LONG LinterKILL (TCBL * pCBL, L WORD NumChan)
  \{memcpy(pCBL->Command, "KILL", 4);
  pCBL->RowId = NumChan;pCBL->PrzExe &= ~Q ASYNC;
  inter (pCBL, NULL, NULL, NULL, NULL);
  return pCBL->CodErr;
  \mathcal{F}
```
### Пример использования канального варианта команды

```
#include <stdio.h>
#include <stdlib.h>
#include <string.h>
#include "inter.h"
#include "exlib.h"
#ifndef WINCE
int main()
#else
int exkill()
#endif
  \left\{ \right.TCBL
       CBLconnect,
          CBL1;
 L CHAR Name Pass[] = "SYSTEM/MANAGER";
 L CHAR Node [] = "
                             \mathbf{u}_{\pm}L WORD Priority = 0;
  L LONG PrzExe = M EXCLUSIVE | Q ENCODE | M BINARY;
  L LONG Err;
 memset (&CBLconnect, 0, sizeof (TCBL));
 Err = LinterOPEN(&CBLconnect, Name Pass, Node, Priority,
 PrzExe);
  if (Err != NORMAL)PrintError(&CBLconnect);
 printf("Connect to RDBMS Linter\n");
```

```
 Err = LinterOCUR(&CBL1, CBLconnect.NumChan, Priority, PrzExe);
 if (Err != NORMAL)
   PrintError(&CBL1);
 printf("Open Channel\n");
 Err = LinterKILL(&CBLconnect, CBL1.NumChan);
 if (Err != NORMAL)
   PrintError(&CBLconnect);
 printf("Kill Channel\n");
 printf("End Example\n");
 return 0;
 }
```
**Пример использования неканального варианта команды**

```
#include <stdio.h>
#include <stdlib.h>
#include <string.h>
#include "inter.h"
#include "exlib.h"
#ifndef WINCE
int main()
#else
int exkill2()
#endif
{
  TCBL CBLconnect, cblKiller;
 L CHAR Name Pass[] = "SYSTEM/MANAGER";
 L CHAR Node[] = " ";
  L WORD Priority = 0;L LONG PrzExe = M_EXCLUSIVE | Q_ENCODE | M_BINARY;
 L LONG Err;
  memset(&CBLconnect,0,sizeof(TCBL));
  Err = LinterOPEN(&CBLconnect, Name_Pass, Node, Priority,
  PrzExe);
   if (Err != NORMAL)
     PrintError(&CBLconnect);
   printf("Connect to RDBMS Linter\n");
 memset(&cblKiller, 0, sizeof(cblKiller));
 memcpy(cblKiller.Command, "KILL", 4);
   cblKiller.RowId = CBLconnect.NumChan;
   inter(&cblKiller, Name_Pass, NULL, NULL, NULL);
   if (cblKiller.CodErr != NORMAL)
     PrintError(&cblKiller);
```

```
printf("Kill Channel\n");
 Err = LinterCLOS(&CBLconnect);if (Err != 1069) /* here should be 'wrong channel number' error
 \star/PrintError(&CBLconnect);
 print(f("End Example \n');
 return 0:
\mathcal{E}
```
## Сбросить изменения на диск

### Назначение

Изменения, производимые клиентским приложением, не сразу переносятся в файлы БД, т.к. СУБД ЛИНТЕР выполняет буферизацию ввода/вывода с целью оптимизации обработки запросов. Команда SNAP заставляет ядро СУБД ЛИНТЕР произвести запись накопленных изменений, не дожидаясь заполнения буфера вывода.

Эта команда позволяет регулировать загрузку буферов ввода/вывода, снижать их заполнение обновленными страницами и элементами очередей.

### Параметры вызова

inter (CBL, NULL, NULL, [CondBuf], NULL);

### Входные данные

Входными данными является контрольный блок СВL.

В нем должны быть заполнены поля:

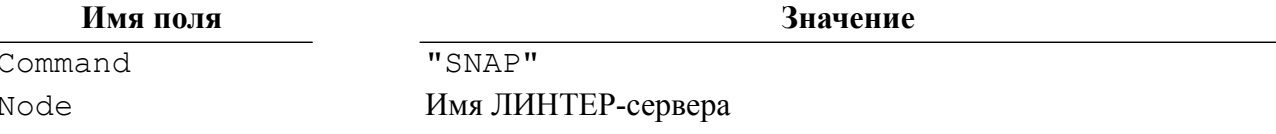

### Выходные данные

Выходными данными является контрольный блок СВL.

В нем будут возвращены:

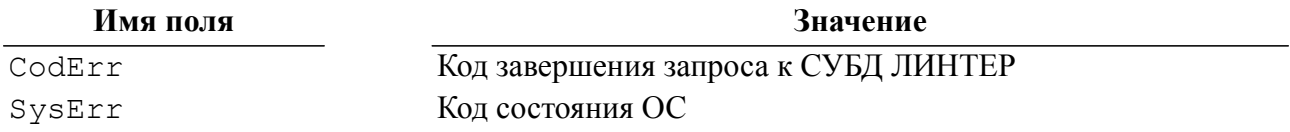

### Описание

Команду SNAP можно подавать в любом месте приложения.

Указание номера открытого канала не требуется (это неканальная команда). Номер канала в контрольном блоке можно не заполнять.

Идентификации пользователя не требуется, эту команду может подать любой пользователь.

```
Пример формирования команды
#include <string.h>
#include <stdlib.h>
#include "inter.h"
L LONG LinterSNAP (L CHAR * Node)
  \{TCBL
       CBL;memset (&CBL, 0, sizeof(TCBL));
  memcpy (CBL. Command, "SNAP", 4);
  if (strlen(Node) > MAX NODE LEN)
    \left\{ \right.return SQLLONGID;
    \lambdamemset (CBL.Node, 0, MAX NODE LEN);
  memcpy(CBL.Node, Node, strlen(Node));
  CBL. PrzExe \&= ~0 ASYNC:
  inter (&CBL, NULL, NULL, NULL, NULL);
  return CBL.CodErr;
  \}
```
### Пример использования команды

```
#include <stdio.h>
#include <stdlib.h>
#include <string.h>
#include "inter.h"
#include "exlib.h"
#ifndef WINCE
int main()
#else
int
     exsnap()
#endif
  \{TCBL CBL;
                        \mathbf{u}_1 and \mathbf{u}_2L CHAR Node[] = "L LONG Err;
  /* \ldots */memset(&CBL, 0, sizeof(TCBL));
 Err = LinterSNAP(Node);if (Err != NORMAL)
```

```
 PrintError(&CBL);
 printf("SNAP\n");
/* \ldots */ printf("End Example\n");
 return 0;
 }
```
# **Завершить работу СУБД**

### **Назначение**

Команда SHUT предназначена для завершения работы СУБД ЛИНТЕР. Команда может выполняться в канальном и неканальном режимах.

### **Параметры вызова**

- канальный вариант: inter (CBL, NULL, [OpBuf], [CondBuf], NULL);
- неканальный вариант: inter (CBL, VarBuf, [OpBuf], [CondBuf], NULL).

### **Входные данные**

### **Канальный вариант команды**

Входными данными являются:

- контрольный блок CBL;
- буфер SOL-запросов OpBuf.

В контрольном блоке должны быть заполнены поля:

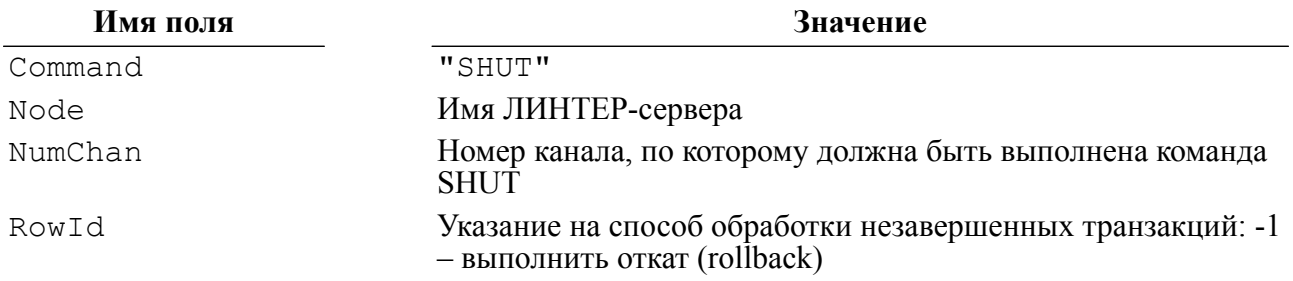

### **Неканальный вариант команды**

Входными данными являются:

- контрольный блок CBL;
- буфер параметров VarBuf;
- буфер SQL-запросов OpBuf.

В контрольном блоке должны быть заполнены поля:

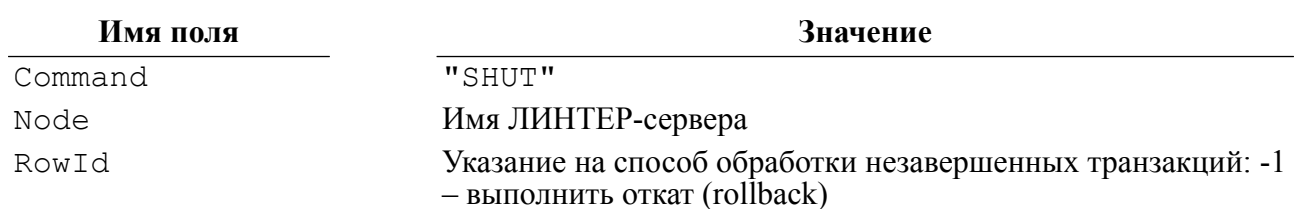

Буфер параметров команды VarBuf должен содержать имя и пароль пользователя с привилегиями администратора БД. Способы задания имени и пароля и механизм идентификации и аутентификации по Kerberos-протоколу описаны в команде OPEN.

Буфер SOL-запросов OpBuf может содержать имя устанавливаемой для данного канала кодовой страницы, которая должна быть известна СУБД (см. описание алгоритма выборка кодовой страницы в команде OPEN).

### Выходные данные

Выходными данными является контрольный блок СВL.

В нем будут возвращены:

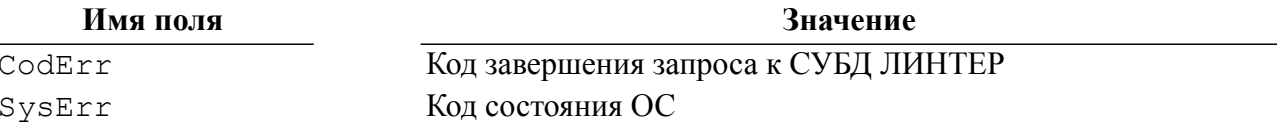

### Описание

Работа СУБД ЛИНТЕР завершается при условии, что в момент подачи команды SHUT в ядре нет открытых каналов.

Код завершения команды SHUT возвращается только после закрытия всех файлов БД и СУБД.

### e) Примечание

Асинхронное выполнение неканального варианта SHUT с идентификацией и аутентификацией по Kerberos-протоколу не поддерживается.

### Коды завершения

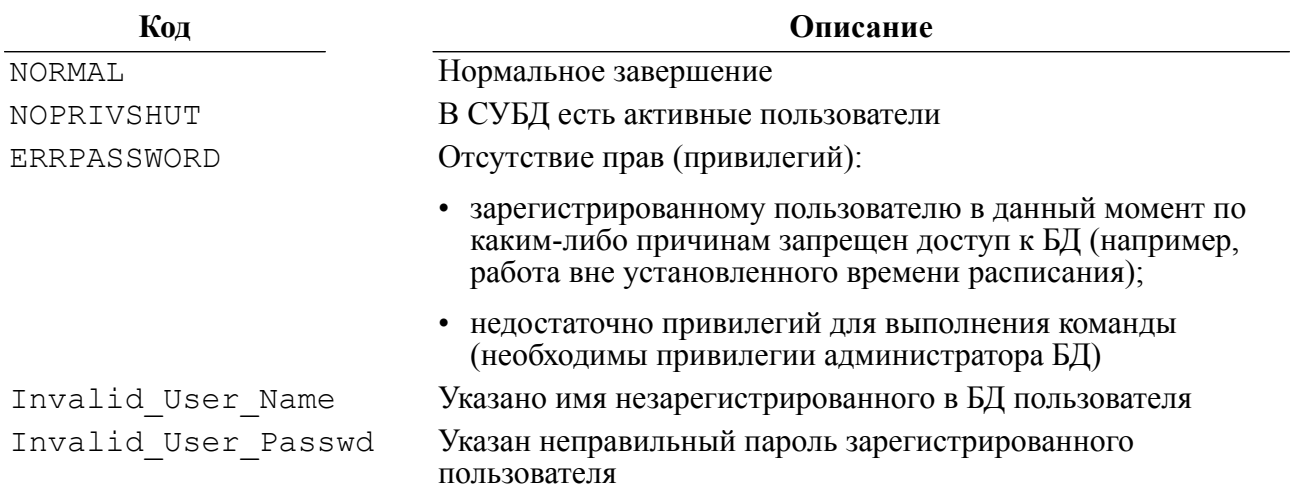

```
Пример формирования команды
#include <string.h>
#include <stdlib.h>
#include "inter.h"
L LONG LinterSHUT (TCBL * pCBL, L CHAR * Name Pass, L CHAR * Node)
  \left\{ \right.memcpy(pCBL->Command, "SHUT", 4);
  if (strlen(Node) > MAX NODE LEN)
    \sqrt{2}return SQLLONGID;
    \lambdamemset (pCBL->Node, 0, MAX NODE LEN);
  memcpy(pCBL->Node, Node, strlen(Node));
  pCBL->PrzExe &= ~Q ASYNC;
  inter (pCBL, Name Pass, NULL, NULL, NULL);
  return pCBL->CodErr;
  \mathcal{F}
```
### Пример использования команды

```
#include <stdio.h>
#include <stdlib.h>
#include <string.h>
#include "inter.h"
#include "exlib.h"
#ifndef WINCE
int main()
#else
int exshut()
#endif
 \left\{ \right.TCBL CBLconnect;
 L_CHAR Name_Pass[] = "SYSTEM/MANAGER";<br>
L CHAR Node[] = " ";
  L WORD
           Priority = 0;
 L LONG PrzExe = M EXCLUSIVE | Q ENCODE | M BINARY;
 L LONG Err;
 memset (&CBLconnect, 0, sizeof (TCBL));
 Err = LinterOPEN(&CBLconnect, Name Pass, Node, Priority,
 PrzExe);
 if (Err != NORMAL)PrintError (&CBLconnect) ;
 printf("Connect to RDBMS Linter\n");
```

```
#if VER MAX > = 500Err = LinterSHUT (&CBLconnect, Name Pass, Node) ;
#else
 Err = LinterSHUT(&CBLconnect, Node);
#endif
 if (Err := NORMAL)PrintError (&CBLconnect) ;
 printf("SHUT RDBMS Linter\n");
 printf("End Example\n");
 return 0;
  \rightarrow
```
## Команды работы со словарем системы

Эта группа команл прелназначена лля получения справочной информации об объектах БД и для изменения структуры БД. В группу входят следующие команды:

- FREL дать описание таблицы;
- FATR дать описание столбца таблицы;
- FUSR дать идентификатор пользователя;
- DESC дать описание БД:
- запрос на изменение структур БД (специальное имя команды отсутствует).

### $\left| \equiv \right|$  Примечание

При выполнении этих команд значение поля PrzExe в контрольном блоке не играет роли. выборка данных всегда выдается в не специфицированном формате.

## Дать описание таблицы

### Назначение

<span id="page-44-0"></span>Команда FREL предназначена для получения системной информации о хранящемся в БД объекте (таблице, представлении, синониме).

Справочная информация содержит следующие сведения:

- системный номер объекта;
- идентификатор владельца;
- имя объекта:
- идентификатор узла;
- маска доступа к записям объекта для пользователей категории PUBLIC:
- тип объекта (таблица, представление, синоним):
- количество атрибутов в объекте;

### **Команды СУБД ЛИНТЕР**

- количество ключей в объекте;
- процент заполнения страницы таблицы;
- количество ключей в составном ключе;
- число внешних (ссылочных) ключей в объекте;
- уровень доступа на чтение;
- уровень доступа на запись;
- дата создания объекта;
- время жизни объекта в БД;
- номер страницы целостности;
- идентификатор атрибута первичного ключа;
- количество ссылок на таблицу;
- описание аудита;
- признак наличия INSERT-триггера;
- признак наличия DELETE-триггера;
- признак наличия UPDATE-триггера;
- максимальный номер RowId;
- число занятых RowId;
- текущее количество записей в объекте;
- длина записи в неупакованном виде;
- количество экстентов области индексов;
- количество экстентов области данных;
- количество экстентов области BLOB-данных;
- размер страницы файла индексов в блоках;
- размер страницы файла области данных в блоках;
- размер страницы файла области BLOB-данных в блоках;
- номер первой страницы конвертера;
- номер BLOB-столбца в схеме таблицы;
- процент заполнения BLOB-страницы;
- описание экстента области индексов;
- описание экстента области данных;
- описание экстента области BLOB-данных.

### **Параметры вызова**

inter(CBL, VarBuf, NULL, [CondBuf], RowBuf);

### **Входные данные**

Входными данными являются:

• контрольный блок CBL;

• буфер описания параметров VarBuf.

В контрольном блоке должны быть заполнены поля:

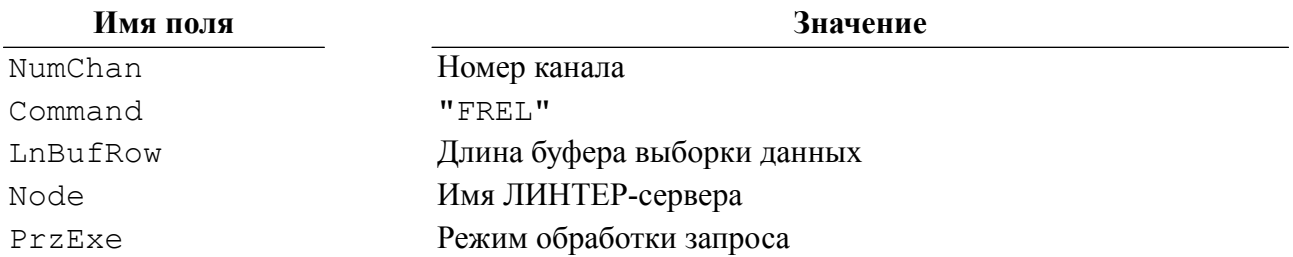

Буфер описания параметров команды VarBuf должен содержать информацию об интересующей таблице в следующем виде:

```
struct FREL IN
```
 $\left\{ \right.$ L LONG Owner: TblName [MAX ID LEN]; L CHAR  $\}$  ;

## **■ Примечания**

- 1. Значение «идентификатор владельца» можно также получить при помощи команды FUSR интерфейса нижнего уровня или выбрать из системной таблицы \$\$\$USR (при наличии права на SELECT-запросы к этой таблице).
- 2. Если длина имени объекта меньше MAX ID LEN символов, то поле Tb1Name должно быть дополнено справа пробелами до  $M\overline{A}X$  ID LEN символов.

### Выходные данные

Выходными данными являются:

- контрольный блок СВL;
- буфер выборки данных RowBuf.

В контрольном блоке будут возвращены:

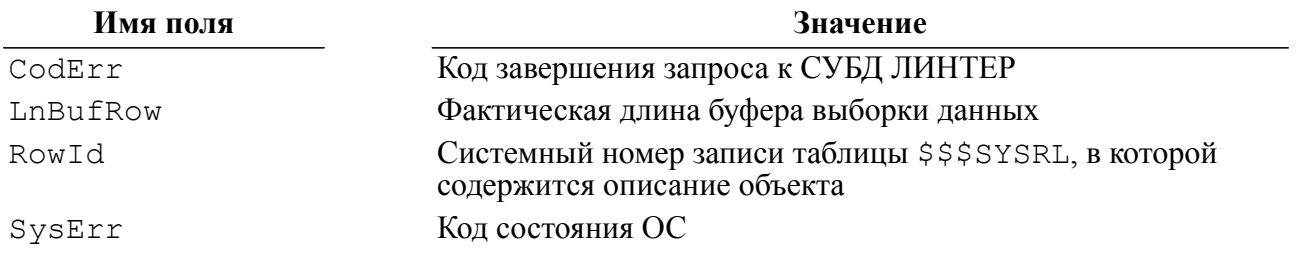

Информация в буфере выборки данных RowBuf будет представлена в следующем виде:

```
struct FREL OUT
  \left\{ \right.L LONG
                    Table;
  L LONG
                    Owner;
```
### Команды СУБД ЛИНТЕР

```
L CHAR
               TblName [MAX ID LEN];
#if VER MAX \ge 600L BYTE
               Desc[288];
#elif VER MAX >= 570
 L BYTE
               Desc[284];
#elif VER MAX >= 500
 L BYTE
               Desc[244];#else
 L BYTE
              Desc[162];
#endif
  \}:
```
### **Е Примечания**

- 1. Длина поля Desc в буфере выборки данных зависит от используемой версии СУБД ЛИНТЕР. Значение макросу VER MAX присваивается в командной строке транслятора С/С++ (см. раздел «Условия применения»).
- 2. Поле Desc является копией столбца \$\$\$\$14 из системной таблицы \$\$\$\$YSRL (см. документ «СУБД ЛИНТЕР. Системные таблицы и представления»).
- 3. Структура столбца \$\$\$\$14 описана в документе «СУБД ЛИНТЕР. Системные таблицы и представления».

### Описание

При выполнении команды СУБД сначала просматривает очередь таблиц, размещенную в оперативной памяти ядра, в поисках описания указанного объекта. Если описание объекта в очереди не найдено, поиск продолжается в системной таблице \$\$\$SYSRL. Из этого алгоритма следует, что в зависимости от параметров запуска ядра СУБД и способа получения описания объекта результаты, в общем случае, могут быть различными.

Если ядро СУБД запущено с ключом SYNC, то результаты выполнения команды FREL и SELECT-запроса из таблицы \$\$\$SYSRL будут совпадать.

Если ядро СУБД запущено с ключом NOSYNC, то результаты выполнения команды FREL и SELECT-запроса из таблицы \$\$\$SYSRL могут отличаться между собой, а именно, полученная с помощью команды FREL информация является «самой новой» (в отличие от полученной SELECT-запросом из таблицы \$\$\$SYSRL). То есть, если объект был только что создан, информация о нем записана в очереди таблиц, расположенной в оперативной памяти ядра, и еще не сброшена в файлы БД, то по команде FREL описание объекта будет получено, а по SELECT-запросу из таблицы \$\$\$SYSRL - нет. Если в таком режиме запуска ядра для получения системной информации об объекте предполагается использовать вместо команды FREL SELECT-запрос, то для исключения рассогласования данных перед его подачей надо выполнить команду SNAP.

### Коды завершения

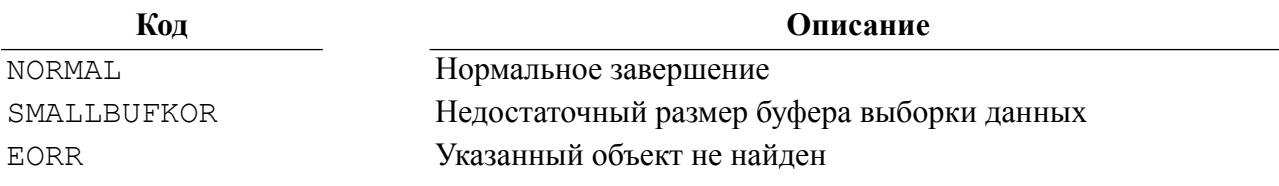

```
Пример формирования команды
```

```
#include <string.h>
#include <stdlib.h>
#include "inter.h"
L LONG LinterFREL (TCBL * pCBL, FREL IN * pIn, FREL OUT * pOut)
  \left\{ \right.memcpy(pCBL->Command, "FREL", 4);
  pCBL->LnBufRow = sizeof(FREL OUT);
  pCBL->PrzExe &= ~Q ASYNC;
  inter (pCBL, pIn, NULL, NULL, pOut);
  return pCBL->CodErr;
  \rightarrow
```
### Пример использования команды

```
#include <stdio.h>
#include <stdlib.h>
#include <string.h>
#include "inter.h"
#include "exlib.h"
#ifndef WINCE
int main()
#else
int exfrel()
#endif
 \left\{ \right.TCBL CBLconnect;
 L_CHAR Name_Pass[] = "SYSTEM/MANAGER";
          Node[] = "L CHAR
                             \mathbf{u}_iL_WORD Priority = 0;
 L LONG PrzExe = M EXCLUSIVE | Q ENCODE | M BINARY;
 L LONG Err;
 L LONG ID;
 L CHAR User[] = "SYSTEM";
  L CHAR
          Table[] = "PERSON";FREL IN In;
 FREL OUT Out;
 memset (&CBLconnect, 0, sizeof (TCBL));
 Err = LinterOPEN(&CBLconnect, Name Pass, Node, Priority,
PrzExe);
 if (Err != NORMAL)PrintError (&CBLconnect) ;
 printf("Connect to RDBMS Linter\n");
```

```
 Err = LinterFUSR(&CBLconnect, User, &ID);
 if (Err != NORMAL)
   PrintError(&CBLconnect);
 In.Owner = ID;
memset(In.TblName, ' ', MAX ID LEN);
 strncpy(In.TblName, Table, strlen(Table));
 Err = LinterFREL(&CBLconnect, &In, &Out);
 if (Err != NORMAL)
   PrintError(&CBLconnect);
 printf("FREL:\n");
 printf("\tOut.Table=%ld\n\tOwner=%ld\n", Out.Table, Out.Owner);
 printf("End Example\n");
 return 0;
 }
```
## **Дать описание столбца таблицы**

### **Назначение**

Команда FATR используется для получения системной информации о столбце таблицы.

Справочная информация содержит следующие сведения:

- тип данных столбца;
- точность;
- масштаб;
- длина столбца в байтах;
- признак ключа;
- номер файла области индексов для индекса по столбцу;
- признак ссылающегося столбца;
- номер байта, с которого начинается значение столбца в неупакованной записи;
- наличие операции удаления по ссылочной целостности;
- наличие операции обновления по ссылочной целостности;
- порядковый номер столбца в составном ключе;
- группа доступа;
- уровни доступа;
- начальное значение для автоинкремента;
- значение по умолчанию;
- количество ссылок;
- идентификатор внешней таблицы;
- флаги столбца;
- номер первой страницы индекса верхнего уровня:
- номер последней страницы индекса верхнего уровня.

### Параметры вызова

inter (CBL, VarBuf, NULL, [CondBuf], RowBuf);

### Входные данные

Входными данными являются:

- контрольный блок СВL;
- буфер описания параметров VarBuf.

В контрольном блоке должны быть заполнены поля:

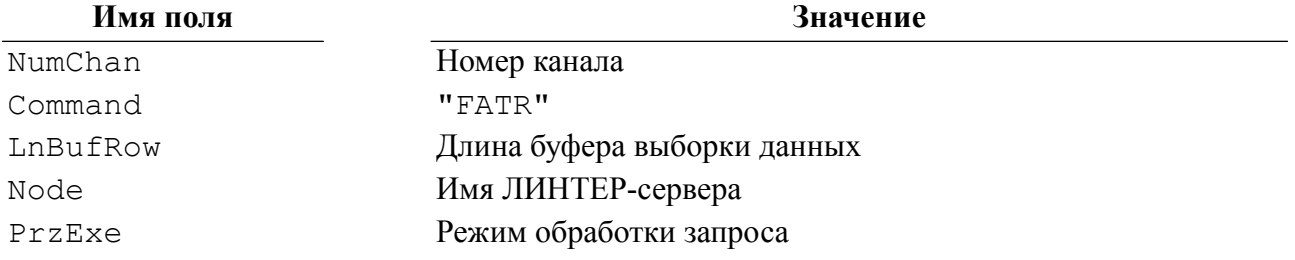

Буфер описания параметров VarBuf лолжен содержать информацию об интересующем столбце в следующем виде:

### struct FATR IN

 $\sqrt{1}$ 

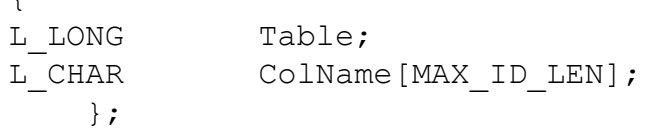

## **Е Примечания**

- 1. Значение Table можно получить при помощи команды FREL интерфейса нижнего уровня или выбрать из системной таблицы \$\$\$SYSRL (при наличии права на SELECTзапросы к этой таблице).
- 2. Если длина имени столбца меньше МАХ ID LEN символов, то поле ColName должно быть дополнено справа пробелами до MAX ID LEN символов.

### Выходные данные

Выходными данными являются:

- контрольный блок СВL;
- буфер выборки данных RowBuf.

В контрольном блоке будут возвращены:

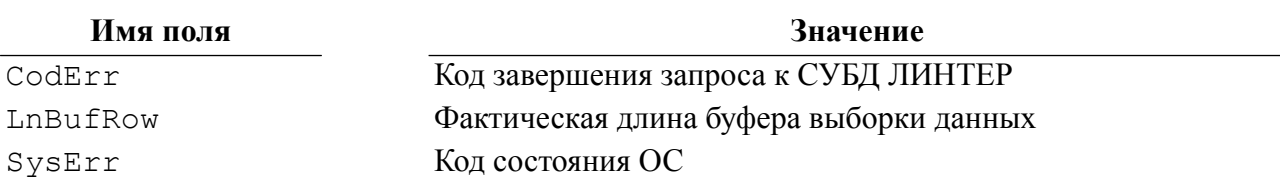

Информация в буфере выборки данных RowBuf будет представлена в следующем виде:

```
struct FATR OUT
 \{L LONG
              Table:
 L WORD
              Column;
 L CHAR
             ColName [MAX ID LEN];
#if VER MAX \ge 570
 L BYTE
              Desc[104];
#elif VER MAX >= 500
 L BYTE
            Desc[96];
#else
           Desc[64];
 L BYTE
#endif
 \} ;
```
### **■ Примечания**

- 1. Длина поля Desc в буфере выборки данных зависит от версии СУБД ЛИНТЕР. Значение макросу VER MAX присваивается в командной строке транслятора  $C/C++$ (см. раздел «Условия применения»).
- 2. Поле Desc является копией столбца \$\$\$\$24 из системной таблицы \$\$\$ATTRI.
- 3. Структура столбца \$\$\$S24 описана в документе «СУБД ЛИНТЕР. Системные таблицы и представления».

### Описание

По этой команде сначала просматривается очередь столбцов в оперативной памяти ядра СУБД для поиска описания указанного столбца. Если нужного столбца не найдено, поиск продолжается в системной таблице \$\$\$ATTRI. В остальном данная команда полобна команле FREL.

### Коды завершения

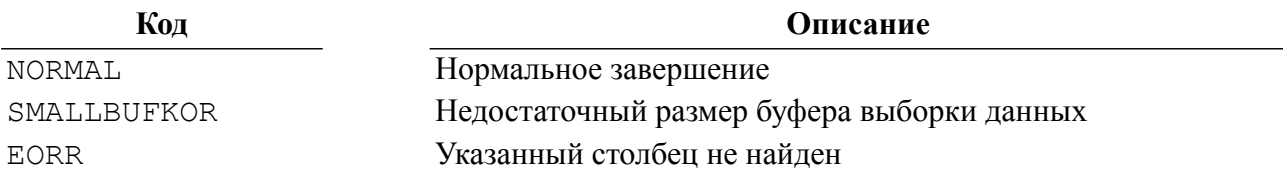

### Пример формирования команды

```
#include <string.h>
#include <stdlib.h>
#include "inter.h"
```

```
L LONG LinterFATR (TCBL * pCBL, FATR IN * pIn, FATR OUT * pOut)
 \{memcpy(pCBL->Command, "FATR", 4);
  pCBL->LnBufRow = sizeof(FATR OUT);
  pCBL->PrzExe &= ~Q ASYNC;
  inter (pCBL, pIn, NULL, NULL, pOut);
  return pCBL->CodErr;
  \left\{ \right\}
```
### Пример использования команды

```
#include <stdio.h>
#include <stdlib.h>
#include <string.h>
#include "inter.h"
#include "exlib.h"
#ifndef WINCE
int main()
#else
int exfatr()
#endif
 \left\{ \right.TCBL CBLconnect;
 L CHAR Name Pass[] = "SYSTEM/MANAGER";
 L CHAR
           Node[] = "\mathbf{u};
 L WORD Priority = 0;
  L LONG PrzExe = M EXCLUSIVE | Q ENCODE | M BINARY;
 L LONG Err;
 L LONG ID;
  L CHAR User[] = "SYSTEM";
 L_CHAR Table[] = "PERSON";<br>L_CHAR ColName[] = "NAME";
  FREL IN FREL In;
  FREL OUT FREL Out;
  FATR IN FATR In;
 FATR OUT FATR Out;
 memset (&CBLconnect, 0, sizeof (TCBL));
 Err = LinterOPEN(&CBLconnect, Name Pass, Node, Priority,
 PrzExe);
  if (Err != NORMAL)PrintError (&CBLconnect) ;
 printf("Connect to RDBMS Linter\n");
```

```
 Err = LinterFUSR(&CBLconnect, User, &ID);
 if (Err != NORMAL)
   PrintError(&CBLconnect);
FREL In.Owner = ID;
memset(FREL In.TblName, ' ', MAX ID LEN);
strncpy(FREL In.TblName, Table, strlen(Table));
Err = LinterFREL(&CBLconnect, &FREL In, &FREL Out);
 if (Err != NORMAL)
   PrintError(&CBLconnect);
FATR In.Table = FREL Out.Table;
memset(FATR_In.ColName, ' ', MAX_ID_LEN);
strncpy(FATR In.ColName, ColName, strlen(ColName));
Err = LinterFATR(&CBLconnect, &FATR In, &FATR Out);
 if (Err != NORMAL)
   PrintError(&CBLconnect);
 printf("FATR:\n");
 printf("\tTable=%ld\n\tColumn=%ld\n\tColName=%.18s\n",
       FATR Out.Table,
       FATR Out.Column,
       FATR Out.ColName);
 printf("End Example\n");
 return 0;
 }
```
## **Дать идентификатор пользователя**

### **Назначение**

<span id="page-53-0"></span>Команда FUSR предназначена для получения идентификатора указанного пользователя.

### **Параметры вызова**

inter(CBL, VarBuf, NULL, [CondBuf], RowBuf);

### **Входные данные**

Входными данными являются:

- контрольный блок CBL;
- буфер описания параметров VarBuf.

В контрольном блоке должны быть заполнены поля:

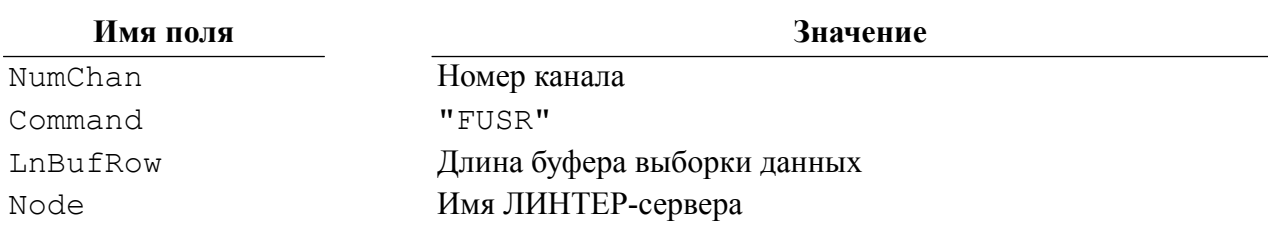

Буфер описания параметров VarBuf должен содержать имя интересующего пользователя. В отличие от употребления имени пользователя при его идентификации (например, в команде OPEN), в данной команде оно не проходит синтаксического разбора, его символы воспринимаются в том виде, в котором заданы, без изменения регистра. Поэтому в конкретном случае любые двойные кавычки (если они используются в имени пользователя) представляют самих себя и не являются элементом синтаксической конструкции. Например, приведенные ниже имена пользователей (как они представлены в VarBuf) являются различными именами:

Иванов, ИВАНОВ, "ИВАНОВ", Smit, SMIT, "Smit"

### **• Примечание**

Если длина имени пользователя меньше MAX ID LEN символов, то имя пользователя должно быть дополнено справа пробелами до  $\overline{M}AX$  ID LEN символов.

### Выходные данные

Выходными данными являются:

- контрольный блок СВL;
- буфер выборки данных RowBuf.

В контрольном блоке будут возвращены:

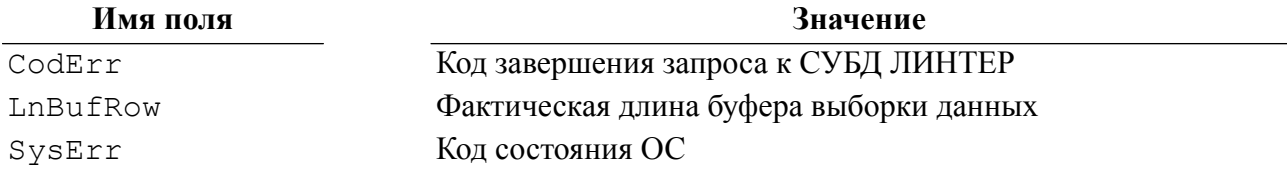

Информация в буфере выборки данных RowBuf будет представлена в следующем виде:

L LONG User Id; /\* Идентификатор пользователя \*/

### Описание

По этой команде СУБД сначала просматривает очередь пользователей в оперативной памяти ядра для поиска указанного имени. Если нужного пользователя не найдено, поиск продолжается в таблице пользователей \$\$\$USR.

### Коды завершения

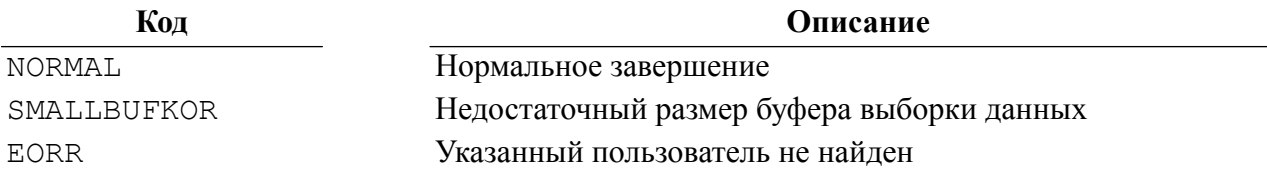

```
Пример формирования команды
#include <string.h>
#include <stdlib.h>
#include "inter.h"
L LONG LinterFUSR(TCBL * pCBL, L CHAR * User, L LONG * pUser ID)
   {
  memcpy(pCBL->Command, "FUSR", 4);
  pCBL->LnBufRow = sizeof(L_LONG);
  pCBL->PrzExe &= ~Q_ASYNC;
  inter(pCBL, User, NULL, NULL, pUser_ID);
  return pCBL->CodErr;
   }
Пример использования команды
#include <stdio.h>
#include <stdlib.h>
#include <string.h>
#include "inter.h"
#include "exlib.h"
#ifndef WINCE
int main()
#else
int exfusr()
#endif
  {
 TCBL CBLconnect;
  L_CHAR Name_Pass[] = "SYSTEM/MANAGER";
 L<sup>-</sup>CHAR Node[] = " ";
 L WORD Priority = 0;
 L LONG PrzExe = M_EXCLUSIVE | Q_ENCODE | M_BINARY;
 L LONG Err;
 L LONG ID;
  L CHAR User[] = "SYSTEM"; memset(&CBLconnect,0,sizeof(TCBL));
  Err = LinterOPEN(&CBLconnect, Name_Pass, Node, Priority,
  PrzExe);
   if (Err != NORMAL)
     PrintError(&CBLconnect);
 printf("Connect to RDBMS Linter\n");
  Err = LinterFUSR(&CBLconnect, User, &ID);
```

```
if (Err != NORMAL)PrintError(&CBLconnect);
printf("FUSR:\n\n\cdot\n\n);
printf("User=%s, ID=%ld\n", User, ID);
printf("End Example\n");
return 0:
\mathcal{E}
```
## Дать идентификатор узла сети

### Назначение

Команда FNOD предназначена для получения идентификатора заданного узла сети.

### Параметры вызова

inter (CBL, VarBuf, NULL, [CondBuf], RowBuf);

### Входные данные

Входными данными являются:

- контрольный блок СВL;
- буфер описания параметров VarBuf.

В контрольном блоке должны быть заполнены поля:

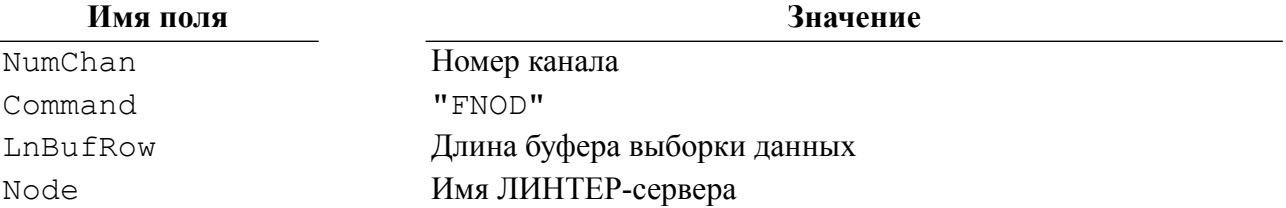

Буфер описания параметров VarBuf должен быть строкой длиной не более 8 символов и содержать имя интересующего узла сети.

### $\equiv$  Примечание

Если строка имени узла в VarBuf меньше 8 символов, она должна дополняться пробелами до 8 символов либо заканчиваться двоичным нулем.

### Выходные данные

Выходными данными являются:

- контрольный блок СВL;
- буфер выборки данных RowBuf.

В контрольном блоке будут возвращены:

### Команды СУБД ЛИНТЕР

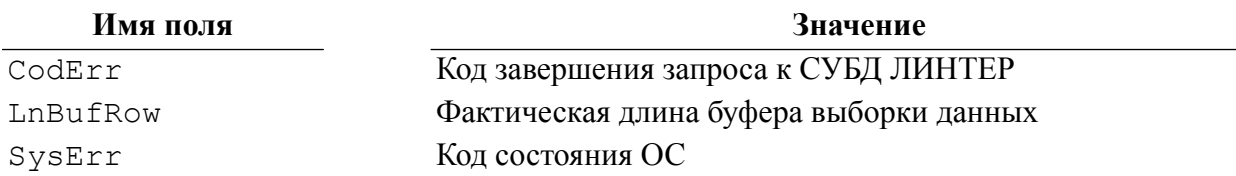

Информация в буфере выборки данных RowBuf будет представлена в следующем виде:

```
L LONG Node Id; /* Идентификатор узла */
```
### Описание

Для выполнения команды используется системная таблица SERVERS.

### **⊟** Примечание

Вместо команды FNOD можно воспользоваться SELECT-запросом из системной таблицы SERVERS (при наличии прав на чтение данных из нее).

### Коды завершения

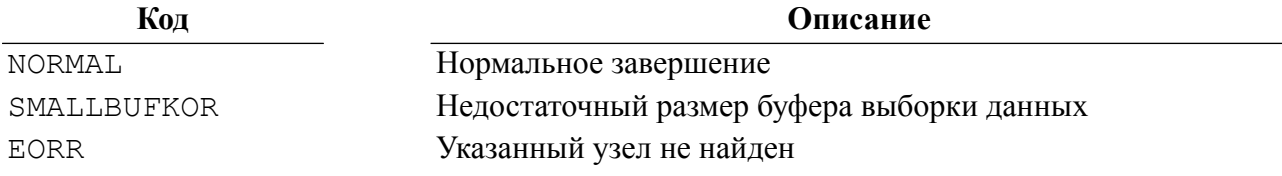

### Пример формирования команды

```
#include <string.h>
#include <stdlib.h>
#include "inter.h"
L LONG LinterFNOD(TCBL * pCBL, L CHAR * Node, L LONG * Out)
    \{memcpy(pCBL->Command, "FNOD", 4);
pCBL->LnButRow = sizeof(LLONG);pCBL->PrzExe &= ~Q ASYNC;
inter (pCBL, Node, NULL, NULL, Out);
return pCBL->CodErr;
\lambda
```
### Пример использования команды

#include <stdio.h> #include <stdlib.h> #include <string.h> #include "inter.h" #include "exlib.h"

#ifndef WINCE

```
int main()
#else
int exfnod()
#endif
 {<br>TCBL
        CBL connect;
 L_CHAR Name_Pass[] = "SYSTEM/MANAGER";
L_CHAR Node[] = " ";
 L_CHAR NodeFind[] = "Linter";
 L WORD Priority = 0;
 L LONG PrzExe = M_EXCLUSIVE | Q_ENCODE | M_BINARY;
 L LONG Err;
 L LONG Out;
  memset(&CBLconnect,0,sizeof(TCBL));
  Err = LinterOPEN(&CBLconnect, Name_Pass, Node, Priority,
  PrzExe);
  if (Err != NORMAL)
    PrintError(&CBLconnect);
  printf("Connect to RDBMS Linter\n");
  Err = LinterFNOD(&CBLconnect, NodeFind, &Out);
  if (Err != NORMAL)
    PrintError(&CBLconnect);
  printf("FNOD, Out=%ld\n", Out);
  printf("End Example\n");
  return 0;
  }
```
## **Дать параметры курсора**

### **Назначение**

Команда FCUR предназначена для получения информации о заданном курсоре.

### **Параметры вызова**

inter(CBL, VarBuf, NULL, [CondBuf], RowBuf);

### **Входные данные**

Входными данными являются:

- контрольный блок CBL;
- буфер описания параметров VarBuf.

В контрольном блоке должны быть заполнены поля:

### Команды СУБД ЛИНТЕР

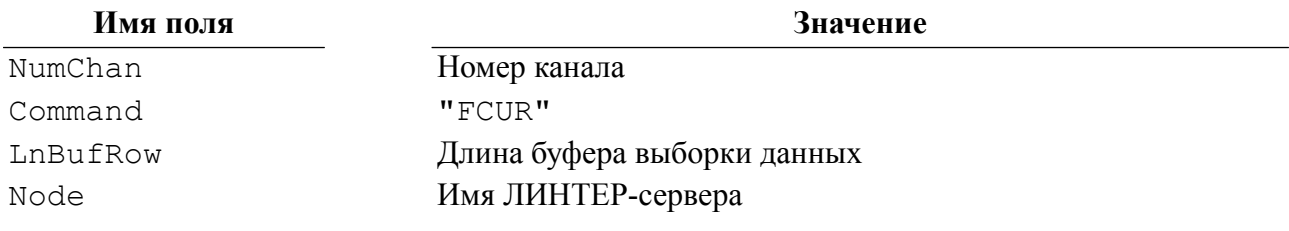

Буфер описания параметров VarBuf должен содержать имя курсора (не больше МАХ ID LEN символов).

## **■ Примечание**

Строка имени курсора в VarBuf должна заканчиваться двоичным нулем.

### Выходные данные

Выходными данными являются:

- контрольный блок СВL;
- буфер выборки данных RowBuf.

В контрольном блоке будут возвращены:

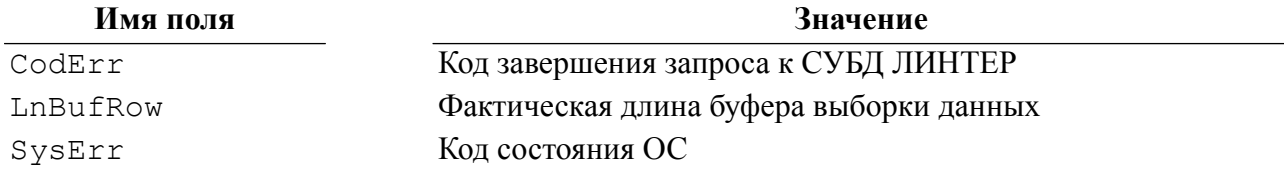

Информация в буфере выборки данных RowBuf будет представлена в следующем виде:

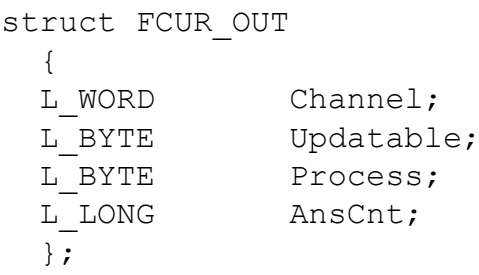

В полях буфера выборки данных будет содержаться:

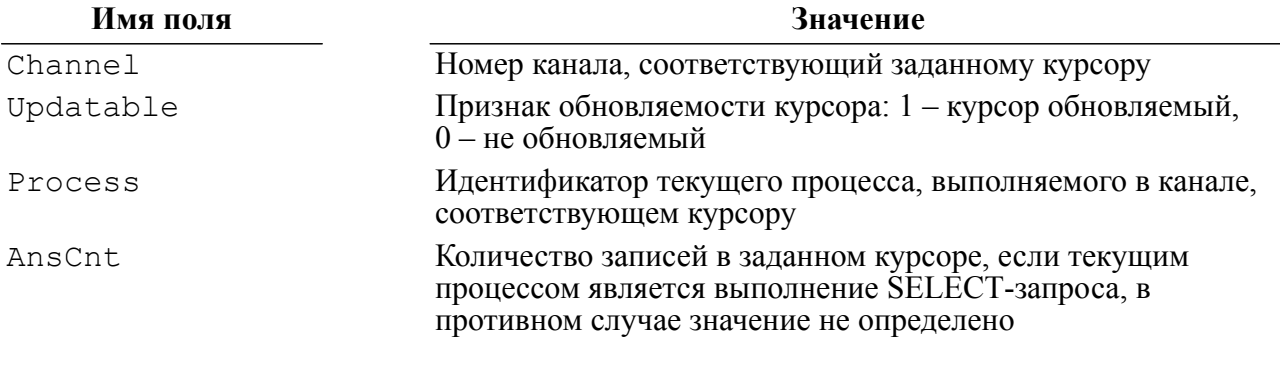

### Описание

Команда FCUR канальная. Она может быть подана только по главному родительскому каналу или по любому подканалу, подчиненному этому главному.

Если в качестве имени курсора задана пустая строка (нулевой длины или заполненная пробелами), то FCUR возвращает описание того канала, по которому она подана.

### Коды завершения

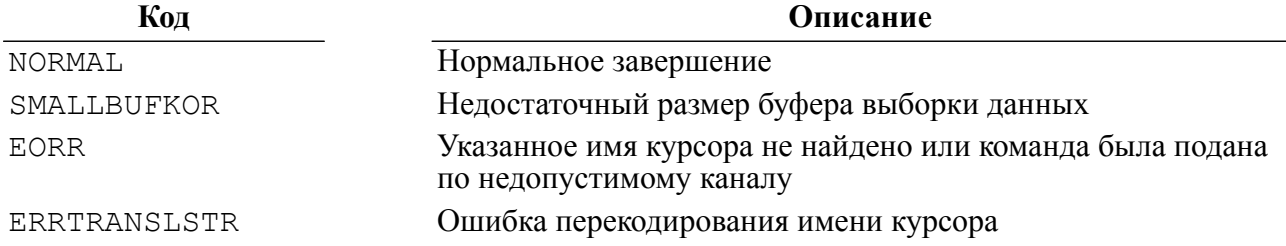

### Пример формирования команды

```
#include <string.h>
#include <stdlib.h>
#include "inter.h"
L LONG LinterFCUR (TCBL * pCBL, L_CHAR * NameCur, FCUR_OUT * pOut)
  \left\{ \right.memcpy(pCBL->Command, "FCUR", 4);
 pCBL->LnBufRow = sizeof(FCUR OUT);
  pCBL->PrzExe &= ~Q ASYNC;
  inter (pCBL, NameCur, NULL, NULL, pOut);
  return pCBL->CodErr;
  - 1
```
### Пример использования команды

```
#include <stdio.h>
#include <stdlib.h>
#include <string.h>
#include "inter.h"
#include "exlib.h"
#ifndef WINCE
int main()
#else
int exfcur()
#endif
  \sqrt{ }TCBL
          CBLconnect,
          CBL1;
 L CHAR
            Name Pass[] = "SYSTEM/MANAGER";L CHAR Node[] = "\mathbf{w}_i
```
### **Команды СУБД ЛИНТЕР**

```
 L_CHAR NameCur[] = "Cursor1";
 L_WORD Priority = 0;
 L LONG PrzExe = M_EXCLUSIVE | Q ENCODE | M_BINARY;
 L LONG Err;
 FCUR OUT FCUR Out;
  memset(&CBLconnect,0,sizeof(TCBL));
  Err = LinterOPEN(&CBLconnect, Name_Pass, Node, Priority,
 PrzExe);
  if (Err != NORMAL)
    PrintError(&CBLconnect);
  printf("Connect to RDBMS Linter\n");
  Err = LinterOCUR(&CBL1, CBLconnect.NumChan, Priority, PrzExe);
  if (Err != NORMAL)
     PrintError(&CBL1);
  printf("Open Channel\n");
 Err = LinterSETO(\&CBL1, NameCur); if (Err != NORMAL)
     PrintError(&CBL1);
  printf("Set Name for Channel\n");
 Err = LinterFCUR(&CBLconnect, NameCur, &FCUR Out);
  if (Err != NORMAL)
     PrintError(&CBLconnect);
 print(f("FCUR:\n\n\cdot);
  printf("\tChannel=%d\n\tUpdatable=%hd\n\tProcess=%hd\n\tAnsCnt=
%ld\n",
          FCUR_Out.Channel,
          FCUR_Out.Updatable,
         FCUR Out. Process,
         FCUR Out.AnsCnt);
  printf("End Example\n");
  return 0;
  }
```
## **Дать описание БД**

### **Назначение**

Команда DESC предназначена для получения системных параметров БД.

### **Параметры вызова**

```
inter(CBL, NULL, [OpBuf], [CondBuf], RowBuf);
```
### Входные данные

Входными данными являются:

- контрольный блок СВL;
- буфер SOL-запросов OpBuf.

В контрольном блоке должны быть заполнены поля:

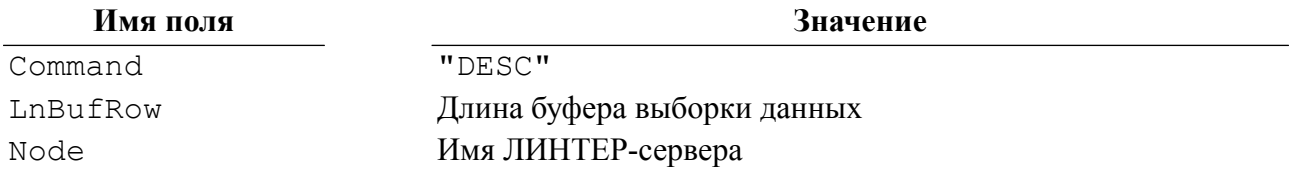

Буфер SQL-запросов OpBuf может содержать имя устанавливаемой для данного канала кодовой страницы, которая должна быть известна СУБД (см. описание алгоритма выборка кодовой страницы в команде OPEN).

### Выходные данные

Выходными данными являются:

- контрольный блок СВL;
- буфер выборки данных RowBuf.

В контрольном блоке будут возвращены:

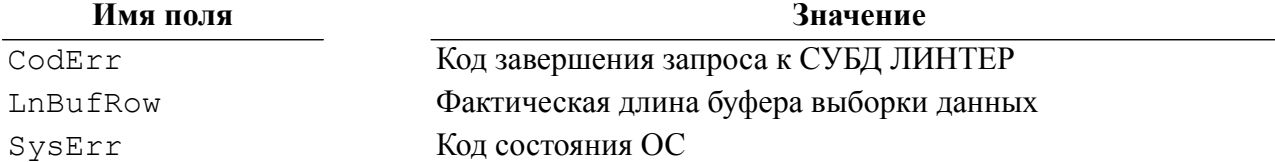

Информация в буфере выборки данных RowBuf будет представлена в следующем виде:

```
struct DB DESC
  €
  L LONG VerMajor;
                          /* Старший номер версии ЛИНТЕР, */
                           /* для которой построена БД */
                           \frac{1}{2} Младший номер версии ЛИНТЕР, */
  L LONG VerMinor;
                           \frac{1}{2}для которой построена БД */
                           /* Номер сборки версии ЛИНТЕР */
  L LONG VerBuild;
  L LONG SortPoolSize;
                          \frac{1}{x} Размер пула (в страницах) */
                           \frac{1}{\sqrt{2}} подсистемы сортировки */
  L LONG KernelPoolSize; /* Размер пула (в страницах) */
                           \frac{1}{x}я дра системы */
  L_LONG FileQueueSize; /* Размер очереди файлов */
  L LONG UserQueueSize; /* Размер очереди пользователей */
  L LONG TableQueueSize; /* Размер очереди таблиц */
  L LONG ColumnOueueSize; /* Размер очереди столбцов */
  L LONG ChannelQueueSize; /* Размер очереди каналов */
```
### Команды СУБД ЛИНТЕР

```
/* Период времени между операциями */
L LONG SnapTimeout;
                         /* полного Snap */
L LONG KillTimeout;
                       /* Тайм-аут опроса существования клиента
\star /
L_WORD NumOfSort; /* Количество файлов сортировки */
                        /* Атрибуты БД (таблица 9) */
L BYTE Flags;
L BYTE Flags2;
L LONG LReserv2; /* Зарезервировано */
L WORD SQLUsrCacheSize; /* Размер кэша пользователей SQL*/
L WORD SQLTabCacheSize; /* Размер кэша таблиц SQL*/
L WORD SOLColCacheSize; /* Размер кэша столбцов SOL*/
L WORD SQLPrcCacheSize; /* Размер кэша хранимых процедур SQL*/
L WORD SQLChsCacheSize; /* Размер кэша кодировок SQL*/
L WORD MaxRecSize; /* Предельная длина записи в таблице БД
\star /
L_CHAR BaseName[18]; /* Имя БД */
L CHAR SvsLog;
                        /* Признак активности журнала транзакций
\star /
                       /* Признак синхронизации ввода/вывода */
L CHAR Sync;
                       /* Признак ведения файла-протокола */<br>/* Идентификатор операционной системы */
L CHAR Log;
L CHAR Os;
L_WORD CharSet; /* Идентификатор кодовой страницы */
                        /* данной БД */
\};
```
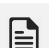

### **• Примечание**

Илентификаторы (коды) операционных систем приведены в приложении 1.

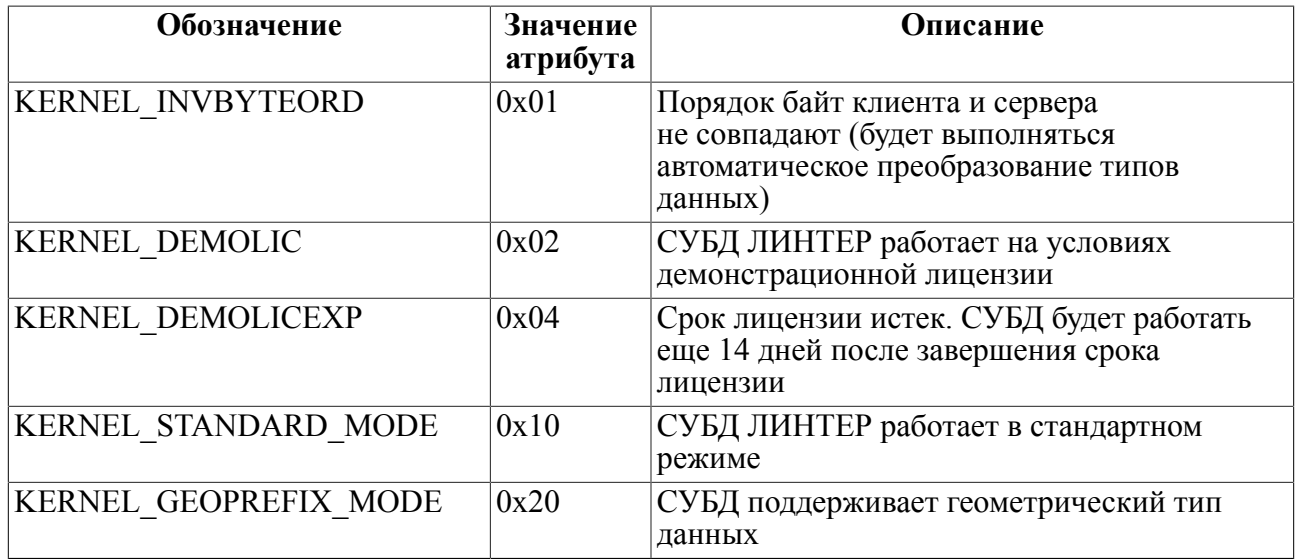

### <span id="page-63-0"></span>Таблица 9. Атрибуты БД

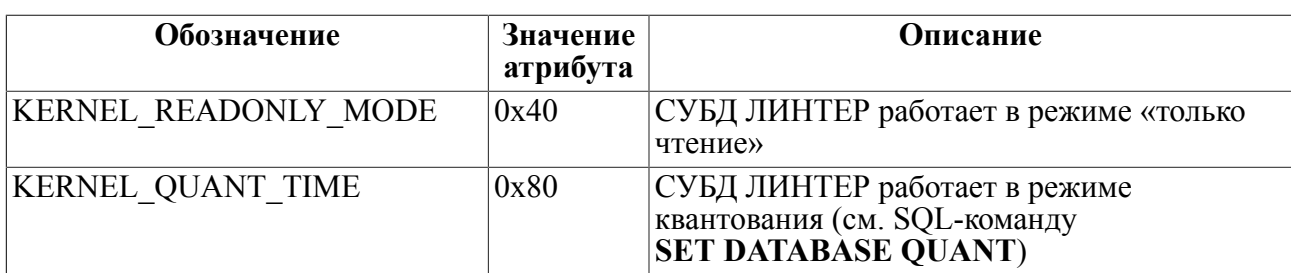

### Описание

Команда неканальная, и ее выполнение разрешено любому пользователю БД.

Клиентскому приложению возвращается столько первых полей структуры DB DESC, сколько целиком умещается в указанный им размер буфера.

### Коды завершения

Код

Описание

### NORMAI.

Нормальное завершение

### Пример формирования команды

```
#include <string.h>
#include <stdlib.h>
#include "inter.h"
L LONG LinterDESC (TCBL * pCBL, DB DESC * pOut)
  \left\{ \right.memcpy(pCBL->Command, "DESC", 4);
 pCBL->LnBufRow = sizeof(DB DESC);
 pCBL->PrzExe &= ~Q ASYNC;
  inter (pCBL, NULL, NULL, NULL, pOut);
  return pCBL->CodErr;
  \}
```
### Пример использования команды

#include <stdio.h> #include <stdlib.h> #include <string.h> #include "inter.h" #include "exlib.h" #ifndef WINCE int main() #else int exdesc() #endif  $\left\{ \right.$ TCBL CBLconnect;

```
 L_CHAR Name_Pass[] = "SYSTEM/MANAGER";
 L_CHAR Node[] = " ";
 L WORD Priority = 0;L LONG PrzExe = M_EXCLUSIVE | Q_ENCODE | M_BINARY;
 L LONG Err;
 DB_DESC desc;
  memset(&CBLconnect,0,sizeof(TCBL));
  Err = LinterOPEN(&CBLconnect, Name_Pass, Node, Priority,
 PrzExe);
  if (Err != NORMAL)
     PrintError(&CBLconnect);
  printf("Connect to RDBMS Linter\n");
  Err = LinterDESC(&CBLconnect, &desc);
  if (Err != NORMAL)
    PrintError(&CBLconnect);
 printf("DESC : \n\cdot \n\cdot);
  printf("\tVerMajor=%ld\n", desc.VerMajor);
  printf("\tVerMinor=%ld\n", desc.VerMinor);
  printf("\tVerBuild=%ld\n", desc.VerBuild);
  printf("\tSortPoolSize=%ld\n", desc.SortPoolSize);
  printf("\tKernelPoolSize=%ld\n", desc.KernelPoolSize);
  printf("\tFileQueueSize=%ld\n", desc.FileQueueSize);
  printf("\tUserQueueSize=%ld\n", desc.UserQueueSize);
  printf("\tTableQueueSize=%ld\n", desc.TableQueueSize);
  printf("\tColumnQueueSize=%ld\n", desc.ColumnQueueSize);
  printf("\tChannelQueueSize=%ld\n", desc.ChannelQueueSize);
  printf("\tSnapTimeout=%ld\n", desc.SnapTimeout);
  printf("\tKillTimeout=%ld\n", desc.KillTimeout);
  printf("\tBaseName=%.18s\n", desc.BaseName);
  printf("\tSysLog=%hd\n", desc.SysLog);
  printf("\tSync=%hd\n", desc.Sync);
  printf("\tLog=%hd\n", desc.Log);
 printf("\tOs=%ld\n", (L_LONG ) desc.Os);
 print(f("\n');
  printf("End Example\n");
  return 0;
   }
```
# **Команды обработки данных**

Команды манипулирования данными позволяют выполнять следующие операции:

• поиск данных в БД;

- добавление данных в таблицу;
- модификацию данных в таблице;
- удаление данных из таблицы (по условию или всех).

Для выполнения этих операций в СУБД ЛИНТЕР предусмотрено две команды: SLCT и " "(имя из четырех пробелов). По управляющему блоку СУБД отличает поисковые запросы от всех остальных, дополнительные различия извлекаются из текста SQLзапроса, находящегося в буфере оператора.

## **Поиск и выборка данных**

### **Назначение**

Команда SLCT позволяет приложению послать к СУБД поисковый запрос и получить в ответ найденную в БД информацию.

### **Параметры вызова**

inter(CBL, VarBuf, OpBuf, [CondBuf], RowBuf);

### **Входные данные**

Входными данными являются:

- контрольный блок CBL;
- буфер оператора OpBuf.

В контрольном блоке должны быть заполнены поля:

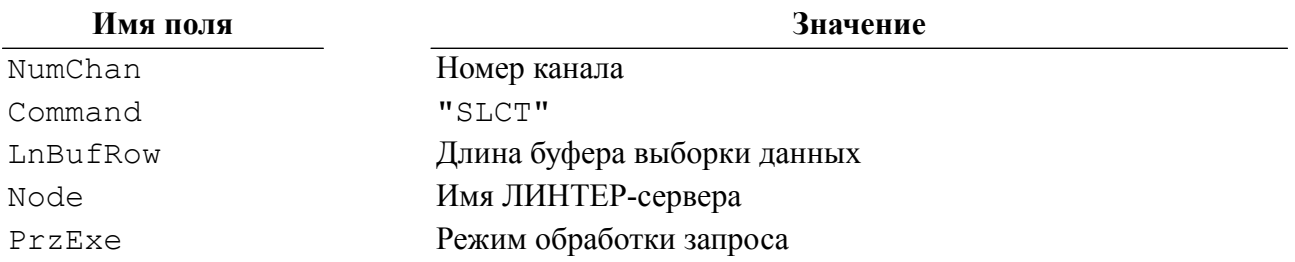

Буфер оператора OpBuf должен содержать текст SELECT-запроса.

### **Выходные данные**

Выходными данными являются:

- контрольный блок CBL;
- буфер выборки данных [RowBuf;](#page-14-0)
- буфер параметров VarBuf.

В контрольном блоке будут возвращены:

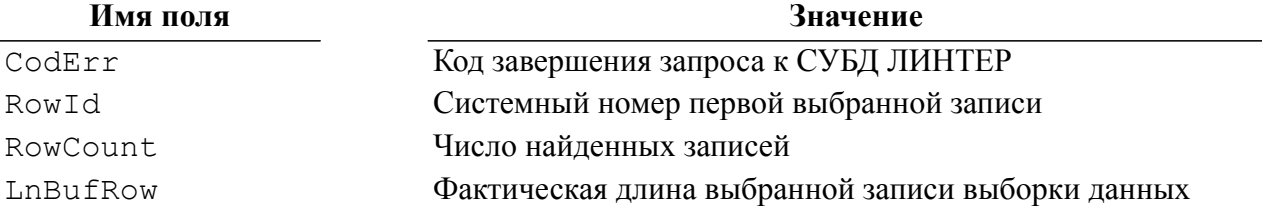

### Имя поля

Значение

SysErr

Код состояния ОС

### E) Примечание

Значение поля RowId однозначно определяет системный номер выбранной записи только в случае выборки из одной таблицы. В случае запроса, который выбирает записи из нескольких множеств, значение RowId неоднозначно и будет установлено в 0.

Буфер выборки данных RowBuf будет содержать первую запись выборки данных.

В буфере VarBuf возвращается маска NULL-значений, представленная в следующем виде:

```
/* Количество записей в порции выборки данных */
L WORD K1:
                /* Количество полей в записи выборки данных */
L WORD K2;
L BYTE [K1*K2]; /* По одному байту на каждое поле */
                \frac{1}{x} записи выборки данных */
/* Нулевое значение байта соответствует определенному */
/* значению поля, значение 1 - неопределенному (NULL-значение) */
```
### Описание

При обработке SELECT-запроса СУБД ЛИНТЕР полностью выбирает из БД все найденные записи, однако в приложение передается только первая найденная запись. Дальнейшая работа с записями осуществляется с помощью команд:

- GETA дать информацию о структуре записи выборки данных;
- GETF дать первую запись выборки данных;
- GETL дать последнюю запись выборки данных;
- GETN дать следующую запись выборки данных;
- GETP дать предыдущую запись выборки данных;
- GETS дать указанную запись выборки данных;
- GETM дать несколько записей за одно обращение.

### • Примечание

СУБД ЛИНТЕР «не знает» реальной границы программных буферов приложения и при размещении записи в буфере выборки данных руководствуется только полученным значением LnBufRow. Поэтому, если заданное значение LnBufRow больше фактической длины буфера выборки данных, то часть записи может быть размешена за пределами буфера выборки данных, запортив при этом данные и/или программный код приложения.

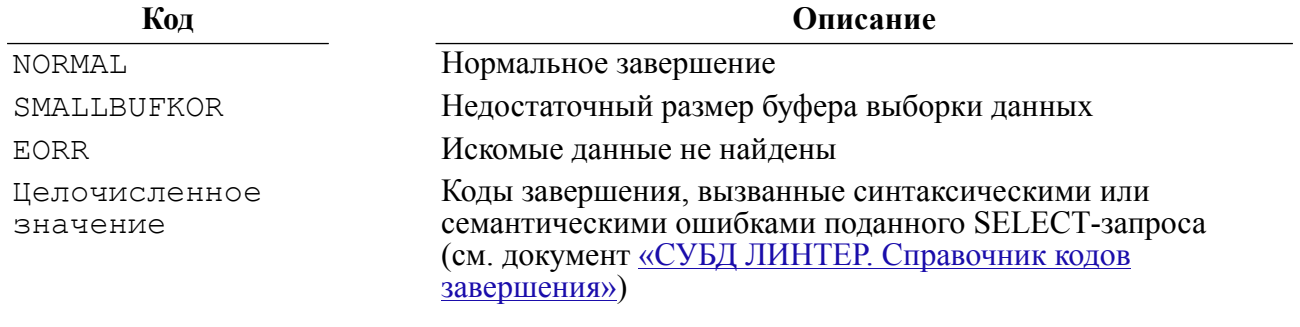

```
Пример формирования команды
```

```
#include <string.h>
#include <stdlib.h>
#include "inter.h"
L LONG LinterSLCT (TCBL * pCBL, L LONG PrzExe, L CHAR * Statement,
 void *RowBuf, L WORD RowBufLen, void *NullBuf)
  \left\{ \right.memcpy(pCBL->Command, "SLCT", 4);
  pCBL->PrzExe = PrzExe;pCBL->LnButRow = RowButLen;pCBL->PrzExe &= ~Q ASYNC;
  inter (pCBL, NullBuf, Statement, NULL, RowBuf);
  return pCBL->CodErr;
  \rightarrow
```
### Пример использования команды

```
#include <stdio.h>
#include <stdlib.h>
#include <string.h>
#include "inter.h"
#include "exlib.h"
#ifndef WINCE
int main()
#else
int exslct()
#endif
  \left\{ \right.struct TRowBuf
    \left\{ \right.L_CHAR Name[20];<br>L_CHAR FirstName[15];
    L CHAR Sex;
    \} ;
  typedef struct TRowBuf TRowBuf;
  TCBL CBLconnect;
  L<sub></sub>CHAR Name<sup>Pass[]</sup> = "SYSTEM/MANAGER";
                                 ^{\prime\prime};
  L CHAR
            Node[] = "L WORD Priority = 0;
  L LONG PrzExe = M EXCLUSIVE | Q ENCODE | M BINARY;
  L LONG Err;
  L CHAR Query[] = "select NAME, FIRSTNAM, SEX from PERSON;";
  TROWBuf ROWBuf;
```

```
 memset(&CBLconnect,0,sizeof(TCBL));
 Err = LinterOPEN(&CBLconnect, Name_Pass, Node, Priority,
 PrzExe);
  if (Err != NORMAL)
    PrintError(&CBLconnect);
 printf("Connect to RDBMS Linter\n");
 Err = LinterSLCT(&CBLconnect, PrzExe, Query, &RowBuf,
 sizeof(TRowBuf), NULL);
  if (Err != NORMAL)
    PrintError(&CBLconnect);
 printf("First Selected Row:\n");
 printf("%.20s %.15s %c\n", RowBuf.Name, RowBuf.FirstName,
 RowBuf.Sex);
 printf("End Example\n");
 return 0;
  }
```
## **Дать информацию о структуре записи выборки данных**

### **Назначение**

Команда GETA возвращает информацию о полях записей выборки данных.

### **Параметры вызова**

inter(CBL, NULL, NULL, [CondBuf], RowBuf);

### **Входные данные**

Входными данными является контрольный блок CBL.

В нем должны быть заполнены поля:

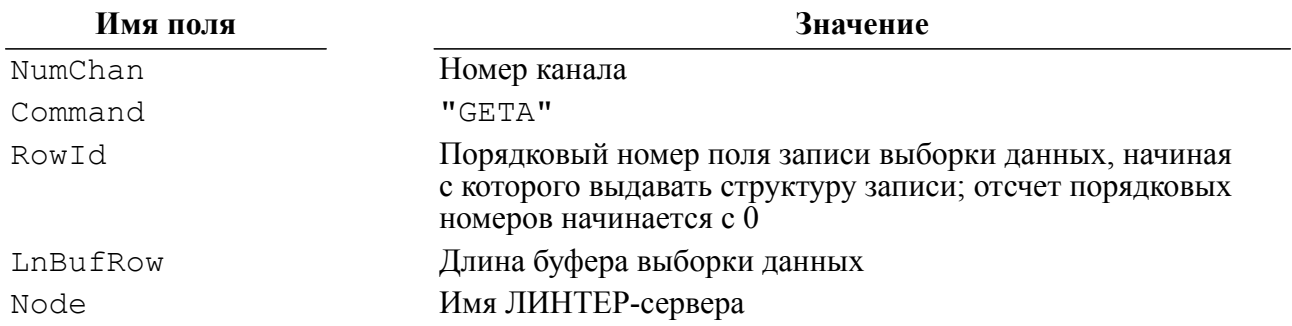

### **Выходные данные**

Выходными данными являются:

• контрольный блок CBL;

• буфер выборки данных RowBuf.

В контрольном блоке будут возвращены:

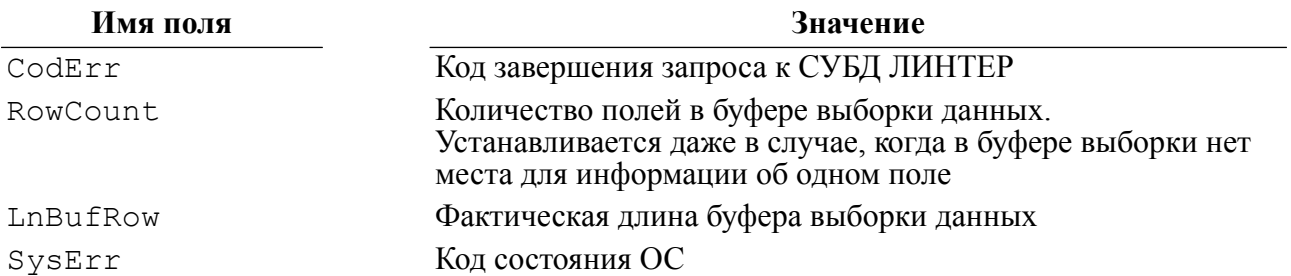

Информация в буфере выборки данных RowBuf будет представлена в виде массива, каждый элемент которого имеет следующую структуру:

```
struct PACKED ATTR GETA OUT
   \sqrt{ }L CHAR User [MAX ID LEN]; /* Имя пользователя */
   L CHAR Table [MAX ID LEN]; /* Имя таблицы */
   L CHAR Column [MAX ID LEN]; /* Имя столбца */
\# \text{if} VER MAX >= 500
   L WORD Length;
                               /* Длина столбца */
   L BYTE Type;
                               /* Тип данных столбца */
#else
                               \frac{1}{x} Тип данных столбца */
   L BYTE Type;
   L BYTE Length;
#endif
   L BYTE Precision;
                               \frac{1}{2} Точность (для числовых данных */
                               /* типа Numeric) */
   L BYTE Scale;
                               /* Масштаб (для данных типа
 Numeric) */#if VER MAX >=500
   L BYTE Reserve;
#endif
#if VER MAX > = 600L WORD CharSet:
                             /* Идентификатор кодовой страницы */
#endif
   \} ;
```
Коды возвращаемых в поле Туре типов данных приведены в приложении 3.

Максимальный размер массива равен количеству полей в выборке данных. Если количество полей велико, то возможно получение информации обо всех столбцах порциями. Размер порции описания столбцов, полученной за один раз, ограничивается длиной буфера и максимальным размером сообщения. Реальное количество структур в порции можно вычислить по формуле:<br>Количество Полей = LnBufRow / sizeof(GETA OUT).

Если количество описаний полей в порции меньше количества полей в выборке данных, то для получения следующей порции информации о полях записи необходимо повторно выдать команду GETA, установив в поле RowId соответствующее значение.

### $\equiv$  Примечание

Для получения характеристик одного конкретного поля буфера выборки данных надо в LnBufRow задать длину sizeof(GETA OUT), а в RowId - порядковый номер интересующего поля.

### Описание

Если выборка данных была выполнена из представления, то имя схемы и имя таблицы будут содержать имя схемы и имя представления.

Если в SELECT-запросе имя таблицы или представления залано через псевдоним, то в буфере выборки данных в качестве имени таблицы (представления) будет помещено имя псевдонима.

Если поле буфера выборки данных является функцией или константой, то именем такого поля будут пробелы или псевдоним (если он задан).

В качестве типа данных полей, являющихся функциями, возвращается результирующий тип функции.

Типом данных константных полей является тип данных константы.

### Коды завершения

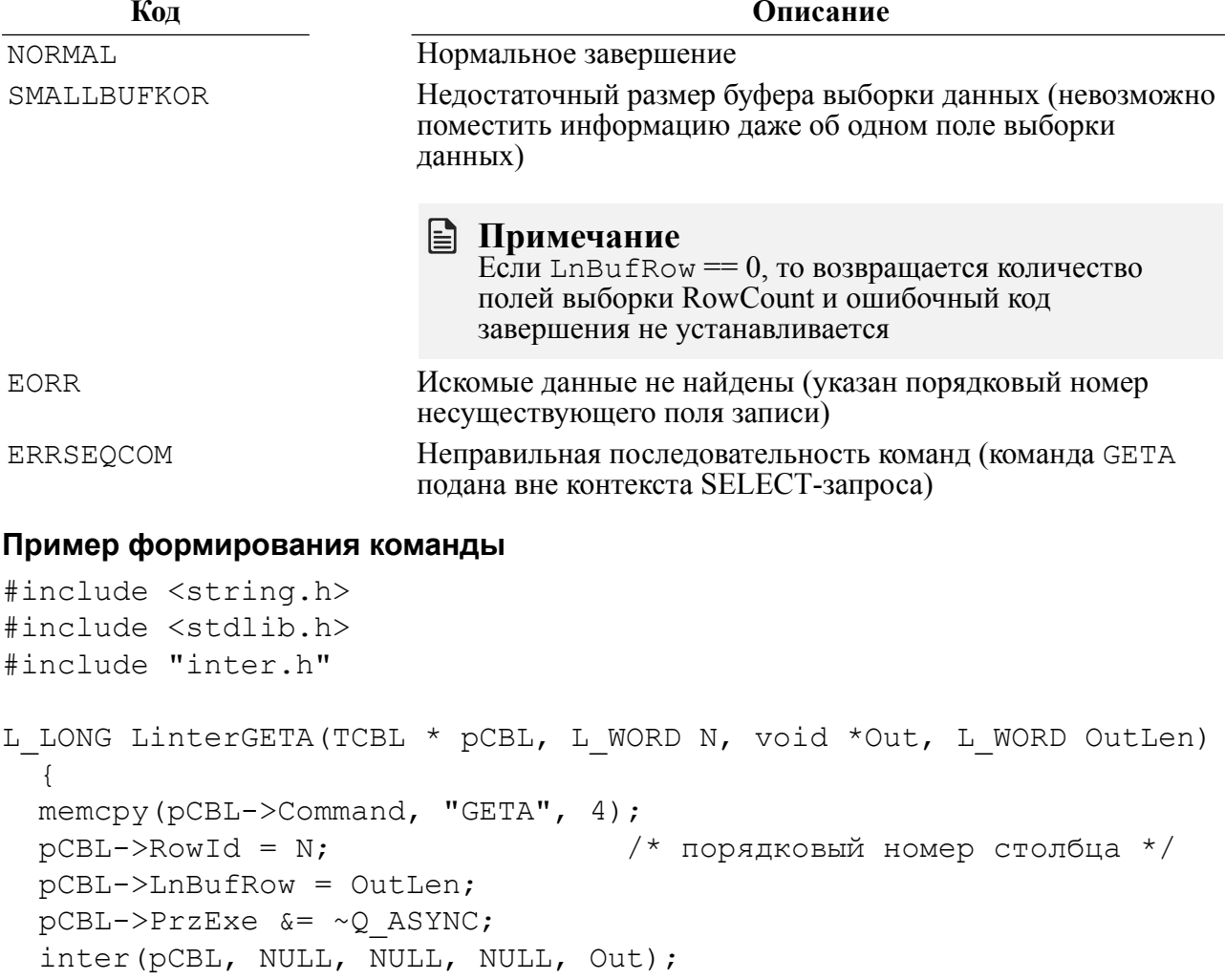
```
return pCBL->CodErr;
\left\{ \right\}
```
#### Примеры использования команды

1) Библиотечная функция получения количества полей в записи выборки данных.

```
#include <string.h>
#include <stdlib.h>
#include "inter.h"
L LONG LinterAnsColNum (TCBL * pCBL, L WORD * N)
  \left\{ \right.memcpy(pCBL->Command, "GETA", 4);
 pCBL->PrzExe &= ~Q ASYNC;
 pCBL->LnButflow = 0;inter (pCBL, NULL, NULL, NULL, NULL);
 *N = (L WORD) pCBL->RowCount;return pCBL->CodErr;
  \rightarrow2) Пример использования функции.
#include <stdio.h>
#include <stdlib.h>
#include <string.h>
#include "inter.h"
#include "exlib.h"
#ifndef WINCE
int main()
#else
int
      exgeta()
#endif
 \left\{ \right.TCBL CBLconnect;
 L_CHAR Name_Pass[] = "SYSTEM/MANAGER";<br>
L CHAR Node[] = " ";
 L WORD
           Priority = 0;
 L LONG PrzExe = M EXCLUSIVE | Q ENCODE | M BINARY;
 L LONG Err;
  L CHAR Query[] = "select NAME, FIRSTNAM, SEX from PERSON;";
  GETA OUT *answer;
 L_WORD NColumn;<br>L_WORD i;
```
memset (&CBLconnect, 0, sizeof (TCBL));

```
 Err = LinterOPEN(&CBLconnect, Name_Pass, Node, Priority,
 PrzExe);
  if (Err != NORMAL)
    PrintError(&CBLconnect);
 printf("Connect to RDBMS Linter\n");
 Err = LinterSLCT(&CBLconnect, PrzExe, Query, NULL, L_MAXWORD,
 NULL);
  if (Err != NORMAL)
    PrintError(&CBLconnect);
 Err = LinterAnsColNum(&CBLconnect, &NColumn);
  if (Err != NORMAL)
    PrintError(&CBLconnect);
 printf("GETA (1), Answer Hold %d column\n", NColumn);
 answer = (GETA OUT *) calloc(NColumn, sizeof(GETA OUT));
 if (answer == NULL)
    {
    printf("Error: not memory\n");
   ext(1);
    }
Err = LinterGETA(&CBLconnect, 0, answer, (L WORD) (NColumn
 *sizeof(GETA_OUT)));
  if (Err != NORMAL)
    PrintError(&CBLconnect);
printf("GETA (2): \n\t\ln");
 for (i = 0; i < NColumn; i++) {
   printf("Answer Column \delta d \nightharpoonup n", i + 1);
    printf("\tUser=%.18s\n", answer[i].User);
    printf("\tTable=%.18s\n", answer[i].Table);
    printf("\tColumn=%.18s\n", answer[i].Column);
    printf("\tLength=%d\n", answer[i].Length);
    printf("\tType=%hd\n", answer[i].Type);
    printf("\tPrecision=%hd\n", answer[i].Precision);
    printf("\tScale=%hd\n\n", answer[i].Scale);
    }
  free(answer);
 printf("End Example\n");
  return 0;
  }
```
# Дать первую запись выборки данных

#### Назначение

Команда GETF возвращает первую запись выборки данных.

#### Параметры вызова

inter (CBL, VarBuf, NULL, [CondBuf], RowBuf);

#### Входные данные

Входными данными является контрольный блок СВL.

В нем должны быть заполнены поля:

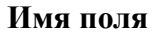

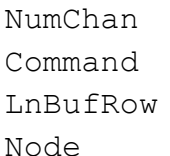

Знячение Номер канала "GETE" Длина буфера выборки данных Имя ЛИНТЕР-сервера

#### Выходные данные

Выходными данными являются:

- контрольный блок СВL;
- буфер выборки данных RowBuf;
- буфер параметров VarBuf.

В контрольном блоке будут возвращены:

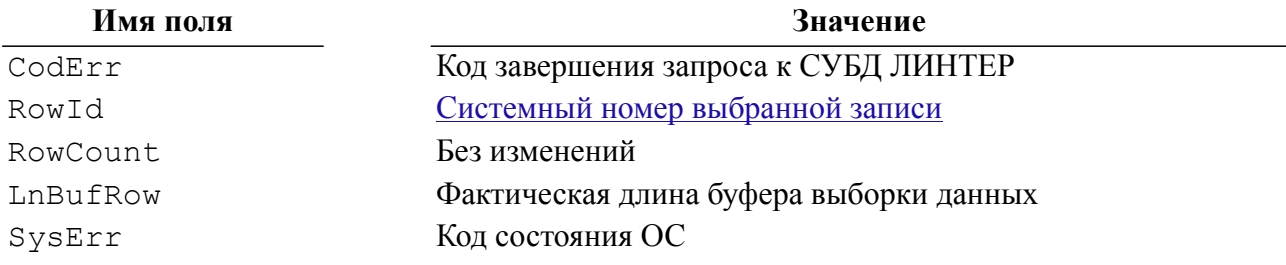

Буфер выборки данных RowBuf будет содержать первую запись выборки данных.

В буфере VarBuf возвращается маска NULL-значений.

#### Описание

Команда выдает первую запись SELECT-запроса. Выданная запись становится текущей записью в канале.

#### Коды завершения

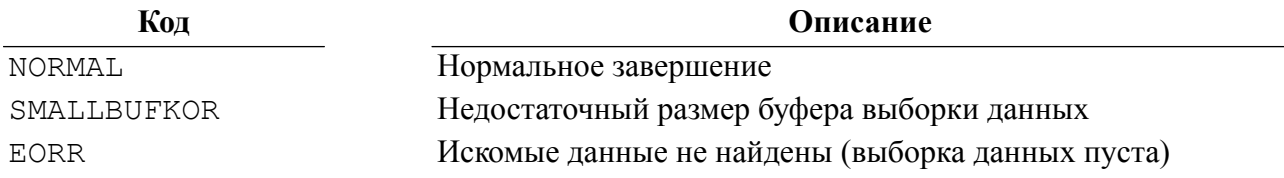

#### Кол

**NOKOR** 

Запись недоступна (удалена или заблокирована по другому каналу)

Описание

#### Пример формирования команды

```
#include <string.h>
#include <stdlib.h>
#include "inter.h"
L LONG LinterGETF (TCBL *pCBL, void *RowBuf, L WORD RowBufLen, void
 *NullBuf)
   \left\{ \right.memcpy (pCBL->Command, "GETF", 4);
   pCBL->LnBufRow=RowBufLen;
   pCBL->PrzExe &= ~Q ASYNC;
   inter (pCBL, NullBuf, NULL, NULL, RowBuf);
   return pCBL->CodErr;
   \mathfrak{z}
```
Пример использования команды

### Дать последнюю запись выборки данных

#### Назначение

Команда GETL возвращает последнюю запись выборки данных.

#### Параметры вызова

inter (CBL, VarBuf, NULL, [CondBuf], RowBuf);

#### Входные данные

Входными данными является контрольный блок СВL.

В нем должны быть заполнены поля:

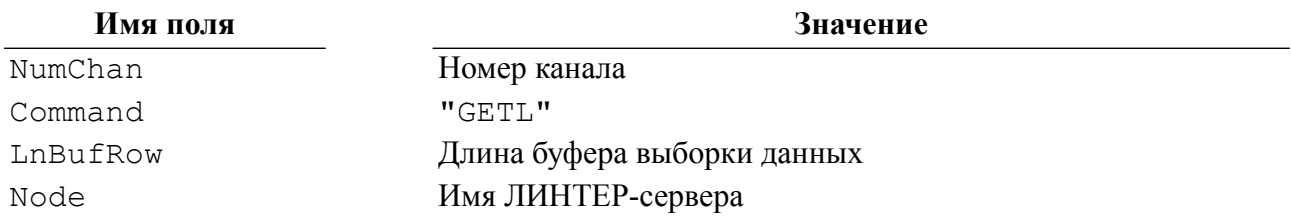

#### Выходные данные

Выходными данными являются:

- контрольный блок СВL:
- буфер выборки данных RowBuf;
- буфер параметров VarBuf.

В контрольном блоке будут возвращены:

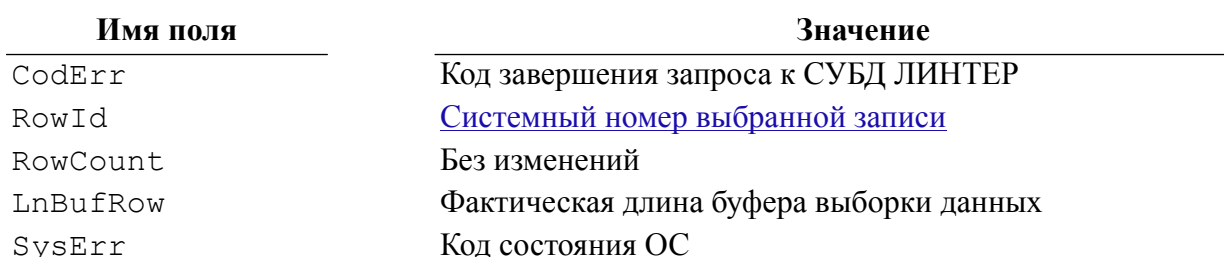

Буфер выборки данных RowBuf будет содержать последнюю запись выборки данных.

В буфере VarBuf возвращается маска NULL-значений.

#### Описание

Команда выдает последнюю запись SELECT-запроса. Выданная запись становится текущей записью в канале.

#### Коды завершения

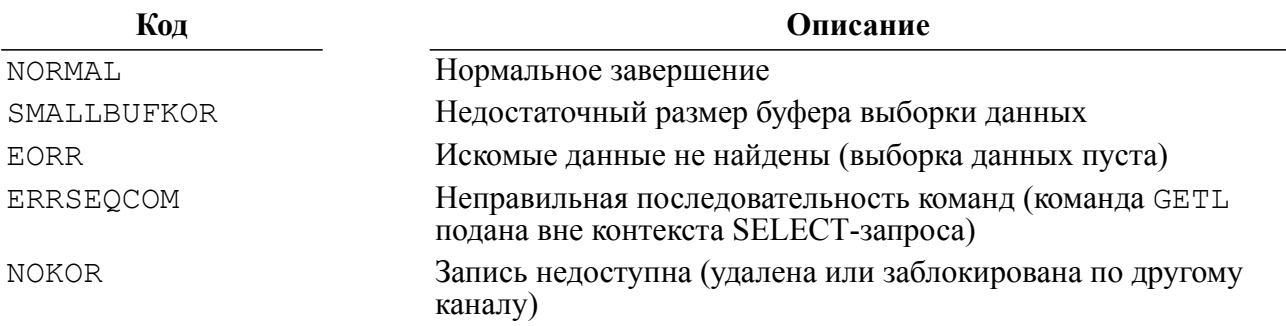

#### Пример формирования команды

```
#include <string.h>
#include <stdlib.h>
#include "inter.h"
L LONG LinterGETL (TCBL *pCBL, void *RowBuf, L WORD RowBufLen, void
 *NullBuf)
   \left\{ \right.memcpy (pCBL->Command, "GETL", 4);
   pCBL->LnBufRow=RowBufLen;
   pCBL->PrzExe \&= \sim Q ASYNC;inter (pCBL, NullBuf, NULL, NULL, RowBuf);
   return pCBL->CodErr;
   \left\{ \right.
```
Пример использования команды

### Дать следующую запись выборки данных

#### Назначение

Команда GETN возвращает следующую (после текущей)запись выборки данных.

#### Параметры вызова

inter (CBL, VarBuf, NULL, [CondBuf], RowBuf);

#### Входные данные

Входными данными является контрольный блок СВL.

В нем должны быть заполнены поля:

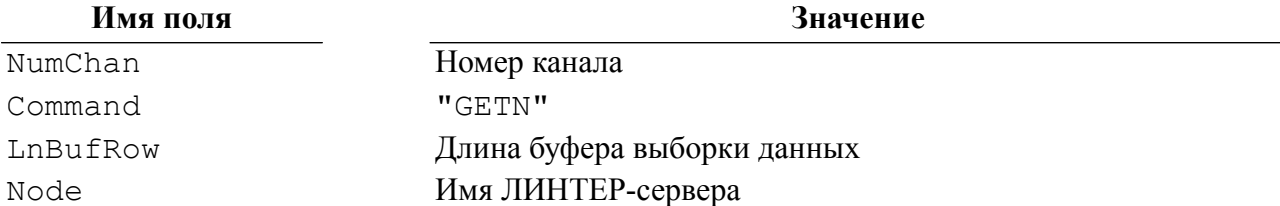

#### Выходные данные

Выходными данными являются:

- контрольный блок СВL;
- буфер выборки данных RowBuf;
- буфер параметров VarBuf.

В контрольном блоке будут возвращены:

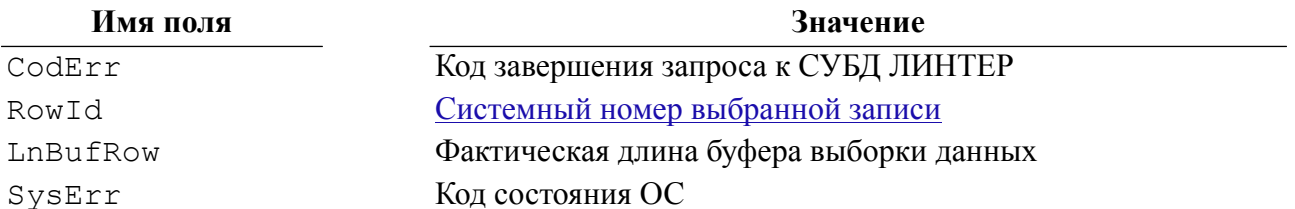

Буфер выборки данных RowBuf будет содержать следующую (после текущей) запись выборки данных.

В буфере VarBuf возвращается маска NULL-значений.

#### Описание

Команда выдает следующую запись выборки данных после текущей записи выборки. Текущей записью является последняя запись, реально выданная по данному каналу.

#### Коды завершения

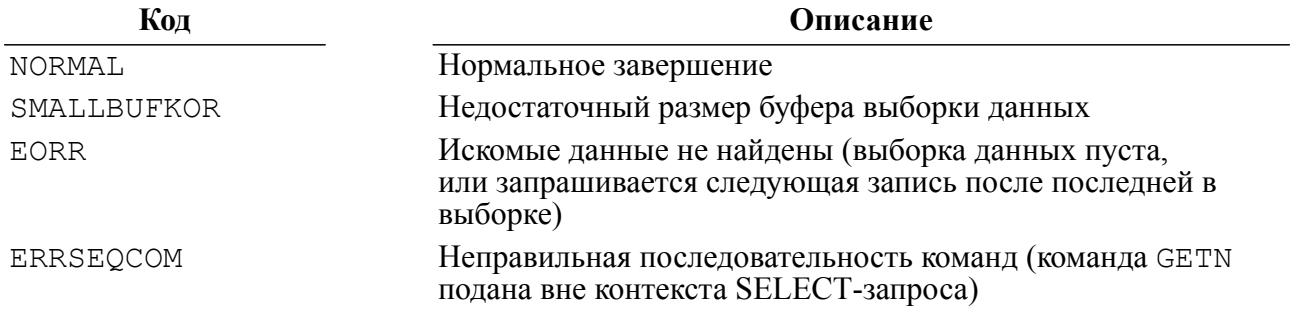

#### Пример формирования команды

```
#include <string.h>
#include <stdlib.h>
#include "inter.h"
L LONG LinterGETN (TCBL *pCBL, void *RowBuf, L WORD RowBufLen, void
 *NullBuf)
   \left\{ \right.memcpy(pCBL->Command, "GETN", 4);
   pCBL->LnBufRow=RowBufLen;
   pCBL->PrzExe &= ~Q ASYNC;
   inter (pCBL, NullBuf, NULL, NULL, RowBuf);
   return pCBL->CodErr;
   \lambda
```

```
Пример использования команды
```
### Дать предыдущую запись выборки данных

#### Назначение

Команда GETP возвращает предыдущую (по отношению к текущей) запись выборки ланных.

#### Параметры вызова

inter (CBL, VarBuf, NULL, [CondBuf], RowBuf);

#### Входные данные

Входными данными является контрольный блок СВL.

В нем должны быть заполнены поля:

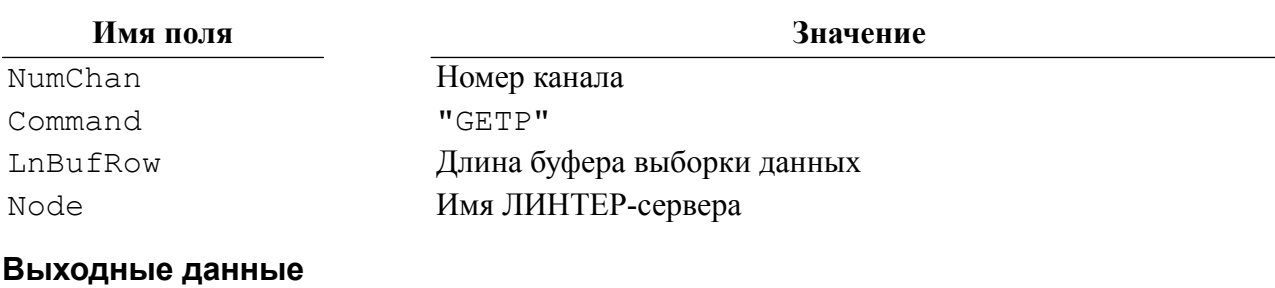

Выходными данными являются:

- контрольный блок СВL;
- буфер выборки данных RowBuf;
- буфер параметров VarBuf.

В контрольном блоке будут возвращены:

#### Имя поля

Значение

CodErr

Код завершения запроса к СУБД ЛИНТЕР

#### Команды СУБД ЛИНТЕР

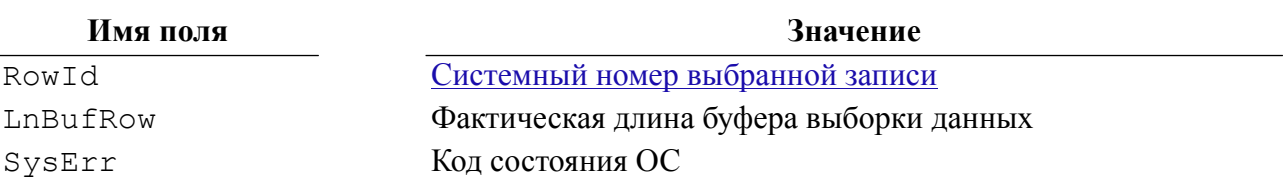

Буфер выборки данных RowBuf будет содержать предыдущую (по отношению к текущей) запись выборки данных.

В буфере VarBuf возвращается маска NULL-значений.

#### Описание

Команда выдает запись выборки данных, предшествующую текущей записи выборки. Текущей записью является последняя запись, реально выданная по данному каналу.

#### Коды завершения

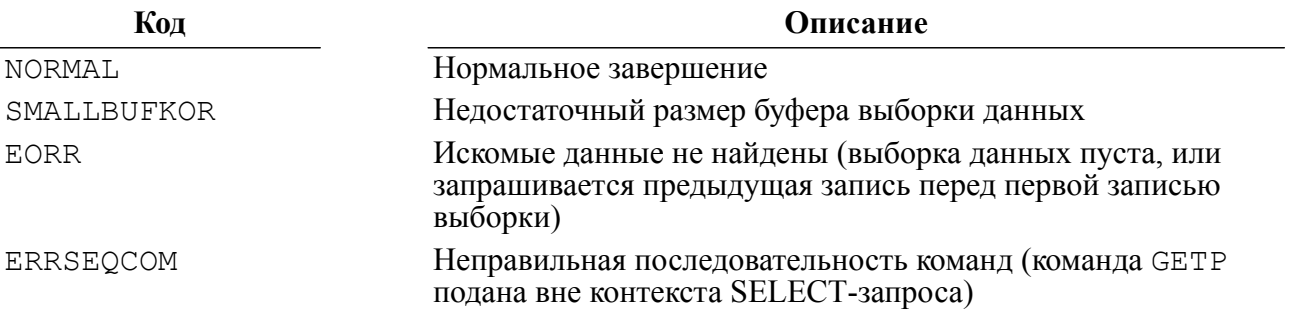

#### Пример формирования команды

```
#include <string.h>
#include <stdlib.h>
#include "inter.h"
L LONG LinterGETP (TCBL *pCBL, void *RowBuf, L WORD RowBufLen, void
 *NullBuf)
   \left\{ \right.memcpy(pCBL->Command, "GETP", 4);
   pCBL->LnBufRow=RowBufLen;
   inter (pCBL, NullBuf, NULL, NULL, RowBuf);
   return pCBL->CodErr;
```
Пример использования команды

### Дать указанную запись выборки данных

#### **Назначение**

Команда GETS возвращает указанную запись выборки данных.

#### Параметры вызова

```
inter (CBL, VarBuf, NULL, [CondBuf], RowBuf);
```
#### Входные данные

Входными данными является контрольный блок CBL.

В нем должны быть заполнены поля:

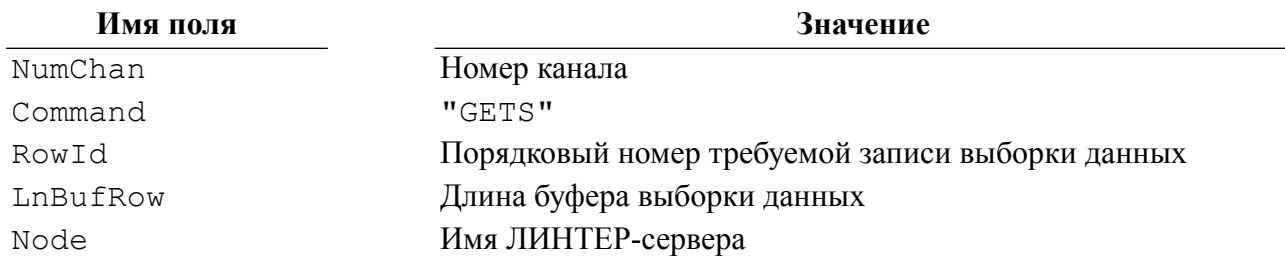

#### Выходные данные

Выходными данными являются:

- контрольный блок СВL;
- буфер выборки данных RowBuf;
- буфер параметров VarBuf.

В контрольном блоке будут возвращены:

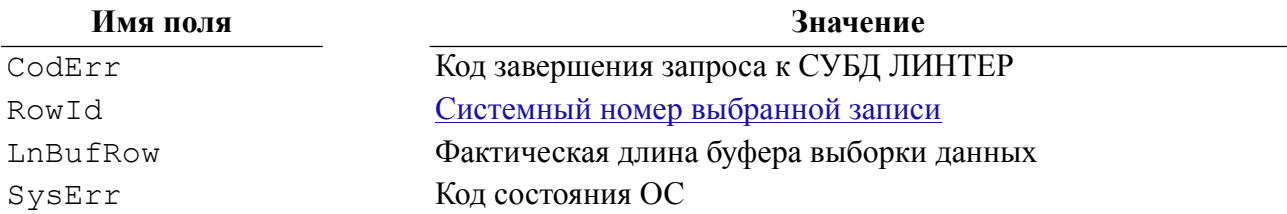

Буфер выборки данных RowBuf будет содержать указанную запись выборки данных.

В буфере VarBuf возвращается маска NULL-значений.

#### Описание

Команда выдает указанную запись выборки данных, которая становится текущей.

#### Коды завершения

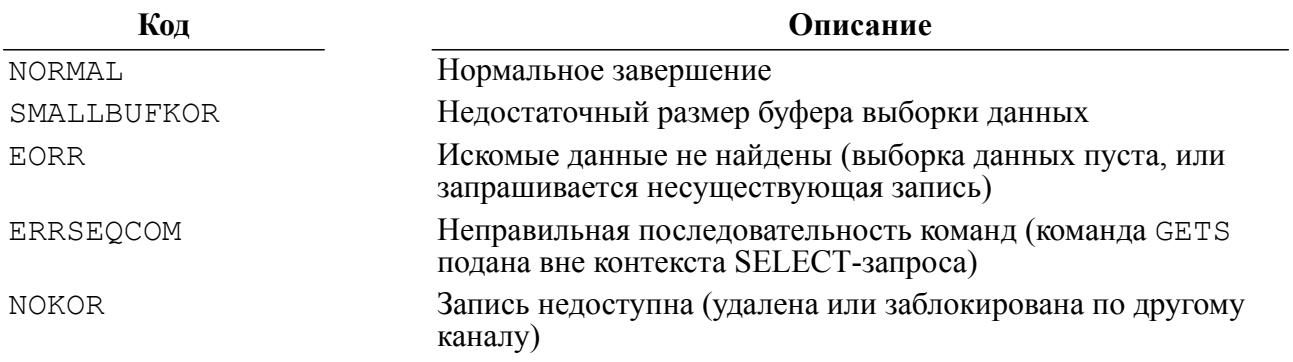

#### Пример формирования команды

#include <string.h>

#### Команды СУБД ЛИНТЕР

```
#include <stdlib.h>
#include "inter.h"
L LONG LinterGETS (TCBL *pCBL, L LONG N, void *RowBuf, L WORD
 RowBufLen,
   void *NullBuf)
   \sqrt{ }memcpy(pCBL->Command, "GETS", 4);
   pCBL->LnBufRow=RowBufLen;
   pCBL->RowId=N; /* номер записи */
   pCBL->PrzExe &= ~0 ASYNC;
   inter (pCBL, NullBuf, NULL, NULL, RowBuf);
   return pCBL->CodErr;
   \left\{ \right.
```
#### Пример использования команды

### Дать группу записей выборки данных

#### **Назначение**

Команда GETM возвращает записи выборки данных в виде порции из заданного количества записей.

#### Параметры вызова

inter (CBL, VarBuf, NULL, [CondBuf], RowBuf);

#### Входные данные

Входными данными является контрольный блок СВL.

В нем должны быть заполнены поля:

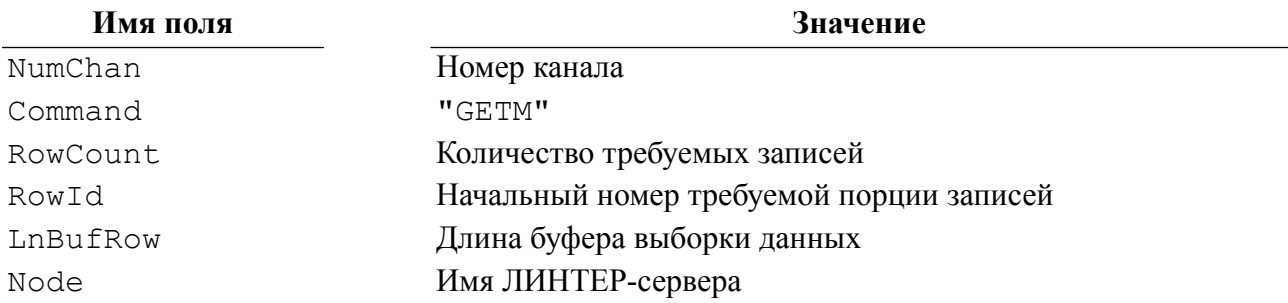

#### **■ Примечания**

- 1. Если RowId=0, то первой записью в порции будет следующая запись после текущей записи выборки.
- 2. Если RowCount=0, то в порции будет возвращено максимально возможное количество записей.

#### Выходные данные

Выходными данными являются:

- контрольный блок СВL;
- буфер выборки данных RowBuf;
- буфер параметров VarBuf.

В контрольном блоке будут возвращены:

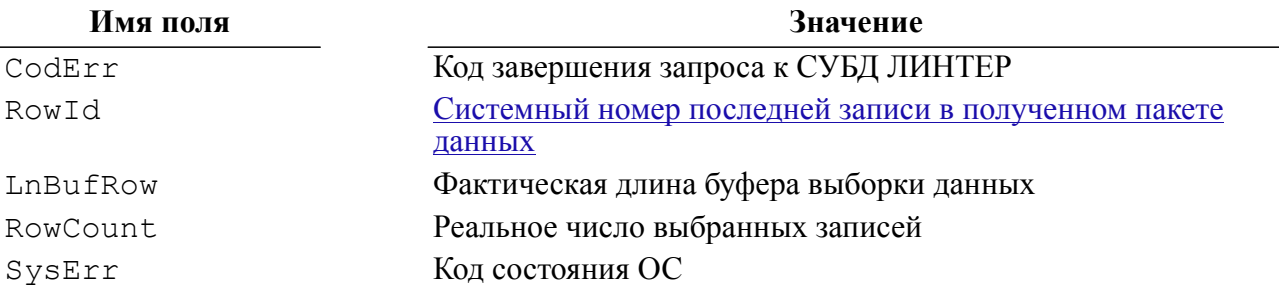

Буфер выборки данных RowBuf будет содержать порцию записей выборки данных.

В буфере VarBuf возвращается маска NULL-значений.

#### Описание

После выполнения GETM в буфер RowBuf считывается очередная порция записей выборки данных, курсор позиционируется на последней выбранной по GETM записи.

Количество записей, выбираемых в данной порции, ограничивается количеством данных в выборке, размером буфера для сохранения порции LnBufRow, количеством запрашиваемых данных RowCount (если != 0) и максимальным размером данных, передаваемых интерфейсом (64 Кбайт минус накладные расходы). Реальное число выбранных записей возвращается в поле RowCount.

#### Коды завершения

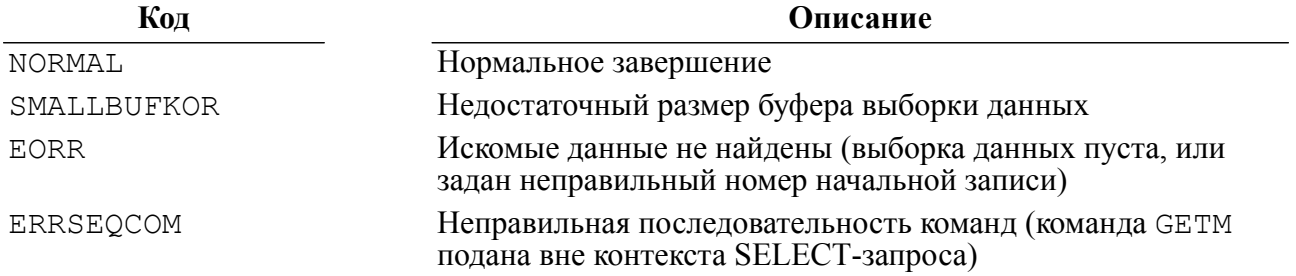

#### Пример формирования команды

```
#include <string.h>
#include <stdlib.h>
#include "inter.h"
L LONG LinterGETM (TCBL *pCBL, L LONG Start, L LONG N,
    void *RowBuf, L WORD RowBufLen, void *NullBuf)
   \left\{ \right.memcpy(pCBL->Command, "GETM", 4);
```

```
pCBL->LnBufRow=RowBufLen;
 pCBL->RowId=Start; /* start record, if RowId=0 then next
*record */pCBL->RowCount=N; /* количество записей */
  pCBL->PrzExe &= ~Q ASYNC;
  inter (pCBL, NullBuf, NULL, NULL, RowBuf);
  return pCBL->CodErr;
  \left\{ \right.
```
<span id="page-83-0"></span>Пример использования команд для работы с выборкой данных

```
#include <stdio.h>
#include <stdlib.h>
#include <string.h>
#include "inter.h"
#include "exlib.h"
#ifndef WINCE
int main()
#else
int
      exgetx()
#endif
   \{struct TRowBuf
   \left\{ \right.L CHAR Name [20];
L CHAR FirstName[15];
L CHAR Sex;
\} ;
    typedef struct TRowBuf TRowBuf;
TCBL CBLconnect;
L CHAR Name Pass []="SYSTEM/MANAGER";
L CHAR Node [] = " " :L WORD Priority=0;
L LONG PrzExe=M EXCLUSIVE | Q ENCODE | M BINARY;
L LONG Err;
L CHAR Query []="select NAME, FIRSTNAM, SEX from PERSON;";
    L WORD i;
TRowBuf RowBuf;
#define M 5
    TROWBuf MROWBuf [M];
memset (&CBLconnect, 0, sizeof (TCBL));
Err=LinterOPEN(&CBLconnect, Name Pass, Node, Priority, PrzExe);
    if (Err != NORMAL)
```

```
 PrintError(&CBLconnect);
     printf("Connect to RDBMS Linter\n");
Err =LinterSLCT(&CBLconnect,PrzExe,Query,&RowBuf, sizeof(TRowBuf),
 NULL);
     if (Err != NORMAL)
         PrintError(&CBLconnect);
     printf("Select\n");
Err=LinterGETF(&CBLconnect, &RowBuf, sizeof(TRowBuf), NULL);
     if (Err != NORMAL)
         PrintError(&CBLconnect);
     printf("GETF:\n");
printf("%.20s %.15s %c\n\n", RowBuf.Name, RowBuf.FirstName,
  RowBuf.Sex);
     Err=LinterGETN(&CBLconnect, &RowBuf, sizeof(TRowBuf), NULL);
     if (Err != NORMAL)
         PrintError(&CBLconnect);
    print(f("GETN: \n\cdot \n\cdot);
printf("%.20s %.15s %c\n\n", RowBuf.Name, RowBuf.FirstName,
  RowBuf.Sex);
     Err=LinterGETL(&CBLconnect, &RowBuf, sizeof(TRowBuf), NULL);
     if (Err != NORMAL)
         PrintError(&CBLconnect);
     printf("GETL:\n");
printf("%.20s %.15s %c\n\n", RowBuf.Name, RowBuf.FirstName,
  RowBuf.Sex);
Err=LinterGETS(&CBLconnect, 5, &RowBuf, sizeof(TRowBuf), NULL);
     if (Err != NORMAL)
         PrintError(&CBLconnect);
     printf("GETS:\n");
printf("%.20s %.15s %c\n\n", RowBuf.Name, RowBuf.FirstName,
  RowBuf.Sex);
Err =LinterGETM(&CBLconnect,1,M,&MRowBuf, sizeof(TRowBuf)*M,
NULL):
     if (Err != NORMAL)
         PrintError(&CBLconnect);
     printf("GETM:\n");
for (i=0; i < M; i++) printf("%.20s %.15s %c\n",
             MRowBuf[i].Name,
MRowBuf[i].FirstName,
MRowBuf[i].Sex);
   printf(''\n'');
```
#### Команды СУБД ЛИНТЕР

printf("End Example\n");

```
return 0;
\mathcal{E}
```
### Пакетное добавление данных

#### Назначение

Команда РUTM предназначена для добавления в таблицу или обновляемое представление БД группы записей (пакета). Добавление выполняется в тот объект БД, который указан в предварительно выданной SQL-команде START APPEND.

#### Параметры вызова

inter (CBL, NULL, NULL, [CondBuf], RowBuf);

#### Входные данные

Входными данными являются:

- контрольный блок СВL;
- буфер записи RowBuf.

В контрольном блоке должны быть заполнены поля:

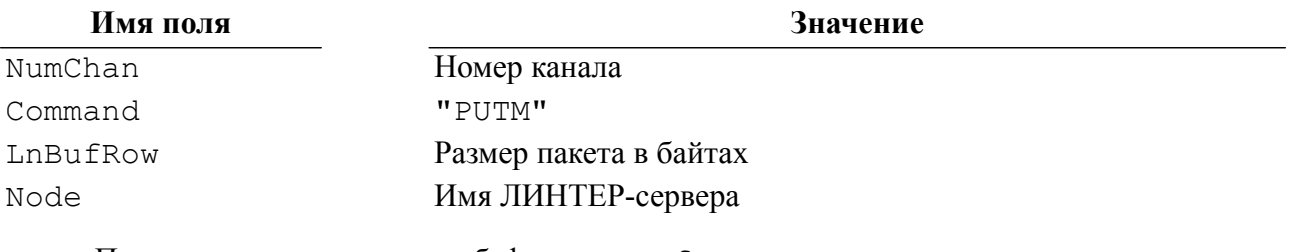

Пакет данных передается в буфере RowBuf.

Структура пакета данных:

- 1) количество записей в пакете (2 байта);
- 2) первая запись пакета;
- 3) вторая запись пакета:
- $4)$  ...
- 5) последняя запись пакета.

Структура записи пакета данных:

- 1) длина первого поля записи (2 байта), следом значение поля;
- 2) длина второго поля записи, следом значение поля;
- 3) длина N-го поля записи, следом значение поля;
- 4) длина последнего поля записи, следом значение поля.

Значение поля для VAR типов (VARCHAR, VARBYTE, NVARCHAR) является комбинацией длины поля и его значения. То есть в пакете для этих полей должно стоять 2 ллины по 2 байта полрял. Олно из них определяет обшую ллину поля, включая ллину поля VAR типа, вторая длина - на 2 байта меньше и определяет только длину данных.

#### $\left| \equiv \right|$  Примечания

- 1. Если для поля типа VARCHAR указано преобразования типа BYTE, реально это поле передается ядру СУБД ЛИНТЕР не в байтовом формате, а в символьном, поэтому в этом случае должен быть сформирован префикс длины для значения полей типа VAR.
- 2. Особенности формирования пакета данных в зависимости от его формата описаны в конструкции START APPEND в документе «СУБД ЛИНТЕР. Справочник по SQL».
- 3. Для представления NULL-значений и значений по умолчанию указывается длина -1 и -2 соответственно. Значение поля в пакете при этом должно отсутствовать.

#### Выходные данные

Выходными данными является контрольный блок СВL.

В нем будут возвращены:

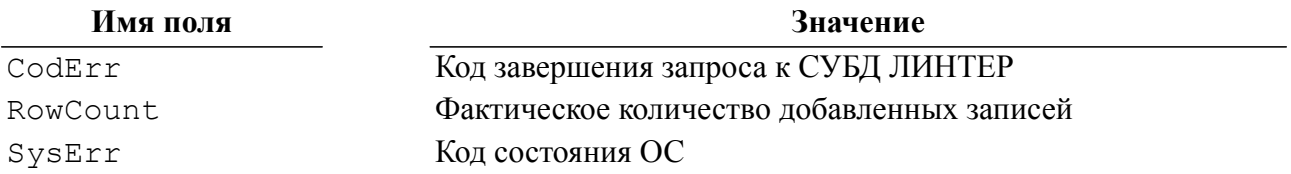

#### Описание

Максимальный размер пакета равен 8000 байт (если ядро СУБД ЛИНТЕР и клиентское приложение собраны без макроса LARGE EXCHANGE) и 64000 байт, если они собраны с макросом LARGE EXCHANGE (по крайней мере с этим макросом должен быть странслирован файл intlib.c, входящий в состав клиентского приложения либо непосредственно, либо через какую-то библиотеку). Все библиотеки, входящие в состав последних версий СУБД ЛИНТЕР, также собраны с макросом LARGE EXCHANGE.

В следующих версиях СУБД способ задания размера буфера РUTM с помощью макроса может измениться.

Если неизвестно, каким способом задается размер буфера РUTM, то фактический размер определяется эмпирически.

Если в процессе загрузки пакета записей обнаружится ошибка добавления некоторой записи, то загрузка оставшейся части пакета прекращается. Поле RowCount в блоке СВІ будет содержать фактическое число загруженных записей.

Пакетное добавление может выполняться в обновляемое представление.

При выполнении РUTM блокировка записей выполняется в соответствии с установленным режимом обработки транзакций. Если число заблокированных записей превысит 1024, то будет заблокирована вся таблица.

Команда выполняется только в контексте пакетного режима, поэтому перед началом пакетного добавления должен быть выполнен SOL-запрос **START APPEND INTO...** окончание пакетного режима объявляется SQL-запросом END APPEND.

В пакетном режиме, кроме команды PUTM, разрешены команды COMT, RBAC, CLOS, KILL и SQL-команда END APPEND. Все другие команды запрещены.

• Примечание<br>При пакетной вставке данных триггеры, настроенные на вставку данных, срабатывать не<br>будут.

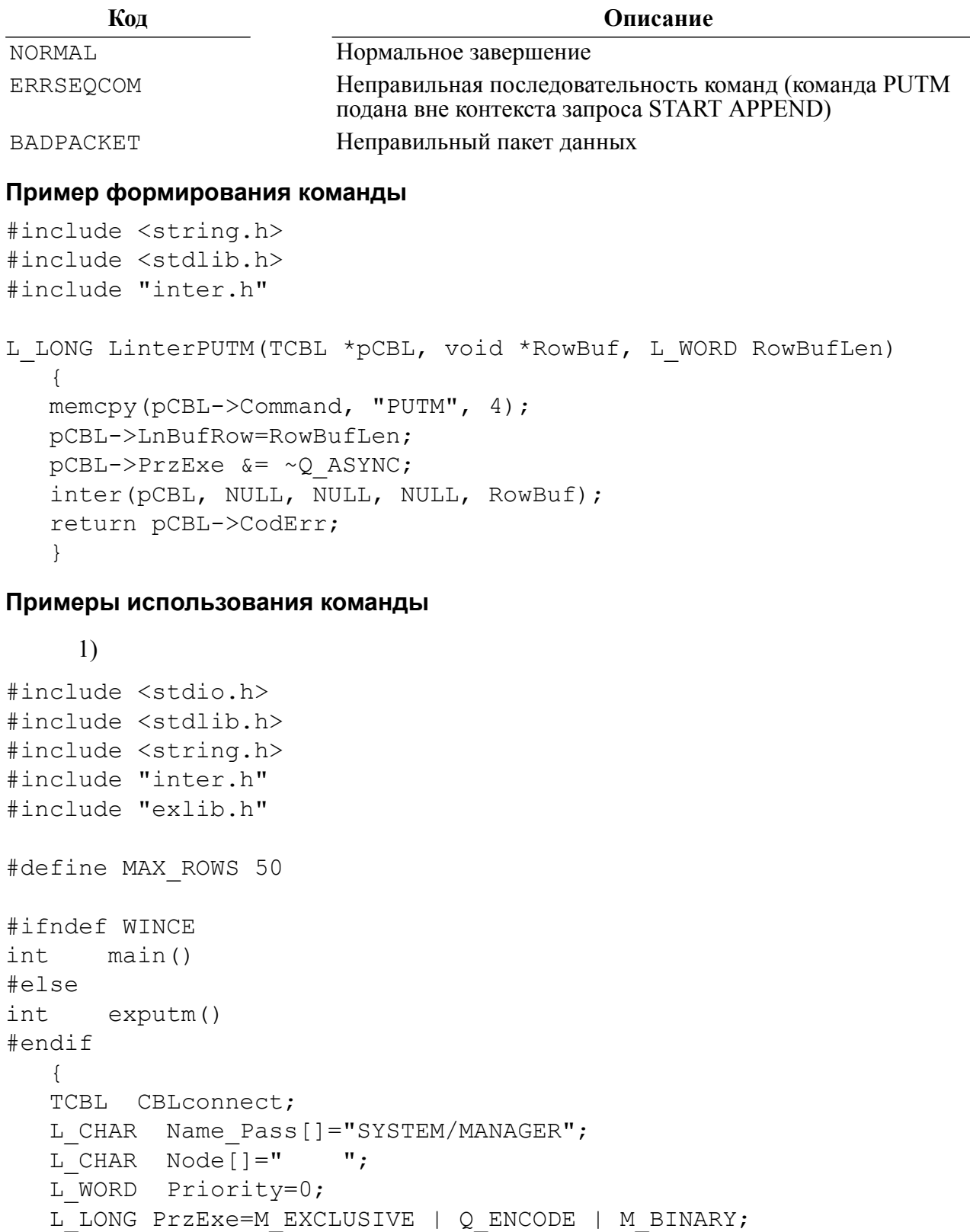

```
L LONG Err;
  L_BYTE PackBuf[4096];
  L WORD *Len;
  L LONG i;
  L WORD size;
   memset(&CBLconnect,0,sizeof(TCBL));
   Err=LinterOPEN(&CBLconnect, Name_Pass, Node, Priority, PrzExe);
   if (Err != NORMAL)
      PrintError(&CBLconnect);
   printf("Connect to RDBMS Linter\n");
   LinterNotSelect(&CBLconnect, "drop table TT;");
   LinterNotSelect(&CBLconnect, "create table TT(CC int);");
  Len=(L WORD *) (PackBuf+2);
   size=sizeof(L_WORD);;
   for (i=0; i < MAX ROWS; i++) {
      *Len=sizeof(L_LONG);
     memcpy(Len+1, &i, sizeof(L LONG));
      Len += 1+sizeof(L\_Long)/sizeof(L\_WORD);size += sizeof(L_LONG)+sizeof(L_WORD);;
 }
   *(L WORD *) PackBuf)=(L WORD) i; if(LinterNotSelect(&CBLconnect, "START APPEND INTO TT BYTE
 (CC); ") != NORMAL)
      PrintError(&CBLconnect);
   Err=LinterPUTM(&CBLconnect, PackBuf, size);
    if (Err != NORMAL)
      PrintError(&CBLconnect);
   printf("PUTM\n");
   if (LinterNotSelect(&CBLconnect, "END APPEND INTO TT;") !=
 NORMAL)
      PrintError(&CBLconnect);
   printf("End Example\n");
   return 0;
    }
     2) В приложении 10 приведены примеры пакетной обработки данных.
```
# Выполнение SQL-запроса

#### Назначение

Выполнение любого SQL-запроса СУБД ЛИНТЕР.

#### $\mathbf{F}$  Примечание

Для выполнения поисковых SQL-запросов можно вместо данной команды использовать специальную команду SLCT.

#### Параметры вызова

inter (CBL, NULL, OpBuf, [CondBuf], NULL);

#### Входные данные

Входными данными являются:

- контрольный блок СВL;
- буфер оператора OpBuf.

В контрольном блоке должны быть заполнены поля:

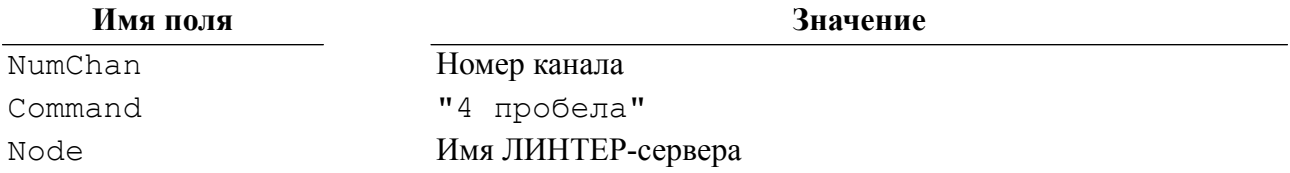

Буфер оператора OpBuf должен содержать символьный текст SQL-оператора в кодировке канала, по которому подается запрос. Текст SQL-запроса должен заканчиваться двоичным нулем.

#### Выходные данные

Выходными данными является контрольный блок СВL.

В нем будут возвращены:

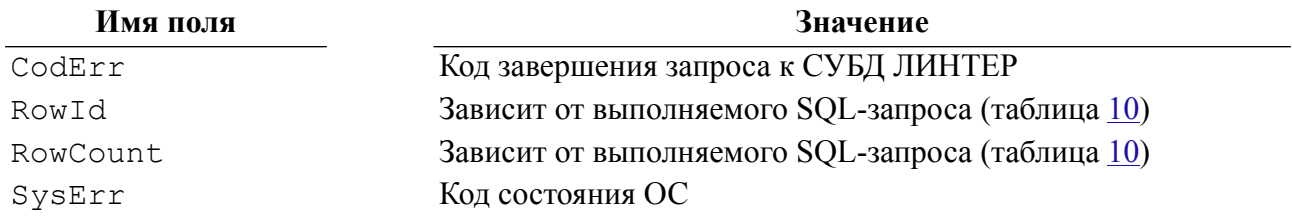

#### <span id="page-89-0"></span>Таблица 10. Возвращаемое значение поля Rowld для SQL-запросов

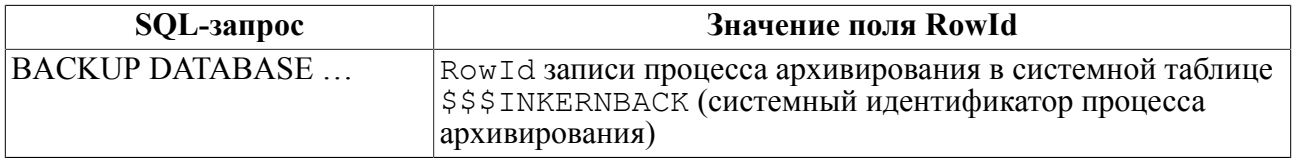

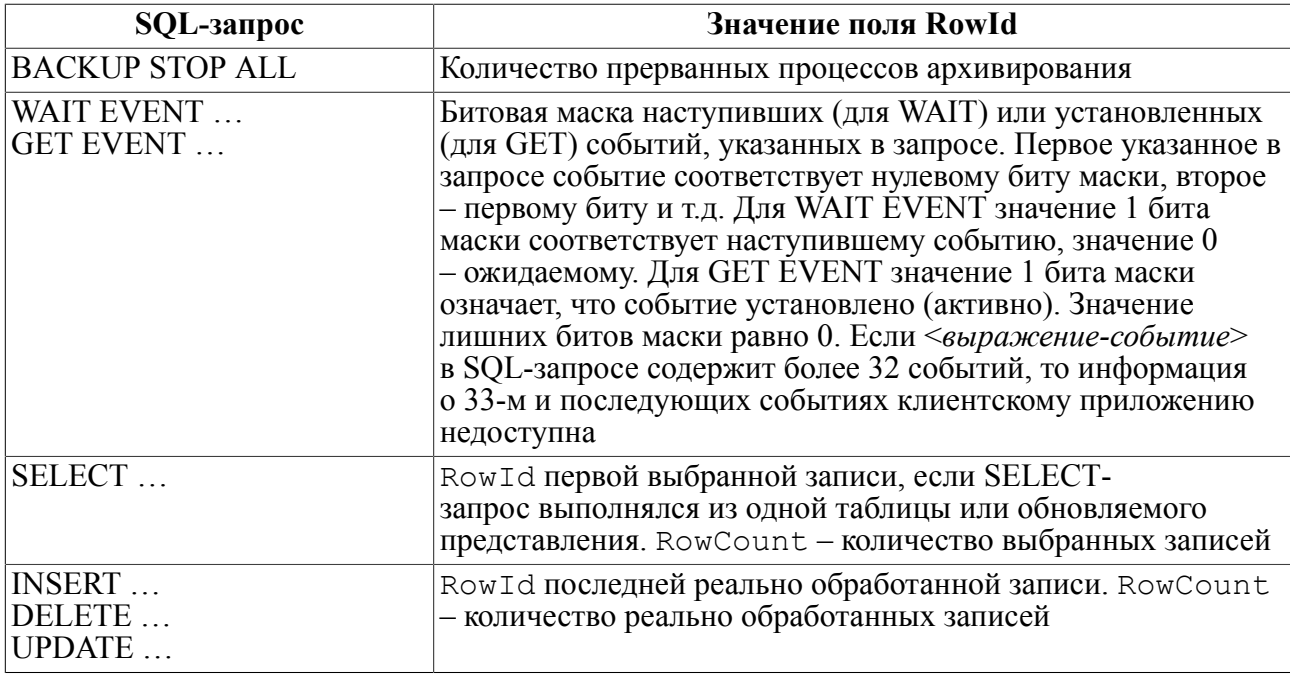

#### Описание

Команда должна посылаться по открытому каналу.

Если по каналу предварительно был выполнен SQL-запрос SET NAMES (см. документ «СУБД ЛИНТЕР. Справочник по SQL»), то по умолчанию символьные столбцы в создаваемых таблицах (по запросу CREATE TABLE ...) будут иметь кодировку канала.

Обработка SELECT-запроса с помощью данной команды и команды SLCT выполняется идентично, за исключением того, что содержимое полей блока СВL в файле журнала протоколирования (LINTER. LOG) будет различным.

#### Коды завершения

Возвращается код завершения, сформированный ядром СУБД ЛИНТЕР при обработке полученного SOL-оператора.

Возможные коды завершения приведены в документе «СУБД ЛИНТЕР. Справочник кодов завершения».

#### Пример формирования команды

```
#include <string.h>
#include <stdlib.h>
#include "inter.h"
L LONG LinterNotSelect (TCBL *pCBL, L CHAR *Statement)
   \left\{ \right.memset (pCBL->Command, ' ', 4);
   pCBL->PrzExe &= ~Q ASYNC;
   inter (pCBL, NULL, Statement, NULL, NULL);
   return pCBL->CodErr;
   \mathcal{E}
```
#### Пример использования команды

# Команды работы с BLOB-данными

Команды этой группы предназначены для работы с бесформатной байтовой информацией большого объема (BLOB-данными).

ВLOВ-функции применяются к текущей записи из предшествующего запроса выборки (SELECT-запроса) или к текущей добавленной записи (INSERT-запрос), поэтому в этих функциях параметр «номер BLOB-столбца» относится не к исходной таблице, а к *номеру* столбца в предшествовавшем SELECT/INSERT запросе.

### Дать порцию BLOB-данных

#### **Назначение**

Команда GBLB предназначена для чтения заданной порции BLOB-данных.

#### Параметры вызова

inter (CBL, NULL, NULL, [CondBuf], RowBuf);

#### Входные данные

Входными данными является контрольный блок СВL.

В нем должны быть заполнены поля:

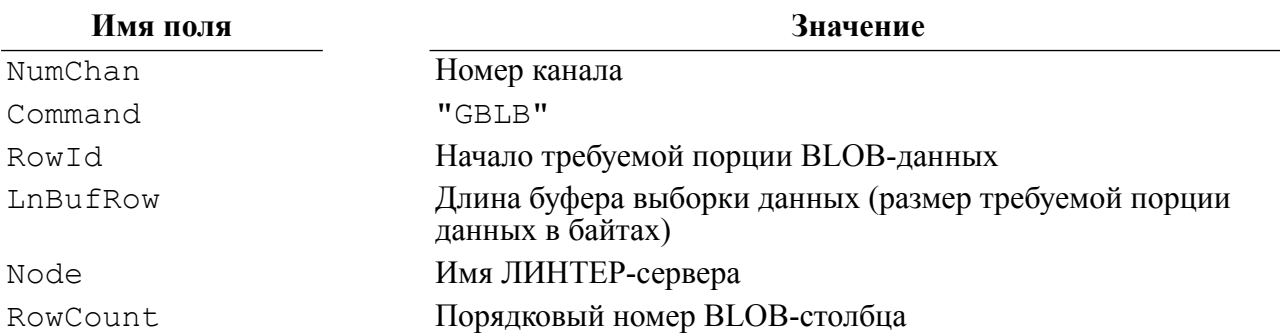

#### Выходные данные

Выходными данными являются:

- КОНТРОЛЬНЫЙ блок СВL:
- буфер выборки данных RowBuf.

В контрольном блоке будут возвращены:

#### Имя поля

Значение

CodErr

Код завершения запроса к СУБД ЛИНТЕР

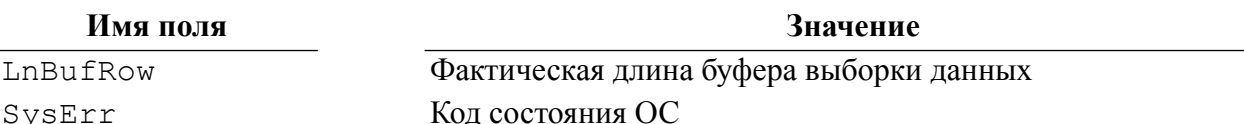

#### Описание

Максимальный размер порции BLOB-значения - 16\*4048 байт.

Команда GBLB читает порцию BLOB-данных из указанного по номеру столбца текущей записи канала. Если номер ВLOB-столбца не задан, то поведение команды не определено.

#### **■ Примечания**

- 1. Номер столбца должен ссылаться на ВLOB-столбец. Нумерация столбцов записи начинается с 1 и является абсолютной, то есть нумеруются столбцы всех типов данных, а не только BLOB. Это касается всех BLOB-команд.
- 2. Команда СОВЈ, используемая для выборки порции ВLOB-данных из записи с одним ВLOВ-столбцом (т.е. без указания номера ВLOВ-столбца), устарела и не рекомендуется для применения.

Текущей записью в канале является последняя выбранная, добавленная или измененная запись. Таким образом, команда GBLB имеет смысл только после выполнения следующих запросов:

- · SELECT:
- · INSERT:
- UPDATE.

Началом первой порции BLOB-значения считается 1.

Если при считывании получена неполная порция (считывание остатка), то поле LnBufRow в контрольном блоке будет равно реальному числу принятых байтов.

Команда GBLB не изменяет текущее положение записи в канале.

#### $\mathbf{F}$  Примечание

Не допускается смешивать в канале обработку BLOB-команд данной таблицы и работу с иными таблицами. Это сбивает текущие настройки интерфейса нижнего уровня. Если одновременно с обработкой BLOB-данных какой-либо таблицы необходима работа с другой (другими) таблицами, то для этого следует использовать отдельный канал. Замечание касается всех BLOB-команд.

Для получения информации о типе BLOB-данных (текст, графика, музыка и т.п.) следует выполнить SELECT-запрос на чтение BLOB-столбца. При выполнении этого запроса в буфере RowBuf данные будут представлены в следующем виде:

```
struct BLOB ATR
    \left\{ \right.L LONG Size;
   L LONG Adr First Pag;
```

```
L LONG Adr Last Pag;
L BYTE NmrFil;
L BYTE Pad[1];
L BYTE modTime[6];
L LONG TypeObj;
\} ;
```
Поле modTime содержит время последнего обновления BLOB-значения. Сравнивается с временем последнего обновления фразового индекса в случае, когда нужно определить, следует ли использовать это ВLOB-значение при очередном обновлении фразового инлекса или нет.

Если BLOB-столбец имеет не NULL-значение, то в полях буфера выборки данных будет содержаться:

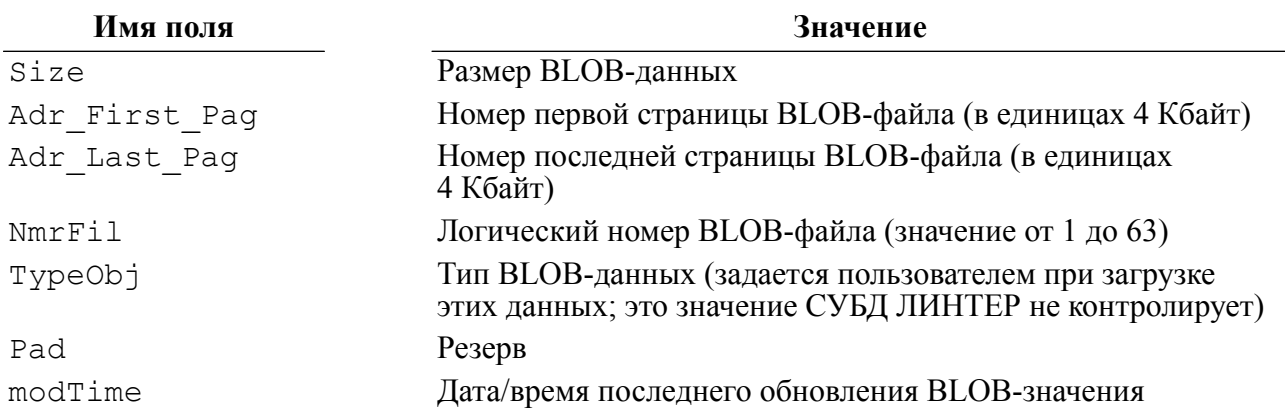

#### Коды завершения

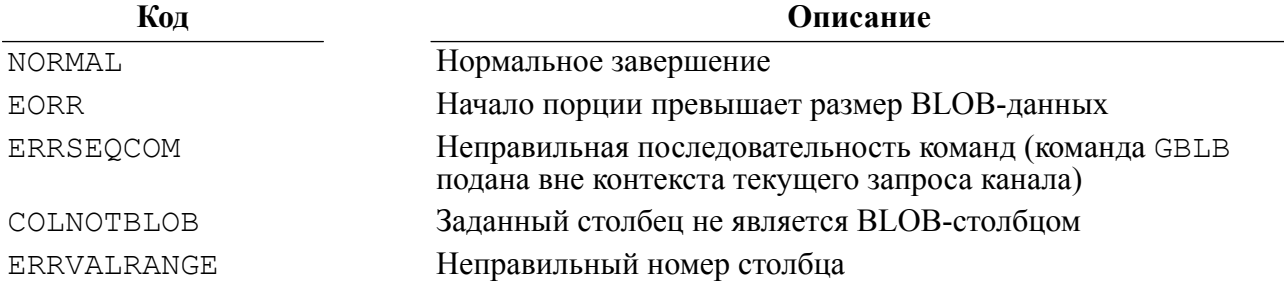

#### Пример формирования команды

```
#include <string.h>
#include <stdlib.h>
#include "inter.h"
L LONG LinterGBLB (TCBL *pCBL, L LONG Position, void *Out, L WORD
 OutLen,
    L WORD numCol)
   \left\{ \right.memcpy(pCBL->Command, "GBLB", 4);
```

```
pCBL->LnBufRow=OutLen;
pCBL->RowId=Position;
pCBL->RowCount = numCol;pCBL->PrzExe &= ~Q ASYNC;
inter (pCBL, NULL, NULL, NULL, Out);
return pCBL->CodErr;
\mathfrak{z}
```
Пример использования команды

### Добавить порцию BLOB-данных

#### Назначение

Команда ABLB предназначена для добавления заданной порции BLOB-данных.

#### Параметры вызова

inter (CBL, NULL, NULL, [CondBuf], RowBuf);

#### Входные данные

Входными данными являются:

- контрольный блок СВL;
- буфер записи RowBuf.

В контрольном блоке должны быть заполнены поля:

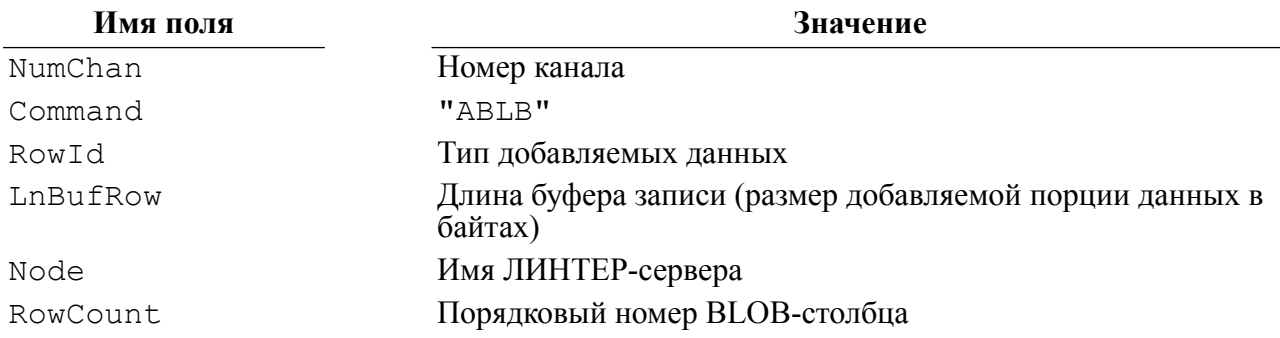

Буфер записи RowBuf должен содержать добавляемую порцию BLOB-данных.

#### Выходные данные

Выходными данными является контрольный блок СВL.

В нем будут возвращены:

#### Имя поля

Значение

CodErr

Код завершения запроса к СУБД ЛИНТЕР

#### Команды СУБД ЛИНТЕР

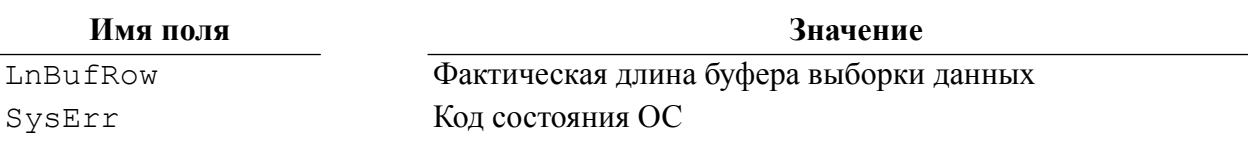

#### Описание

Максимальный размер порции BLOB-значения - 16\*4048 байт.

Максимальный размер BLOB-значения - 2 Гбайт.

Лобавляемые данные помешаются в конец BLOB-значений.

При добавлении BLOB-данных СУБД ЛИНТЕР не контролирует тип добавляемых данных, поэтому, если добавляемые порции содержали разные типы BLOB-значения, то они все равно будут добавлены к ВLOB-значению: окончательный тип BLOB-значения устанавливается по последней добавленной порции.

Команда ABLB добавляет порцию BLOB-данных к текущему BLOB-значению (BLOBзначению текущей записи выборки данных) в указанном ВLOB-столбце записи.

Если номер BLOB-столбца не залан, то повеление команлы не определено.

#### $\mathbf{E}$  Примечание

Команда АОВЈ, используемая для добавления порции ВLOВ-данных в запись с одним ВLOВ-столбцом (т.е. без указания номера ВLOВ-столбца), устарела и не рекомендуется для применения.

Текушей записью в канале является послелняя выбранная, добавленная или измененная запись. Таким образом, команда ABLB имеет смысл только после выполнения следующих запросов:

- · SELECT:
- · INSERT;
- UPDATE.

Запросы INSERT и UPDATE должны быть обновляемыми.

Команда ABLB не изменяет текущее положение записи в канале.

#### Коды завершения

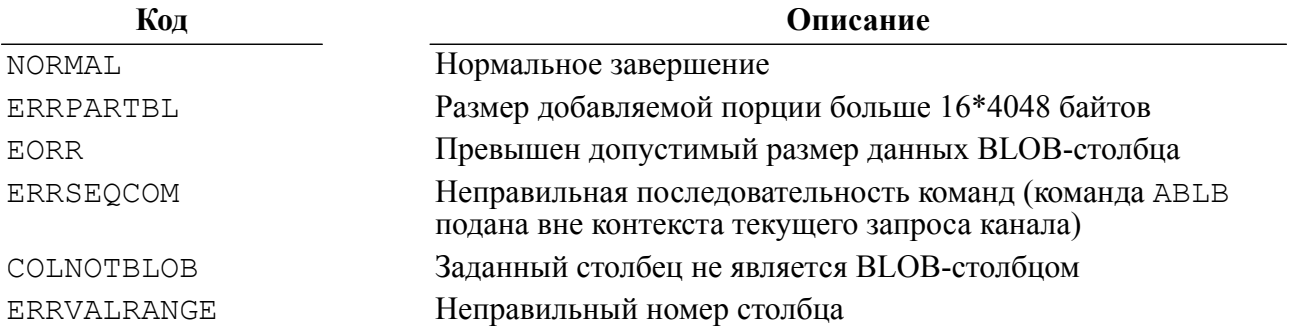

```
Пример формирования команды
```

```
#include <string.h>
#include <stdlib.h>
#include "inter.h"
L LONG LinterABLB (TCBL *pCBL, void *Out, L WORD OutLen, L WORD
 numCol)\left\{ \right.memcpy(pCBL->Command, "ABLB", 4);
   pCBL->LnBufRow=OutLen;
   pCBL->RowCount = numCol;pCBL->RowId = 1;pCBL->PrzExe &= ~Q ASYNC;
   inter (pCBL, NULL, NULL, NULL, Out);
   return pCBL->CodErr;
   \mathcal{L}
```
Пример использования команды

### Удалить BLOB-данные

#### Назначение

Команда СВLВ предназначена для удаления всех данных ВLOB-столбца.

#### Параметры вызова

inter (CBL, NULL, NULL, [CondBuf], NULL);

#### Входные данные

Входными данными является контрольный блок СВL.

В нем должны быть заполнены поля:

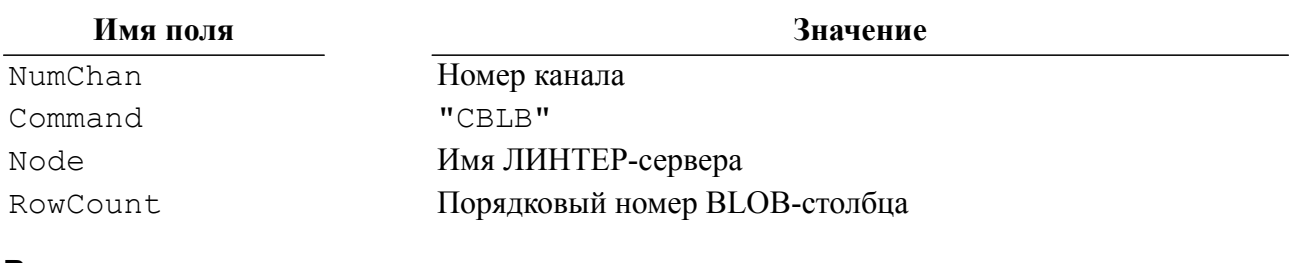

#### Выходные данные

Выходными данными является контрольный блок СВL.

В нем будут возвращены:

#### Имя поля

Значение

CodErr

Код завершения запроса к СУБД ЛИНТЕР

#### Команды СУБД ЛИНТЕР

#### Имя поля

SysErr

Код состояния ОС

Описание

Команда СВLВ удаляет BLOB-данные из указанного BLOB-столбца текущей записи канала. Если номер BLOB-столбца не задан, то поведение команды не определено.

Значение

#### $\mathbf{F}$  Примечание

Команда СОВЈ, используемая для удаления BLOB-данных в записи с одним BLOBстолбцом (т.е. без указания номера BLOB-столбца), устарела и не рекомендуется для применения.

Текущей записью в канале является последняя выбранная, добавленная или измененная запись. Таким образом, команда CBLB имеет смысл только после выполнения следующих запросов:

- · SELECT;
- $\cdot$  INSERT $\cdot$
- $\bullet$  **IIPDATE**

Запросы INSERT и UPDATE должны быть обновляемыми.

Команда СВLВ удаляет ВLOВ-данные полностью. После выполнения операции длина данных становится равной 0, тип BLOB-данных не изменяется.

Команда СВLВ не изменяет текущее положение записи в канале.

#### Коды завершения

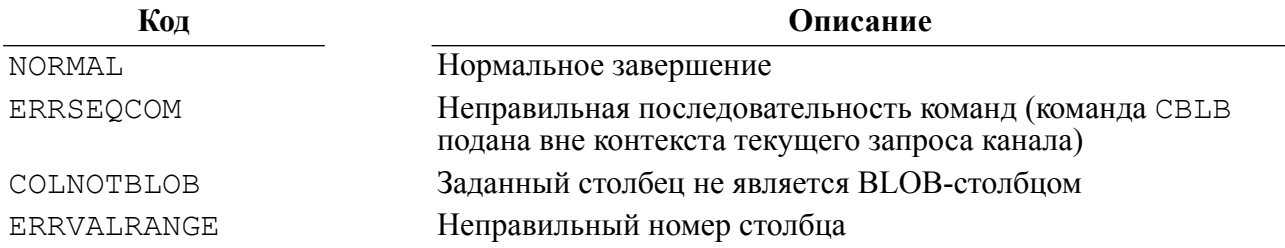

#### Пример формирования команды

```
#include <string.h>
#include <stdlib.h>
#include "inter.h"
L LONG LinterCBLB (TCBL *pCBL)
   \left\{ \right.memcpy (pCBL->Command, "CBLB", 4);
   pCBL->PrzExe &= ~Q ASYNC;
   inter (pCBL, NULL, NULL, NULL, NULL);
   return pCBL->CodErr;
   \mathcal{L}
```

```
#include <stdio.h>
#include <stdlib.h>
#include <string.h>
#include "inter.h"
#include "exlib.h"
#ifndef WINCE
int main()
#else
int exblob()
#endif
   \left\{ \right.TCBL CBLconnect;
   L_CHAR Name_Pass[] = "SYSTEM/MANAGER";<br>L_CHAR Node[] = " ";
   L CHAR Node[] = "
   L WORD Priority = 0;
   L LONG PrzExe = M_EXCLUSIVE | Q ENCODE | M_BINARY;
   L LONG Err;
   L CHAR Buf[] = "Part of blob Part of blob Part of blob";
    memset(&CBLconnect,0,sizeof(TCBL));
    Err=LinterOPEN(&CBLconnect, Name_Pass, Node, Priority, PrzExe);
   if (\text{Err} != \text{NORMAL}) PrintError(&CBLconnect);
    printf("Connect to RDBMS Linter\n");
    if (LinterNotSelect (&CBLconnect, "create table OBJ(OBJ
blob;") != NORMAL)
      PrintError(&CBLconnect);
    if (LinterNotSelect(&CBLconnect, "INSERT INTO OBJ 
  VALUES(NULL);") != NORMAL)
      PrintError(&CBLconnect);
   Err=LinterABLB (&CBLconnect, Buf, (L WORD) strlen(Buf),1);
    if (Err != NORMAL)
      PrintError(&CBLconnect);
    printf("ABLB\n");
    Err=LinterSLCT (&CBLconnect, PrzExe, "select * from OBJ;", Buf,
  sizeof(Buf), NULL);
    if (Err != NORMAL)
      PrintError(&CBLconnect);
   printf ("seleted BLOB length=\ellld\n", *(L LONG *) Buf);
   Err=LinterGBLB (&CBLconnect, 1, Buf, sizeof(Buf) - 1);
```

```
if (Err != NORMAL)PrintError(&CBLconnect);
print(f('GBLB:\n'');
printf("\t%s\n", Buf);
Err=LinterGBLB (&CBLconnect);
if (Err != NORMAL)PrintError(&CBLconnect);
printf("GBLB\n");
if (LinterNotSelect (&CBLconnect, "drop table OBJ;") != NORMAL)
  PrintError(&CBLconnect);
printf ("End Example\n");
return 0;
\mathfrak{r}
```
# Команды управления доступом к данным

Указанные ниже команды блокирования/разблокирования таблиц и их записей устарели и не рекомендуются для использования (приведены для понимания работы клиентских приложений с ранними версиями СУБД ЛИНТЕР). Для управления доступа к данным следует использовать соответствующие режимы транзакций и/или запросы типа **SELECT FOR UPDATE.** 

### Блокировать таблицу

#### **Назначение**

Команда LREL предназначена для явной монопольной блокировки таблицы или обновляемого представления.

#### Параметры вызова

inter (CBL, VarBuf, NULL, [CondBuf], NULL);

#### Входные данные

Входными данными являются:

- контрольный блок СВL;
- буфер параметров команды VarBuf.

В контрольном блоке должны быть заполнены поля:

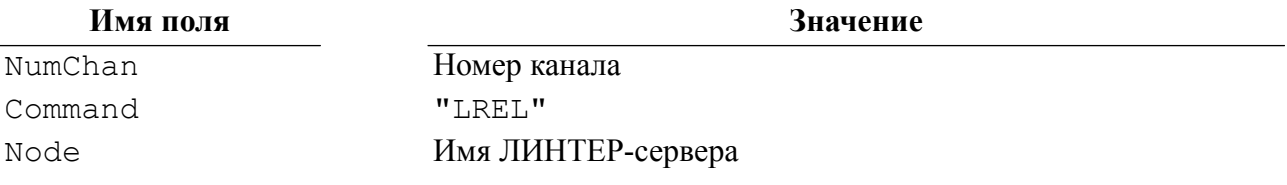

Буфер описания параметров команды VarBuf должен содержать информацию о блокируемом объекте в следующем виде:

```
struct FREL IN
   \{/*Идентификатор владельца*/
  L LONG Owner;
   L CHAR TblName [MAX ID LEN]; /*Имя блокируемого объекта*/
   \} ;
```
#### • Примечания

- 1. Значение Owner можно получить при помощи команды FUSR интерфейса нижнего уровня или выбрать из системной таблицы \$\$\$USR (при наличии права на SELECTзапросы к этой таблице).
- 2. Если длина имени объекта меньше MAX ID LEN символов, то поле TblName должно быть дополнено справа пробелами до  $M\overline{A}X$  ID LEN символов.

#### Выходные данные

Выходными данными является контрольный блок СВL.

В нем будут возвращены:

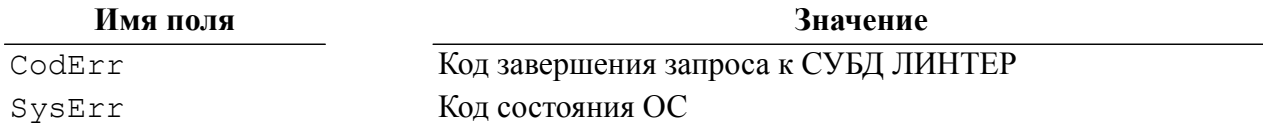

#### Описание

Максимальное суммарное количество блокировок в СУБД ЛИНТЕР (по всем активным каналам) равно 100. Если один и тот же объект блокируется несколько раз, то увеличивается только счетчик блокировок данного объекта, но общее количество блокировок не увеличивается.

Все обновляемые представления, созданные из блокированной таблицы, также блокируются.

#### **⊟** Примечание

Идеология СУБД ЛИНТЕР подразумевает, что запросы подаются не только от имени пользователя, но и от имени приложения, и даже от имени нити приложения. Поэтому внутри нити, блокировавшей таблицу, сама блокировка ощущаться не будет, однако для других приложений и даже нитей того же приложения таблица станет блокированной.

При завершении транзакции (COMMIT или ROLLBACK) установленная блокировка сбрасывается.

При выполнении по каналу оператора определения данных (типа CREATE...) установленная в нем блокировка сбрасывается.

При нормальном или аварийном закрытии канала установленная в нем блокировка сбрасывается.

При завершении работы ядра СУБД все блокировки сбрасываются.

При выполнении SELECT-запроса с блокированной таблицей в режиме WAIT (действует по умолчанию) клиентское приложение переходит в состояние ожидания разблокирования таблицы, в режиме NOWAIT - выдается код завершения, информирующий о блокировке таблицы.

#### Коды завершения

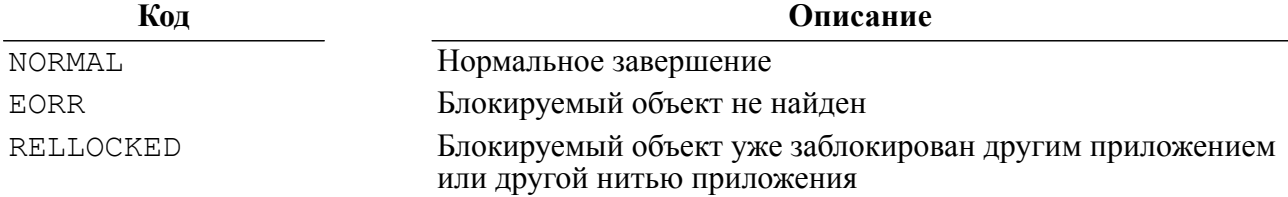

#### Пример формирования команды

```
#include <string.h>
#include <stdlib.h>
#include "inter.h"
L LONG LinterLREL (TCBL *pCBL, L CHAR *User, L CHAR *Table)
   \left\{ \right.FREL IN Tbl;
   L LONG User ID;
   L LONG Err;
   Err=LinterFUSR(pCBL, User, &User ID);
   if (Err == NORMAL)\{L LONG len;
     Tbl.Owner=User ID;
     len=strlen(Table);
     if (len > MAX ID LEN)\left\{ \right.return SQLLONGID;
        \left\{ \right.memset (Tbl.TblName, ' ', MAX ID LEN) ;
     memcpy(Tbl.TblName, Table, len);
     \lambdaelse
     return Err;
   memcpy (pCBL->Command, "LREL", 4);
   pCBL->PrzExe &= ~Q ASYNC;
   inter (pCBL, &Tbl, NULL, NULL, NULL);
   return pCBL->CodErr;
```
#### Пример использования команды

## Разблокировать таблицу

#### Назначение

 $\mathcal{E}$ 

Команда UREL предназначена для отмены всех ранее установленных в канале блокировок таблиц.

#### Параметры вызова

inter (CBL, NULL, NULL, [CondBuf], NULL);

#### Входные данные

Входными данными является контрольный блок CBL.

В нем должны быть заполнены поля:

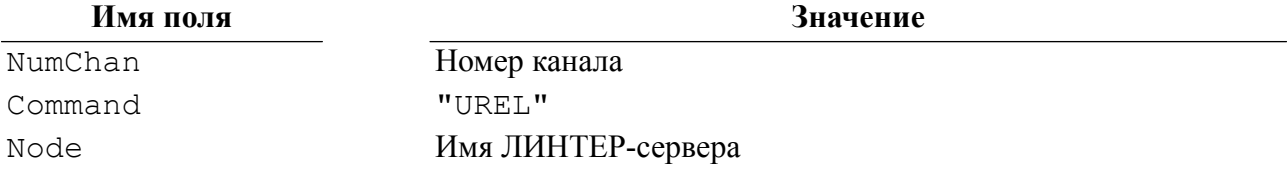

#### Выходные данные

Выходными данными является контрольный блок СВL.

В нем будут возвращены:

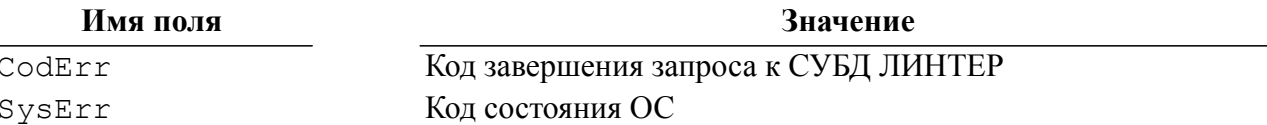

#### Описание

Команда UREL сбрасывает все установленные в команде блокировки таблиц.

Если канал не содержит блокированного объекта, то команда UREL игнорируется (в этом случае код завершения команды будет NORMAL, как и при нормальном завершении).

При завершении транзакции (COMMIT или ROLLBACK) установленная блокировка сбрасывается.

При выполнении по каналу оператора определения данных (типа CREATE...) установленная в нем блокировка сбрасывается.

При нормальном или аварийном закрытии канала все установленные в нем блокировки сбрасываются.

При завершении работы ядра СУБД все блокировки сбрасываются.

#### Коды завершения

Код

Описание

NORMAT.

Нормальное завершение

#### Пример формирования команды

```
#include <string.h>
#include <stdlib.h>
#include "inter.h"
L LONG LinterUREL (TCBL *pCBL)
   \left\{ \right.memcpy (pCBL->Command, "UREL", 4);
   pCBL->PrzExe &= ~Q ASYNC;
   inter (pCBL, NULL, NULL, NULL, NULL);
   return pCBL->CodErr;
   \mathcal{E}
```
Пример использования команды

### Блокировать запись

#### Назначение

<span id="page-103-0"></span>Команда LROW блокирует записи одной или нескольких таблиц или обновляемого представления.

#### Параметры вызова

inter (CBL, NULL, NULL, [CondBuf], NULL);

#### Входные данные

Входными данными является контрольный блок СВL.

В нем должны быть заполнены поля:

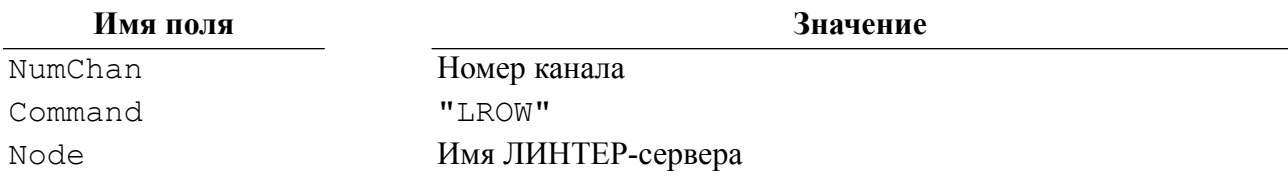

#### Выходные данные

Выходными данными является контрольный блок СВL.

В нем будут возвращены:

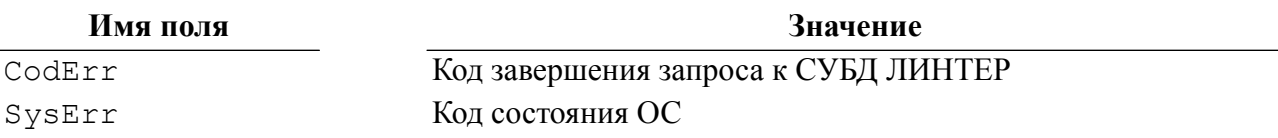

#### **Описание**

Команда LROW блокирует **текущую** запись таблицы (обновляемого представления). Текущей записью в канале является последняя выбранная или измененная запись некоторой таблицы либо обновляемого представления. Таким образом, команда LROW имеет смысл только в контексте следующих запросов:

- SELECT;
- SELECT FOR UPDATE;
- UPDATE.

#### **Примечание**

При невыполнении данных условий поведение СУБД не определено.

При выполнении LROW вне указанного контекста она игнорируется (в этом случае код завершения команды будет NORMAL, как и при нормальном завершении).

Выполнение LROW не приводит к изменению положения текущей записи таблицы (представления).

При задании модификатора FOR UPDATE все записи обновляемой таблицы, вошедшие в выборку, сразу же блокируются от изменения параллельно работающими пользователями БД (каналами СУБД). Такие записи можно читать (для них задается внутренняя блокировка). На каждую запись может быть наложена только одна блокировка FOR UPDATE. Если число записей в выборке данных превышает 1000, то в этом случае блокируется вся таблица. Блокировка действует до обработки запроса COMMIT/ROLLBACK.

По одному каналу можно явно блокировать только одну запись; при блокировании другой записи предыдущая блокировка автоматически сбрасывается.

При завершении транзакции (**COMMIT** или **ROLLBACK**) установленные блокировки сбрасываются.

При выполнении по каналу оператора определения данных установленные в нем блокировки сбрасываются.

Идеология СУБД ЛИНТЕР подразумевает, что запросы подаются не только от имени пользователя, но и от имени приложения, и даже нити приложения. Поэтому внутри нити, блокировавшей запись, сама блокировка ощущаться не будет. Однако для других приложений и даже для других нитей того же приложения запись станет блокированной.

#### **Коды завершения**

**Код Описание**

NORMAL Нормальное завершение Row Locked 3aпись блокирована другим приложением или другой нитью приложения

#### **Пример формирования команды**

#include <string.h>

#### Команды СУБД ЛИНТЕР

```
#include <stdlib.h>
#include "inter.h"
L LONG LinterLROW (TCBL *pCBL)
   \{memcpy (pCBL->Command, "LROW", 4);
   pCBL->PrzExe &= ~Q ASYNC;
   inter (pCBL, NULL, NULL, NULL, NULL);
   return pCBL->CodErr;
   \mathcal{F}
```
Пример использования команды

### Разблокировать запись

#### Назначение

Команда UROW разблокирует ранее заблокированную запись.

#### Параметры вызова

inter (CBL, NULL, NULL, [CondBuf], NULL);

#### Входные данные

Входными данными является контрольный блок СВL.

В нем должны быть заполнены поля:

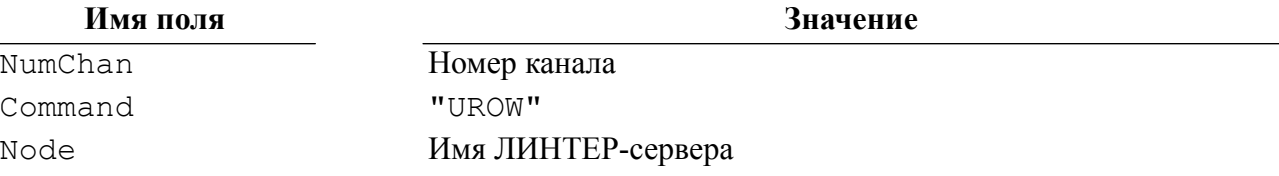

#### Выходные данные

Выходными данными является контрольный блок СВL.

В нем будут возвращены:

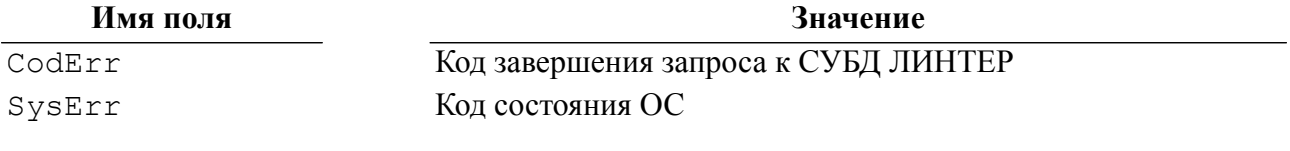

#### Описание

Команда пытается разблокировать последнюю выбранную по каналу (по которому подана сама команда) запись.

Разблокировать можно только ранее блокированную по данному каналу запись. При отсутствии в канале блокированных записей UROW игнорируется (в этом случае код завершения команды будет NORMAL, как и при нормальном завершении).

Между командами LROW и UROW для обновления заблокированной записи можно ИСПОЛЬЗОВАТЬ ТОЛЬКО ОДНУ КОМАНДУ UPDATE OF CURRENT.

Разблокирование записи не приводит к изменению текущей записи канала - текущей остается та запись, которая была до выполнения UROW.

При завершении транзакции (COMMIT или ROLLBACK) установленные блокировки сбрасываются.

При выполнении по каналу оператора определения данных (типа CREATE...) установленные в нем блокировки сбрасываются.

При нормальном или аварийном закрытии канала блокировка записи сбрасывается.

При завершении работы ядра СУБД все блокировки сбрасываются.

#### Коды завершения

Кол

Описание

NORMAI.

Нормальное завершение

#### Пример формирования команды

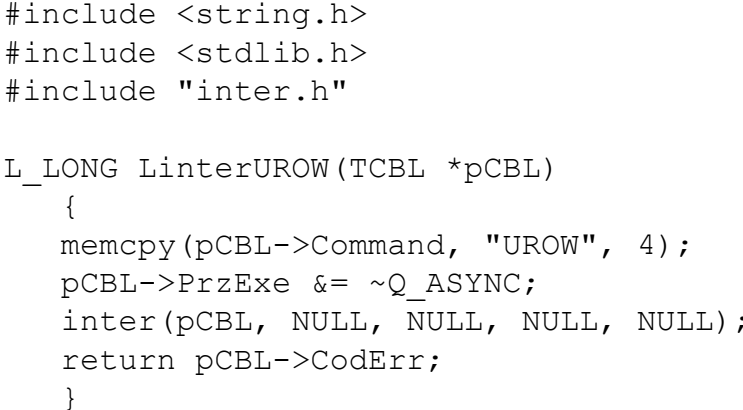

Пример использования команды

### Команды управления транзакциями

### Фиксировать изменения

#### Назначение

<span id="page-106-0"></span>Команда СОМТ предназначена для сохранения (фиксации) в БД всех изменений, слеланных приложением во время текущей транзакции.

Команда СОМТ эквивалентна SOL-запросу СОММІТ: (см. документ «СУБД ЛИНТЕР, Справочник по SQL»).

#### Параметры вызова

inter (CBL, {VarBuf | NULL}, NULL, [CondBuf], NULL);

#### Входные данные

Входными данными являются:

- контрольный блок СВL;
- буфер параметров VarBuf (для транзакции с контрольными точками). В противном случае значение параметра должно быть NULL.

В контрольном блоке должны быть заполнены поля:

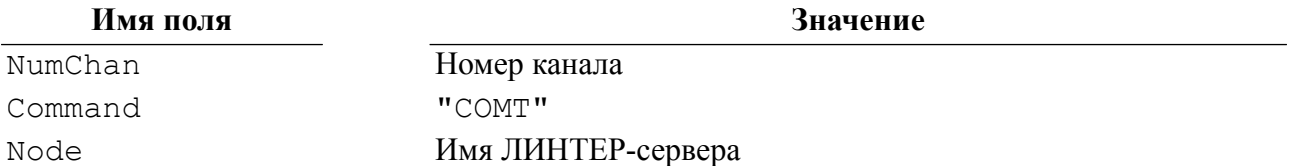

Буфер параметров VarBuf используется при обработке команды СОМТ для транзакции с контрольными точками и должен содержать информацию о месте в транзакции, с которого необходимо выполнить фиксацию изменений в БД:

```
typedef struct
\left\{ \right.
```
L BYTE SavePoint; L BYTE Named; L CHAR Name [MAX ID LEN];

SAVE POINT;  $\uparrow$ 

Описание полей структуры SAVE POINT приведено в таблице 11.

<span id="page-107-0"></span>Таблица 11. Описание полей структуры данных SAVE POINT

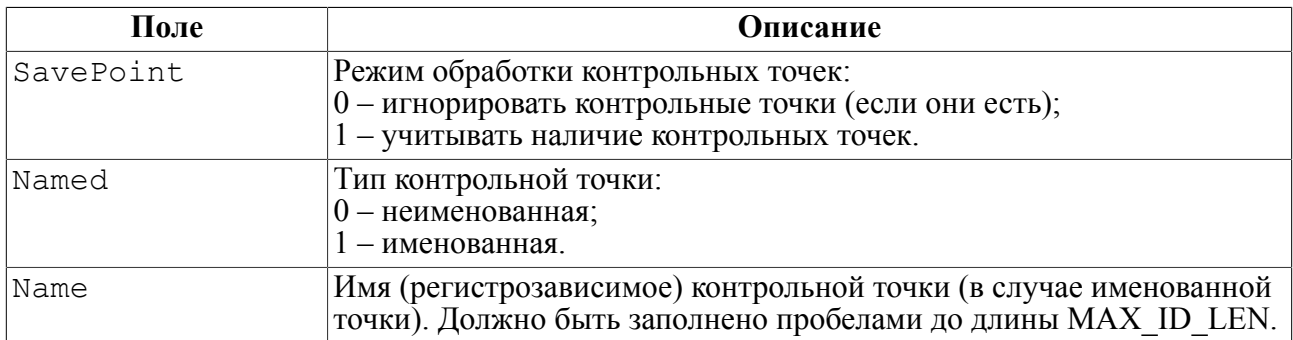

#### Выходные данные

Выходными данными является контрольный блок СВL.

В нем будут возвращены:

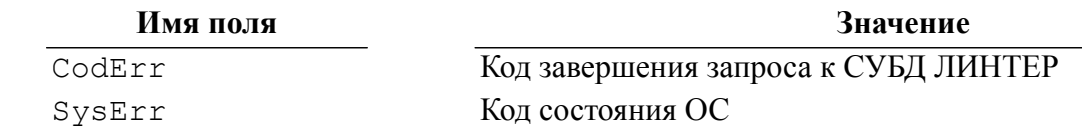

#### Описание

После выполнения команды СОМТ текущая транзакция завершается с сохранением изменений в БД.
Изменения, проводимые приложением в таблицах БД, становятся доступны всем пользователям (клиентским приложениям), имеющим доступ к таблицам, задействованным в данной транзакции.

Если клиентское приложение имеет главный и подчиненные каналы и команда СОМТ подается по главному каналу, то СОМТ автоматически выполняется и для всех транзакций в подчиненных каналах.

Если у канала есть полчиненные каналы, то полача СОМТ по главному каналу должна выполняться после завершения всех запросов в подчиненных каналах, в противном случае поведение СУБД ЛИНТЕР не специфицировано.

При наличии в канале выборки данных и подачи команды СОМТ по этому каналу выборка данных будет закрыта только при запуске ядра СУБД в режиме /COMPATIBILITY=STANDARD.

Правила выполнения команды (таблица 12):

- если VarBuf = NULL или поле SavePoint = 0, то команда выполняется без учета контрольных точек;
- если поле SavePoint = = 1, то фиксация изменений выполняется до контрольной точки;
- если Named = 0, то фиксация изменений выполняется до последней контрольной точки:
- если Named = 1, то фиксация изменений выполняется до контрольной точки, имя которой задано в поле Name.

Контрольная точка, соответствующая началу транзакции, должна ставиться сразу после команды COMT/RBAC, а не до неё.

Например, если необходимо обращаться к контрольной точке SP3:

```
Err=LinterCOMT(&CBLconnect);
Err=LinterNotSelect(&CBLconnect, "set savepoint SP3;");
```
При нижеследующем порядке установки контрольной точки она будет недоступна:

```
Err=LinterNotSelect(&CBLconnect, "set savepoint SP3;");
Err=LinterCOMT (&CBLconnect) ;
```
При возникновении ошибки приложение должно откатывать всю транзакцию. После выполнения команды СОМТ до некоторой контрольной точки все более ранние контрольные точки автоматически удаляются.

#### Пример

«действия 1»

```
SET SAVEPOINT SP1
```
«действия 2»

COMT (SP1)

«действия 1» зафиксированы в БД, контрольная точка SP1 удалена,

«действия 2» пока не зафиксированы в БД, но если подать СОМТ -

тоже зафиксируются в БД, транзакцию можно продолжать.

## <span id="page-109-0"></span>Таблица 12. Алгоритм фиксации изменений при наличии контрольных точек

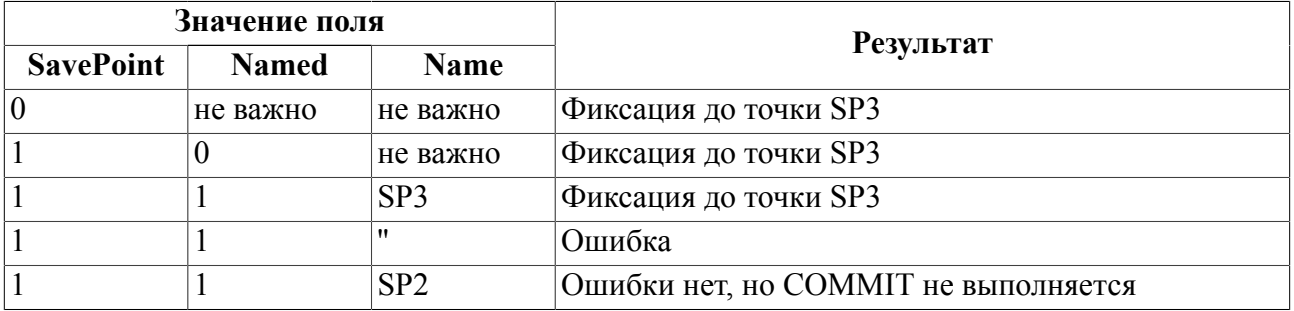

#### Коды завершения

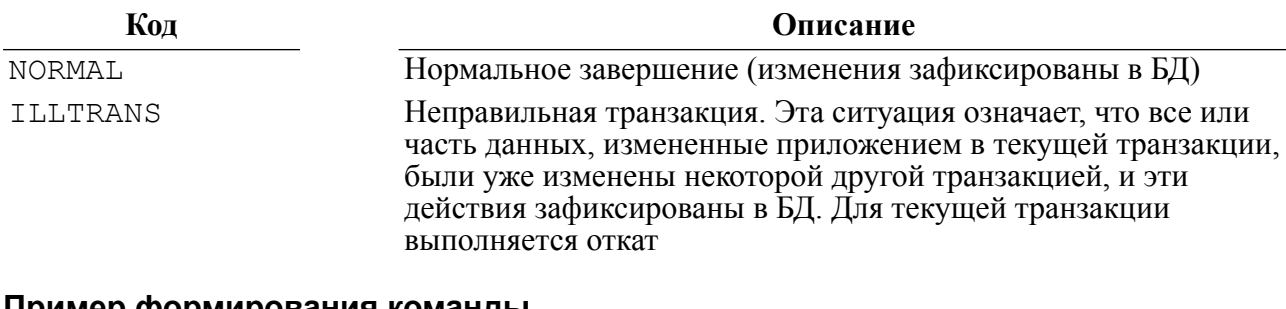

#### Пример формирования команды

```
#include <string.h>
#include <stdlib.h>
#include "inter.h"
L LONG LinterCOMT (TCBL *pCBL)
   \left\{ \right.memcpy(pCBL->Command, "COMT", 4);
   pCBL->PrzExe &= ~Q ASYNC;
   inter (pCBL, NULL, NULL, NULL, NULL);
   return pCBL->CodErr;
   \mathcal{E}
```
Пример использования команды

## Откатить изменения

## Назначение

Команда RBAC предназначена для отмены (отката) всех изменений, выполненных текущей транзакцией.

#### • Примечание

Команда RBAC эквивалентна SQL-запросу ROLLBACK; (см. документ «СУБД ЛИНТЕР. Справочник по SQL»).

## Параметры вызова

inter (CBL, {VarBuf | NULL}, NULL, [CondBuf], NULL);

#### Входные данные

Входными данными являются:

- контрольный блок СВL;
- буфер параметров VarBuf (для транзакции с контрольными точками). В противном случае значение параметра должно быть NULL.

В контрольном блоке должны быть заполнены поля:

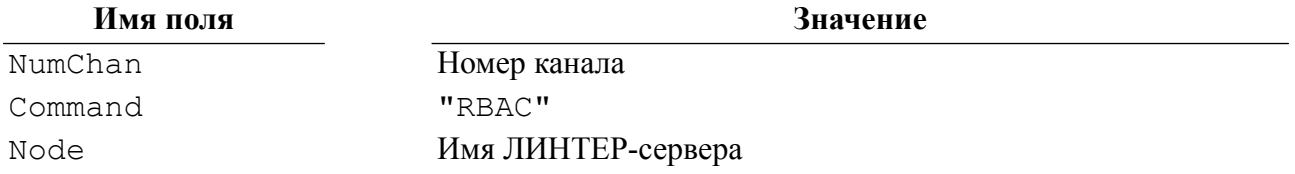

Буфер параметров VarBuf используется при обработке команды RBAC для транзакции с контрольными точками и должен содержать информацию о месте в транзакции, с которого необходимо выполнить откат транзакции (см. структуру SAVE POINT в описании команды СОМТ).

#### Выходные данные

Выходными данными является контрольный блок СВL.

В нем будут возвращены:

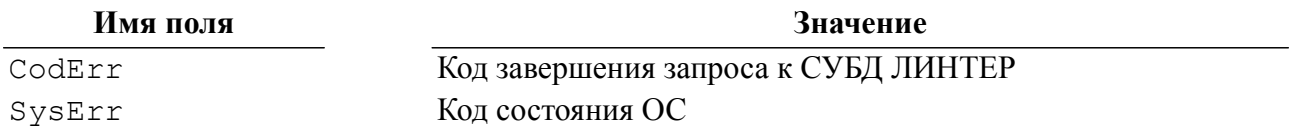

## Описание

После выполнения команды RBAC текущая транзакция завершается без сохранения изменений.

Если клиентское приложение имеет главный и подчиненные каналы и команда RBAC подается по главному каналу, то RBAC автоматически выполняется и для всех транзакций в подчиненных каналах.

Если перед аварийным закрытием канала (KILL) в нем имеется незавершенная транзакция, то по умолчанию она завершается командой RBAC.

Если в транзакции были установлены контрольные точки (SAVEPOINT) (см. документ «СУБД ЛИНТЕР. Справочник по SQL»), и фиксация изменений в них не производилась, то по команде RBAC выполняется откат всей транзакции.

Если в транзакции были установлены контрольные точки (например, SP1, SP2, SP3), и в некоторых из них выполнялась фиксация изменений (т.е. устанавливалось новое начало текущей транзакции, например, SP3), то команда RBAC выполняется в соответствии с алгоритмом, приведенным в таблице 13.

После выполнения команды RBAC до некоторой контрольной точки автоматически удаляются все более поздние контрольные точки.

При наличии в канале выборки данных и подачи команды RBAC по этому каналу выборка данных будет закрыта только в случае запуска ядра СУБД в режиме /COMPATIBILITY=STANDARD.

## Пример

«действия 1»

```
SET SAVEPOINT SP1
      «действия 2»
```
RBAC (SP1)

«действия 2» были отменены в БД (и уже не могут быть восстановлены),

«действия 1» пока не зафиксированы в БД, но если подать команду СОМТ

– будут зафиксированы в БД и транзакцию можно продолжать.

<span id="page-111-0"></span>Таблица 13. Алгоритм отката изменений при наличии контрольных точек

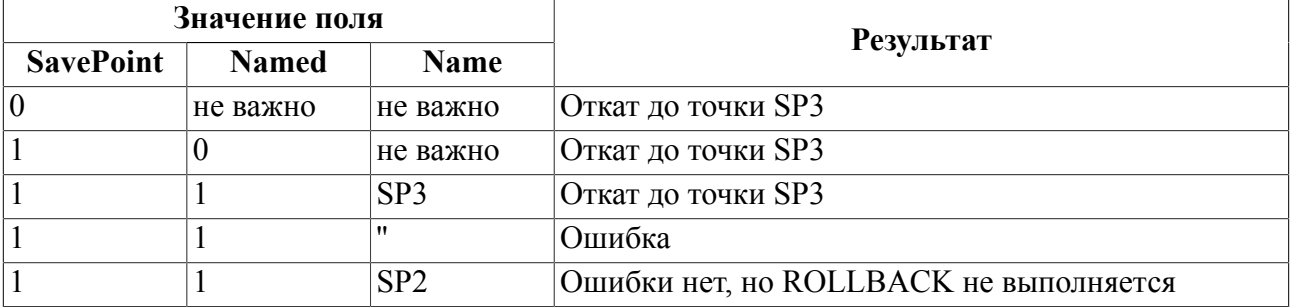

## Коды завершения

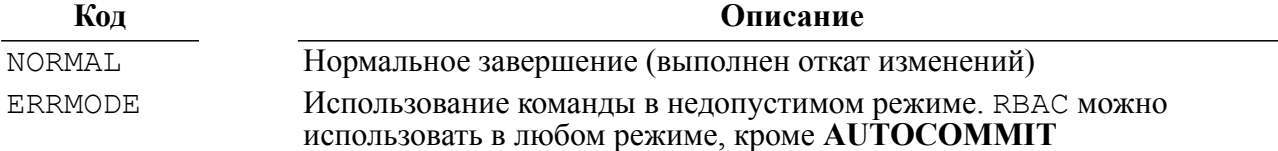

#### Пример формирования команды

```
#include <string.h>
#include <stdlib.h>
#include "inter.h"
L LONG LinterRBAC (TCBL *pCBL)
   \left\{ \right.memcpy(pCBL->Command, "RBAC", 4);
   pCBL->PrzExe &= ~Q ASYNC;
   inter (pCBL, NULL, NULL, NULL, NULL);
   return pCBL->CodErr;
   \lambda
```

```
В примере показано использование:
     • команд обработки непоисковых запросов;
     • команд управления транзакциями;
     • команд управления доступом к данным.
#include <stdio.h>
#include <stdlib.h>
#include <string.h>
#include "inter.h"
#include "exlib.h"
#ifndef WINCE
int main()
#else
int exnosel()
#endif
    {
   TCBL CBLconnect;
   L CHAR Name Pass[]="SYSTEM/MANAGER";
   L CHAR Node[] = " " ;L WORD Priority=0;
   L LONG PrzExe=M_EXCLUSIVE | Q ENCODE | M_BINARY;
   L LONG Err;
    memset(&CBLconnect,0,sizeof(TCBL));
    Err=LinterOPEN(&CBLconnect, Name_Pass, Node, Priority, PrzExe);
    if (Err != NORMAL)
      PrintError(&CBLconnect);
    printf("Connect to RDBMS Linter\n");
    Err=LinterNotSelect(&CBLconnect,
         "insert into PERSON(PERSONID)
   values(10000) ;");
    if (Err != NORMAL)
      PrintError(&CBLconnect);
    printf("insert into PERSON\n");
    Err=LinterRBAC(&CBLconnect);
    if (Err != NORMAL)
      PrintError(&CBLconnect);
    printf("RollBack\n");
    Err=LinterNotSelect(&CBLconnect,
         "insert into PERSON(PERSONID)
    values(10000) ;");
```
<span id="page-112-0"></span>**Пример использования команды**

```
 if (Err != NORMAL)
      PrintError(&CBLconnect);
   printf("insert into PERSON\n");
   Err=LinterNotSelect(&CBLconnect,
         "delete from PERSON where
   PERSONID=10000 ;");
    if (Err != NORMAL)
    PrintError(&CBLconnect);
   printf("delete from PERSON\n");
   Err=LinterCOMT(&CBLconnect);
    if (Err != NORMAL)
      PrintError(&CBLconnect);
   printf("Commit\n");
   Err=LinterLREL(&CBLconnect, "SYSTEM", "PERSON");
    if (Err != NORMAL)
      PrintError(&CBLconnect);
   printf("LREL\n");
   Err=LinterUREL(&CBLconnect);
    if (Err != NORMAL)
      PrintError(&CBLconnect);
   printf("UREL\n");
   Err=LinterLROW(&CBLconnect);
    if (Err != NORMAL)
      PrintError(&CBLconnect);
   printf("LROW\n");
   Err=LinterUROW(&CBLconnect);
    if (Err != NORMAL)
      PrintError(&CBLconnect);
   printf("UROW\n");
   printf("End Example\n");
    return 0;
 }
```
# **Команды мониторинга СУБД**

Используя команды интерфейса нижнего уровня, приложение может не только описывать и изменять структуры баз данных, манипулировать данными (находить, добавлять, менять, удалять), но и получать сведения о процессах, проходящих в СУБД. Эта информация нужна для оптимальной настройки функционирования ядра СУБД.

Одной из важных задач администратора СУБД является настройка производительности СУБД с учетом особенностей взаимодействующих с ней прикладных систем. Производительность СУБД зависит от многих факторов: от используемой сервером СУБД операционной системы, от выделенных системных ресурсов, от параметров настройки ядра СУБД, от структуры запросов клиентских приложений к БД (например, преимущественное использование простых запросов, претранслированных, хранимых процедур, триггеров) и др. Все эти факторы оказывают разное влияние на возможность изменения производительности СУБД. Так, после того, как операционная система для сервера СУБД выбрана, производительность СУБД будет зависеть от других факторов и, в первую очередь, от параметров настройки ядра СУБД. Единственным способом узнать, насколько эффективно функционирует сервер СУБД, является отслеживание его операций, т.е. мониторинг состояния и производительности СУБД в целом. Мониторинг может выполняться с помощью специальных программ, при разработке которых рекомендуется использовать команды интерфейса нижнего уровня СУБД ЛИНТЕР, специально предназначенные для этих целей. Имеющийся набор команд позволяет собрать статистику о том, как работает прикладная система и как СУБД ЛИНТЕР обрабатывает ее запросы. Это особенно важно для многокомпонентных приложений, работающих в многозадачной среде, когда запросы одного из компонентов приложения могут задерживать обработку запросов других подсистем. При этом общая производительность прикладной системы снижается. Собрав и изучив статистику, администратор СУБД может выполнить тонкую настройку производительности системы.

Для мониторинга СУБД используется следующий набор команд интерфейса нижнего уровня:

- DIRR дать элемент очереди таблиц;
- DIRA дать элемент очереди столбцов;
- DIRF дать элемент очереди файлов.

Каждая из этих команд предоставляет информацию об основных очередях ядра СУБД ЛИНТЕР. Свопинг этих очередей оказывает большое влияние на скорость обработки потока запросов.

Команды мониторинга СУБД являются неканальными командами, т.е. могут подаваться до установления клиентским приложением соединения с каким-либо ЛИНТЕР-сервером.

Информация о какой именно СУБД будет предоставлена зависит от используемого ЛИНТЕР-сервера. В случае удаленного ЛИНТЕР-сервера его местоположение прописывается в сетевом драйвере клиента. В случае локальной СУБД используется ЛИНТЕР-сервер по умолчанию.

## Общая информация об очередях

Информация о размерах очередей располагается в первой строке системной таблицы \$\$\$SYSRL. Здесь же хранится и другая системная информация (имя БД, имена устройств рабочих файлов БД и т.п.).

Эту информацию можно получить (при наличии доступа на чтение к таблице \$\$\$SYSRL) по следующему запросу:

SELECT GETSTR(\$\$\$s14,0,18),  $/*$  MMA BI \*/ GETWORD  $($$14,18)$ ,  $/*$  Pasmep oyepen raблиц  $*/$  $GETWORD (SSSS14, 20)$ ,  $\frac{1}{2}$  Pasmep oyepen  $GSTWORD B \times 1$ 

#### Команды СУБД ЛИНТЕР

```
/* Размер очереди файлов */
GETWORD ($$$s14,22),
GETWORD($$si4, 24),
                          \frac{1}{x} Размер очереди каналов */
GETLONG ($$$s14,34),
                          \frac{1}{x} Квант обработки при работе по RowId */
                         /* Квант обработки при работе по индексам
GETLONG( $ $ $s14, 38),
 \star /
                        /* Лог. имя устройства файла векторов */
GETSTR( $ $ $ 514, 26, 4),
                          /* Лог. имя устройства рабочего файла */
GETSTR($$$s14,30,4),
GETSTR (\frac{555514, 46, 4}{7}), / Лог. имя устройства файла сортировки
 \star/GETSTR( $ $ $ 514, 50, 4)/* Лог. имя устройства файла сист.
 журнала */
FROM $$$svsrl WHERE ROWID=1;
```
## Дать элемент очереди таблиц

## Назначение

Команда DIRR предназначена для получения информации об указанном элементе очереди таблиц.

#### Параметры вызова

inter(CBL, NULL, [OpBuf], [CondBuf], RowBuf);

#### Входные данные

Входными данными являются:

- контрольный блок СВL;
- буфер SOL-запросов OpBuf.

В контрольном блоке должны быть заполнены поля:

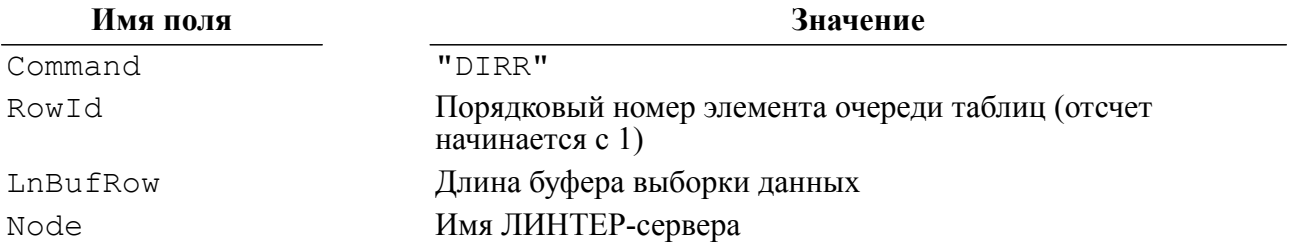

Буфер SQL-запросов OpBuf может содержать имя устанавливаемой для данного канала кодовой страницы, которая должна быть известна БД, то есть:

- находиться в системной таблице LINTER SYSTEM USER.\$\$\$CHARSET;
- или быть описана как синоним в таблице LINTER SYSTEM USER.\$\$\$CSALIAS;
- или быть предопределённым значением UTF-8 или UCS2.

#### Выходные данные

Выходными данными являются:

• контрольный блок СВL;

• буфер выборки данных RowBuf.

В контрольном блоке будут возвращены:

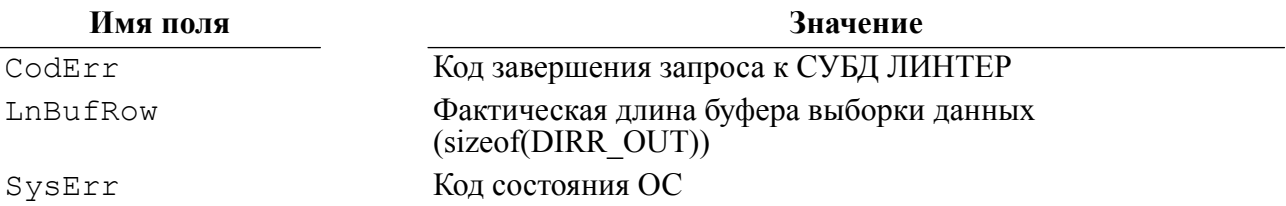

В буфере выборки данных RowBuf информация будет представлена в следующем виде:

```
struct DIRR OUT
   \left\{ \right./* Идентификатор владельца таблицы
   L LONG Owner;
 \star /
   L CHAR TblName [MAX ID LEN]; /* Имя таблицы */
   L WORD UpdFlag;
                                   /* Признак корректировки таблицы */
   \} ;
```
В поле UpdFlag возвращается значение 1, если в момент выдачи команды DIRR измененные данные соответствующей таблицы еще не были перенесены из системного пула в БД. После того как данные будут изменены в БД, этот признак сбрасывается. Поэтому для получения достоверной информации о частоте изменения данных периодичность опроса очереди таблиц должна быть не больше периодичности обновления информации в БД.

С помощью команды DIRR может быть получена следующая информация:

- о частоте обращения к таблицам БД (по частоте присутствия данного элемента в очереди таблиц);
- об интенсивности обращения к таблицам (чем меньше порядковый номер элемента очереди таблиц, тем чаще происходит обращение к данной таблице);
- о частоте корректировки данных в таблицах (путем суммирования значений поля  $UpdFlaq);$
- о влиянии установленного размера очереди таблиц на производительность СУБД (по частоте вытеснения и повторного включения элементов в очередь).

#### <span id="page-116-0"></span>Описание

Первые три элемента очереди таблиц всегда используются для системных таблиц.

Новый элемент записывается на первое свободное место в очереди, а в случае отсутствия такового на место самого «старого» элемента очереди. Если при этом замещаемый элемент предназначен к записи, то он записывается, и только после этого его место занимает новый элемент. После этого очередь перестраивается таким образом, что новый элемент становится первым.

СУБЛ ЛИНТЕР велет очерели, не меняя положения элемента очерели в оперативной памяти. Поэтому, если при двух обращениях к элементу с тем же самым порядковым номером были возвращены разные данные, то между двумя этими обращениями СУБД осуществила запись этого элемента очереди на диск, а на освободившееся место была записана новая информация.

## Коды завершения

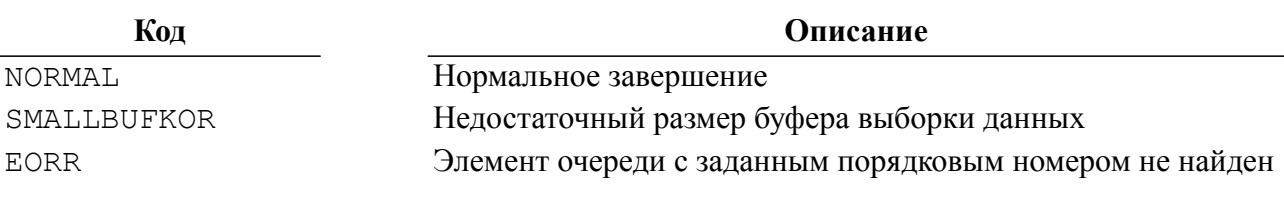

## Пример формирования команды

```
#include <string.h>
#include <stdlib.h>
#include "inter.h"
L LONG LinterDIRR (TCBL *pCBL, L LONG N, DIRR OUT *Out)
   \{memcpy(pCBL->Command, "DIRR", 4);
   pCBL->LnBufRow=sizeof(DIRR OUT);
   pCBL->RowId=N;pCBL->PrzExe &= ~Q ASYNC;
   inter (pCBL, NULL, NULL, NULL, Out);
   return pCBL->CodErr;
   \lambda
```
Пример использования команды

## Дать элемент очереди столбцов

## Назначение

Команда DIRA предназначена для получения информации об указанном элементе очереди столбцов.

## Параметры вызова

inter (CBL, NULL, [OpBuf], [CondBuf], RowBuf);

## Входные данные

Входными данными являются:

- контрольный блок СВL;
- буфер SQL-запросов OpBuf.

В контрольном блоке должны быть заполнены поля:

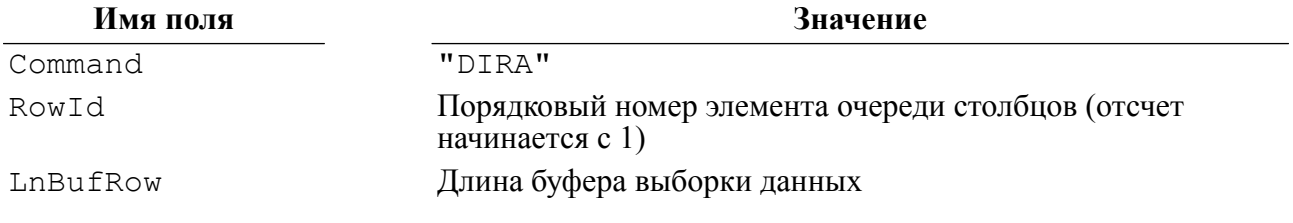

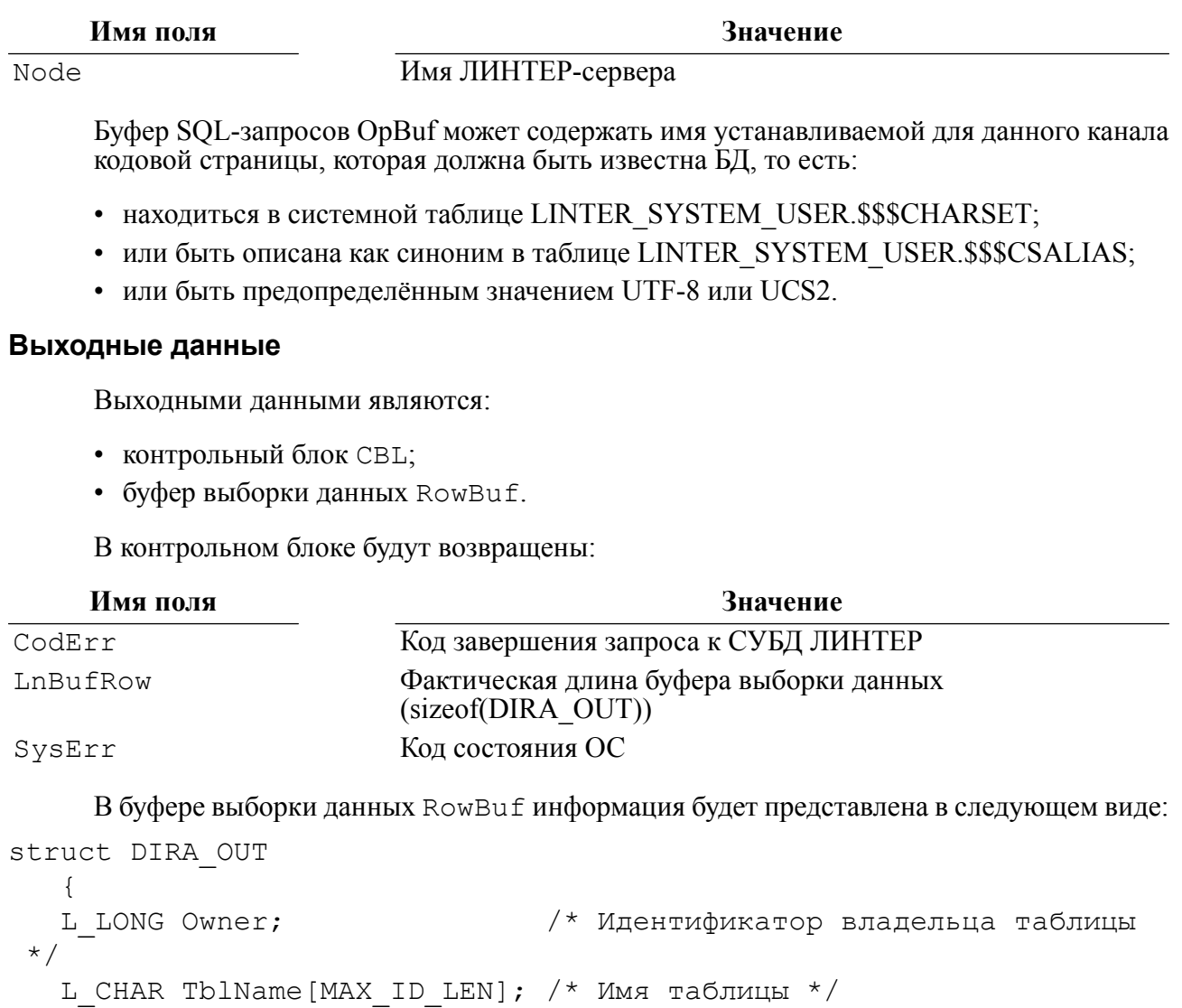

L CHAR ColName [MAX ID LEN]; /\* Имя столбца \*/ L\_BYTE UpdFlag;  $\overline{\phantom{0}}$  =  $\overline{\phantom{0}}$  /\* Признак корректировки столбца \*/<br>L\_BYTE Reserve[3]; /\* Резерв \*/  $\}$  ;

В полях буфера выборки данных будет содержаться:

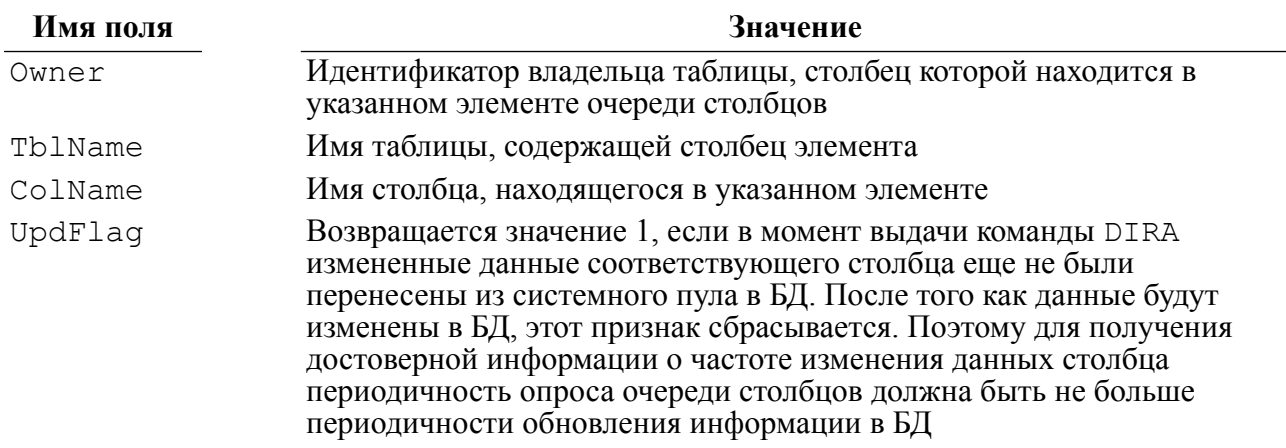

С помощью команды DIRA может быть получена следующая информация:

- о частоте обращения к столбцу данной таблицы (по частоте присутствия данного элемента в очереди таблиц);
- об интенсивности обращения к столбцу таблицы (чем меньше порядковый номер элемента очереди столбцов, тем чаще происходит обращение к данному столбцу таблицы);
- о частоте корректировки данных в столбце таблицы (путем суммирования значений поля UpdFlag);
- о влиянии установленного размера очереди столбцов на производительность (по частоте вытеснения и повторного включения элементов в очередь).

Первые 13 элементов очереди столбцов заняты столбцами системных таблиц в порядке, приведенном в таблице 14.

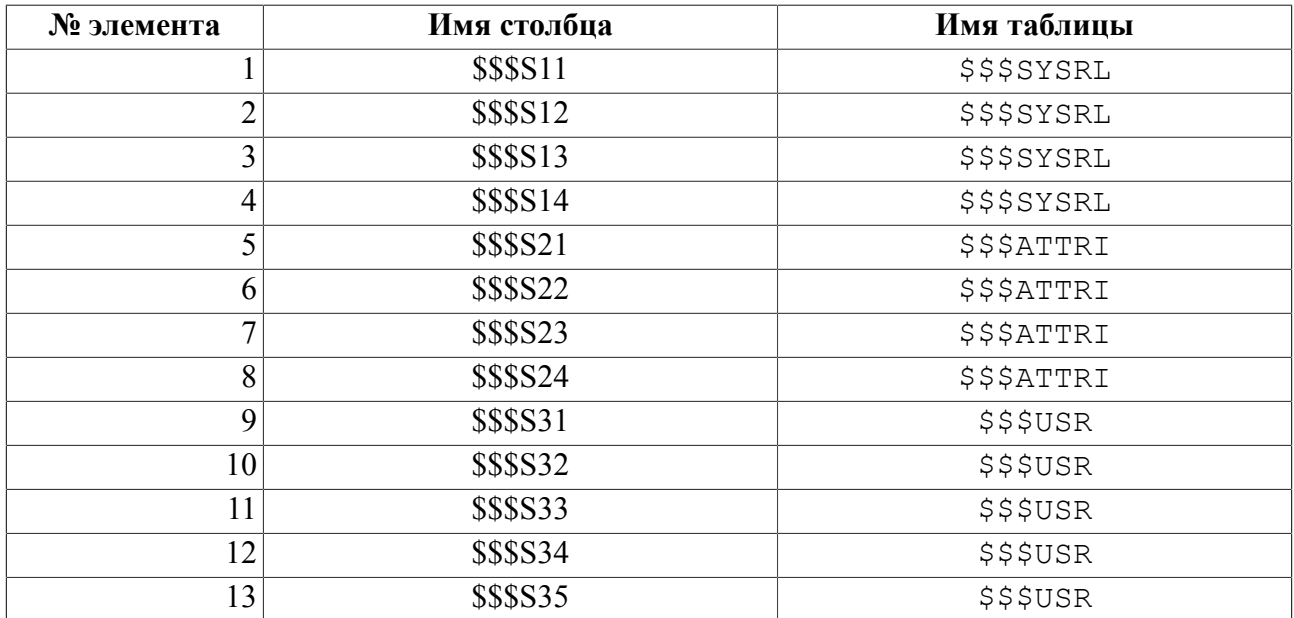

<span id="page-119-0"></span>Таблица 14. Первые 13 элементов очереди столбцов

## Описание

#### Коды завершения

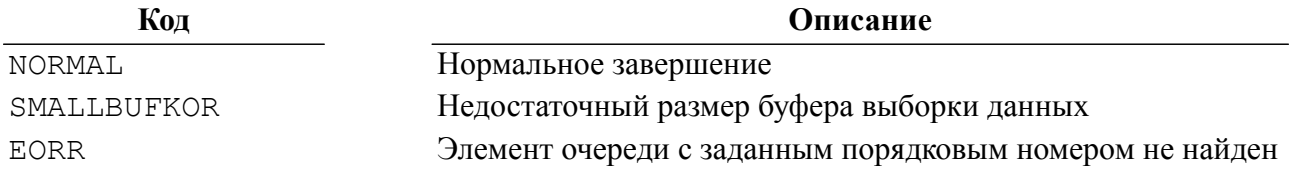

## Пример формирования команды

```
#include <string.h>
#include <stdlib.h>
#include "inter.h"
```

```
L LONG LinterDIRA (TCBL *pCBL, L LONG N, DIRA OUT *Out)
   \{memcpy(pCBL->Command, "DIRA", 4);
   pCBL->LnBufRow=sizeof(DIRA OUT);
   pCBL->RowId=N;
   pCBL->PrzExe &= ~Q ASYNC;
   inter (pCBL, NULL, NULL, NULL, Out);
   return pCBL->CodErr;
   <sup>}</sup>
```
Пример использования команды

## Дать элемент очереди файлов

#### **Назначение**

Команда DIRF предназначена для получения информации об указанном элементе очереди дескрипторов файлов.

#### Параметры вызова

inter (CBL, NULL, [Opbuf], [CondBuf], RowBuf);

#### Входные данные

Входными данными являются:

- контрольный блок СВL;
- буфер SOL-запросов OpBuf.

В контрольном блоке должны быть заполнены поля:

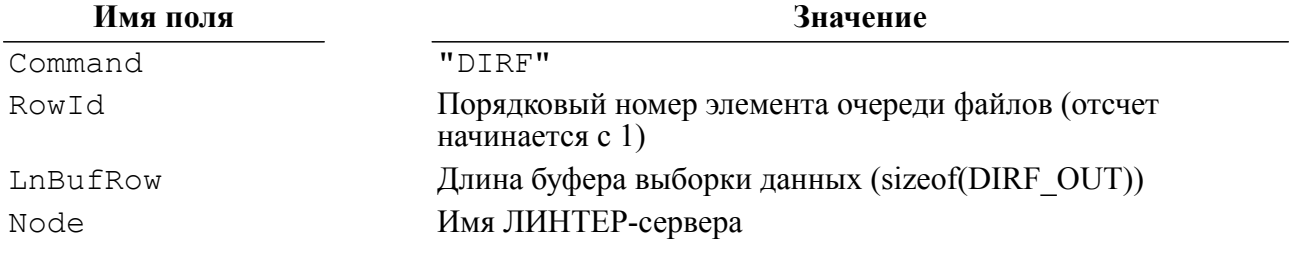

Буфер SQL-запросов OpBuf может содержать имя устанавливаемой для данного канала кодовой страницы, которая должна быть известна БД, то есть:

- находиться в системной таблице LINTER SYSTEM USER SSSCHARSET:
- или быть описана как синоним в таблице LINTER SYSTEM USER.\$\$\$CSALIAS;
- или быть предопределённым значением UTF-8 или UCS2.

#### Выходные данные

Выходными данными являются:

• контрольный блок СВL;

• буфер выборки данных RowBuf.

В контрольном блоке будут возвращены:

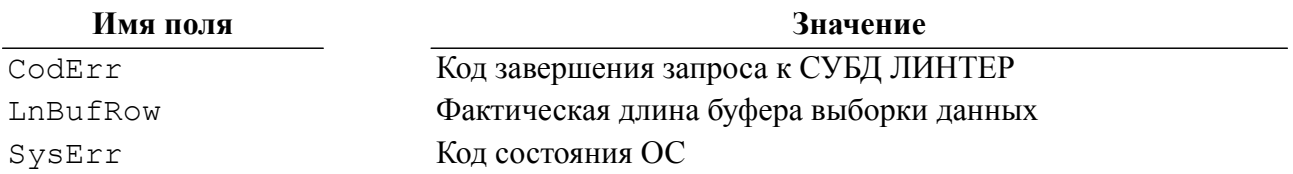

В буфере выборки данных RowBuf информация будет представлена в следующем виде:

```
struct DIRF OUT
   \left\{ \right./* Идентификатор владельца
   L LONG Owner;
 таблицы */
   L CHAR TblName [MAX ID LEN]; /* Имя таблицы */
                                 /* Тип файла */
   L BYTE Type;
                                 /* Номер файла */
   L BYTE Extent;
   L LONG State;
                                /* Признак состояния */
   \}:
```
В полях буфера выборки данных будет содержаться:

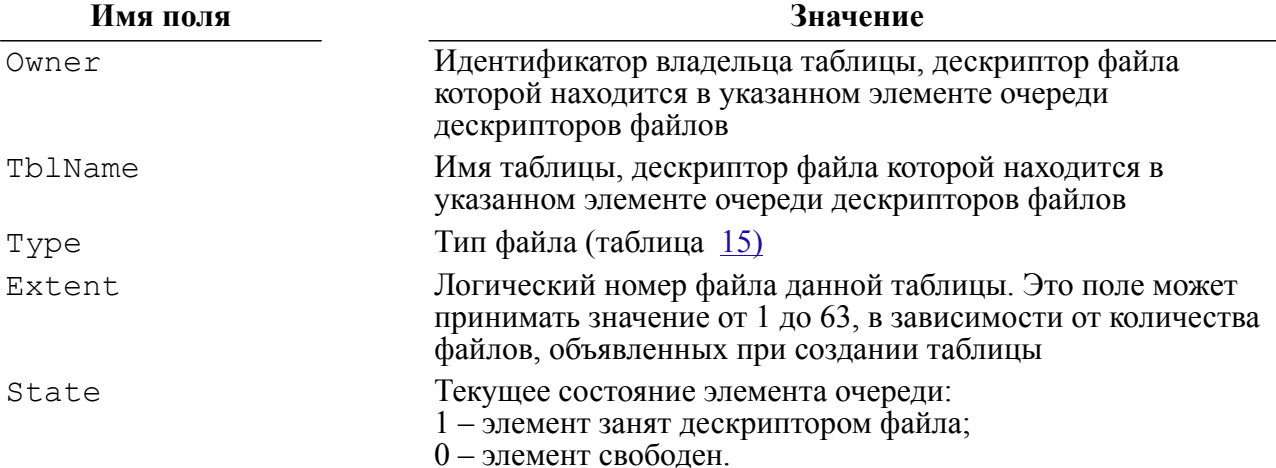

Команда DIRF может быть использована для определения оптимального размера очереди дескрипторов файлов. Дескриптор файла, включенный в очередь, вытесняется из нее только в одном случае - отсутствие свободных элементов при включении в очередь нового элемента. Поэтому в процессе мониторинга БД можно выявить следующие ситуации:

- 1) часть элементов очереди файлов никогда не используется. Это говорит о том, что размер очереди слишком велик и его без ущерба для производительности БД можно уменьшить (примерно на количество неиспользуемых элементов);
- 2) в очереди файлов происходит интенсивное вытеснение и добавление элементов. Это говорит о недостаточном размере очереди файлов.

Изменяя размер очерели файлов (насколько позволят системные ресурсы) и выполняя мониторинг БД, можно добиться оптимального размера - когда элементы из очереди не вытесняются, и в то же время количество неиспользуемых элементов очереди минимально.

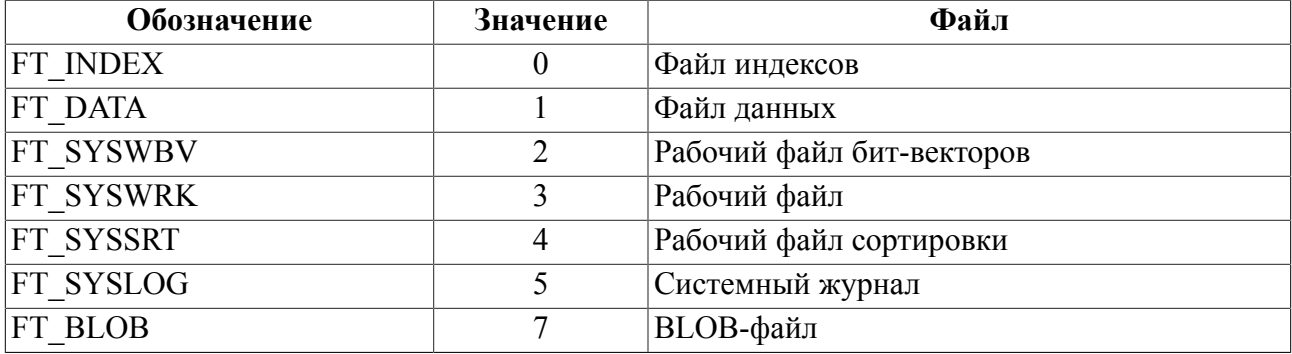

#### <span id="page-122-0"></span>Таблица 15. Коды файлов СУБД ЛИНТЕР

Первые 10 элементов очереди файлов заняты дескрипторами системных файлов в порядке, приведенном в таблице 16.

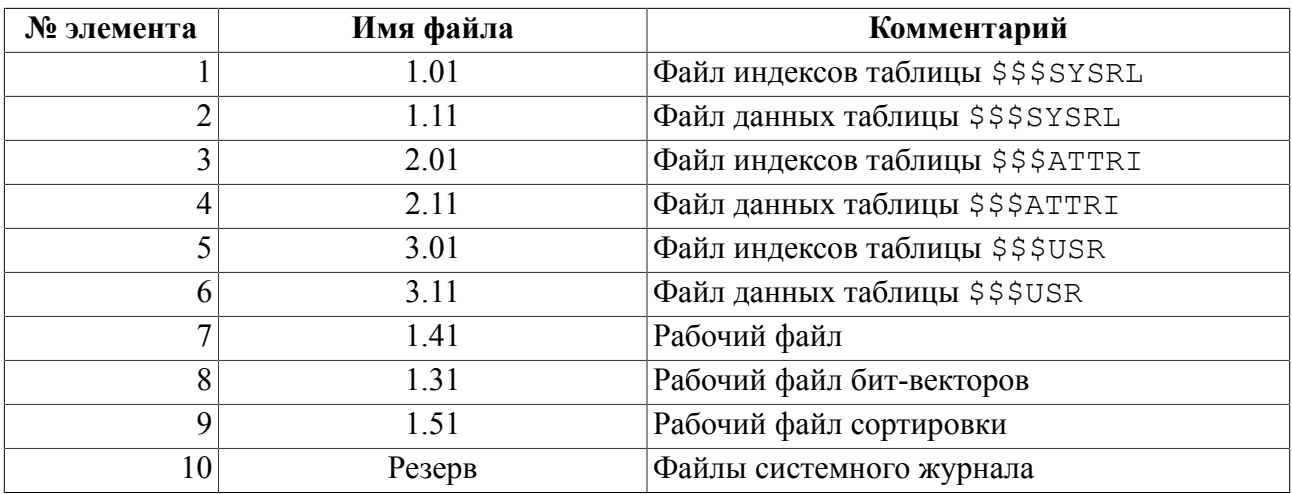

<span id="page-122-1"></span>Таблица 16. Первые 10 элементов очереди файлов

#### Описание

СУБД ЛИНТЕР ведет очереди, не меняя положения элемента очереди в оперативной памяти. Поэтому, если при двух обращениях к элементу с тем же самым порядковым номером были возвращены разные данные, то между двумя этими обращениями СУБД осуществила запись элемента очереди на диск, а на освободившееся место была записана новая информация.

Для файлов с кодами типа 2,3,4 (см. таблицу 15) поля Owner и TblName будут заполнены нулем и пробелами соответственно.

Информация о файлах с кодом типа 5 (см. таблицу 15) по команде DIRF не выдается.

#### Коды завершения

Кол

Описание Нормальное завершение

**NORMAL** 

© Интерфейс нижнего уровня. ЗАО НПП «РЕЛЭКС», 1990-2023

#### Кол

#### Описание

Недостаточный размер буфера выборки данных SMALLBUFKOR **EORR** Элемент очереди с заданным порядковым номером не найден

## Пример формирования команды

```
#include <string.h>
#include <stdlib.h>
#include "inter.h"
L LONG LinterDIRF (TCBL *pCBL, L LONG N, DIRF OUT *Out)
   \left\{ \right.memcpy(pCBL->Command, "DIRF", 4);
   pCBL->LnBufRow=sizeof(DIRF OUT);
   pCBL->RowId=N;pCBL->PrzExe &= ~Q ASYNC;
   inter (pCBL, NULL, NULL, NULL, Out);
   return pCBL->CodErr;
   \}
```
Пример использования команды

# Управление интерфейсом нижнего уровня

Средства интерфейса нижнего уровня предоставляют возможность управлять некоторыми параметрами самого интерфейса.

## Назначение

Получить/Установить/Изменить параметры интерфейса.

#### Параметры вызова

inter control (NULL, IC code, OpBuf, LenOpBuf);

#### Входные данные

Входными данными являются:

- код операции управления интерфейсом IC code (значение типа integer);
- буфер входных/выходных данных OpBuf;
- длина буфера входных/выходных данных LenOpBuf.

Параметр IC code должен содержать код операции управления интерфейсом (значение типа integer, таблица 18). Определения кодов операций содержатся в файле inter.h.

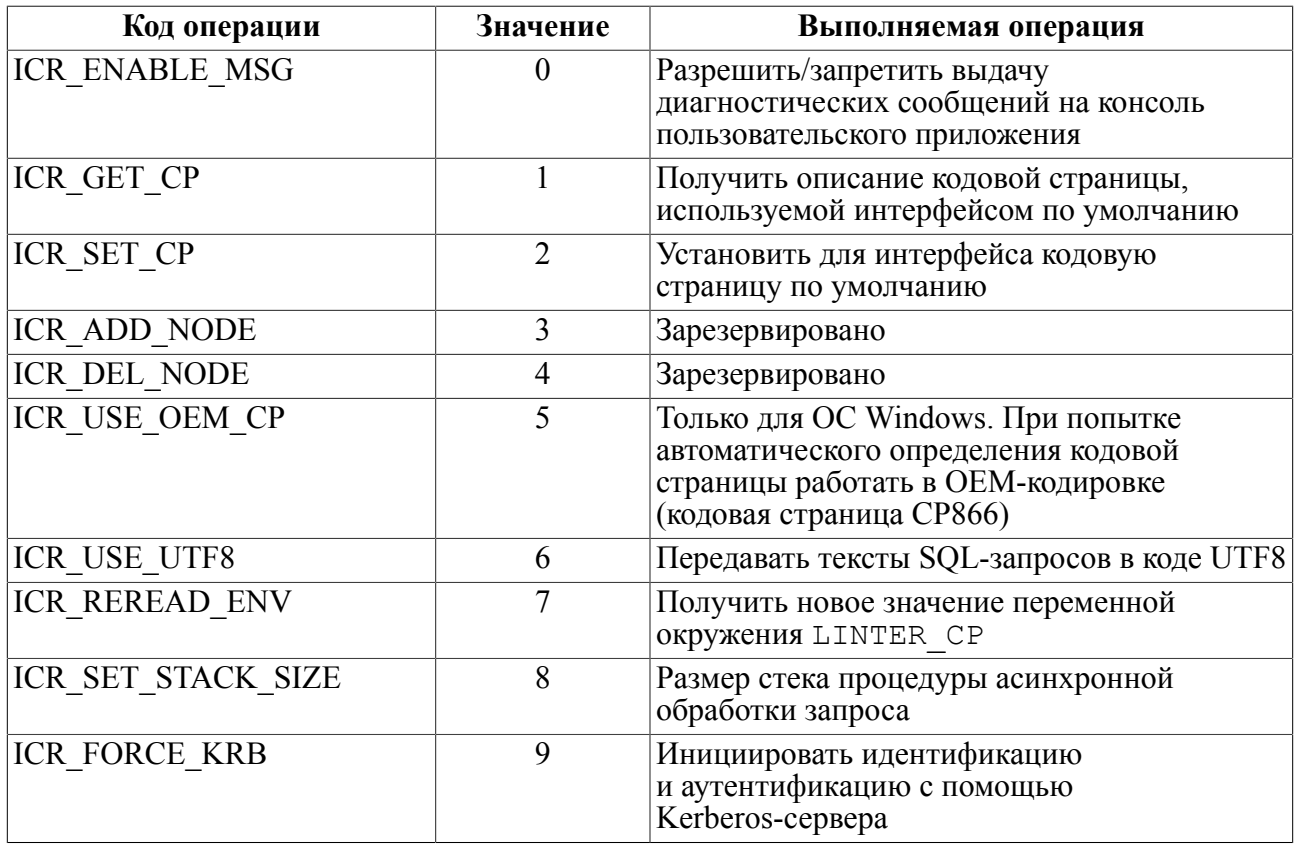

#### <span id="page-124-0"></span>Таблица 17. Коды операций управления интерфейсом

Значения входных данных, в зависимости от типа операции, приведены в таблице 19.

#### Управление интерфейсом нижнего уровня

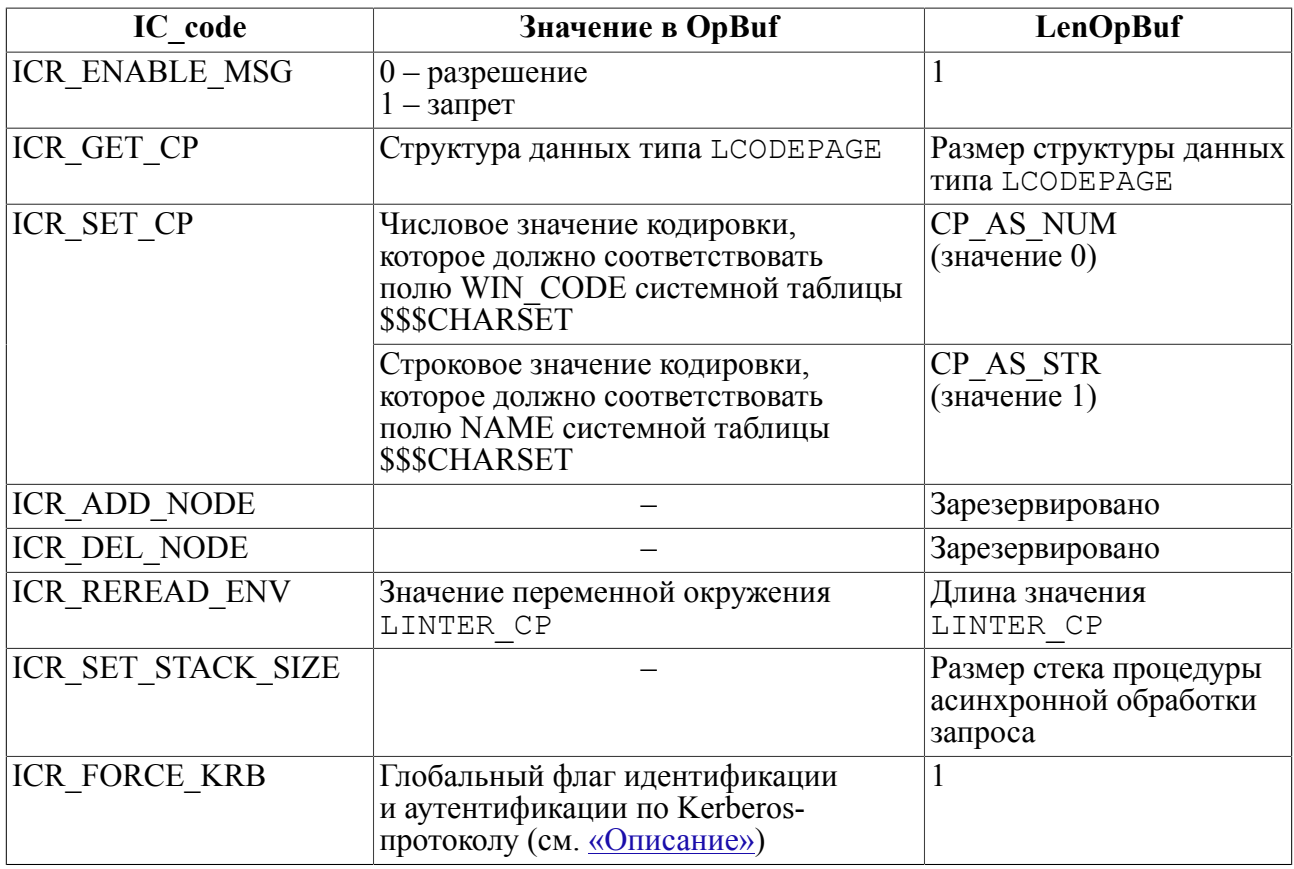

<span id="page-125-0"></span>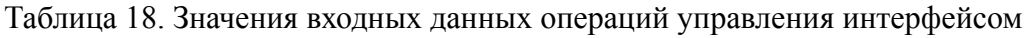

## • Примечание

Если значение аргумента LenOpBuf равно 0xFFFF (т.е. -1), то независимо от значения аргумента OpBuf произойдет сброс установленного значения кодовой страницы по умолчанию. Следующая команда, использующая кодовую страницу (например, OPEN) произведет установку кодовой страницы по умолчанию в соответствии с параметрами ОС.

Структура LCODEPAGE:

```
typedef struct
\{L WORD cp type;
   L WORD cp len;
   L WORD pad;
   union
   \left\{ \right.L WORD n cp;
   L CHAR s cp [MAX ID LEN];
   \} cp;
} LCODEPAGE;
```
Описание полей структуры LCODEPAGE:

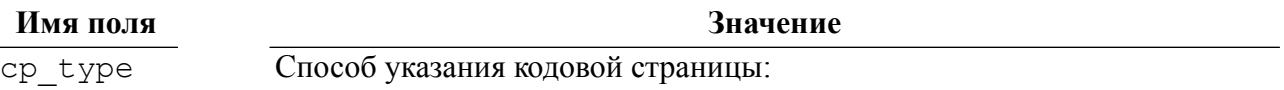

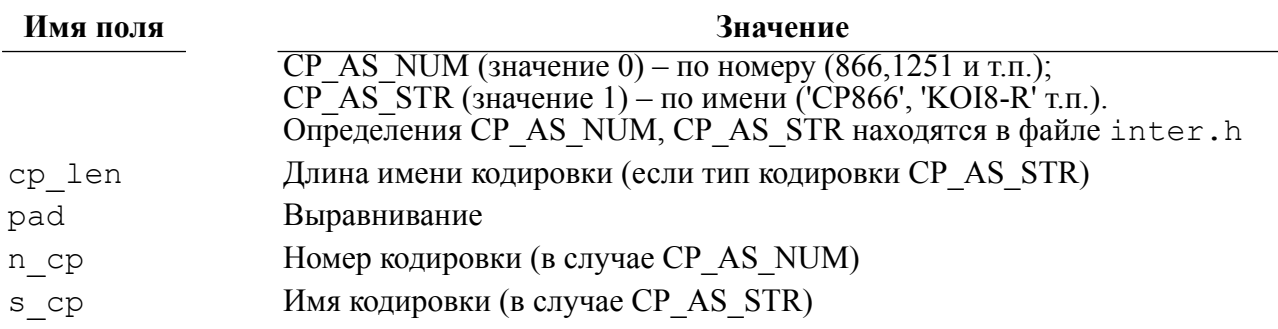

#### $\equiv$ Примечание

Список доступных кодовых страниц находится в таблице \$\$\$СНАRSET.

## Выходные данные

Выходными данными является буфер входных/выходных данных OpBuf (для операции ICR GET CP).

## <span id="page-126-0"></span>Описание

В случае если кодировка по умолчанию для интерфейса не была установлена с помощью операции ICR SET CP, то для её определения используется переменная окружения LINTER CP. Если переменная LINTER CP не установлена, то интерфейс пытается сделать кодировкой по умолчанию текущую кодировку ОС. Если такой кодировки нет, то фиксируется код завершения NOCSETOUE, и устанавливается специфическая для каждой ОС встроенная в интерфейс кодировка по умолчанию.

Например, для ОС Windows, имеющей две кодировки (ANSI и OEM), автоматически устанавливается кодировка ОЕМ, если этот выбор задан с помощью операции ICR USE OEM CP, в противном случае используется ANSI.

Флаг ICR FORCE KRB задает безусловный режим идентификации и аутентификации приложения по Kerberos-протоколу.

Допустимые значения параметра команды ICR FORCE KRB:

- 1 установить глобальный флаг идентификации и аутентификации по Kerberos-протоколу. Это означает, что аутентификация всех последующих соединений с СУБД ЛИНТЕР в данном клиентском приложении будет выполняться с помощью Kerberos-протокола;
- -1 необходимость идентификации и аутентификации по Kerberos-протоколу проверяется по следующему алгоритму:
	- при первом после запуска клиентского приложения выполнении любой команды нижнего интерфейса проверяется наличие переменной окружения LINTER KRB;
	- если переменная окружения LINTER KRB определена, то устанавливается глобальный флаг идентификации и аутентификации по Kerberos-протоколу;
	- если переменная окружения LINTER KRB не определена, то глобальный флаг илентификации и аутентификации по КегБегоз-протоколу сбрасывается.

Таким образом, можно управлять режимом идентификации и аутентификации клиентского приложения в целом без изменения исходного кода. Лля поллержки клиентским приложением идентификации и аутентификации по Kerberos-протоколу

## **Управление интерфейсом нижнего уровня**

необходимо только перекомпоновать программу с соответствующей версией библиотеки нижнего уровня (объектного файла) intlib.

## **Коды завершения**

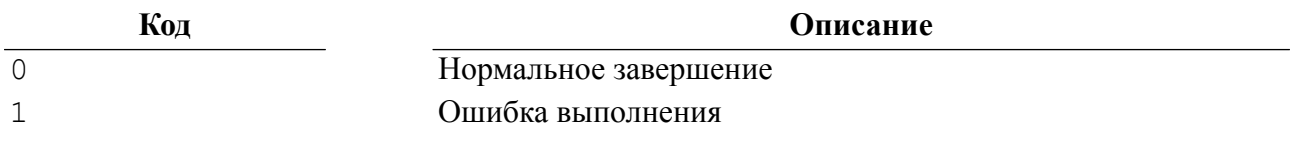

# Работа с хранимыми процедурами и триггерами

# Создание (модификация) хранимой процедуры (триггера)

## Назначение

Создание в БД новой хранимой процедуры (триггера) или модификация текста существующей хранимой процедуры (триггера).

#### Параметры вызова

inter (CBL, NULL, OpBuf, [CondBuf], NULL);

## Входные данные

Входными данными являются:

- контрольный блок СВL;
- буфер оператора OpBuf.

В контрольном блоке должны быть заполнены поля:

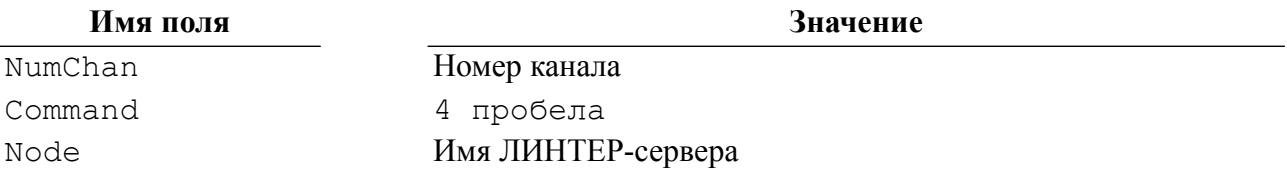

Буфер оператора OpBuf должен содержать SOL-выражение создания или модификации хранимой процедуры либо триггера.

#### Выходные данные

Выходными данными является контрольный блок СВL.

В нем будут возвращены:

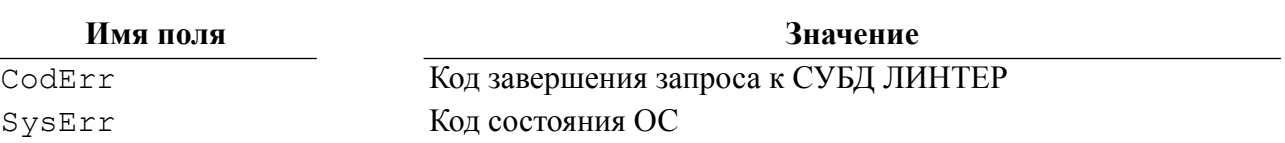

## Описание

Лля выполнения команлы в БЛ лолжны быть соответствующие системные таблицы (см. документ «СУБД ЛИНТЕР. Создание и конфигурирование базы данных»).

Исхолный текст процелуры сохраняется в БЛ перел кажлой трансляцией процелуры (исходный код триггера записывается только при отсутствии ошибок трансляции), оттранслированный код - только при отсутствии ошибок трансляции, поэтому при первой трансляции процедуры (триггера) необходимо использовать SQLоператор CREATE PROCEDURE..., при всех последующих трансляциях - ALTER **PROCEDURE...** 

Поле NumChan блока СВL должно ссылаться на открытый канал.

Максимальная длина тела процедуры (триггера) 64 Кбайта.

Если процедура (триггер) оттранслирована без ошибок и в БД нет процедуры (триггера) с аналогичным именем, то она сохраняется в БД.

Владельцем созданной процедуры (триггера) является пользователь, создавший процедуру (триггер).

Право на модификацию процедуры имеет только ее владелец.

Если в момент модификации процедуры она используется некоторыми другими приложениями, то может возникнуть рассогласование кода оттранслированной процедуры (часть кода была выполнена из старой версии, а часть кода будет выполнена уже из новой версии процедуры).

В любой момент времени может транслироваться только одна процедура (триггер), поэтому, если одновременно поступило несколько команд на трансляцию, то они выполнятся в порядке очередности.

Если в момент трансляции процедуры (триггера) осуществляется аварийное закрытие канала (команда KILL), то результаты трансляции будут непредсказуемы.

#### Коды завершения

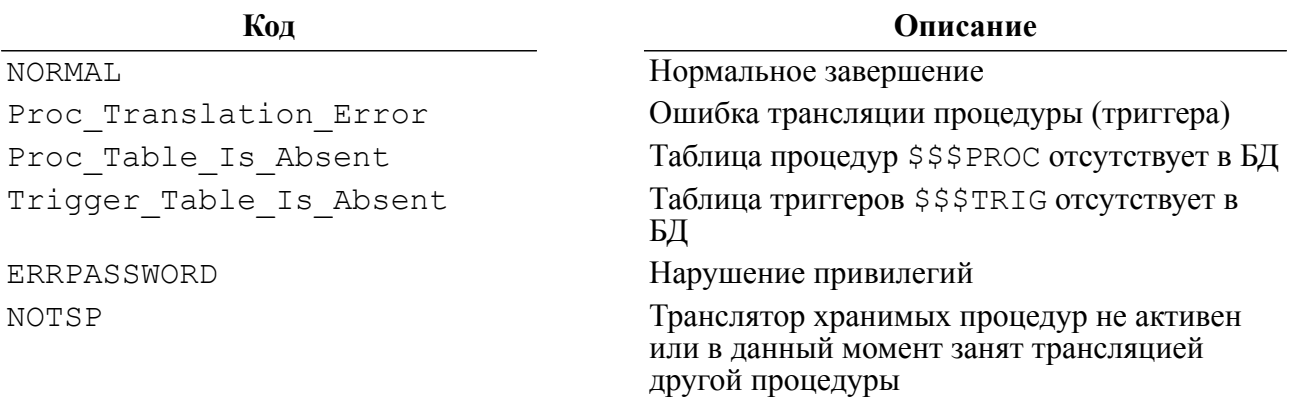

## Пример работы с хранимой процедурой

См. приложение 12.

# Выполнение хранимой процедуры

#### **Назначение**

Выполнение предварительно оттранслированной и сохраненной в БЛ пользовательской процедуры.

## Параметры вызова

inter (CBL, NULL, OpBuf, [CondBuf], RowBuf);

## Входные данные

Входными данными являются:

- контрольный блок СВL;
- буфер оператора OpBuf.

В контрольном блоке должны быть заполнены поля:

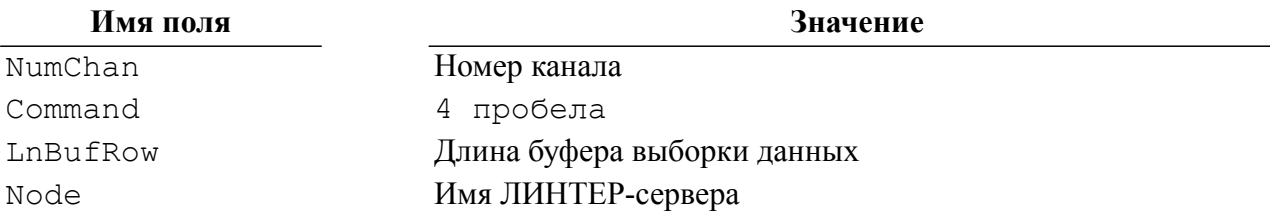

Буфер оператора OpBuf должен содержать SOL-выражение исполнения процедуры:

EXECUTE <имя процедуры> (<значения параметров>);

<значения параметров> представляют собой совокупность допустимых в SQL выражений, разделенных запятой. Некоторые из этих выражений могут отсутствовать (помечаются запятой). В случае пропуска фактических параметров и/или непривязке значений к параметрам формальные параметры получают значения по умолчанию (если для них заданы значения по умолчанию), либо NULL-значения в противном случае по умолчанию так же, как при вызове хранимой процедуры изнутри другой хранимой процедуры.

Для передачи логических значений используются целые числа (0 интерпретируется как FALSE,  $1 -$ как TRUE) или символьные константы 'true' и 'false' (в любом регистре).

#### Выходные данные

Выходными данными являются:

- контрольный блок СВL;
- буфер выборки данных RowBuf.

В контрольном блоке будут возвращены:

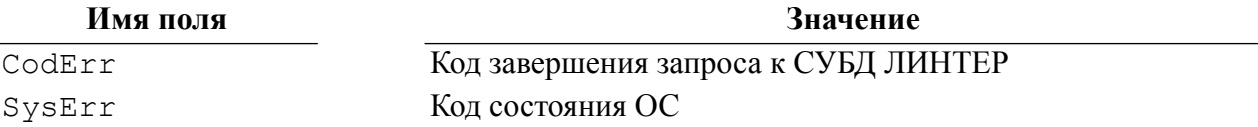

Результат выполнения процедуры возвращается в буфере RowBuf в двоичном представлении в виде специальной структуры, которая содержит последовательно:

1) описатель возвращаемого значение (Result);

- 2) количество выходных параметров (2 байта);
- 3) описатели выходных параметров (если процедура создана с отладочной информацией, возвращаются также имена параметров);
- 4) буфер возвращаемого значения и значений выходных параметров.

Описатель возвращаемого значения и описатель выходного параметра имеют следующую структуру:

```
struct ARGPROC OUT
   \left\{ \right.L BYTE Flaqs; \frac{1}{2} Флаги значения */
  L BYTE Reserv;
                      /* Зарезервировано */
#if VER MAX \ge 550/* Идентификатор выражения */
  L WORD Expr;
#endif
  L WORD Value;
                     \frac{1}{x} Смещение значения в буфере */
  P TYPE Type;
                      \frac{1}{2} Тип значения */
#if VER MAX >= 550
  L WORD Reserv2; /* Зарезервировано */
#endif
   \};
```
Описатель возвращаемого значения (выходного параметра) содержит следующие поля:

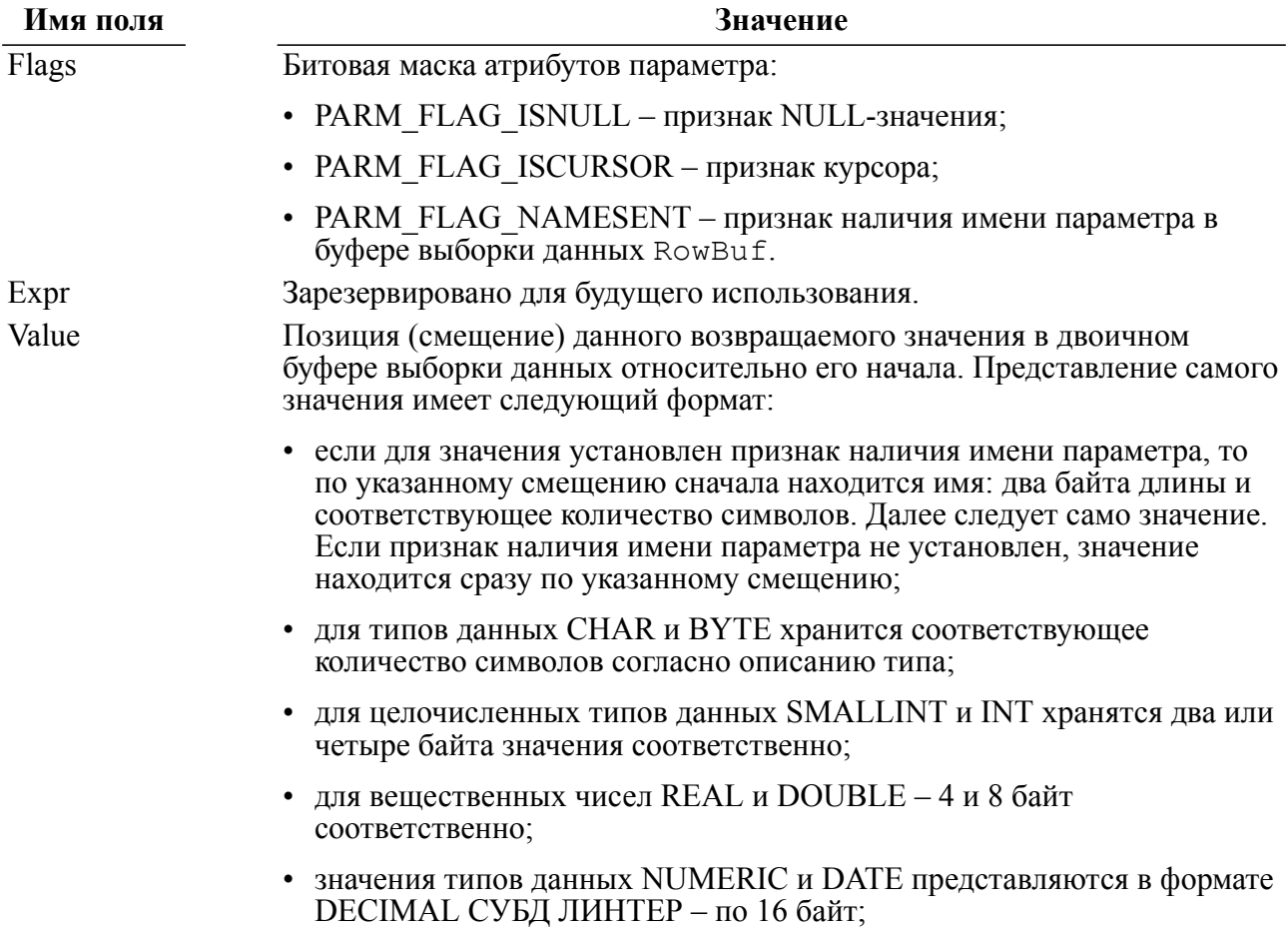

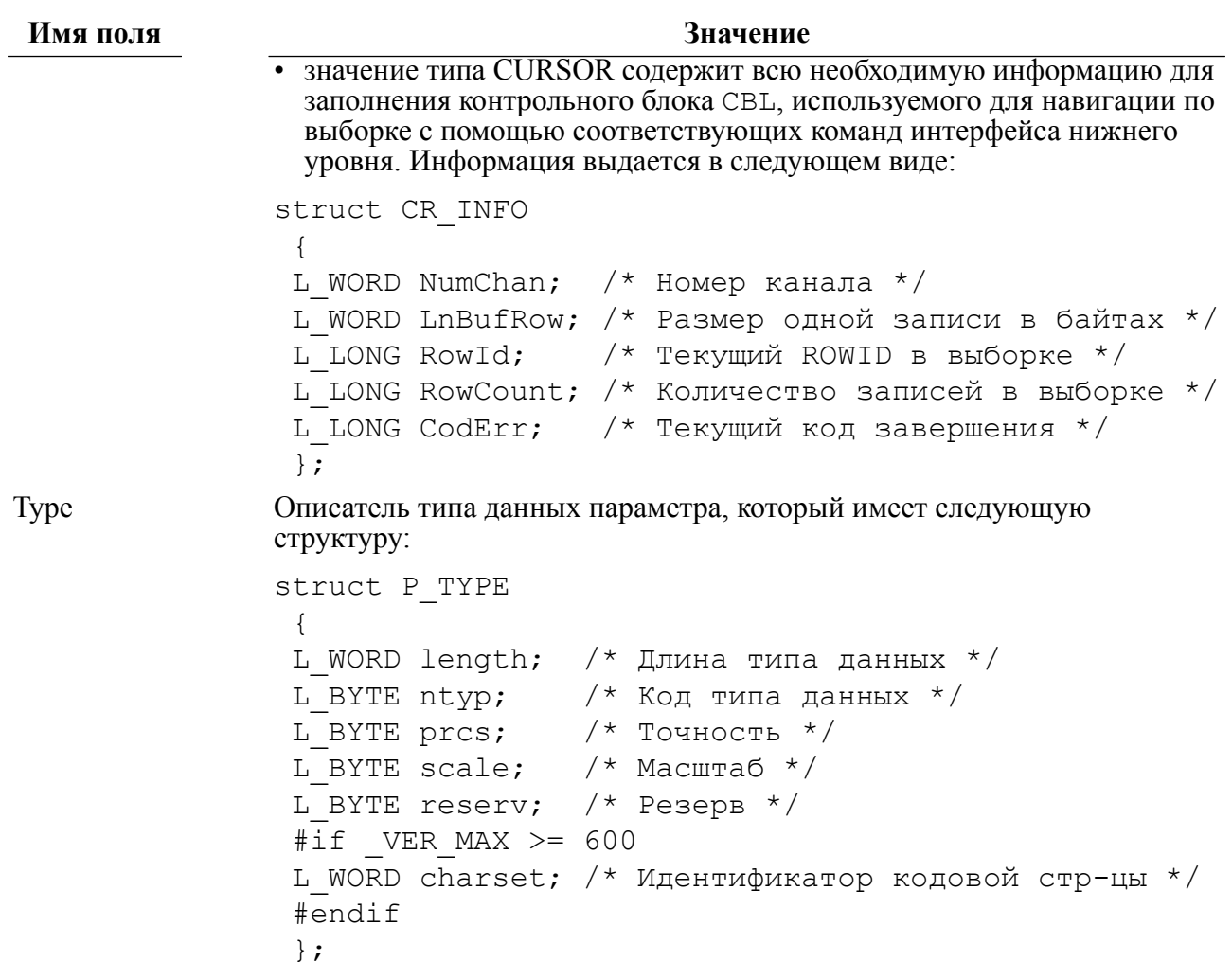

## Описание

Выполнение хранимых процедур осуществляется последовательно в режиме квантования времени.

Допускается рекурсивный вызов процедуры. Глубина рекурсии ограничивается предоставленными ядру СУБД ЛИНТЕР ресурсами (размерами дисковой и оперативной памяти).

В рамках одной транзакции первая запущенная на выполнение хранимая процедура открывает для своей работы дочерний канал. Все последующие процедуры, вызываемые в рамках той же транзакции, переиспользуют этот канал, не открывая новых. Поэтому команды **COMMIT/ROLLBACK** в процедуре влияют не только на изменения, сделанные данной процедурой, но и на все изменения, осуществленные всеми вызванными ранее процедурами. Чтобы избежать этого, процедура должна использовать контрольные точки SAVEPOINT: установить точку сохранения в начале транзакции и подавать **COMMIT/ROLLBACK** до нее.

#### • Примечание

Поскольку триггеры выполняются точно так же, как процедуры, все сказанное верно и для них. Кроме того, в контексте триггеров это дает еще один полезный эффект, поскольку все изменения совершаются триггерами по одному общему каналу, в случае нарушения логики работы, обнаруженного триггером, он может подать ROLLBACK, откатывающий изменения всех вызванных ранее триггеров и обеспечивающий целостность в рамках запроса.

Поскольку триггерные транзакции выполняются точно так же, как и процедурные, то все сказанное о процедурной транзакции верно и для триггерных. Кроме того, в контексте триггеров такой механизм обработки транзакций дает полезный эффект: поскольку все изменения совершаются триггерами по одному общему каналу, то в случае нарушения логики работы, обнаруженной триггером, он может подать команду ROLLBACK, откатывающую изменения всех вызванных ранее триггеров и обеспечивающую целостность БД в рамках текущего запроса обработки данных.

#### Коды завершения

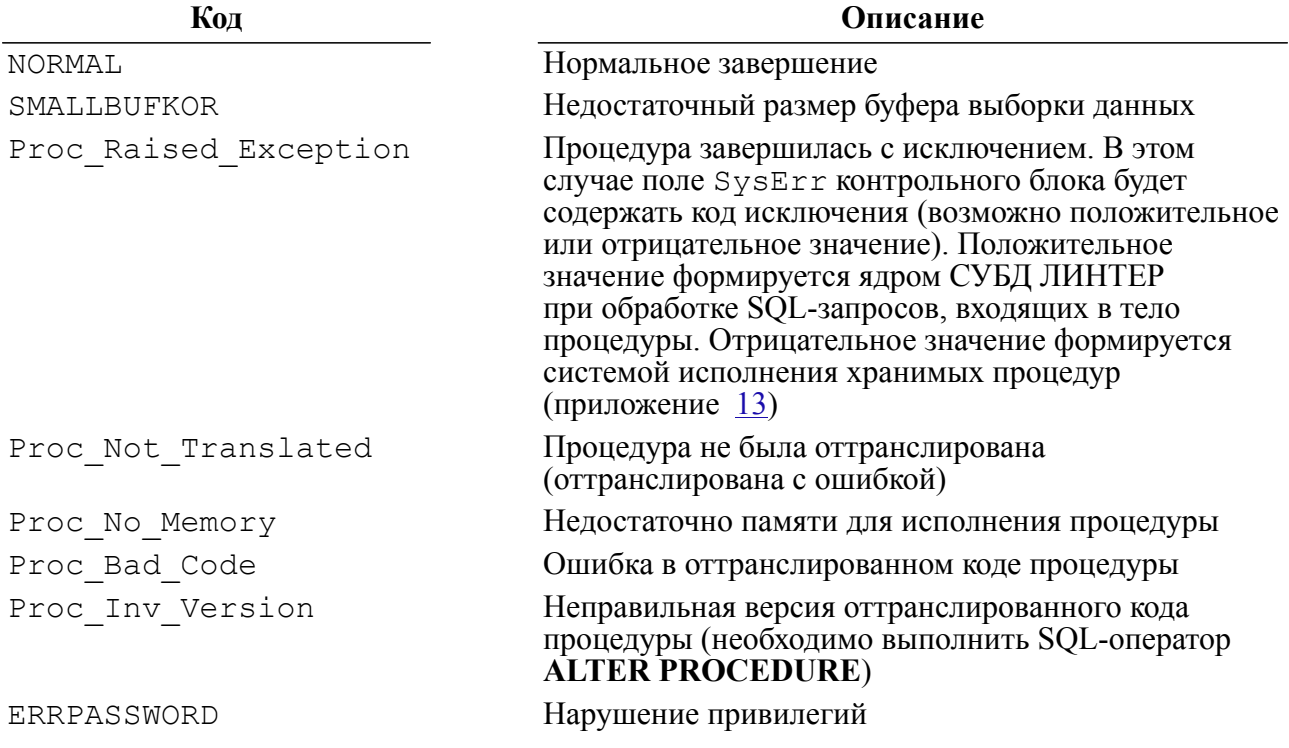

## Пример формирования команды

```
#include <string.h>
#include <stdlib.h>
#include "inter.h"
L LONG LinterExec (TCBL *pCBL, L CHAR *ExecStat, void *Buf, L WORD
 LenBuf)
   \left\{ \right.memcpy (pCBL->Command, " ", 4);
   pCBL->LnBufRow=LenBuf;
   pCBL->PrzExe &= ~Q ASYNC;
   inter (pCBL, NULL, ExecStat, NULL, Buf);
   return pCBL->CodErr;
```
## }

## **Пример использования команды**

См. приложение [14.](#page-191-0)

# **Асинхронная обработка запросов**

Средства интерфейса нижнего уровня обеспечивают возможность асинхронной обработки запросов СУБД ЛИНТЕР. Для этого при обращении к СУБД необходимо установить бит Q\_ASYNC (признак асинхронного выполнения запроса) в поле PrzExe контрольного блока обработки запроса CBL и, если необходимо, адрес процедуры завершения асинхронной обработки, которой СУБД передаст результаты выполнения асинхронного запроса. После отправки асинхронного запроса к СУБД управление сразу возвращается клиентскому приложению, которое может продолжать свою работу. После выполнения ядром СУБД асинхронного запроса (а это, в зависимости от сложности запроса, может быть длительный процесс) работа клиентского приложения прерывается, управление передается пользовательской процедуре завершения обработки асинхронного запроса (если она была задана) и после ее завершения вновь возвращается клиентскому приложению.

Пользовательская процедура завершения асинхронной обработки должна иметь следующий прототип: void Proc\_Name(TCBL \*CBL, void\*RowBuf, void \*VarBuf);

В параметрах CBL (адрес контрольного блока запроса), RowBuf (адрес буфера для приема выборки данных) и VarBuf (адрес буфера для приема [маски NULL-значений](#page-67-0) выборки данных) будут переданы результаты выполнения асинхронного запроса. Если какой-либо из параметров (это может быть либо VarBuf, либо RowBuf) не является выходным параметром асинхронного запроса, вместо его адреса рекомендуется передать NULL-значение.

Внутри пользовательской процедуры завершения асинхронной обработки можно также использовать асинхронные команды, однако нельзя использовать синхронные обращения к СУБД.

В многонитевых (многопотоковых) приложениях процедура асинхронной обработки выполняется в отдельной, специально созданной для этих целей, нити (потоке). В некоторых случаях для процедур асинхронной обработки может потребоваться увеличить размер стека. Для этого до первого вызова функции inter (или любой функции интерфейса) должна быть вызвана функция inter\_control, в которой код операции IC\_code должен быть установлен в ICR\_SET\_STACK\_SIZE, а длина буфера данных LenOpBuf должна содержать нужный размер стека. Минимальный размер стека должен составлять MAX\_CLIENT\_BUFSIZE + 8192 байт. В случае необходимости это значение должно быть увеличено на размер данных в стеке процедуры асинхронной обработки запроса.

## **Примечания**

- 1. Процедура асинхронной обработки для многонитевых (многопотоковых) приложений выполняется в специально созданной для этого нити (потоке). Интерфейс для ОС Windows всегда многонитевый. ОС UNIX или QNX может использовать как многонитевый (многопотоковый) интерфейс, так и однопотоковый. В последнем случае процедура асинхронной обработки выполняется из обработчика сигнала.
- 2. Для удобства пользователей в файле inter.h, входящем в состав дистрибутива<br>CVEЛ ЛИНТЕР, определен прототип функции USR PROC: typedef void СУБД ЛИНТЕР, определен прототип функции USR PROC: typedef (\*USR\_PROC)(TCBL \*, HPVOID, HPVOID);

Клиентское приложение может синхронизировать свое выполнение с любым асинхронным запросом. Для этого необходимо вызвать функцию inter wait single: L BOOL inter wait single (TCBL \*CBL, LONGINT Timeout);

где:

- СВL контрольный блок, использованный для подачи асинхронного запроса (для различных асинхронных запросов должны использоваться разные CBL);
- Timeout предельное время ожидания завершения асинхронного запроса. Зарезервировано для будущего использования.

Если к моменту вызова функции inter wait single выполнение запроса (совместно с пользовательской функцией завершения обработки асинхронного запроса) уже завершилось, inter wait single вернет управление клиентскому приложению. По факту выполнения асинхронного запроса в поле PrzExe контрольного блока выставляется бит Q ASYNCDONE.

Функция возвращает:

- L TTRUE, если вызов был с правильным CBL (т.е. с тем CBL, с которым выполнялся соответствующий ей вызов inter);
- L TFALSE, если вызов был с ошибочным CBL.

#### $\equiv$  Примечание

Если функция inter использует асинхронную обработку, то соответствующая ей функция inter wait single должна ссылаться на тот же самый контрольный блок, что и функция inter.

#### Примеры формирования асинхронного запроса

```
1)#include <string.h>
#include <stdlib.h>
#include "inter.h"
void LinterASYNC OPEN (TCBL *pCBL, L CHAR *Name Pass,
                        L CHAR *Node, L WORD Prior,
                        L LONG PrzExe, USR PROC func)
   \left\{ \right.memcpy (pCBL->Command, "OPEN", 4);
   if (strlen(Node) > MAX NODE LEN)
     \left\{ \right.pCBL->CodErr=SQLLONGID;
     func (pCBL, NULL, NULL);
     return;
     \}memset (pCBL->Node, 0, MAX NODE LEN);
   memcpy(pCBL->Node, Node, strlen(Node));
   pCBL->PrzExe=PrzExe | Q ASYNC;
   pCBL->Prior=Prior;
   inter (pCBL, Name Pass, NULL, (void *) func, NULL);
```

```
\mathcal{E}2)#include <string.h>
#include <stdlib.h>
#include "inter.h"
void LinterASYNC SLCT (TCBL *pCBL, L LONG PrzExe,
                         L CHAR *Statement, void *RowBuf,
                         L WORD RowBufLen, void *VarBuf, USR PROC
 func)\left\{ \right.memcpy(pCBL->Command, "SLCT", 4);
   pCBL->PrzExe=PrzExe | Q ASYNC;
   pCBL->LnBufRow=RowBufLen;
   inter (pCBL, VarBuf, Statement, (void *) func, RowBuf);
   \left\{ \right.
```

```
Примеры асинхронной обработки запроса
```

```
1)
#include <stdio.h>
#include <stdlib.h>
#include <string.h>
#include "inter.h"
#include "exlib.h"
#ifndef WINCE
      main()
int
#else
int aexopen()
#endif
   \left\{ \right.TCBL CBLconnect;
   L CHAR Name Pass [] = "SYSTEM/MANAGER";
   L CHAR Node[] = "\mathbf{u}L WORD Priority = 0;
   L_LONG PrzExe = M EXCLUSIVE | Q ENCODE | M BINARY;
   memset(&CBLconnect, 0, sizeof(TCBL));
   LinterASYNC OPEN (&CBLconnect, Name Pass, Node, Priority,
 PrzExe, WorkError);
   printf ("Connecting to RDBMS Linter ... ");
   fflush(stdout);
   /* \dots */
```

```
inter wait single (&CBLconnect, -1);
   print(f("Ok\n'');print(f("End Example \n');
   return 0;
   \lambda2)#include <stdio.h>
#include <stdlib.h>
#include <string.h>
#include "inter.h"
#include "exlib.h"
#ifndef WINCE
int \t main()#else
int aexslct()
#endif
   \left\{ \right.struct TRowBuf
     \left\{ \right.L CHAR Name [20];
     L CHAR FirstName[15];
     L CHAR Sex;
     \} ;
   typedef struct TRowBuf TRowBuf;
   TCBL CBLconnect;
   L CHAR Name Pass[] = "SYSTEM/MANAGER";
   L CHAR Node [] = "
                             \mathbf{u}_iL WORD Priority = 0;
   L LONG PrzExe = M EXCLUSIVE | Q ENCODE | M BINARY;
   L LONG Err;
   L_CHAR Query[] = "select NAME, FIRSTNAM, SEX from PERSON;";
   TROWBuf ROWBuf:
   memset(&CBLconnect, 0, sizeof(TCBL));
   Err=LinterOPEN(&CBLconnect, Name Pass, Node, Priority, PrzExe);
   if (Err != NORMAL)PrintError(&CBLconnect);
   printf ("Connect to RDBMS Linter\n");
   LinterASYNC SLCT (&CBLconnect, PrzExe, Query, &RowBuf,
           sizeof (TRowBuf), NULL, WorkError);
   printf("Selecting ... ");
```

```
 fflush(stdout);
  /* \ldots */ inter_wait_single(&CBLconnect, -1);
   printf("Ok\n");
   printf("First Selected Row:\n");
   printf("%.20s %.15s %c\n", RowBuf.Name, RowBuf.FirstName,
 RowBuf.Sex);
   printf("End Example\n");
   return 0;
   }
```
# Анализ и обработка кодов завершения

## Коды завершения команд

Корректно написанные приложения обязаны проверять код завершения каждого поданного ими запроса. При нормальном завершении запроса гарантируется, что приложение получило правильные (в контексте поданной команды) данные и дальнейший процесс обработки информации имеет смысл.

Если СУБД не может выполнить команду, то в приложение возвращается код завершения, указывающий на возможную причину ошибки. Проведя анализ кода завершения, можно выявить причину отказа в выполнении запроса и, в зависимости от ситуации, либо повторить запрос с правильными значениями параметров, либо прекратить работу приложения.

Интерфейс нижнего уровня предоставляет клиентскому приложению, в общем случае, два кода завершения - код завершения, сформированный ядром СУБД ЛИНТЕР или непосредственно самим интерфейсом нижнего уровня (возвращается в поле СоdЕгг контрольного блока) и, в некоторых случаях, дополнительный код завершения, формируемый операционной системой при выполнении запросов ядром СУБД (возвращается в поле SysErr контрольного блока), и детализирующий код завершения ядра СУБД. Например, если в поле CodErr возвращен код завершения ERROPFIL («Ошибка открытия файла»), то в поле SysErr будет возвращено более подробное описание ошибки (например, файл с заданным именем не найден, не разрешен совместный доступ к файлу, нельзя открыть файл для заданной операции и т.п.). При этом в разных операционных системах в случае идентичных ошибочных ситуаций код завершения, возвращаемый в поле CodErr, будет всегда одинаков, в то время как значение, возвращаемое в поле SysErr, в общем случае, будет отличаться.

# Обработка кодов завершения

## Дать описание кода завершения СУБД

## Назначение

возвращает текстовое описание кода завершения операции Команда GETE СУБД ЛИНТЕР.

## Параметры вызова

inter (CBL, NULL, NULL, [CondBuf], RowBuf);

## Входные данные

Входными данными является контрольный блок СВL.

В нем должны быть заполнены поля:

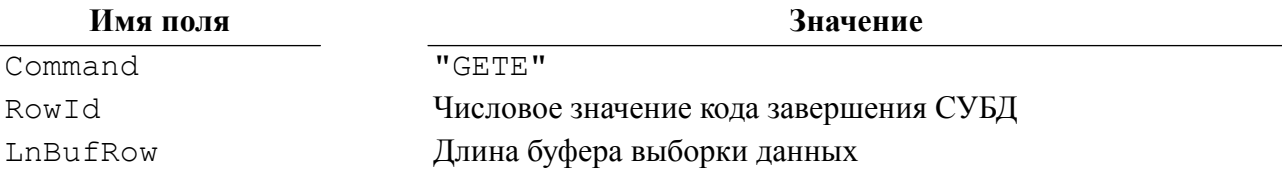

#### Имя поля

Node

Имя ЛИНТЕР-сервера

Значение

#### Выходные данные

Выходными данными являются:

- контрольный блок СВL;
- буфер выборки данных RowBuf.

В контрольном блоке будут возвращены:

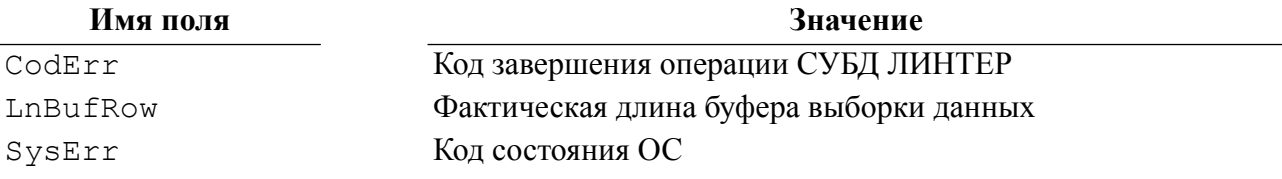

Текстовое описание кода завершения возвращается в буфере выборки данных RowBuf.

Лля колов завершения СУБД, относящихся к созданию (молификации) триггеров и хранимых процедур, вместо текста выдается другая информация (пункт «Обработка ошибок трансляции хранимых процедур (триггеров)»).

#### Описание

При выполнении команды GETE используется таблица ERRORS, содержащая текстовые описания кодов завершения. Если эта таблица отсутствует в БД, или задан несуществующий числовой код завершения, то в RowBuf возвращается следующий текст: Linter error NNNN

где NNNN - указанный в команде GETE числовой код завершения.

## $\mathbf{F}$  Примечание

Для создания таблицы ERRORS, в случае ее отсутствия в БД, необходимо выполнить командный файл cerrors. sql и затем загрузить в созданную таблицу данные из файла errors. lod. Указанные файлы входят в состав дистрибутива СУБД ЛИНТЕР.

#### Коды завершения

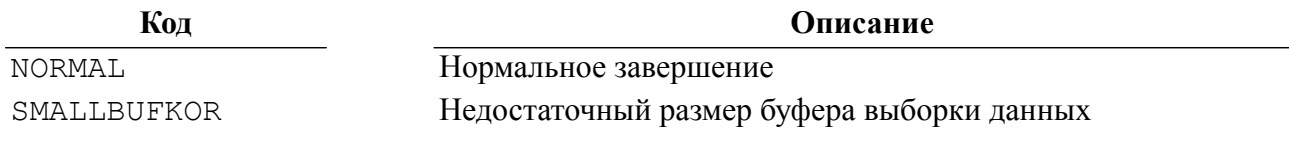

## Пример формирования команды

```
#include <string.h>
#include <stdlib.h>
#include "inter.h"
```
L LONG LinterGETE (TCBL \*pCBL, L LONG CodErr, void \*Str, L WORD StrLen)

```
\left\{ \right.memcpy(pCBL->Command, "GETE", 4);
   pCBL->LnBufRow=StrLen;
   pCBL->RowId=CodErr;
   pCBL->PrzExe &= ~Q ASYNC;
   inter (pCBL, NULL, NULL, NULL, Str);
   *((char*)Str + ((pCBL->LnBufRow>StrLen)?(StrLen-1):(pCBL-
\text{LnBufRow})) = 0;
   return pCBL->CodErr;
   \mathcal{E}
```
#### Пример использования команды

```
#include <stdio.h>
#include <stdlib.h>
#include <string.h>
#include "inter.h"
#include "exlib.h"
#ifndef WINCE
      main()
int
#else
int exgete()
#endif
   \left\{ \right.TCBL CBLconnect;
   L CHAR Name Pass [ = "SYSTEM/MANAGER";
   L CHAR Node \vert = "
                             \mathbf{u}_1L WORD Priority = 0;
  L LONG PrzExe = M EXCLUSIVE | M BINARY;
   L LONG Err;
  L CHAR Str[256];
   L CHAR Query[] = "select ERROR NAME, FIRSTNAM, SEX from
 PERSON;";
   /* ошибка */
  memset (&CBLconnect, 0, sizeof (TCBL));
   Err=LinterOPEN(&CBLconnect, Name Pass, Node, Priority, PrzExe);
   if (Err != NORMAL)PrintError (&CBLconnect);
  printf("Connect to RDBMS Linter\n");
   LinterSLCT(&CBLconnect, PrzExe, Query, NULL, L MAXWORD, NULL);
  Err=LinterGETE(&CBLconnect, CBLconnect.CodErr, Str, 255);
   if (Err := NORMAL)PrintError (&CBLconnect) ;
   printf("GETE: %s\n", Str);
```

```
printf("End Example\n");
return 0;
\mathcal{E}
```
## <span id="page-143-0"></span>Обработка ошибок трансляции хранимых процедур (триггеров)

Для получения подробного описания ошибок трансляции следует подать команду GETE по тому же каналу, по которому подавался запрос на трансляцию (CREATE **PROCEDURE** или **ALTER PROCEDURE**), передавая ей в качестве входного параметра код завершения Proc Translation Error («ошибка трансляции хранимой процедуры (триггера)»). В этом случае в буфере RowBuf вместо текстового описания кода завершения возвращается информация следующего вида:

- количество ошибок трансляции (2 байта);
- соответствующее количество описателей ошибок трансляции.

Описатель ошибки содержит заголовок и, в зависимости от типа ошибки, дополнительные параметры. Заголовок представляет собой структуру типа ERRS DESCR, которая описана в заголовочном файле inter.h.

Заголовок описателя ошибки содержит следующие поля:

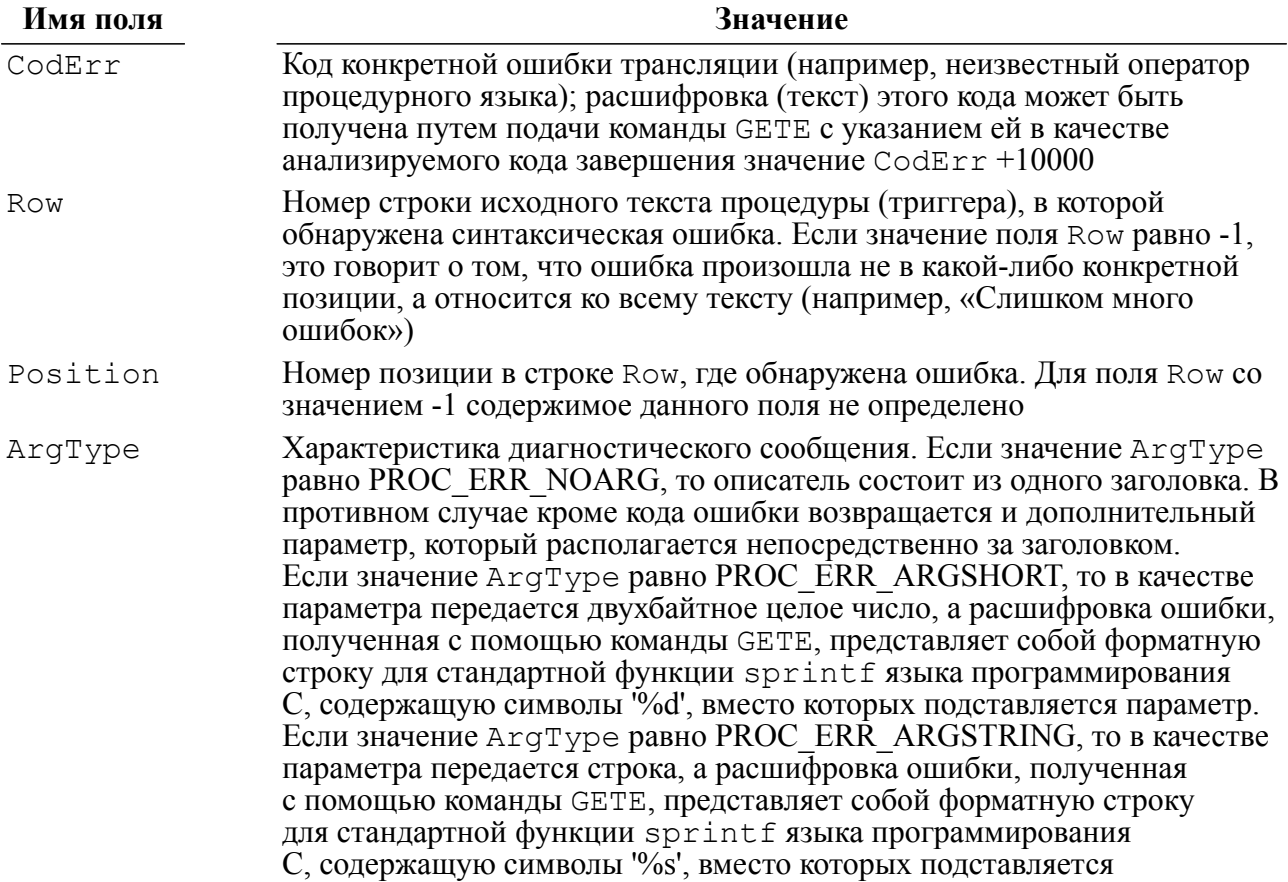
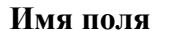

#### **Имя поля Значение**

параметр. Параметр-строка передается как 2 байта длины и далее соответствующее количество символов

Пример типовой последовательности анализа ошибок трансляции процедур на языке C/C++ приведен в приложении [12](#page-185-0).

## **Коды завершения интерфейса нижнего уровня**

В таблице [20](#page-145-0) приведены коды завершения, возвращаемые непосредственно программными средствами интерфейса нижнего уровня. Полный перечень возможных кодов завершения приведен в документе <u>[«СУБД ЛИНТЕР. Справочник кодов](#page-0-0)</u> [завершения»](#page-0-0). Мнемонические имена кодов завершения интерфейса содержатся в файле lincodes.h.

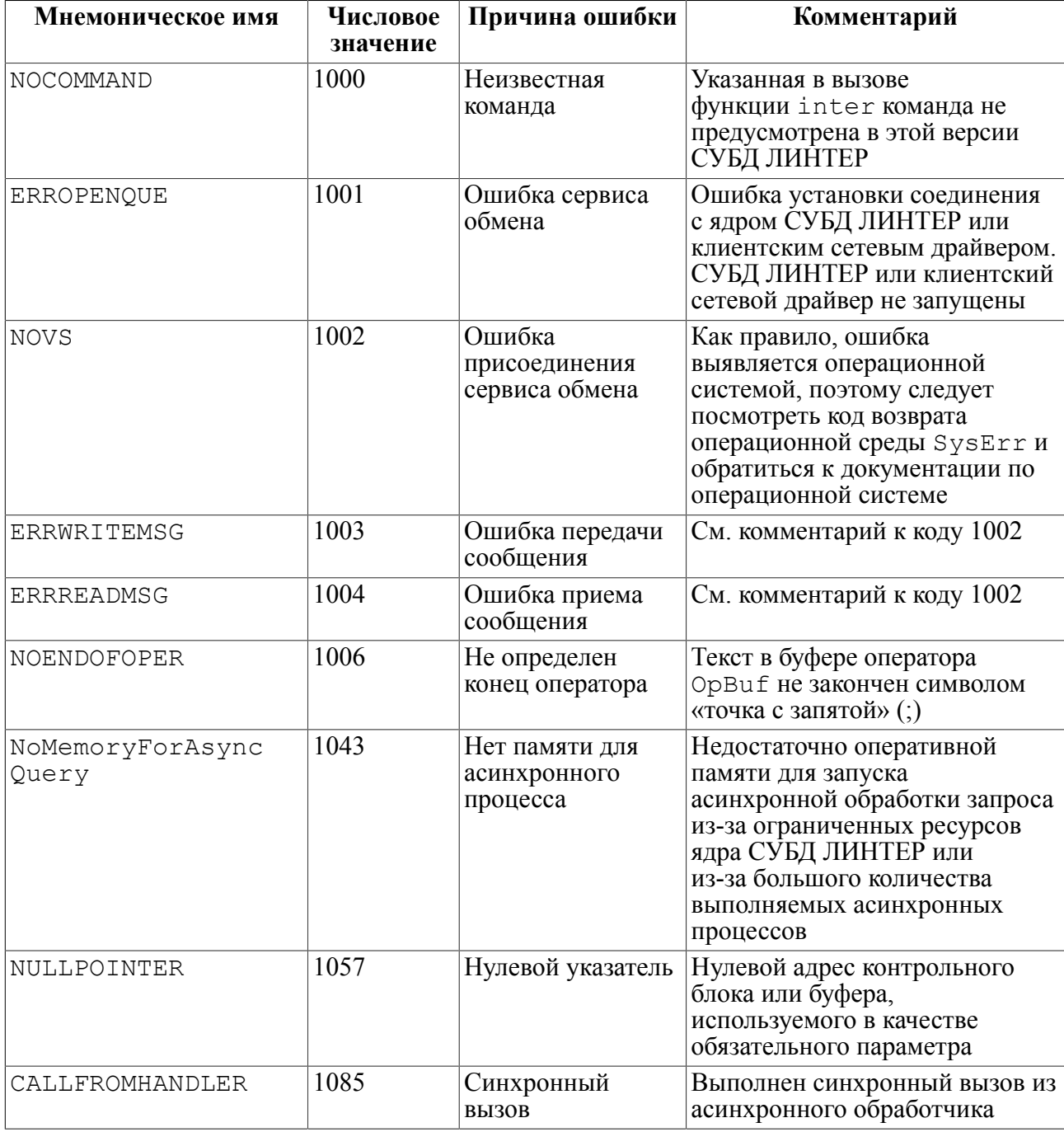

<span id="page-145-0"></span>Таблица 19. Коды завершения интерфейса нижнего уровня СУБД ЛИНТЕР

# **Приложение 1** Коды операционных систем

Мнемонические обозначения кодов ОС содержатся в файле inter.h.

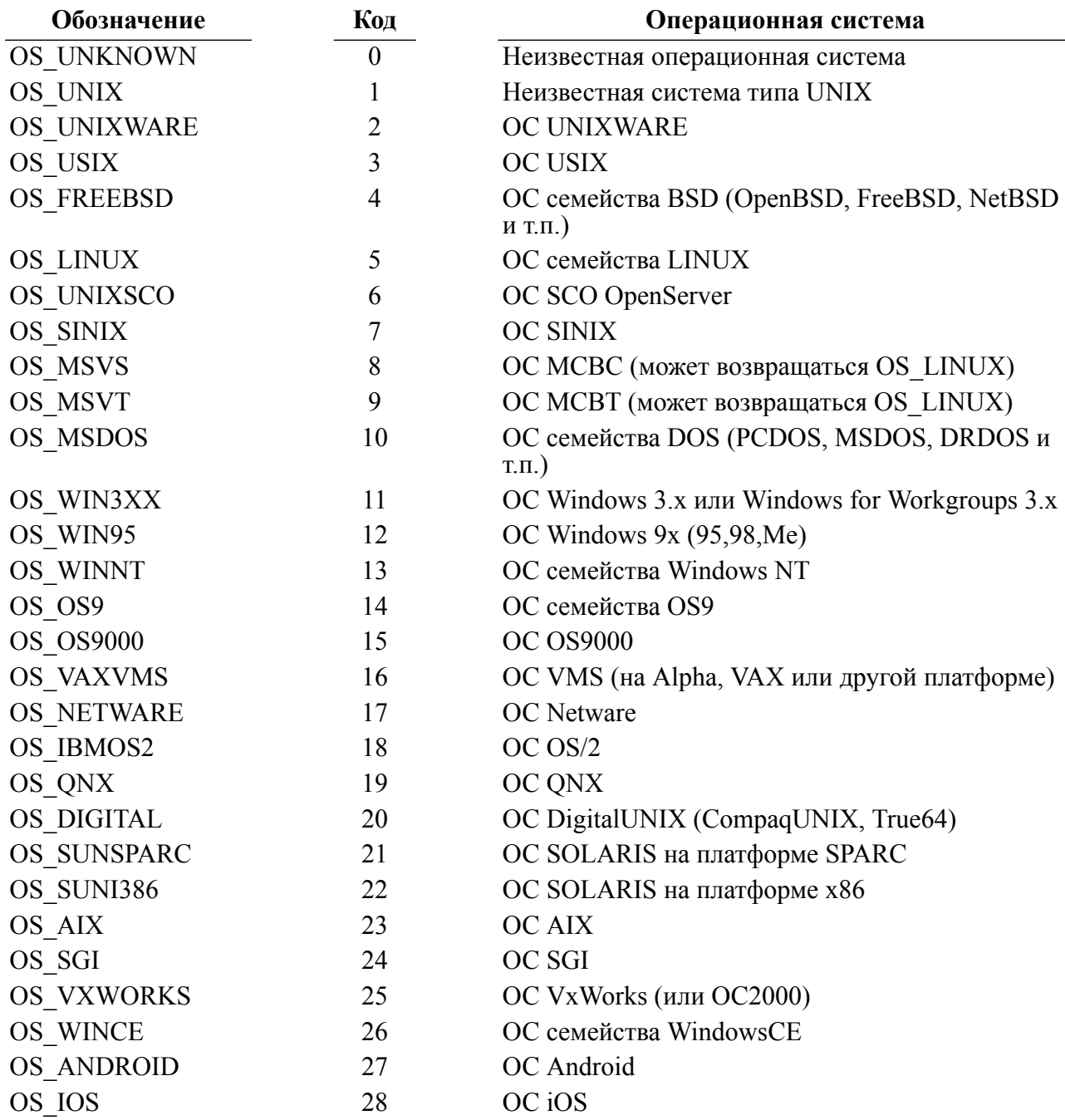

#### **Приложение 2** Определения препроцессора для intlib.c

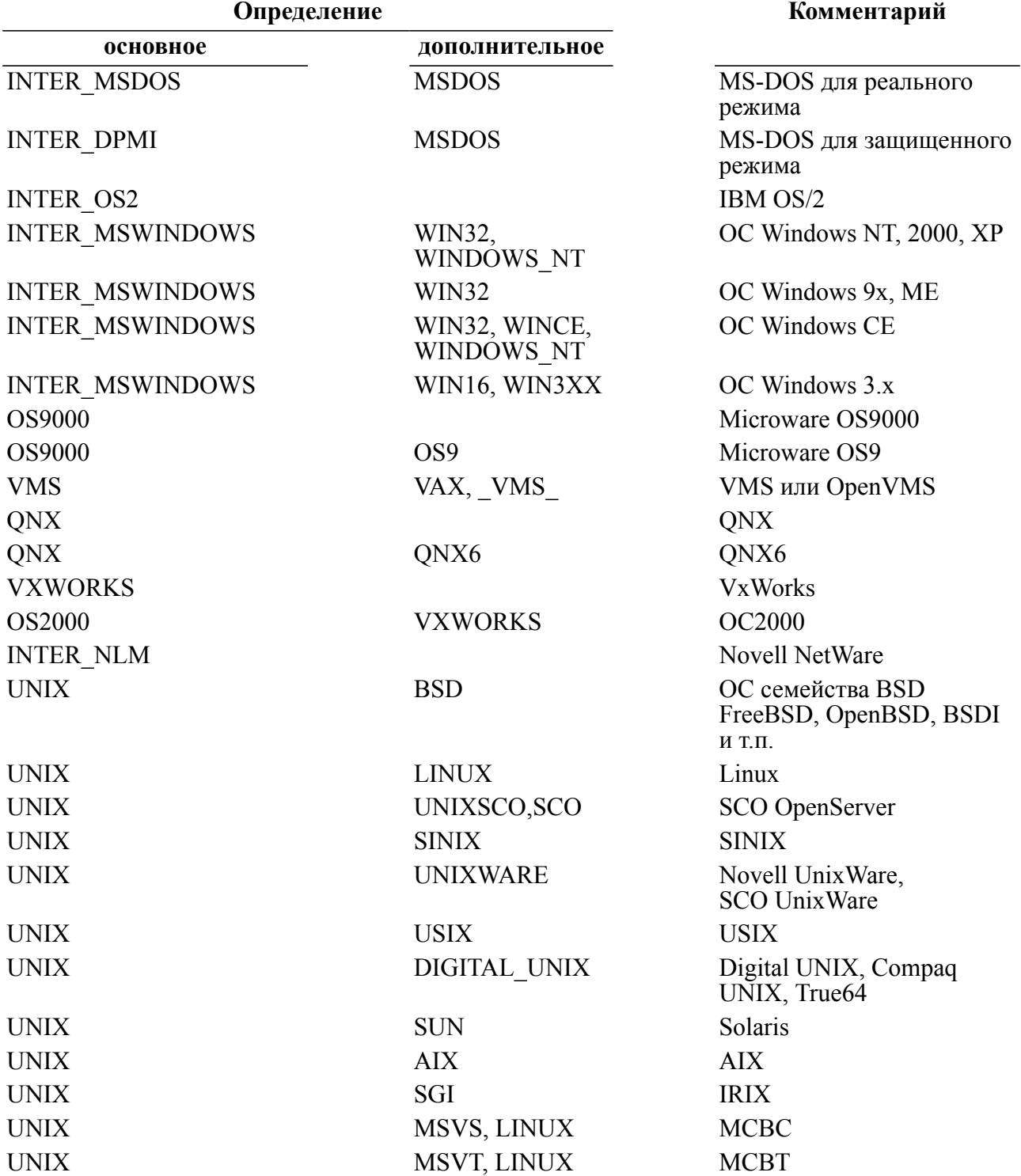

Кроме макросов, определяющих ОС, существуют дополнительные макросы, определяющие особенности ОС.

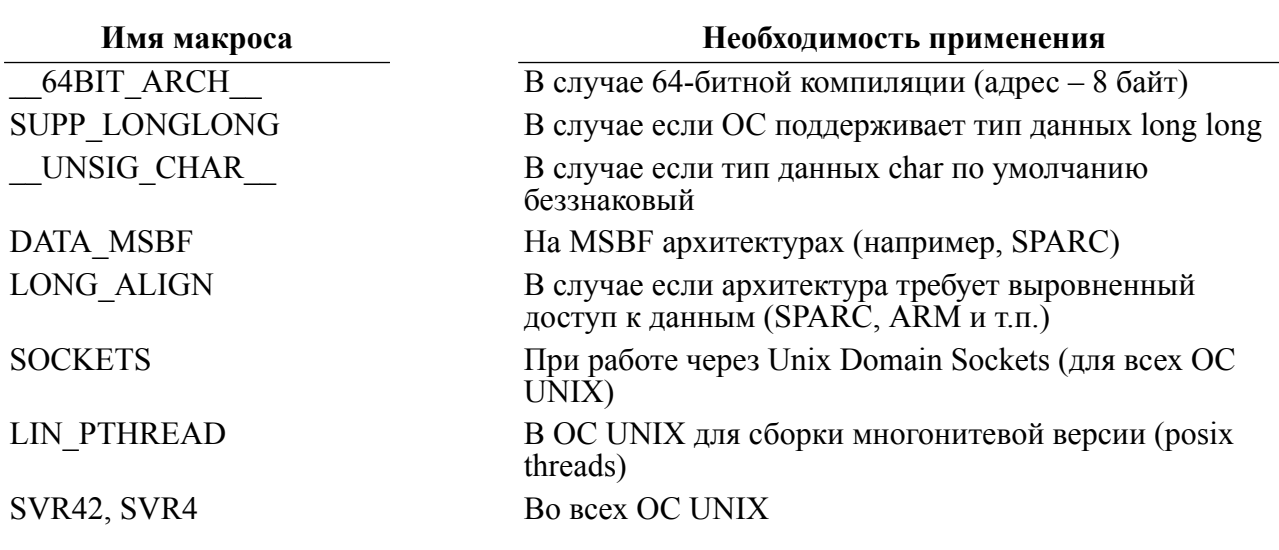

#### Пример

Трансляция для UNIX BSD.

\$ cc -c -DUNIX -DFREEBSD -D\_VER\_MAX=600 intlib.c

### **Приложение 3** Типы данных интерфейса нижнего уровня

Приведенные ниже типы данных (заголовочный файл lintypes.h в подкаталоге intlib установочного каталога СУБД ЛИНТЕР) рекомендуется использовать при разработке мобильных Си-приложений.

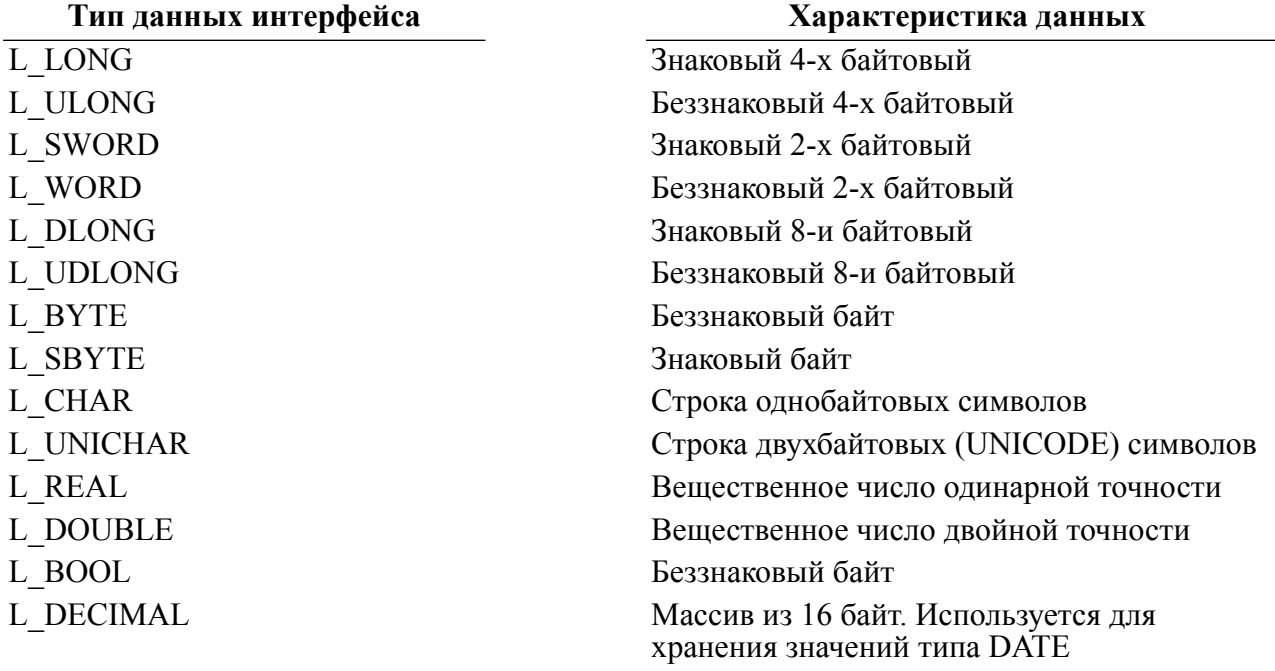

#### Соответствие типов данных СУБД ЛИНТЕР и интерфейса нижнего уровня

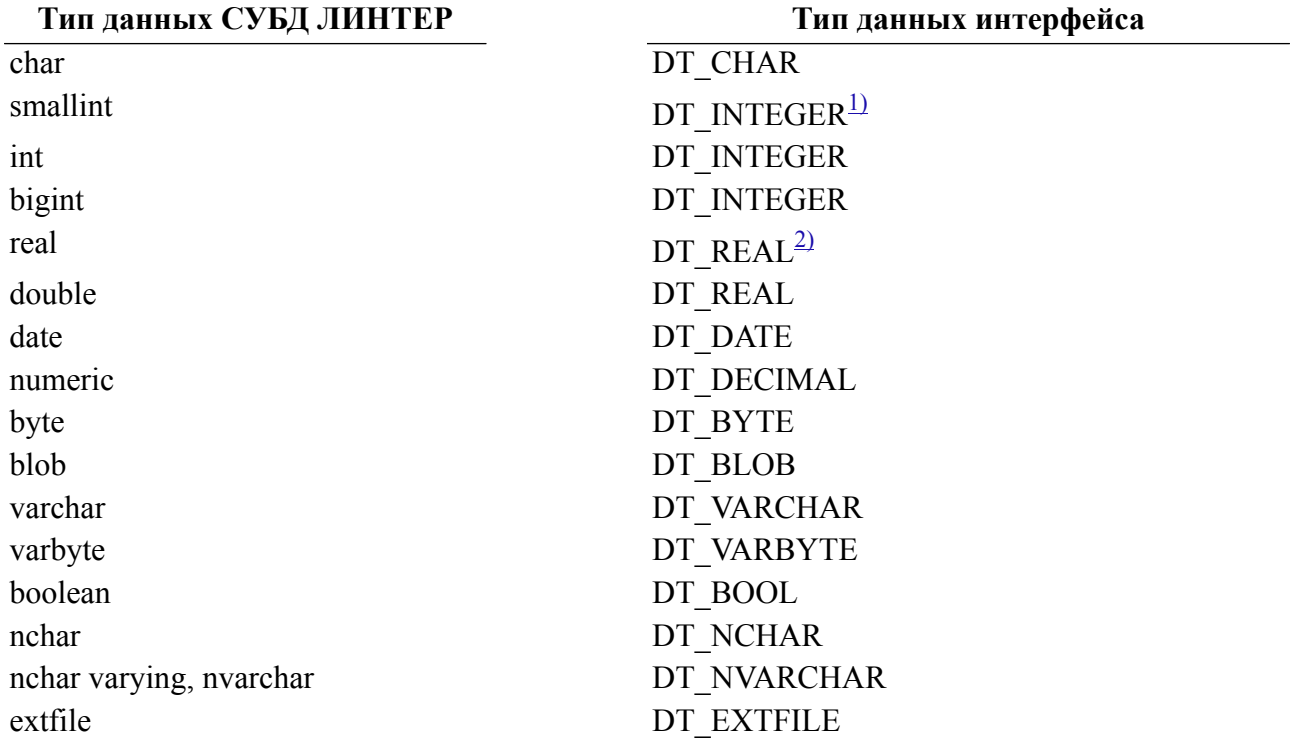

<span id="page-150-0"></span><sup>1)</sup> Тип данных smallint, int и bigint имеют совпадающий код 2. Для детализации этих типов данных следует анализировать длину их данных: у smallint она равна 2 байтам, у int – 4 байтам, y bigint  $-8$ .

<span id="page-150-1"></span><sup>2)</sup> Тип данных real и double имеют совпадающий код 3. Для детализации этих типов данных следует анализировать длину их данных: у real она равна 4 байтам, у double - 8 байтам.

## **Приложение 5** Пример разбора спецификации выборки данных

```
#include <stdio.h>
#include <stdlib.h>
#include <string.h>
#include "decimals.h"
#include "inter.h"
#include "tick.h"
#ifdef WIN32
#include <float.h>
#define isnan(f) _isnan(f)
#define isinf(f) (! finite(f))
#endif
#include "exlib.h"
void PrintError(TCBL*pCBL);
void PrintResult(L_BYTE*Buf, L_BYTE*VarBuf);
void Print value(L_CHAR*text, P_TYPE Type, L_BYTE*Buf);
char Query Create Table[]="create or replace table TEST (C1
  char(10),"
   "C2 int,C3 real,C4 date,C5 decimal,C6 byte(10),C7 smallint,C8
  double,"
  "C9 bigint, C10 varchar(10), C11 varbyte(10), C12 boolean, C13
  nchar(10),"
   "C14 nchar varying(10), C15 BLOB, C16 extfile);";
char Query_Create_TabNan[]="create or replace table TESTnan ("
   "C1 int,C2 real,C3 double);";
char Query Insert Table1[]="insert into test values
  ('azzabyybcc',12,-12.345670,"
  "to date('1998-12-01','YYYY-MM-DD'), 12.34,"
   "hex('FFFEFDFCFBFAF9F8F7F6'),30000,30.01,182834584,"
   "'azzabyybcc',hex('FFFEFDFCFBFAF9F8F7F6'),"
   "true,n'абвгдеж',n'abcdefg', NULL, extfile('1.txt'));";
char Query Insert Table[]="insert into test values "
   "(NULL,NULL,NULL,NULL,NULL,NULL,NULL,NULL,NULL,NULL,NULL,
  NULL,NULL,NULL,NULL,NULL);";
char Query InsNaN Table[]="insert into test(c3,c8) "
```

```
"values ( cast HEXTORAW('0000807F00000000') as real,"
"cast HEXTORAW('000000000000F07F0000000000000000') as double);";
char Query InsNaN1 Table[]="insert into test(c3,c8) "
"values ( cast HEXTORAW('000080FF00000000') as real,"
"cast HEXTORAW('000000000000F0FF0000000000000000') as DOUBLE);";
char Query InsNaN2 Table[]="insert into test(c3,c8) "
"values ( cast HEXTORAW('0000C0FF00000000') as real,"
"cast HEXTORAW('000000000000F8FF0000000000000000') as DOUBLE);";
void PrintResult(L_BYTE*Buf,L_BYTE*VarBuf)
{
 L WORD *pCntArg;
 P TYPE Type;
 L WORD i;
 L CHAR str[100];
 L BYTE *ptr;
 L BYTE *ptr1;
 L BYTE *ptr2;
 pCntArg = (L WORD *) Buf;
 ptr1 = But+sizeof(L WORD); ptr = ptr1+*pCntArg*sizeof(P_TYPE);
 VarBuf += 2*sizeof(WORD);for (i = 0; i < *pCntArg; ++i) {
     if ((L_WORD)VarBuf[i])
      sprintf(str, "field %d: <NULL>\n", i + 1);
     else
      sprintf(str, "field \deltad:\n", i + 1);
    Type = *(P TYPE^*)ptr1; ptr2 = ptr;
    if ( Type.ntyp == DT VARCHAR || Type.ntyp == DT_VARBYTE ||
         Type. ntype = DT NVARCHAR )
     ptr2 += 2;Print value(str, Type, ptr2);
     ptr += Type.length;
    if ( Type.ntyp == DT VARCHAR ||
```

```
 Type.ntyp == DT_VARBYTE ||
         Type. ntype = DT NVARCHARptr += 2; ptr1 += sizeof(P_TYPE);
   }
}
void Print value(L CHAR*text, P TYPE Type, L BYTE*ptr)
{
 L WORD i;
 L CHAR StrBuf[4000];
 L WORD SmallBuf;
 L LONG IntBuf;
 L REAL RealBuf;
 L DOUBLE DblBuf;
  L DECIMAL DecBuf;
 L DOUBLE NumBuf;
  printf(text);
 printf("typ = %d, len = %d ", (L WORD)Type.ntyp,
  (L_WORD)Type.length);
  switch (Type.ntyp)
   {
     case DT_CHAR:
     case DT_VARCHAR:
       memcpy(StrBuf, ptr, Type.length);
       StrBuf[Type.length] = 0;
       printf("value = '%s'",StrBuf);
     break;
     case DT_INTEGER:
      if (Type.length == sizeof(L WORD)) {
         memcpy(&SmallBuf, ptr, sizeof(L WORD));
         printf("value = %d", SmallBuf);
 }
       else
 {
         memcpy(&IntBuf, ptr, sizeof(L LONG));
         printf("value = d'', IntBuf);
 }
     break;
     case DT_REAL:
      if (Type.length == sizeof(L REAL)) {
         memcpy(&RealBuf, ptr, sizeof(L REAL));
          if (isnan(RealBuf))
```

```
printf("value = 84s", RealBuf > 0 ? "nan" : "-nan");
          else
            if (isinf(RealBuf))
             printf("value = 84s", RealBuf > 0 ? "inf" : "-inf");
            else
             printf("value = \frac{1}{6}q", RealBuf);
 }
       else
 {
         memcpy(&DblBuf, ptr, sizeof(L DOUBLE));
          if (isnan(DblBuf))
           printf("value = 84s", DblBuf > 0 ? "nan" : "-nan");
          else
            if (isinf(DblBuf))
             printf("value = 84s", DblBuf > 0 ? "inf" : "-inf");
            else
             printf("value = \partial \alpha", DblBuf);
 }
     break;
     case DT_DATE:
      memcpy(DecBuf, ptr, sizeof(L DECIMAL));
       TICKTOSTRF(DecBuf, "value = dd.mm.yyyy:hh:mi:ss", StrBuf);
       printf(StrBuf);
     break;
     case DT_DECIMAL:
      memcpy(DecBuf, ptr, sizeof(L DECIMAL));
       DecToDbl(DecBuf, &NumBuf);
      printf("value = \frac{1}{6}g", NumBuf);
     break;
     case DT_BYTE:
     case DT_VARBYTE:
     case DT_NCHAR:
     case DT_NVARCHAR:
     printf("value = ' ");
      for (i = 0; i < Type.length; ++i)printf("82x ", (L WORD) ptr[i]);
       printf(" ' ");
     break;
     case DT_BLOB:
       printf("@:BLOB:@");
     break;
     case DT_EXTFILE:
       printf("@:EXTFILE:@");
     break;
     case DT_BOOL:
     {
```

```
byte qqq = 0;memcpy(&qqq, ptr, 1);
       if (qqq)
        printf("value = \langleTRUE> ");
       else
        printf("value = \langleFALSE> ");
 }
      break;
   }
  printf("\n\ranglen");
}
void main()
{
   TCBL CBLconnect;
  L CHAR Name Pass[] = "SYSTEM/MANAGER";
  L CHAR Node[] = " " ;L WORD Priority = 0;
  L LONG PrzExe = M_EXCLUSIVE | Q ENCODE | M_SPEC;
  L LONG Err;
  L CHAR Query[] = "select * from test;";
  L CHAR QueryNaN[] = "select c3,c8 from test where c3 is nan or
  c8 is nan;";
  L BYTE Buf[4096];
  L BYTE VarBuf[20];
   Err=LinterOPEN(&CBLconnect, Name_Pass, Node,Priority, PrzExe);
   if (Err != NORMAL)
     PrintError(&CBLconnect);
   printf("Connect to RDBMS Linter\n");
   Err= LinterNotSelect(&CBLconnect, Query_Create_Table);
   if (Err != NORMAL)
     PrintError(&CBLconnect);
   Err= LinterNotSelect(&CBLconnect, Query_Insert_Table);
   if (Err != NORMAL)
     PrintError(&CBLconnect);
  Err= LinterNotSelect(&CBLconnect, Query Insert Table1);
   if (Err != NORMAL)
     PrintError(&CBLconnect);
```

```
 Err=LinterSLCT(&CBLconnect, PrzExe, Query, Buf,sizeof(Buf),
 VarBuf);
  if (Err != NORMAL)
    PrintError(&CBLconnect);
  else
  {
    printf("First Selected Row:\n");
    PrintResult(Buf,VarBuf);
  }
 Err=LinterGETL(&CBLconnect, Buf,sizeof(Buf), VarBuf);
  if (Err != NORMAL)
    PrintError(&CBLconnect);
  else
  {
    printf("\nLast Selected Row:\n");
   PrintResult(Buf,VarBuf);
  }
 Err= LinterNotSelect(&CBLconnect, Query_InsNaN_Table);
  if (Err != NORMAL)
    PrintError(&CBLconnect);
 Err= LinterNotSelect(&CBLconnect, Query_InsNaN1_Table);
  if (Err != NORMAL)
    PrintError(&CBLconnect);
Err= LinterNotSelect(&CBLconnect, Query InsNaN2 Table);
  if (Err != NORMAL)
    PrintError(&CBLconnect);
 Err=LinterSLCT(&CBLconnect, PrzExe, QueryNaN, Buf,sizeof(Buf),
 VarBuf);
  if (Err != NORMAL)
    PrintError(&CBLconnect);
  else
  {
   printf("\nFirst Selected NaN values:\n");
    PrintResult(Buf,VarBuf);
  }
 Err=LinterGETN(&CBLconnect, Buf,sizeof(Buf), VarBuf);
  if (Err != NORMAL)
    PrintError(&CBLconnect);
 else
  {
```

```
 printf("Next Selected NaN values:\n");
    PrintResult(Buf,VarBuf);
  }
  Err=LinterGETL(&CBLconnect, Buf,sizeof(Buf), VarBuf);
  if (Err != NORMAL)
     PrintError(&CBLconnect);
  else
   {
    printf("Last Selected NaN values:\n");
    PrintResult(Buf,VarBuf);
   }
  printf("End Example\n");
}
```
#### Результаты выполнения примера.

```
Connect to RDBMS Linter
First Selected Row:
field 1:<NULL>
typ = 1, len = 10 value = '
field 2:<NULL>
typ = 2, len = 4 value = 0field 3:<NULL>
typ = 3, len = 4 value = 0field 4:<NULL>
typ = 4, len = 16 VALUE = 00.00.0000:00:00:00
field 5:<NULL>
typ = 5, len = 16 value = 0
field 6:<NULL>
type = 6, len = 10 value = ' 0 0 0 0 0 0 0 0 0 0 '
field 7:<NULL>
typ = 2, len = 2 value = 0field 8:<NULL>
typ = 3, len = 8 value = 0field 9:<NULL>
typ = 2, len = 8 value = 0field 10:<NULL>
typ = 8, len = 10 value = ''field 11:<NULL>
type = 9, len = 10 value = ' 0 0 0 0 0 0 0 0 0 0 '
field 12:<NULL>
typ = 10, len = 1 value = \langleFALSE>
field 13:<NULL>
typ = 11, len = 20 value = ' 20 0 20 0 20 0 20 0 20 0 20 0
 20 0 20 0 20 0 20 0 '
```

```
field 14:<NULL>
typ = 12, len = 20 value = ' 0 0 0 0 0 0 0 0 0 0 0 0 0
 0 0 0 0 0 0 0 0 '
field 15:
typ = 7, len = 24 @:BLOB:@field 16:<NULL>
typ = 13, len = 522 @:EXTFILE:@
Last Selected Row:
field 1:
typ = 1, len = 10 value = 'azzabyybcc'
field 2:
typ = 2, len = 4 value = 12field 3:
typ = 3, len = 4 value = -12.3457field 4:
typ = 4, len = 16 VALUE = 01.12.1998:00:00:00field 5:
typ = 5, len = 16 value = 12.34field 6:
typ = 6, len = 10 value = ' ff fe fd fc fb fa f9 f8 f7 f6
field 7:
typ = 2, len = 2 value = 30000
field 8:
typ = 3, len = 8 value = 30.01
field 9:
type = 2, len = 8 value = 182834584
field 10:
typ = 8, len = 10 value = 'azzabyybcc'
field 11:
typ = 9, len = 10 value = ' ff fe fd fc fb fa f9 f8 f7 f6 '
field 12:
typ = 10, len = 1 value = \langle \text{TRUE} \ranglefield 13:
typ = 11, len = 20 value = ' 30 4 31 4 32 4 33 4 34 4 35 4
 36 4 20 0 20 0 20 0 '
field 14:
typ = 12, len = 20 value = ' 61 0 62 0 63 0 64 0 65 0 66 0
  67 0 0 0 0 0 0 0 '
field 15:
typ = 7, len = 24 @:BLOB:@
field 16:
typ = 13, len = 522 @:EXTFILE: @
First Selected NaN values:
field 1:
```

```
typ = 3, len = 4 value = inf
field 2:
type = 3, len = 8 value = inf
Next Selected NaN values:
field 1:
typ = 3, len = 4 value = -inf
field 2:
typ = 3, len = 8 value = -inf
Last Selected NaN values:
field 1:
type = 3, len = 4 value = -nan
field 2:
type = 3, len = 8 value = -nan
End Example
```
## **Приложение 6** Состав примеров интерфейса нижнего уровня

Ниже приведен перечень примеров использования команд интерфейса нижнего уровня: библиотека exlib.c содержит тексты функций, выполняющих вызов соответствующих команд интерфейса; файлы примеров – примеры использования этих функций.

Все указанные файлы находятся в подкаталоге \samples\call дистрибутива или установочного каталога СУБД ЛИНТЕР.

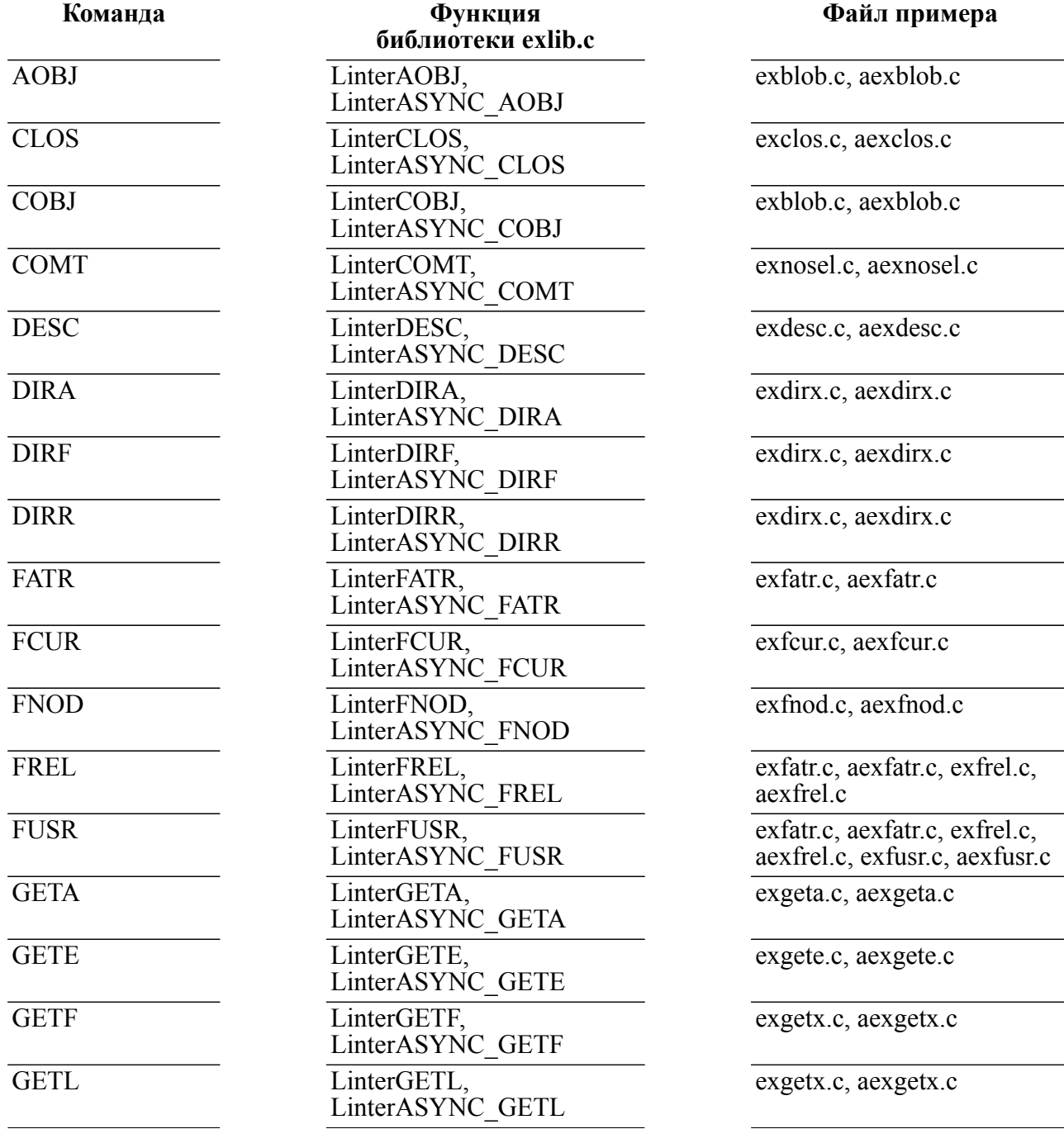

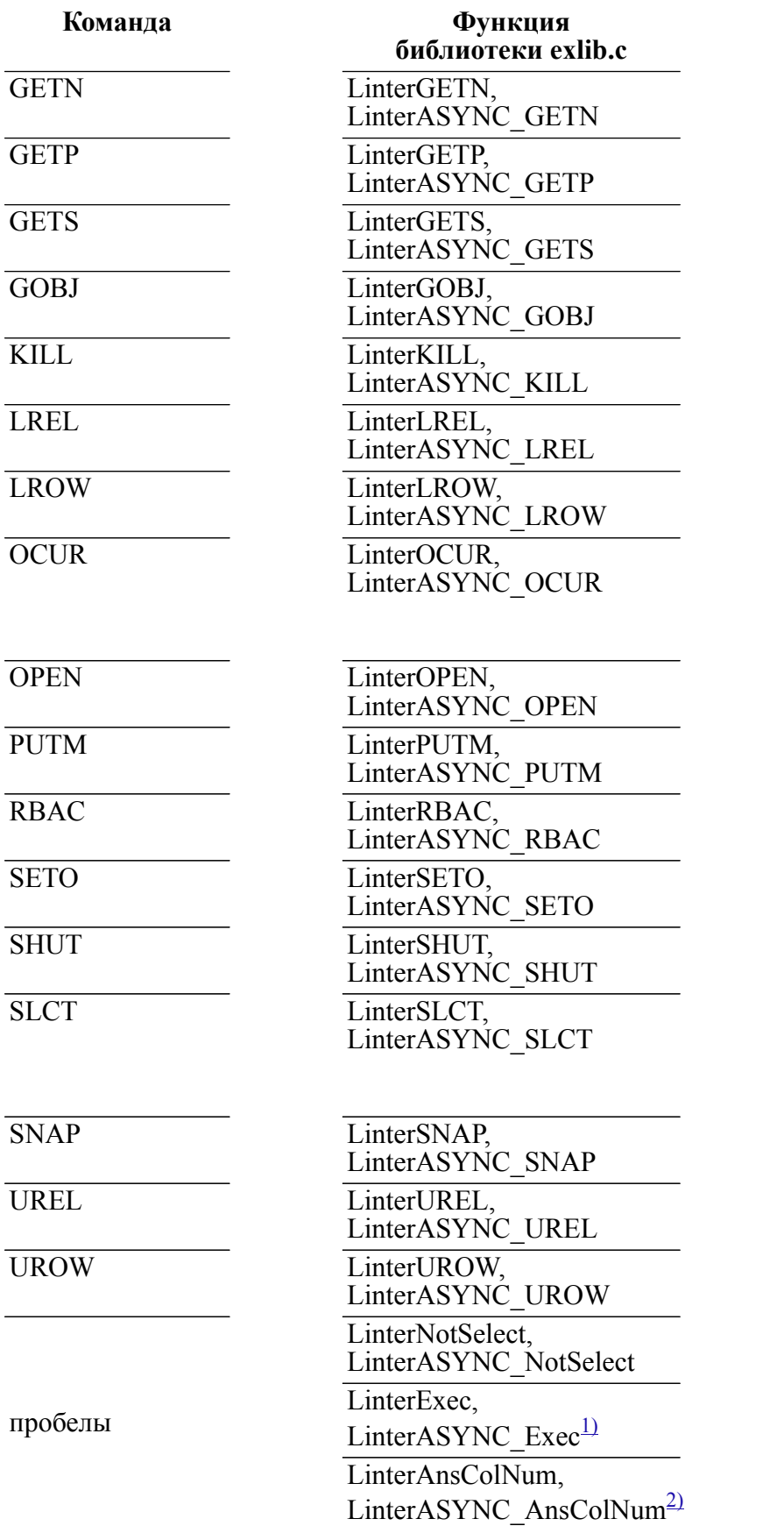

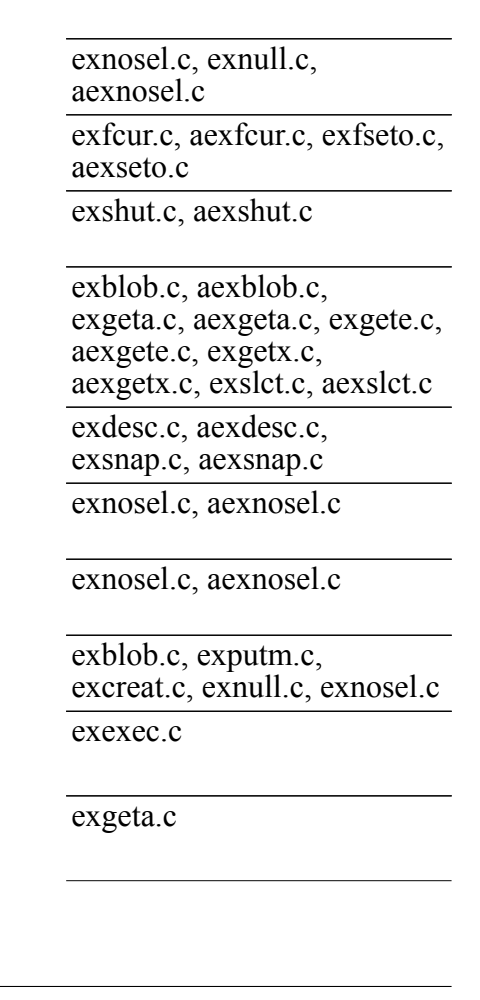

**Файл примера**

exgetx.c, aexgetx.c

exgetx.c, aexgetx.c

exgetx.c, aexgetx.c

exblob.c, aexblob.c

aexdesc.c, aexkill.c

exnosel.c, aexnosel.c

exnosel.c, aexnosel.c

exfcur.c, aexfcur.c,

aexocur.c, exseto.c,

Во всех примерах канальных команд

exputm.c, aexputm.c

aexseto.c

exkill.c, aexkill.c, exocur.c,

L

**Файл примера**

<span id="page-162-0"></span> $1)$ Выполнение хранимых процедур

<span id="page-162-1"></span>2)Подсчет числа полей в записи выборки данных

# **Приложение 7** Список команд интерфейса нижнего уровня

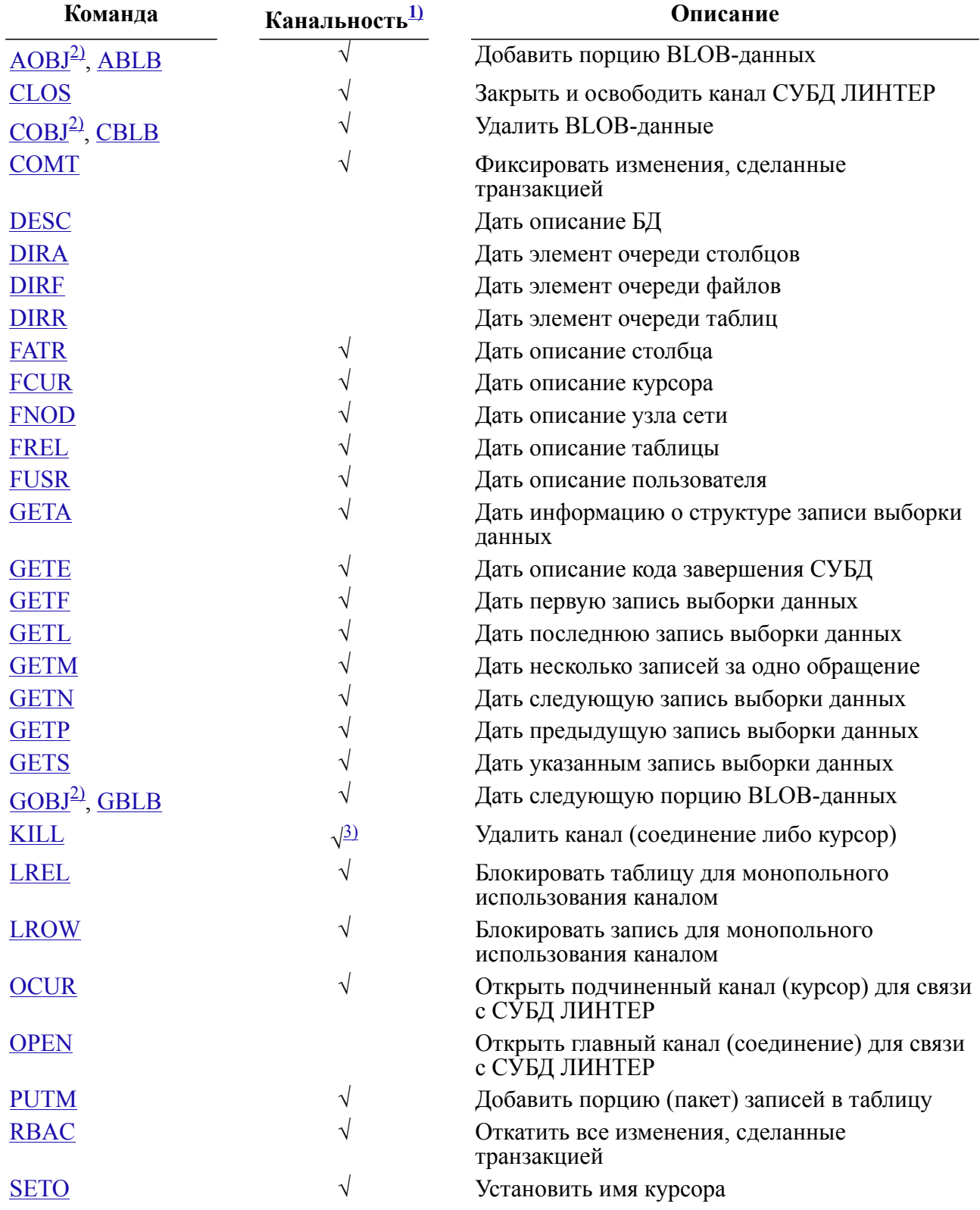

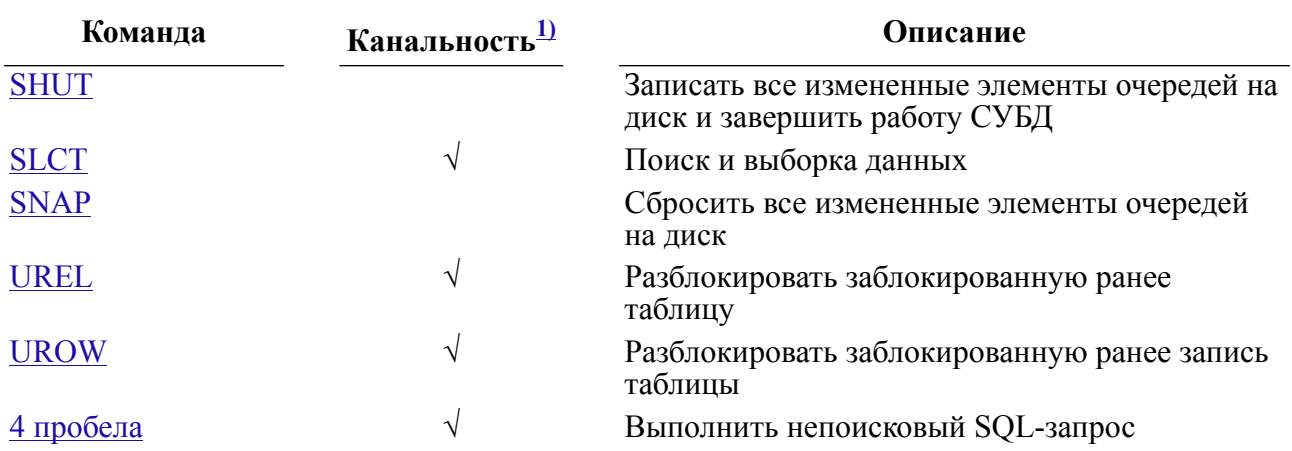

<span id="page-164-0"></span> $1)$ Знаком  $\sqrt{}$  отмечены канальные команды.

<span id="page-164-1"></span>2)Команда устарела и не рекомендуется для применения.

<span id="page-164-2"></span> $3)$ Возможен неканальный вариант команды.

## Приложение 8 Пример идентификации и аутентификации по Kerberosпротоколу

В примере демонстрируется открытие соединения в клиентском приложении с СУБД ЛИНТЕР с идентификацией и аутентификацией по Kerberos-протоколу.

Предполагается, что Kerberos-сервер корректно настроен, ядро СУБД ЛИНТЕР активно и на компьютере с клиентским приложением получен Kerberos-тикет для пользователя "user" (т.е. пользователь с таким именем создан в БД аутентификации Kerberos-сервера).

Пользователь с именем "invalid user" в БД ЛИНТЕР не существует, он используется для демонстрации того, что введенные регистрационные данные при идентификации и аутентификации по Kerberos-протоколу игнорируются.

```
#include <stdio.h>
#include <stdlib.h>
#include "inter.h"
int main()
\{TCBL CBL = \{0\}:
                             \mathbf{u}_{\pm}L CHAR Node \lceil = "
  L CHAR name[] = "invalid user/invalid password";
  L CHAR forceKrb = 1;
 memset ( CBL. Node, 0, MAX NODE LEN );
 memcpy (CBL.Node, Node, strlen (Node) );
 memcpy (CBL.Command, "OPEN", 4);
 CBL. PrzExe = 0;
  inter ( & CBL, name, NULL, NULL, NULL );
  if ( CBL. CodErr )
    printf( "1.Error %d\n", CBL.CodErr );
 /* Код завершения 1025, т.к. такого пользователя */
 /* в БД не существует */
  inter control ( NULL, ICR FORCE KRB, &forceKrb, 1 );
  inter(&CBL, name, NULL, NULL, NULL);
  if ( !CBL.CodErr )
    printf( "2.Success\n");
 /* Нет ошибки, т.к. аутентифицировался пользователь */
 /* user по Kerberos-протоколу */
  return 0:
\mathcal{E}
```
После запуска будет выведено

1.Error 1025 2. Success

## **Приложение 9** Пример работы с двумя ядрами СУБД

```
#include "inter.h"
#if defined(VXWORKS)
#include "vxstart.h"
#endif
static void PrintErrorAndCloseChannel(TCBL * pCBL);
#if defined(VXWORKS)
MainStart(c select, 1024 * 32, UninitLinterClient)
#else
  int main()
#endif
     {
char name[] = "SYSTEM/MANAGER";
int Count;
TCBL Cbl;
printf("\langle n \rangle** Table b must be created in one database ***\langle n \rangle;
memset(&Cbl, 0, sizeof(TCBL));
printf("Open channel to default mbx\n");
Cbl.PrzExe &= ~(M_OPTIMISTIC | M_SHARE | M_EXCLUSIVE); /*
  Autocommit */
memcpy(Cbl.Command, "OPEN", 4);
inter(&Cbl, name, NULL, NULL, NULL);
     if if (Cbl.CodErr)
         {PrintErrorAndCloseChannel(&Cbl);
return 1;
}
    Cbl.LnBufRow = sizeof(Count);
memcpy(Cbl.Command, "SLCT", 4);
inter(&Cbl, NULL, "SELECT count(*) from b;", NULL, &Count);
     If (Cbl.CodErr)
         { PrintErrorAndCloseChannel(&Cbl);}
     printf("Close channel\n");
memcpy(Cbl.Command, "CLOS", 4);
inter(&Cbl, NULL, NULL, NULL, NULL);
setenv("LINTER MBX", "1254", 1);
inter_control(&Cbl, ICR_REREAD_ENV, NULL, 0);
memset(&Cbl, 0, sizeof(TCBL));
printf("Open channel to mbx 1254 \n");
```

```
Cbl.PrzExe &= ~(M_OPTIMISTIC | M_SHARE | M_EXCLUSIVE); /*
 Autocommit */
memcpy(Cbl.Command, "OPEN", 4);
inter(&Cbl, name, NULL, NULL, NULL);
     if (Cbl.CodErr)
         { PrintErrorAndCloseChannel(&Cbl);
return 1;
}
    Cb1.LnButflow = sizeof(Count);memcpy(Cbl.Command, "SLCT", 4);
inter(&Cbl, NULL, "SELECT count(*) from b;", NULL, &Count);
     if (Cbl.CodErr)
         { PrintErrorAndCloseChannel(&Cbl); }
     printf("Close channel\n");
memcpy(Cbl.Command, "CLOS", 4);
inter(&Cbl, NULL, NULL, NULL, NULL);
printf("done\n");
printf("\nEnd of work.\n");
return 0;
}
void PrintErrorAndCloseChannel(TCBL * pCBL)
     {
print(f("\n');
if (strncmp(pCBL->Node, " ", MAX NODE LEN) != 0 &\& *pCBL->Node !=
  0)
         printf("* Linter server <%.8s>\n", pCBL->Node);
         printf("* Channel N %d\n", pCBL->NumChan);
printf("* Command [%.4s]\n", pCBL->Command);
printf("* Linter error: %ld\n", pCBL->CodErr);
     if (pCBL->CodErr >= 2000 && pCBL->CodErr < 3000)
        fprintf(stderr, " Line %hd position %hd\n", ((L_WORD *)
 (\text{QPCBL->System})[0], ((L WORD *) (\text{QPCBL->System})[1]); else if (pCBL->SysErr)
         printf("* System error: %ld\n", pCBL->SysErr);
         memcpy(pCBL->Command, "CLOS", 4);
     /* Close channel */
inter(pCBL, NULL, NULL, NULL, NULL);
}
```
Примеры пакетной обработки данных

## Байтовый формат пакета

#### Заполнение пакета

```
#include "decimals.h"
#include "inter.h"
#include "tick.h"
#include "exlib.h"
static const L LONG Byte Const = 0x010203ff;
static const L LONG Varbyte Const = 0xff0302;
static const L CHAR Char Const[] = "char";
static const L CHAR Varchar Const[] = "vchar";
static const wchar t NVarchar Const[] = L"nvarchar";
static const wchar t NChar Const[] = L"nchar";
static const L DOUBLE Double Const = 30.01;
static const L REAL Real Const = -12.34567f;
static const L BOOL Bool Const = L TTRUE;
static const L CHAR Extfile Const[] = "EXTFILE";
static const L SWORD Smallint Const = 2;
static const L LONG Int Const = 4;
// Заполняет буфер простейшим значением в зависимости от типа в
байтовом виде:
L BYTE *MakeBYTEValue(int type, int Len, L BYTE* buf)
\left\{ \right.switch (type)
    case DT CHAR: return memcpy (buf, Char Const,
 sizeof (Char Const));
    case DT VARCHAR: return memcpy (buf, Varchar Const,
 sizeof (Varchar Const));
   case DT BYTE: return memcpy (buf, & Byte Const,
 sizeof(Byte Const));
    case DT VARBYTE: return memcpy (buf, &Varbyte Const,
 sizeof (Varbyte Const));
                     return memcpy (buf, NChar Const,
    case DT NCHAR:
 sizeof(NChar Const));
    case DT NVARCHAR: return memcpy (buf, NVarchar Const,
 sizeof (NVarchar Const));
    case DT DATE:
      \left\{ \right.
```

```
 DECIMAL dateVal;
         STRTOTICK("03.03.2003:16:29:00.00", dateVal);
        return memcpy(buf, &dateVal, Len);
 }
     case DT_INTEGER:
      if (Len == sizeof(LSWORD))
       return memcpy(buf, &Smallint Const, Len);
      if (Len == sizeof(LLONG))return memcpy(buf, &Int Const, Len);
       return NULL; // Будет обозначать NULL-значение
     case DT_REAL:
      if (Len == sizeof(L) REAL))
       return memcpy(buf, &Real Const, Len);
       return memcpy(buf, &Double_Const, Len);
     case DT_DECIMAL:
       {
        DECIMAL decVal;
        DblToDec(12.34, decVal);
        return memcpy(buf, &decVal, Len);
       }
   case DT_BOOL: return memcpy(buf, &Bool Const, Len);
    case DT EXTFILE: return memcpy(buf, Extfile Const,
sizeof(Extfile Const));
    default: return NULL;
  } // switch
} // MakeBYTEValue
```
#### **Обработка пакета**

```
#include <stdio.h>
#include <stdlib.h>
#include "decimals.h"
#include "inter.h"
#include "tick.h"
#include "exlib.h"
extern L BYTE *MakeBYTEValue(int, int, L BYTE*); // Генерирует
  байтовый вид
  значения
#define MAX_BUF_LEN 2048
#define FILTER_DESC_LEN 10
L_BYTE *fillByteBuffer(L_WORD Len, L_WORD typ, L_BYTE *outAdr,
L WORD *outSize)
{
 L SWORD totalLength;
```

```
L WORD curLen = Len;
L BYTE curValue [32] = \{0\}; // Буфер под наше самое длинное
значение
L BYTE *pcurValue = MakeBYTEValue(typ, Len, curValue);
if (pcurValue == NULL) // Указывает, что это NULL-значение
   totalLength = -1; // При NULL-значении пишем только длину,
pавную -1memcpy(outAdr, &totalLength, sizeof(totalLength));
   outAdr == sizeof (totalLength);*outSize += size of (total Length) :
  return outAdr;
\left\{ \right\}if (typ == DT VARCHAR || typ == DT VARBYTE || typ ==
DT NVARCHAR)
 \left\{ \right.if (typ == DT NVARCHAR)curLen = wcslen((wchar t *) pcurValue) * sizeof(wchar t);
   else
     curLen = strlen((const char*) pcurValue);
   totalLength = curLen + sizeof(L WORD); // Длина с учетом поля
ДЛИНЫ
  memcpy(outAdr, &totalLength, sizeof(totalLength));
  outAdr += sizeof(totalLength);
   *outSize += sizeof(totalLength);
 \mathcal{E}if (typ == DT EXTFILE)curLen = strlen((const char*) pcurValue) ;
   totalLength = FILTER DESC LEN + 512;
  memcpy(outAdr, &totalLength, sizeof(totalLength));
   outAdr += sizeof(totalLength);
   *outSize += sizeof(totalLength);
   memset (outAdr, 0, totalLength);
   outAdr += FILTER DESC LEN;
   *outSize += FILTER DESC LEN;
   memcpy (outAdr, pcurValue, curLen);
   outAdr += 512;*outSize += 512;
```

```
Байтовый формат пакета
```

```
\left\{ \right\}else
  \left\{ \right.memcpy(outAdr, &curLen, sizeof(curLen));
    outAdr += sizeof(curLen);
    *outSize += sizeof(curLen);
    memcpy(outAdr, pcurValue, curLen);
    outAdr += curLen;
    *outSize += curLen;
  \lambdareturn outAdr;
} // fillByteBuffer
int main()
\left\{ \right.TCBL CBLconnect = \{0\};
  L CHAR Name Pass [ = "SYSTEM/MANAGER";
  L CHAR Node [] = " " ;L WORD Priority = 0;
  L LONG PrzExe = M EXCLUSIVE | Q ENCODE | M BINARY;
  L LONG Err = NORMAL;
  L CHAR Query[] = "select * from test;";
  L LONG i;
  L WORD curSize = sizeof(L WORD);
  L BYTE Buf [MAX BUF LEN];
 L WORD recCnt = 2; // Число записей в одной порции пакета
 L WORD ColumnCount; // Число столбцов в выборке данных
 GETA OUT* ansDesc = NULL; // Описатель столбцов выборки данных
  L BYTE PackBuf [MAX BUF LEN] = \{0\}; // Буфер для размещения
 добавляемой порции
 пакета
 L BYTE *CurAdr = PackBuf + sizeof(recCnt);
 * ((L WORD *) PackBuf) = recCnt; // Первым пишем число записей в
 порции пакета
 Err = LinterOPEN(&CBLconnect, Name Pass, Node, Priority,
 PrzExe);
  if (Err != NORMAL)PrintError (&CBLconnect); /* Если ошибка, то всегда exit (1)! */
 printf("Connect to RDBMS Linter\n");
```

```
// Создадим таблицу с использованием всех типов данных
СУБД ЛИНТЕР:
Err = LinterNotSelect&CBLconnect,
   "create or replace table TEST (INT COLUMN int, "
                      "SMALLINT COLUMN smallint, "
                      "BIGINT COLUMN bigint, "
                      "CHAR COLUMN char(5), "
                      "VARCHAR COLUMN varchar(10),"
                      "BYTE COLUMN byte(4), "
                      "VARBYTE COLUMN varbyte(5), "
                      "NCHAR COLUMN nchar(5), "
                      "NCHAR VARYING COLUMN nchar varying (10), "
                      "DATE COLUMN date, "
                      "REAL COLUMN real, "
                      "DOUBLE COLUMN Double, "
                      "DEC COLUMN decimal, "
                      "BOOL COLUMN boolean, "
                      "EXTFILE COLUMN extfile);");
 if (Err != NORMAL)PrintError(&CBLconnect);
Err = LinterSLCT(&CBLconnect, PrzExe, Query, Buf, sizeof(Buf),
NULL);
Err = LinterAnsColNum(&CBLconnect, &ColumnCount);
 if (Err != NORMAL)PrintError (&CBLconnect) ;
ansDesc = (GETA OUT*)calloc(ColumnCount, sizeof(GETA OUT));
 if (ansDesc == NULL)\sqrt{ }printf("Error: not memory\n"); exit(1);
 \left\{ \right.// Получаем полные описания столбцов, но нам потребуется только
тип и длина:
Err = LinterGETA (&CBLconnect, 0, ansDesc,
ColumnCount*sizeof(GETA OUT));
if (Err != NORMAL)PrintError (&CBLconnect) ;
for (i = 0; i < ColumnCount; i^{++})
   CurAdr = fillByteBuffer(ansDesc[i].Length, ansDesc[i].Type,
CurAdr,
\&curSize);
 for (i = 0; i < ColumnCount; i++)
```

```
 CurAdr = fillByteBuffer(ansDesc[i].Length, ansDesc[i].Type,
  CurAdr,
  &curSize);
  printf("PUTM AS BYTE");
  Err = LinterNotSelect(
     &CBLconnect,
     "start append into TEST byte(INT_COLUMN, SMALLINT_COLUMN,
 BIGINT COLUMN, "
                                  "CHAR COLUMN, VARCHAR COLUMN, "
                                  "BYTE COLUMN, VARBYTE COLUMN, "
                                   "NCHAR_COLUMN,
NCHAR VARYING COLUMN, "
                                   "DATE_COLUMN, "
                                   "REAL_COLUMN, DOUBLE_COLUMN,
DEC COLUMN, "
                                   "BOOL_COLUMN, "
                                   "EXTFILE_COLUMN);");
   if (Err != NORMAL)
     PrintError(&CBLconnect);
  Err = LinterPUTM(&CBLconnect, PackBuf, curSize);
  if (Err != NORMAL)
    PrintError(&CBLconnect);
   if (LinterNotSelect(&CBLconnect, "end append into TEST;") !=
 NORMAL)
     PrintError(&CBLconnect);
 printf(" - OK\n");
  free(ansDesc);
  Err = LinterCLOS(&CBLconnect);
  if (Err != NORMAL)
     PrintError(&CBLconnect);
  return 0;
} // Main
```
#### **Символьный формат пакета**

#### **Заполнение пакета**

```
#include <stdio.h>
#include "decimals.h"
#include "inter.h"
#include "tick.h"
#include "exlib.h"
static const L LONG Byte Const = 0x010203ff;
```

```
static const L LONG Varbyte Const = 0xff0302;// Заполняет буфер простейшим значением в символьном виде в
  зависимости от типа данных:
L BYTE* MakeCHARValue(int type, int Len, L BYTE* buf)
{
  switch (type)
   {
     case DT_CHAR:
      return (L_BYTE*)strcpy((char*)buf, "char");
     case DT_VARCHAR:
      return (L_BYTE*)strcpy((char*)buf, "vchar");
     case DT_BYTE:
       return (L_BYTE*)memcpy(buf, & Byte_Const,
 sizeof(Byte Const));
     case DT_VARBYTE:
       return (L_BYTE*)memcpy(buf, & Varbyte_Const,
 sizeof(Varbyte Const));
     case DT_NCHAR:
      return (L_BYTE*)wcscpy((wchar t*)buf, L"nchar");
     case DT_NVARCHAR:
      return (L_BYTE*)wcscpy((wchar_t*)buf, L"nvarchar");
     case DT_DATE:
      return (L_BYTE*)strcpy((char*)buf, "03.03.2003");
     case DT_INTEGER:
      if (Len == sizeof(LSWORD))
       return (L BYTE*)strcpy((char*)buf, "2");
      if (Len == sizeof(L LONG))
        return (L_BYTE*)strcpy((char*)buf, "4");
       return NULL; // Будет обозначать NULL-значение
     case DT_REAL:
      if (Len == sizeof(L) REAL))
        return (L_BYTE*)strcpy((char*)buf, "-12.34567");
      return (L_BYTE*)strcpy((char*)buf, "30.01");
     case DT_DECIMAL:
      return (L_BYTE*)strcpy((char*)buf, "12.34");
     case DT_BOOL:
      return (L_BYTE*)strcpy((char*)buf, "TRUE");
     case DT_EXTFILE:
      return (L_BYTE*)strcpy((char*)buf, "EXTFILE");
     default:
      return NULL;
   } // switch
} // MakeCHARValue
```
#### Обработка пакета

```
#include <stdio.h>
#include <stdlib.h>
#include "decimals.h"
#include "inter.h"
#include "tick.h"
#include "exlib.h"
extern L BYTE* MakeCHARValue(int, int, L BYTE*); // Генерирует
значение
#define MAX BUF LEN 2048
L BYTE *fillCharBuffer (L WORD Len, L WORD typ, L_BYTE *outAdr,
 L WORD *outSize)
\left\{ \right.L WORD curLen = Len;
  L BYTE curValue [64] = \{0\}; // Буфер под самое длинное значение
  L BYTE *pcurValue = MakeCHARValue(typ, Len, curValue);
  if (pcurValue == NULL) // Указывает, что это NULL-значение
  \left\{ \right.curLen = -1; // При NULL-значении пишем только длину, равную
 -1memcpy(outAdr, &curLen, sizeof(curLen));
    outAdr == sizeof(curlen);*outSize += sizeof (curLen);
   return outAdr;
  \left\{ \right\}if (typ == DT VARCHAR || typ == DT VARBYTE || typ ==
 DT NVARCHAR)
  \left\{ \right.if (typ == DT NVARCHAR)curLen = wcslen((wchar t *) pcurValue) * sizeof(wchar t);
    else
      curLen = strlen((const char*) pcurValue) ;
  \left\{ \right.if (typ == DT REAL || typ == DT DECIMAL || typ == DT DATE ||
      typ == DT BOOL || typ == DT EXTFILE)curLen = strlen((const char*)pcurValue);
  memcpy(outAdr, &curLen, sizeof(curLen));
  outAdr == sizeof(curlen);
```

```
*outSize += sizeof (curLen) ;
 memcpy(outAdr, pcurValue, curLen);
 outAdr == curLen;*outSize += curLen:
 return outAdr;
} // fillCharBuffer
int main()
\left\{ \right.TCBL CBLconnect = \{0\};
 L_CHAR Name Pass[] = "SYSTEM/MANAGER";
 L CHAR Node[] = " " :L WORD Priority = 0;
 L LONG PrzExe = M EXCLUSIVE | Q ENCODE | M BINARY;
 L LONG Err = NORMAL;
 L CHAR Query \lceil \cdot \rceil = \text{ "select * from test; " }L LONG i;
 L WORD curSize = size of (L WORD);
 L BYTE Buf [MAX BUF LEN];
 L WORD recCnt = 2; // Число записей в одной порции пакета
 L WORD ColumnCount; // Число столбцов в выборке данных
 GETA OUT* ansDesc = NULL; // Описатель столбцов выборки данных
 L BYTE PackBuf [MAX BUF LEN] = \{0\}; // Буфер для размещения
 добавляемой порции пакета
 L BYTE *CurAdr = PackBuf + sizeof(recCnt);
  * ((L WORD *) PackBuf) = recCnt; // Первым пишем число записей в
 порции пакета
 Err = LinterOPEN(&CBLconnect, Name Pass, Node, Priority,
 PrzExe);
  if (Err != NORMAL)PrintError (&CBLconnect); /* Если ошибка, то всегда exit (1)! */
 printf("Connect to RDBMS Linter\n");
  // Создадим таблицу с использованием всех типов данных
 СУБД ЛИНТЕР:
 Err = LinterNotSelect&CBLconnect,
    "create or replace table TEST (INT COLUMN int, "
                       "SMALLINT COLUMN smallint, "
                       "BIGINT COLUMN bigint, "
                       "CHAR COLUMN char(5), "
```

```
"VARCHAR COLUMN varchar(10),"
                      "BYTE COLUMN byte(4),"
                      "VARBYTE COLUMN varbyte(5),"
                       "NCHAR_COLUMN nchar(5),"
                      "NCHAR VARYING COLUMN nchar varying(10),"
                      "DATE COLUMN date, "
                      "REAL COLUMN real, "
                      "DOUBLE COLUMN Double, "
                       "DEC_COLUMN decimal,"
                      "BOOL COLUMN boolean, "
                       "EXTFILE_COLUMN extfile);");
  if (Err != NORMAL)
    PrintError(&CBLconnect);
 Err = LinterSLCT(&CBLconnect, PrzExe, Query, Buf, sizeof(Buf),
 NULL);
Err = LinterAnsColNum(&CBLconnect, &ColumnCount);
  if (Err != NORMAL)
    PrintError(&CBLconnect);
ansDesc = (GETA OUT*)calloc(ColumnCount, sizeof(GETA OUT));
  if (ansDesc == NULL)
  {
    printf("Error: not memory\n"); exit(1);
  }
 // Получаем полные описания столбцов, но нам потребуется только
 тип и длина:
Err = LinterGETA(&CBLconnect, 0, ansDesc,
 ColumnCount*sizeof(GETA_OUT));
 if (Err != NORMAL)
    PrintError(&CBLconnect);
for (i = 0; i < ColumnCount; i++)
   CurAdr = fillCharBuffer(ansDesc[i].Length, ansDesc[i].Type,
 CurAdr, &curSize);
 for (i = 0; i < ColumnCount; i++)CurAdr = fillCharBuffer(ansDesc[i].Length, ansDesc[i].Type,
 CurAdr, &curSize);
 printf("PUTM AS CHAR");
 Err = LinterNotSelect(
    &CBLconnect,
    "start append into TEST char(INT_COLUMN, SMALLINT_COLUMN,
BIGINT COLUMN, "
                                "CHAR COLUMN, VARCHAR COLUMN, "
```

```
"BYTE COLUMN, VARBYTE COLUMN, "
                                   "NCHAR_COLUMN,
NCHAR VARYING COLUMN, "
                                   "DATE_COLUMN, "
                                  "REAL COLUMN, DOUBLE COLUMN,
DEC COLUMN, "
                                   "BOOL_COLUMN, "
                                   "EXTFILE_COLUMN);");
  if (Err != NORMAL)
    PrintError(&CBLconnect);
  Err = LinterPUTM(&CBLconnect, PackBuf, curSize);
  if (Err != NORMAL)
     PrintError(&CBLconnect);
   if (LinterNotSelect(&CBLconnect, "end append into TEST;") !=
 NORMAL)
    PrintError(&CBLconnect);
 printf(" - OK\n");
  free(ansDesc);
  Err = LinterCLOS(&CBLconnect);
  if (Err != NORMAL)
    PrintError(&CBLconnect);
  return 0;
} // Main
```
## **Приложение 11** Процессы ядра СУБД ЛИНТЕР

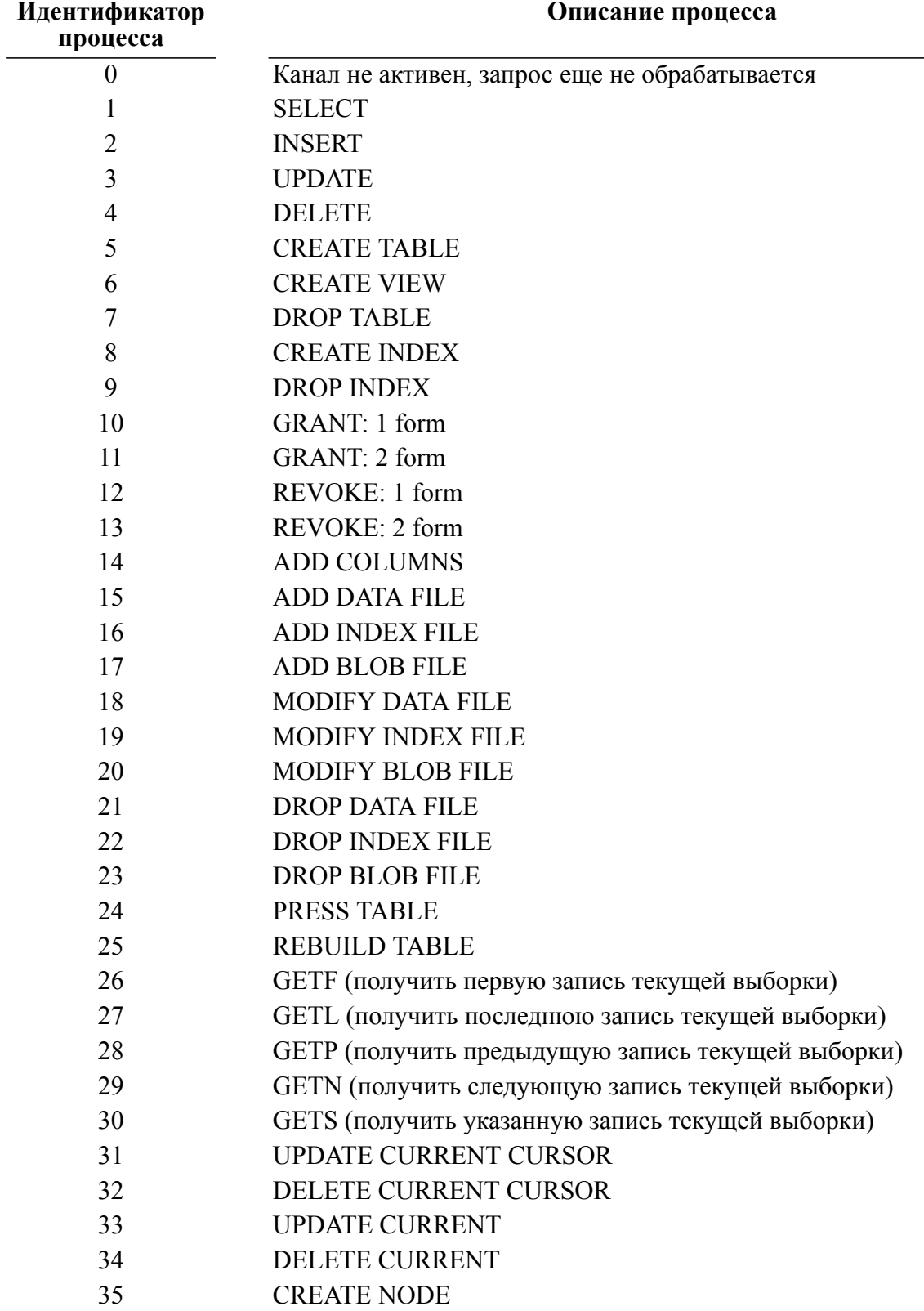
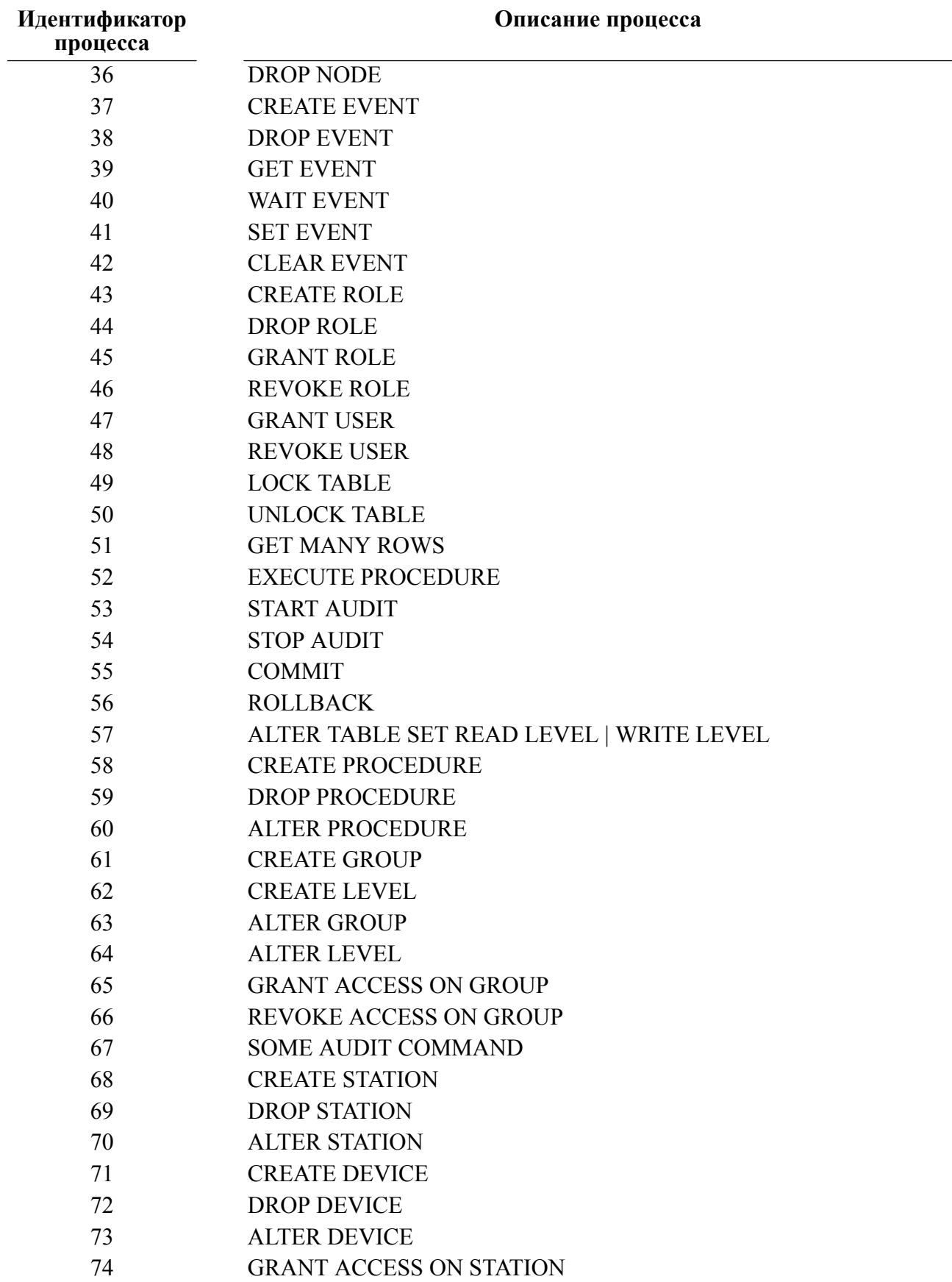

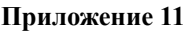

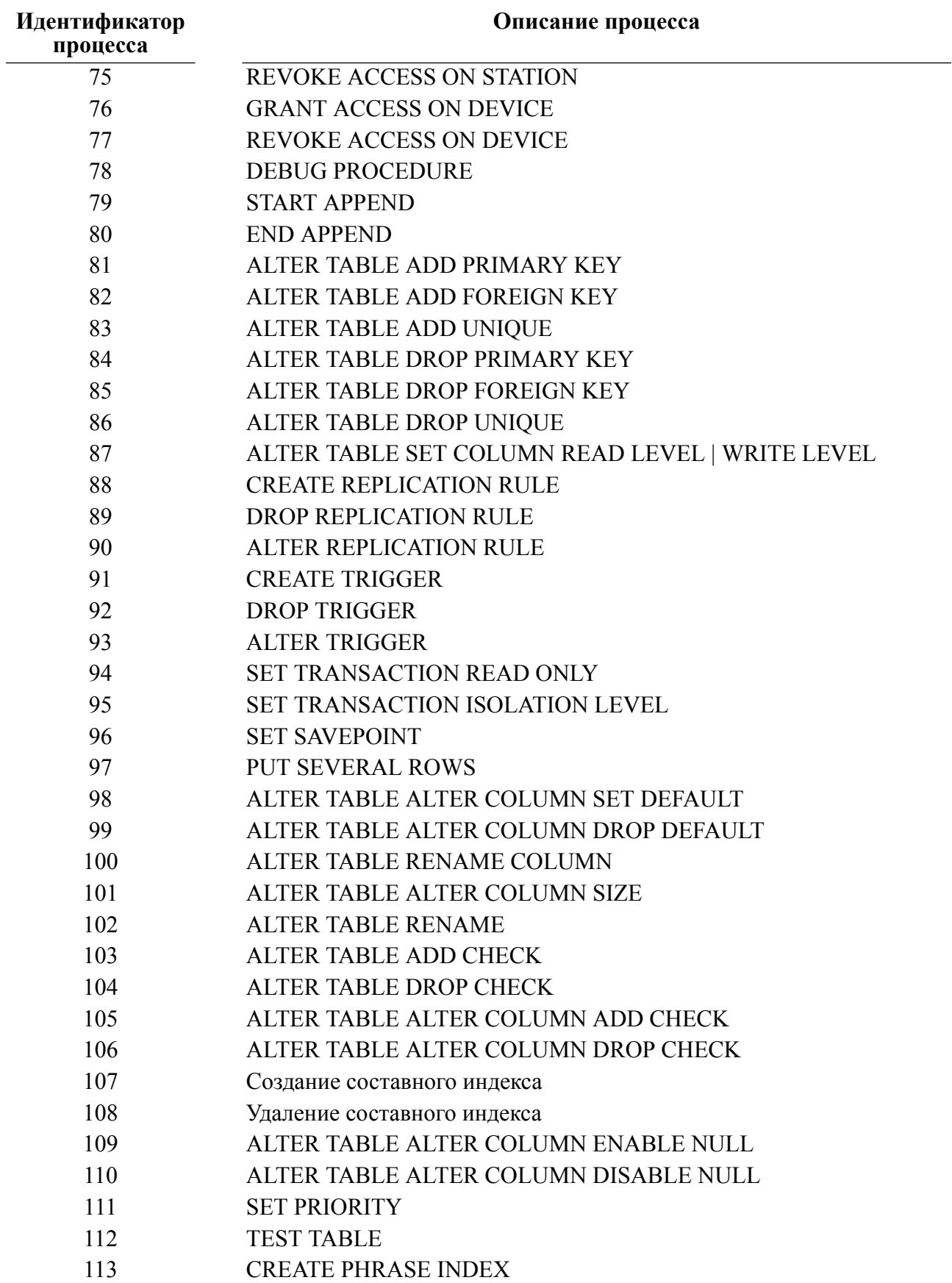

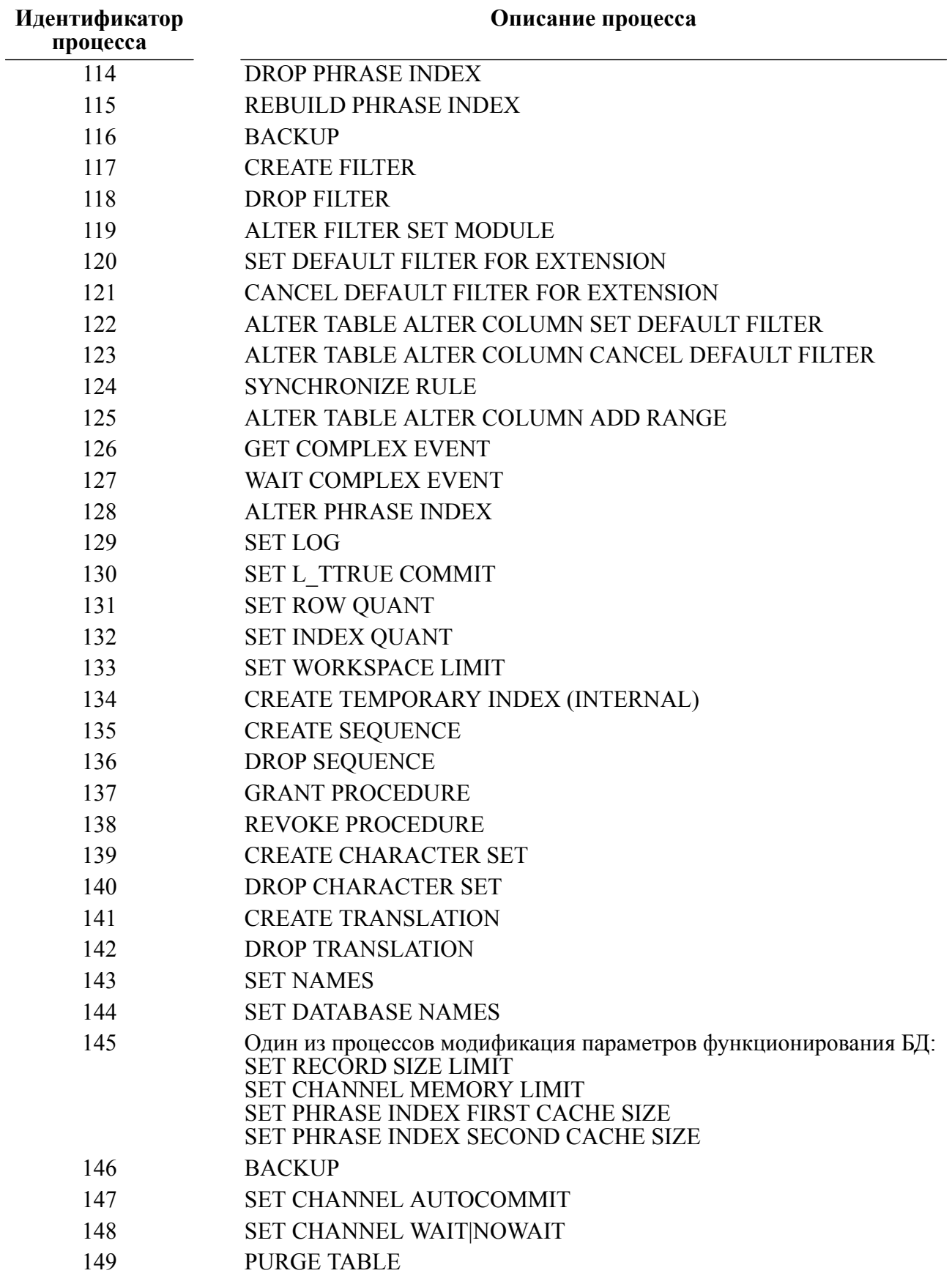

#### **Приложение 11**

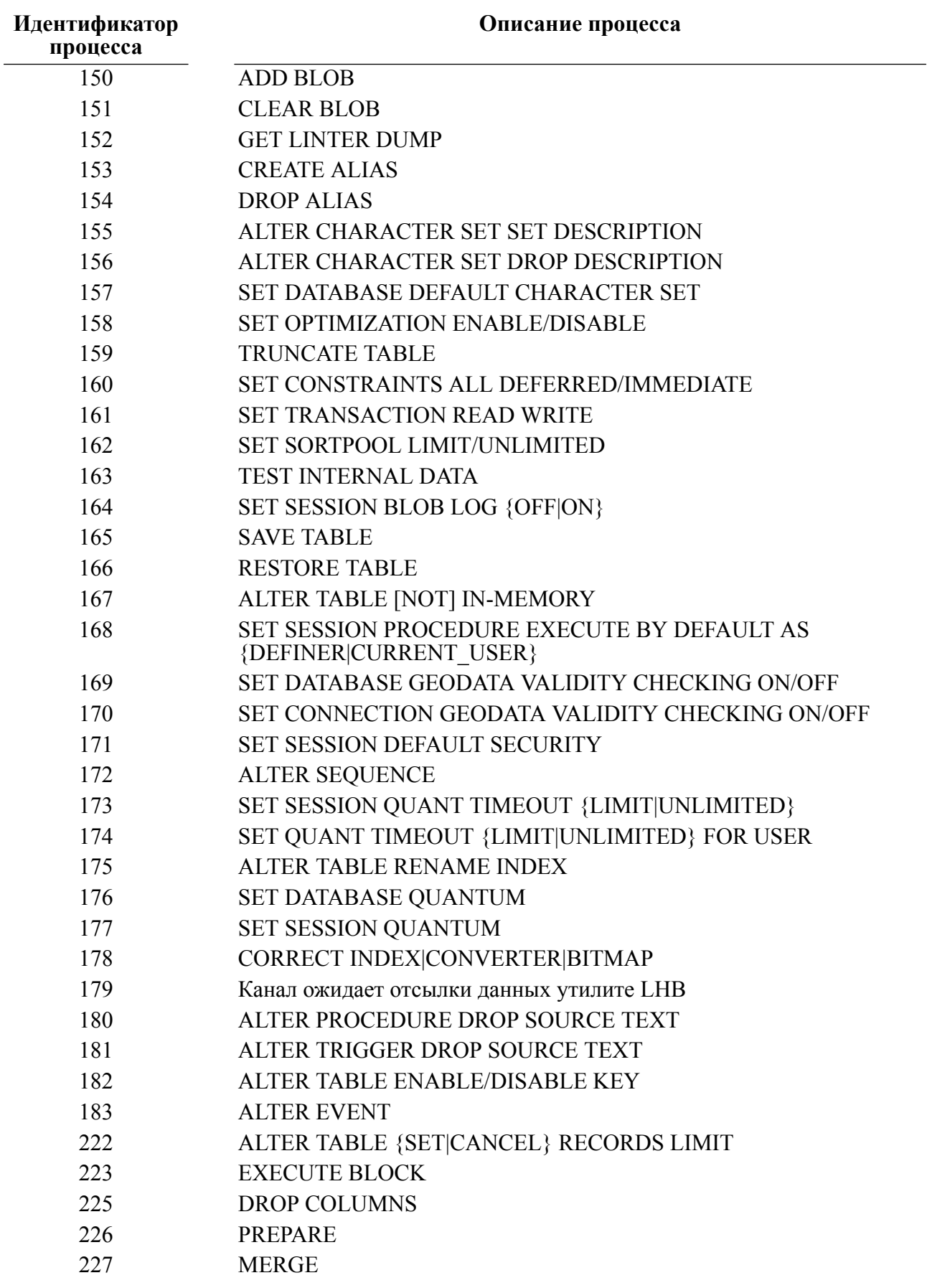

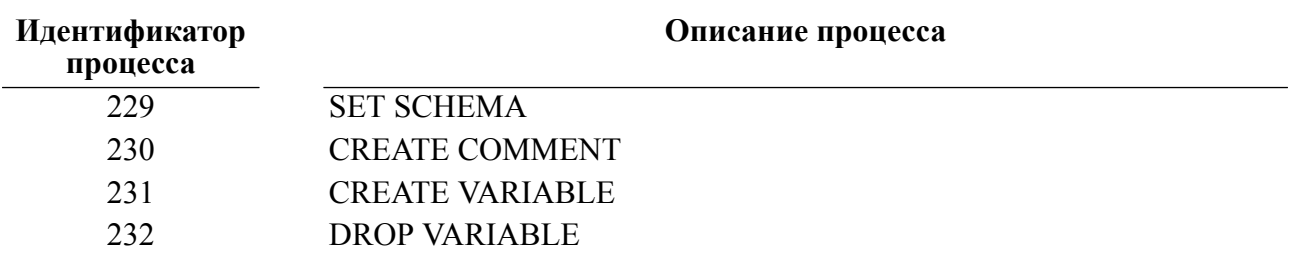

# Приложение 12

## Пример анализа результатов трансляции хранимой процедуры

```
#include <stdio.h>
#include <stdlib.h>
#include <string.h>
#include "inter.h"
#include "exlib.h"
#define SIZE 8192
static void PrintDescErr (TCBL * pCBL, L LONG CodErr);
static L BYTE    Load(L CHAR * Buf, const L CHAR * fname, L LONG size);
static void ProcPrintError(TCBL * pCBL);
#ifndef WINCE
int main(int argc, const char * argv[])
#else
int excreat()
#endif
  \sqrt{ }TCBL CBLconnect;
 L CHAR Name Pass [] = "SYSTEM/MANAGER";
           Node[] = "\mathbf{u}_iL CHAR
 L WORD Priority = 0;
 L LONG PrzExe = M EXCLUSIVE | Q ENCODE | M BINARY;
 L LONG Err;
 L CHAR Buf[SIZE];
  if (\text{argc} != 2)\left\{ \right.printf("Usage:ExCreat input file\n");
    ext(1);
    \}memset (&CBLconnect, 0, sizeof (TCBL));
 Err = LinterOPEN(&CBLconnect, Name Pass, Node, Priority, PrzExe);
  if (Err != NORMAL)ProcPrintError(&CBLconnect);
 printf("Connect to RDBMS Linter\n");
  if (Load(Buf, argv[1], SIZE))
    \left\{ \right.
```

```
 Err = LinterNotSelect(&CBLconnect, Buf);
     if (Err != NORMAL)
       ProcPrintError(&CBLconnect);
     printf("created/alterd procedure\n");
     }
  else
     printf("can't Load text from file %s", argv[1]);
  printf("End Example\n");
  return 0;
   }
static void PrintDescErr(TCBL * pCBL, L LONG CodErr)
\{L CHAR Str[256];
   if (NORMAL != LinterGETE(pCBL, CodErr, Str, 255))
     {
    printf("LinterGETE -- Error=%ld\n", pCBL->CodErr);
    ext(1); }
  printf("%s", Str);
   }
static void ProcPrintError(TCBL * pCBL)
  {
  ERRS_DESCR *ErrDesc;
 L BYTE Buf[4096];
 L WORD Len,
           CntErr,
           i;
 L_WORD dp;
  L CHAR cp[101];
 L LONG Err;
   if (pCBL->CodErr != NORMAL)
     {
     printf("Linter Error: %ld\n", pCBL->CodErr);
     if (pCBL->CodErr != Proc_Translation_Error)
     ext(1); }
  else
     return;
 Err = LinterGETE(pCBL, Proc Translation Error, Buf, sizeof(Buf));
```

```
 if (Err != NORMAL)
    {
    printf("ProcPrintError -- Linter error %ld\n", Err);
   exit(1);
     }
 CntErr = *( (L WORD *) Buf);
 ErrDesc = (ERRS DESCR *) (Buf + sizeof(L WORD));
 for (i = 0; i < CntErr; i++) {
    if (ErrDesc->Row != -1) printf("Error in line %ld position %ld: ",
     ErrDesc->Row, ErrDesc->Position);
     else
      printf("Error: ");
     switch (ErrDesc->ArgType)
 {
       case PROC_ERR_ARGSHORT:
        dp = *((L WORD *) (ErrDesc + 1));PrintDescErr(pCBL, ErrDesc->CodErr + PROC ERR BASE);
         printf(": %d", dp);
        ErrDesc = (ERRS DESCR * ) ((L WORD * ) (ETPesc + 1) + 1); break;
       case PROC_ERR_ARGSTRING:
        Len = *( (L WORD *) (ErrDesc + 1));
        memcpy(cp, (L WORD \star) (ErrDesc + 1) + 1, Len);
        cp[Len] = 0;PrintDescErr(pCBL, ErrDesc->CodErr + PROC ERR BASE);
         printf(": %s", cp);
        ErrDesc = (ERRS DESCR * ) ((L BYTE * ) (ErrDesc + 1)) + sizeof(L_WORD) + Len);
         break;
       default:
         PrintDescErr(pCBL, ErrDesc->CodErr + PROC_ERR_BASE);
         ErrDesc++;
 }
   printf("\n\ranglen");
     }
  printf("End Example\n");
 ext(1); }
static L BYTE Load(L CHAR * Buf, const L CHAR * fname, L LONG size)
  {
 L LONG ret;
  FILE *file;
```

```
file = fopen(fname, "r");
 if (file == NULL)
   {
   printf("Error: can't open file %s\n", fname);
  ext(1); }
ret = fread(Buf, size, 1, file);
if (ret > 0)
  ret = feof(file); fclose(file);
 if (ret)
   return 0;
 return 1;
 }
```
## Приложение 13 Коды исключений системы исполнения хранимых процедур и триггеров

Коды всех исключений (системных и пользовательских), возвращаемых системой исполнения хранимых процедур и триггеров, имеют отрицательное значение. С помощью этого признака их можно, при необходимости, отделить от кодов завершения, возвращаемых ядром СУБД ЛИНТЕР, которые всегда имеют положительное значение.

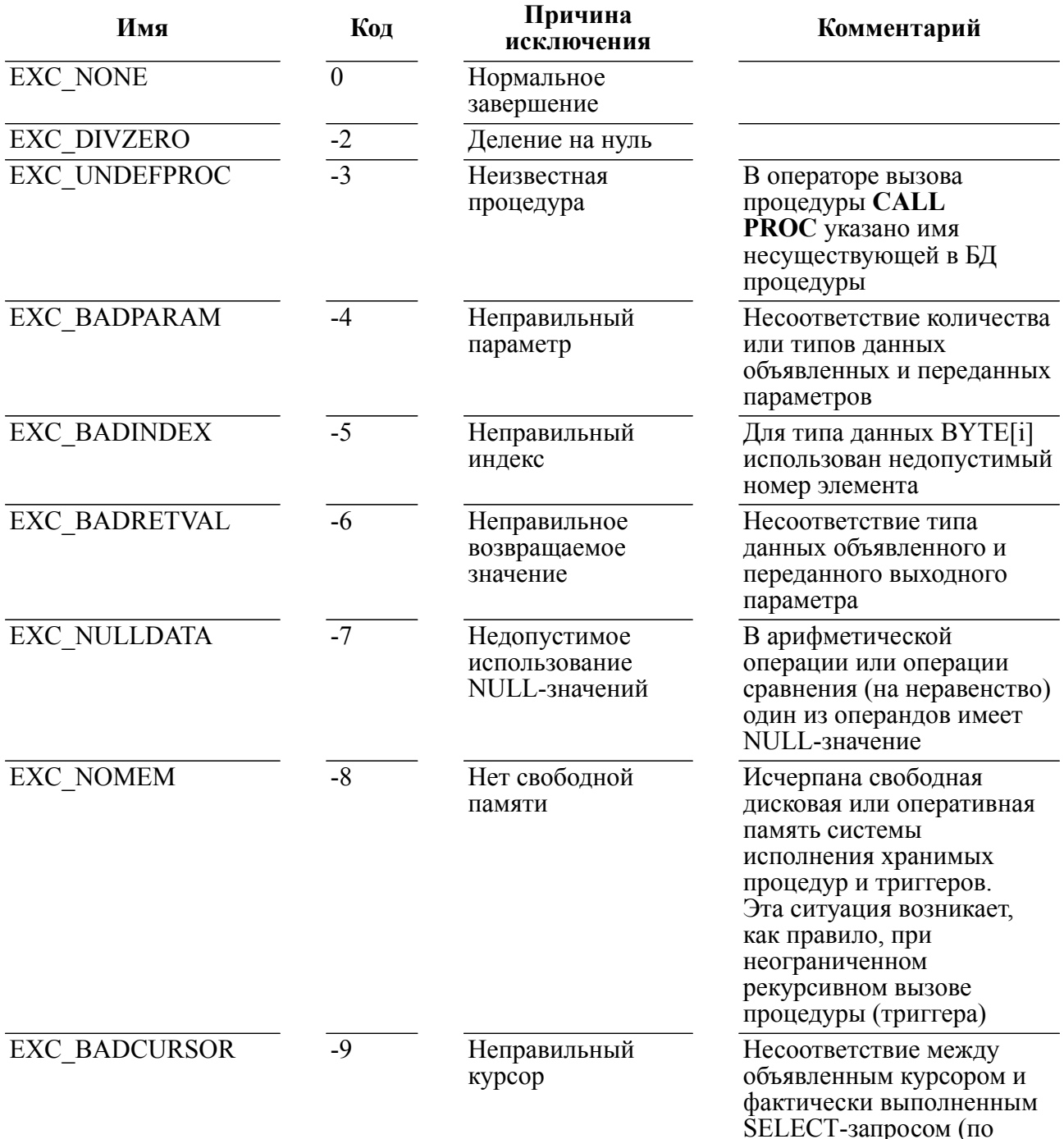

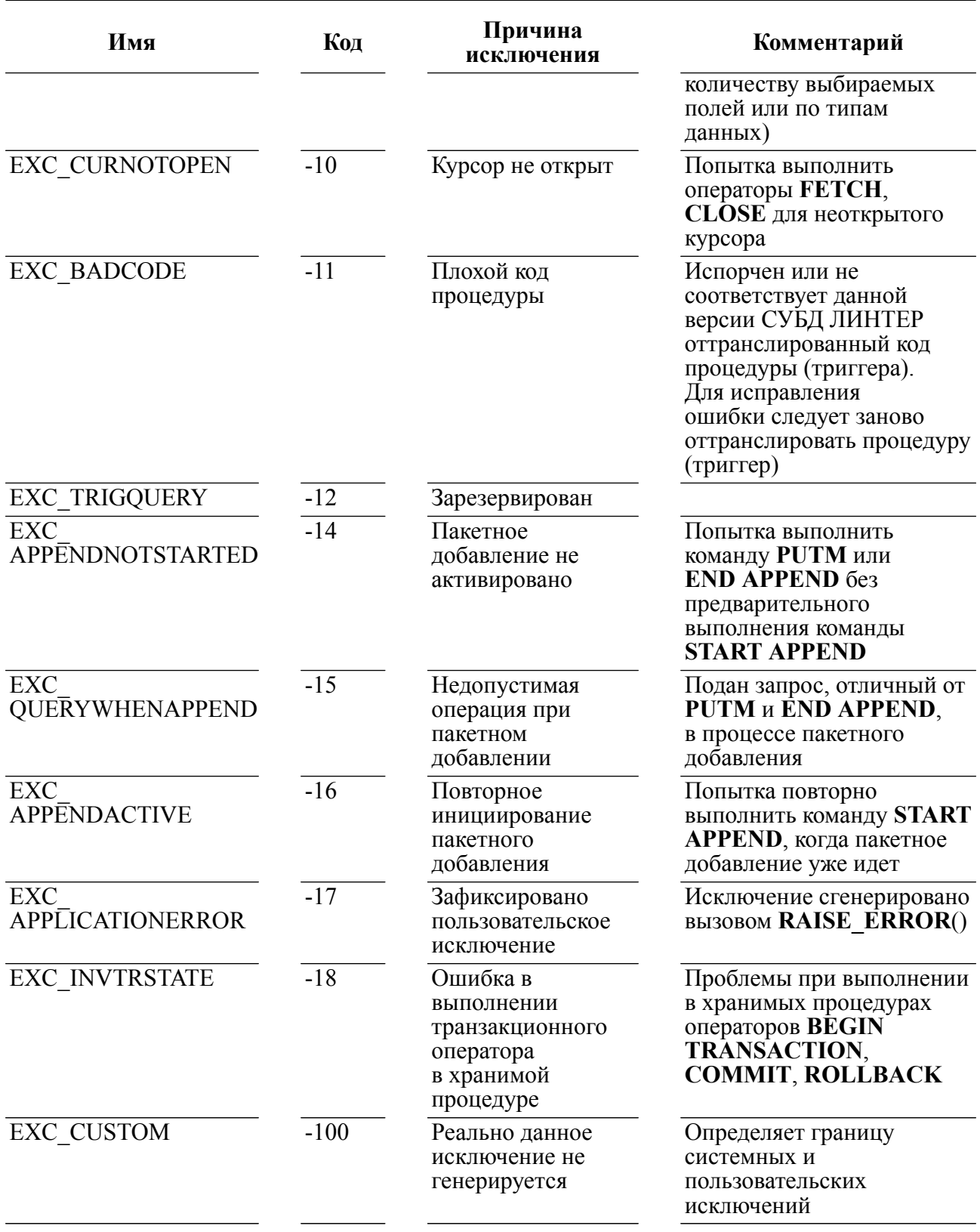

## Приложение 14 Пример выполнения хранимой процедуры

```
#include <stdio.h>
#include <stdlib.h>
#include <string.h>
#include "decimals.h"
#include "inter.h"
#include "tick.h"
#include "exlib.h"
static void AnalizeResult (L BYTE * Buf);
static void show value (L CHAR * text, ARGPROC OUT * ParInfo,
L BYTE * Buf);
static void show except (L LONG except);
#ifndef WINCE
int
      main(int argc, const char * argv[])
#else
int exexec()
#endif
  \left\{ \right.TCBL CBL;
  L BYTE Buf[8192];
 L_CHAR Name_Pass[] = "SYSTEM/MANAGER";<br>L_CHAR Node[] = " ";<br>L_WORD Priority = 0;
  L LONG PrzExe = M EXCLUSIVE | Q ENCODE | M BINARY;
  L LONG Err;
  if (\text{argc} < 2)\left\{ \right.fprintf(stderr, "Usage: exeproc <proccaller>\n");
    exit(-1);\}memset(&CBL, 0, sizeof(TCBL));
  Err = LinterOPEN(&CBL, Name Pass, Node, Priority, PrzExe);
  if (Err != NORMAL)\left\{ \right.fprintf(stderr, "Error open channel: %d\n", CBL.CodErr);
    exit(-1);\left\{ \right.sprintf((L CHAR *) Buf, "execute %s;", argv[1]);
```

```
Err = LinterExec(&CBL, (L CHAR *) Buf, Buf, sizeof(Buf));
   if (Err != NORMAL)
     {
     printf("Linter error code %d\n", Err);
     if (Err == Proc_Raised_Exception)
      show except (CBL. SysErr) ;
     }
  if (Err == NORMAL || Err == Proc Raised Exception)
     AnalizeResult(Buf);
  LinterCLOS(&CBL);
  return 0;
   }
void AnalizeResult(L_BYTE * Buf)
   {
  ARGPROC_OUT *ParInfo;
  L WORD *pCntArg;
  L WORD i;
 L CHAR str[100];
  L WORD Len;
  L BYTE *ptr;
  ParInfo = (ARGPROC OUT *) Buf;
  show value("Return value", ParInfo, Buf);
 pCntArg = (L WORD *) (ParInfo + 1);
  ParInfo = (ARGPROC~OUT~*) (pCnLArg + 1);for (i = 0; i < *pContextArg; ++i) {
     if (ParInfo->Flags & PARM_FLAG_NAMESENT)
       {
       ptr = Buf + ParInfo->Value;
      Len = *( (L WORD *) ptr);
      memcpy(str, ptr + sizeof(L WORD), Len);
      str[Len] = 0;ParInfo->Value += sizeof(L WORD) + Len;
       }
     else
       sprintf(str, "Parameter number %d value",
          (int) ParInfo->Reserv);
    show value(str, ParInfo, Buf);
     ParInfo++;
     }
   }
```

```
void show value(L_CHAR * text, ARGPROC_OUT * ParInfo, L_BYTE *
 Buf)
 {<br>L BYTE
         *ptr = But + ParInfo->Value;CR_INFO *cr;
 L WORD i;
 L CHAR StrBuf[4000];
 L WORD SmallBuf;
 L LONG IntBuf;
 L REAL RealBuf;
 L DOUBLE DblBuf;
 L DECIMAL DecBuf;
 L DOUBLE NumBuf;
  printf(text);
 print(f' = "); if (ParInfo->Flags & PARM_FLAG_ISNULL)
    printf("NULL");
  else if (ParInfo->Flags & PARM_FLAG_ISCURSOR)
     {
   cr = (CR INFO *) ptr; printf("Cursor: NMRKAN = %d, RowId = %ld, KOLKOR = %ld,
       LNBUFKOR = d, CODERR = d/dn, cr->NumChan, cr->RowId,
           cr->RowCount, cr->LnBufRow, cr->CodErr);
     }
  else
     switch (ParInfo->Type.ntyp)
       {
       case DT_CHAR:
       memcpy(StrBuf, ptr, ParInfo->Type.length);
       StrBuf[ParInfo->Type.length] = 0; printf(StrBuf);
        break;
       case DT_INTEGER:
       if (ParInfo->Type.length == sizeof(L WORD)) {
         memcpy(&SmallBuf, ptr, sizeof(L WORD));
          printf("%d", SmallBuf);
 }
        else
 {
         memcpy(&IntBuf, ptr, sizeof(L LONG ));
          printf("%ld", IntBuf);
 }
```

```
 break;
       case DT_REAL:
         if (ParInfo->Type.length == sizeof(L_REAL))
{
          memcpy(&RealBuf, ptr, sizeof(L REAL));
           printf("%g", RealBuf);
 }
         else
 {
          memcpy(&DblBuf, ptr, sizeof(L DOUBLE));
           printf("%g", DblBuf);
 }
         break;
       case DT_DATE:
        memcpy(DecBuf, ptr, sizeof(L DECIMAL));
         TICKTOSTRF(DecBuf, "dd.mm.yyyy:hh:mi:ss", StrBuf);
         printf(StrBuf);
         break;
       case DT_DECIMAL:
        memcpy(DecBuf, ptr, sizeof(L DECIMAL));
         DecToDbl(DecBuf, &NumBuf);
         printf("%g", NumBuf);
         break;
       case DT_BYTE:
        for (i = 0; i < ParInfo->Type.length; ++i)
          printf("82x", (L WORD) ptr[i]);
         break;
       case DT_BLOB:
         printf("@:BLOB:@");
         break;
 }
 printf("\n\t\frac{\cdot}{\cdot}");
   }
void show except (L LONG except)
   {
   switch (except)
    {
  case EXC_DIVZERO:
       printf("DIVZERO");
       break;
     case EXC_UNDEFPROC:
       printf("UNDEFPROC");
       break;
     case EXC_BADPARAM:
       printf("BADPARAM");
```

```
 break;
     case EXC_BADRETVAL:
       printf("BADRETVAL");
       break;
     case EXC_NULLDATA:
       printf("NULLDATA");
       break;
     case EXC_NOMEM:
       printf("NOMEM");
       break;
     case EXC_BADCURSOR:
       printf("BADCURSOR");
       break;
     case EXC_CURNOTOPEN:
       printf("CURNOTOPEN");
       break;
     case EXC_BADCODE:
       printf("BADCODE");
       break;
     case EXC_TRIGQUERY:
       printf("SQL is still not supported in triggers");
       break;
     case EXC_APPENDNOTSTARTED:
       printf("APPENDNOTSTARTED");
       break;
     case EXC_QUERYWHENAPPEND:
       printf("QUERYWHENAPPEND");
       break;
     case EXC_APPENDACTIVE:
       printf("APPENDACTIVE");
       break;
     case EXC_APPLICATIONERROR:
       printf("APPLICATIONERROR");
       break;
     case EXC_INVTRSTATE:
       printf("Invalid transaction state");
       break;
     default:
       if (except <= EXC_CUSTOM)
         printf("CUSTOM (%d)", -except+EXC_CUSTOM+1);
       else
         printf("%d", except);
       break;
 }
 printf(" exception has been raised\n");
```
}

## **Указатель команд**

#### **A**

ABLB, [93](#page-94-0) AOBJ, [94](#page-95-0)

#### **C**

CBLB, [95](#page-96-0) CLOS, [31](#page-32-0) COBJ, [96](#page-97-0) COMT, [105](#page-106-0)

## **D**

DESC, [60](#page-61-0) DIRA, [116](#page-117-0) DIRF, [119](#page-120-0) DIRR, [114](#page-115-0)

## **F**

FATR, [48](#page-49-0) FCUR, [57](#page-58-0) FNOD, [55](#page-56-0) FREL, [43](#page-44-0) FUSR, [52](#page-53-0)

### **G**

GBLB, [90](#page-91-0) GETA, [68](#page-69-0) GETE, [139](#page-140-0) GETF, [73](#page-74-0) GETL, [74](#page-75-0) GETM, [80](#page-81-0) GETN, [75](#page-76-0) GETP, [77](#page-78-0) GETS, [78](#page-79-0) GOBJ, [91](#page-92-0)

### **K**

KILL, [33](#page-34-0)

#### **L**

LREL, [98](#page-99-0) LROW, [102](#page-103-0)

#### **O**

OCUR, [25](#page-26-0) OPEN, [19](#page-20-0)

#### **P**

PUTM, [84](#page-85-0)

#### **R**

RBAC, [108](#page-109-0)

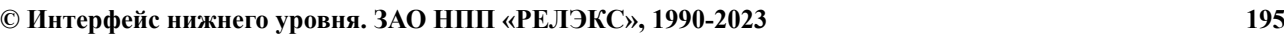

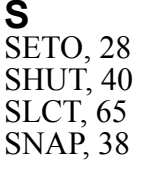

**U** UREL, [101](#page-102-0) UROW, [104](#page-105-0)